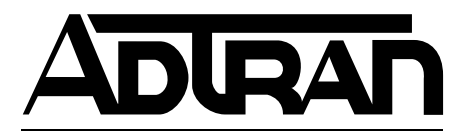

# **MX2800 M13 Multiplexer User Manual**

**Manual Part Number - 61200290L1-1G**

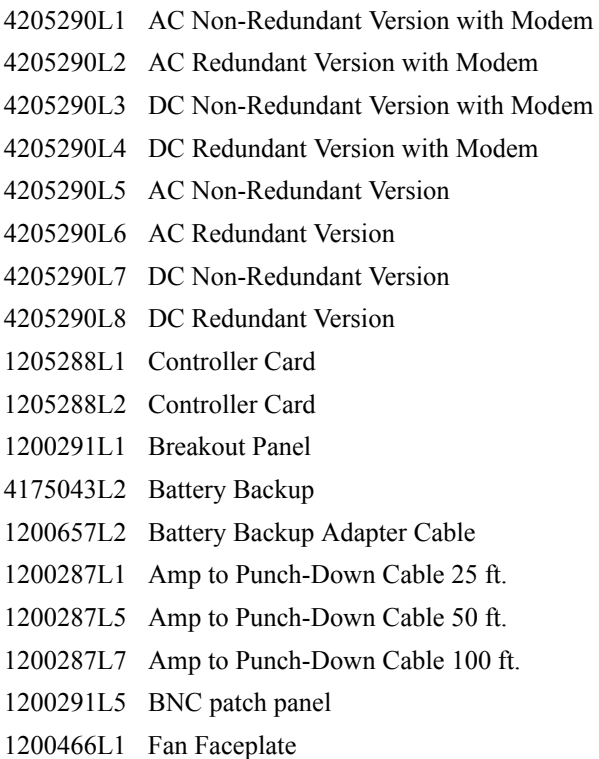

61200290L1-1G October 2004

### **Trademarks**

Any brand names and product names included in this manual are trademarks, registered trademarks, or trade names of their respective holders.

OpenView™ is a trademark of Hewlett-Packard Company.

Spectrum® is a registered trademark of Cabletron.

ADVISION $^{TM}$  is a trademark of ADTRAN.

Total Access Element Management System™ is a trademark of ADTRAN.

### **To the Holder of the Manual**

The contents of this manual are current as of the date of publication. ADTRAN® reserves the right to change the contents without prior notice.

In no event will ADTRAN be liable for any special, incidental, or consequential damages or for commercial losses even if ADTRAN has been advised thereof as a result of issue of this publication.

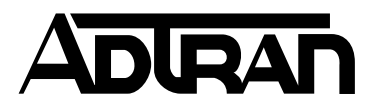

901 Explorer Boulevard P.O. Box 140000 Huntsville, AL 35814-4000 (256) 963-8000

©2004 ADTRAN, Inc. All Rights Reserved. Printed in U.S.A.

### **Revision History**

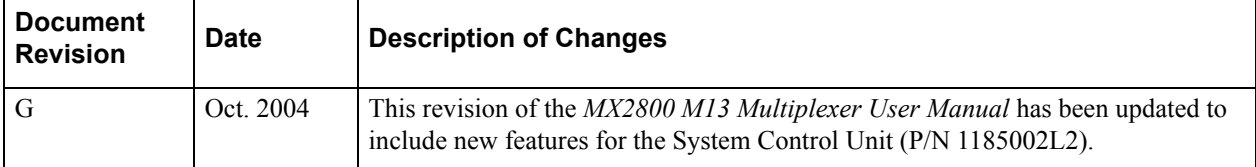

### **Conventions**

The following typographical conventions are used in this document:

This font indicates a cross-reference link. First-time references to tables and figures are shown in **this font**.

This font indicates screen menus, fields, and parameters.

THIS FONT indicates keyboard keys (ENTER, ESC, ALT). Keys that are to be pressed simultaneously are shown with a plus sign (ALT+X indicates that the ALT key and X key should be pressed at the same time).

*This font* indicates references to other documentation, sections of documents, and is also used for emphasis.

This font indicates on-screen messages and prompts.

**This font** indicates text to be typed exactly as shown.

**This font** indicates silkscreen labels or other system label items.

**This font** is used for strong emphasis

#### **NOTE**

Notes inform the user of additional but essential information or features.

#### **CAUTION**

Cautions inform the user of potential damage, malfunction, or disruption to equipment, software, or environment.

#### **WARNING**

Warnings inform the user of potential bodily pain, injury, or death.

### **FCC Radio Frequency Interference Statement**

This equipment has been tested and found to comply with the limits for a Class A digital device, pursuant to Part 15 of the FCC Rules. These limits are designed to provide reasonable protection against harmful interference when the equipment is operated in a commercial environment. This equipment generates, uses, and can radiate radio frequency energy and, if not installed and used in accordance with the instruction manual, may cause harmful interference to radio frequencies. Operation of this equipment in a residential area is likely to cause harmful interference in which case the user will be required to correct the interference at his own expense.

#### **NOTE**

Shielded cables must be used with this unit to ensure compliance with Class A FCC limits.

#### **CAUTION**

Changes or modifications to this unit not expressly approved by the party responsible for compliance could void the user's authority to operate the equipment.

#### **Canadian Emissions Requirements**

This digital apparatus does not exceed the Class A limits for radio noise emissions from digital apparatus as set out in the interference-causing equipment standard entitled "Digital Apparatus," ICES-003 of the Department of Communications.

Cet appareil nuerique respecte les limites de bruits radioelectriques applicables aux appareils numeriques de Class A prescrites dans la norme sur le materiel brouilleur: "Appareils Numeriques," NMB-003 edictee par le ministre des Communications.

### **Canadian Equipment Limitations**

Notice: The Canadian Industry and Science Canada label identifies certified equipment. This certification means that the equipment meets certain telecommunications network protective, operational, and safety requirements. The Department does not guarantee the equipment will operate to the user's satisfaction.

Before installing this equipment, users should ensure that it is permissible to be connected to the facilities of the local telecommunications company. The equipment must also be installed using an acceptable method of connection. In some cases, the company's inside wiring associated with a single line individual service may be extended by means of a certified connector assembly (telephone extension cord). The customer should be aware that compliance with the above limitations may not prevent degradation of service in some situations.

Repairs to certified equipment should be made by an authorized Canadian maintenance facility designated by the supplier. Any repairs or alterations made by the user to this equipment, or equipment malfunctions, may give the telecommunications company cause to request the user to disconnect the equipment.

Users should ensure for their own protection that the electrical ground connections of the power utility, telephone lines and internal metallic water pipe system, if present, are connected together. This precaution may be particularly important in rural areas.

#### **CAUTION**

Users should not attempt to make such connections themselves, but should contract the appropriate electric inspection authority or an electrician, as appropriate.

The Load Number (LN) assigned to each terminal device denotes the percentage of the total load to be connected to a telephone loop which is used by the device, to prevent overloading. The termination on a loop may consist of any combination of devices subject only to the requirement that the total of the Load Numbers of all devices does not exceed 100.

### **Training**

ADTRAN offers product training. The training courses include overviews on product features and functions while covering applications of ADTRAN's product lines. ADTRAN provides a variety of training options, including customized training and course taught at our facilities or at customer sites. For more information about training, please contact us.

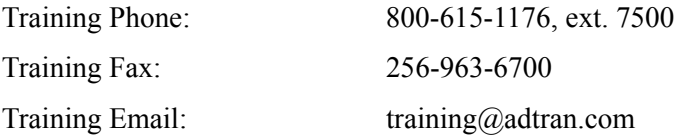

This page is intentionally blank.

## MX2800 M13 Multiplexer User Manual **Contents**

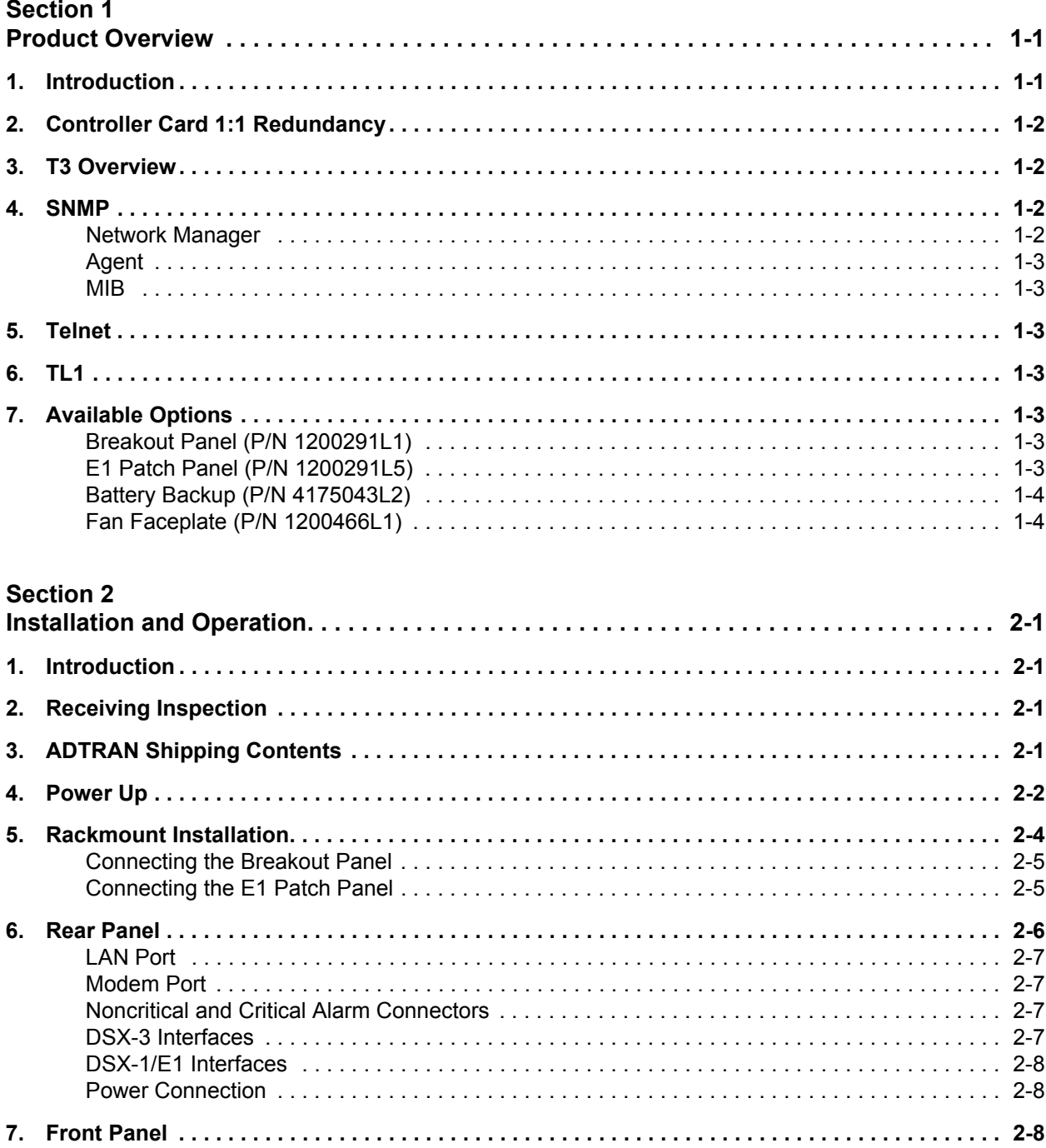

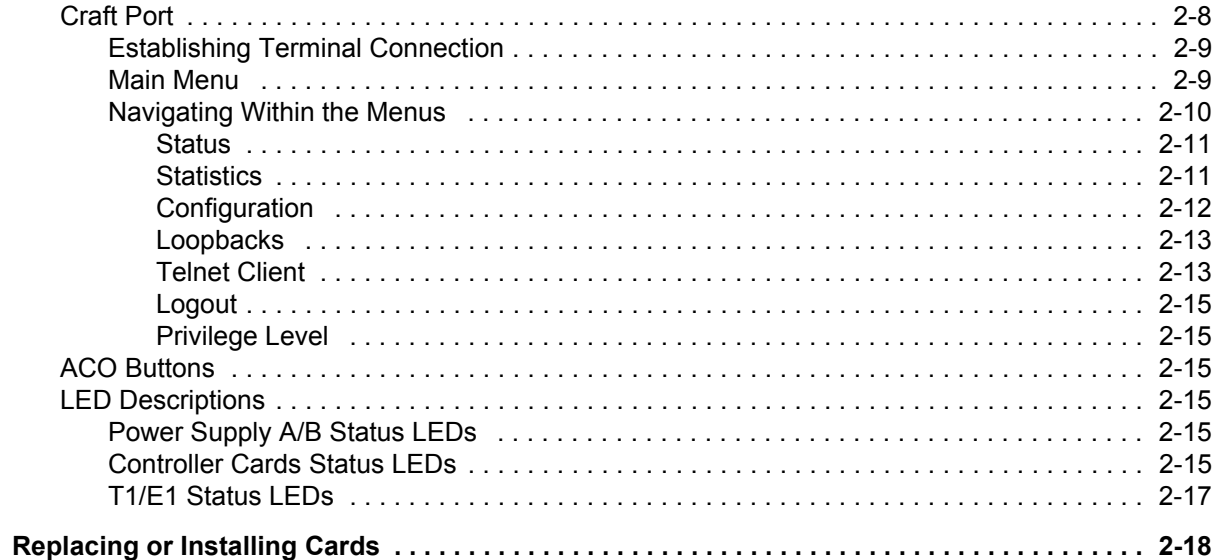

### **Section 3**

8.

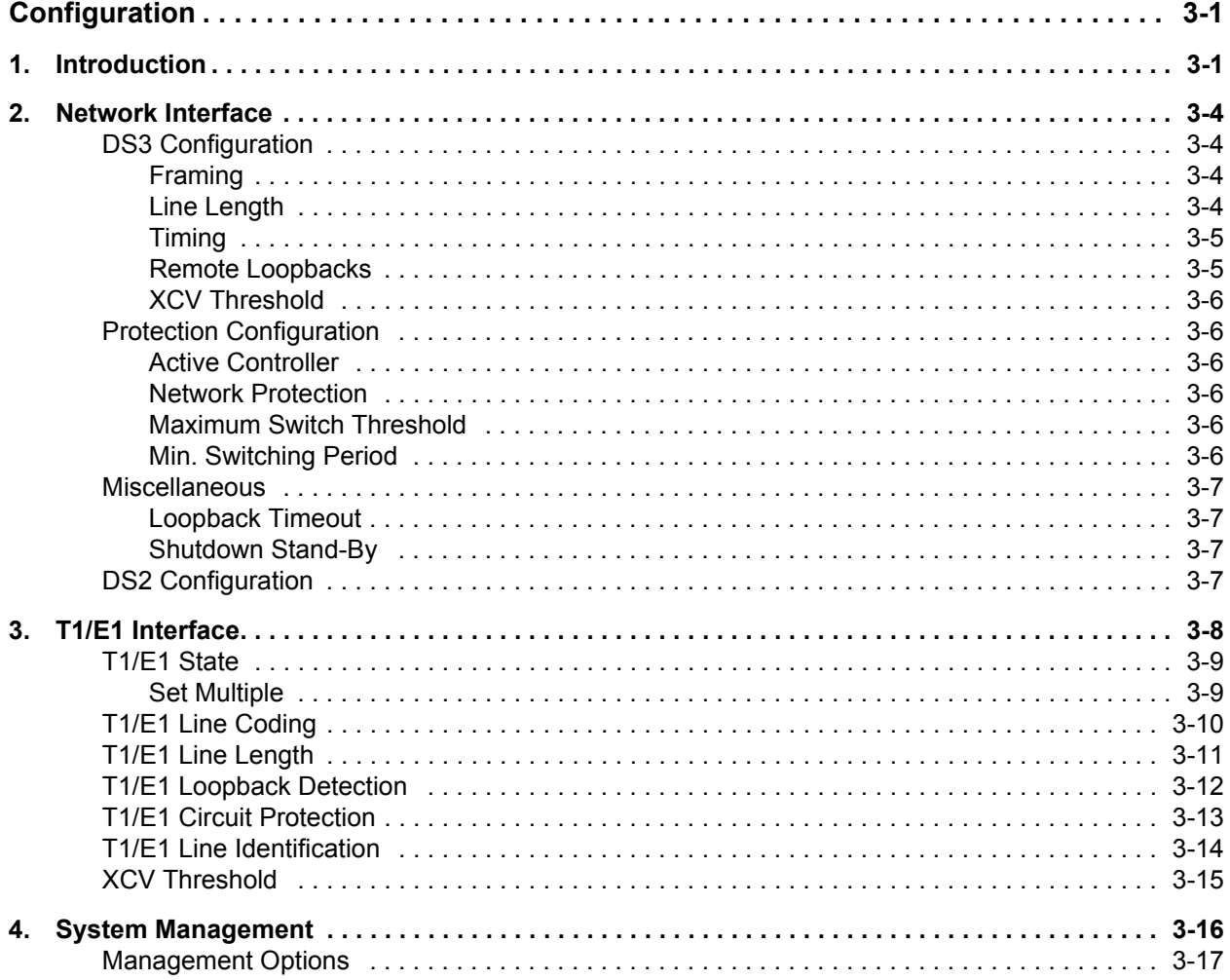

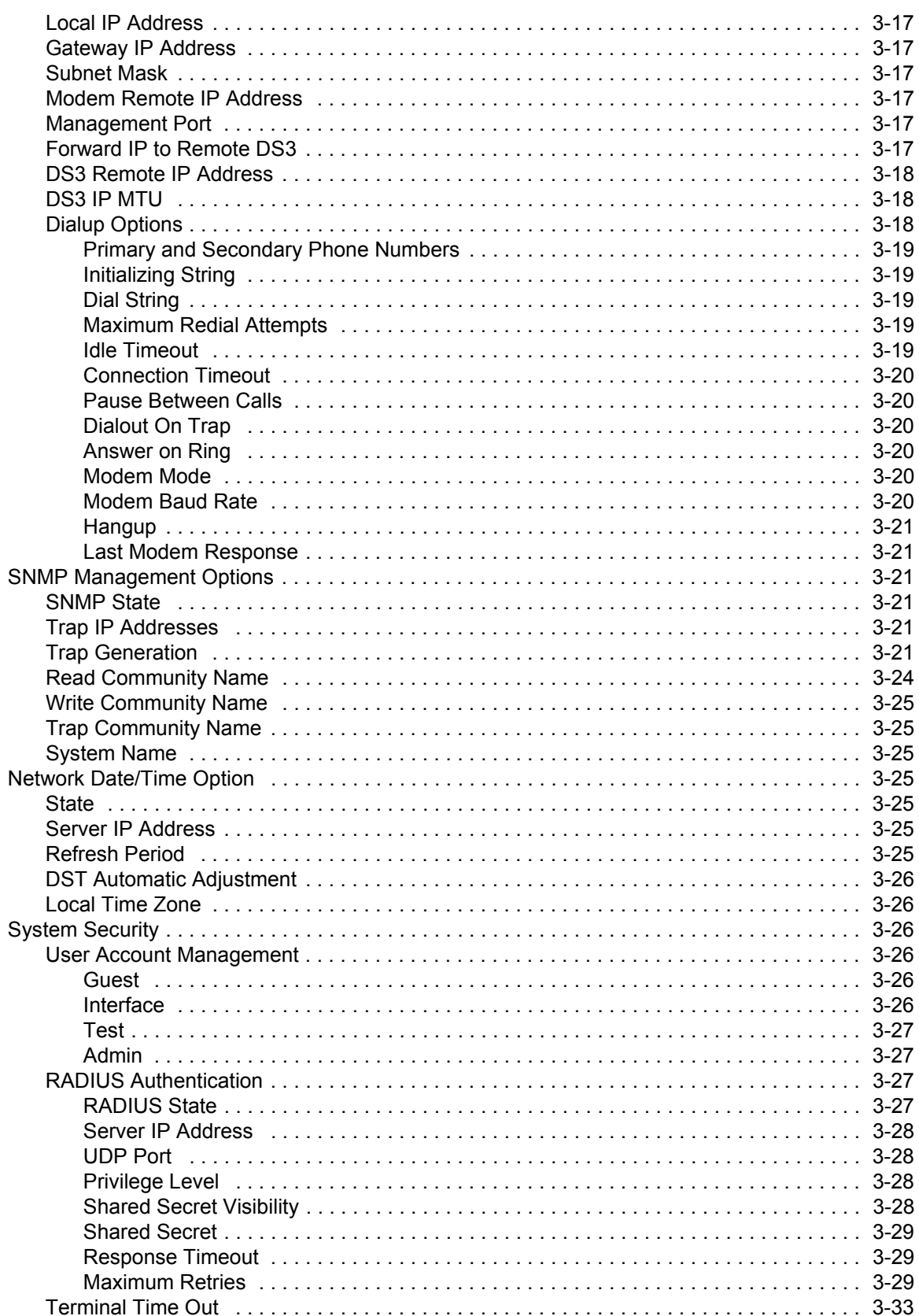

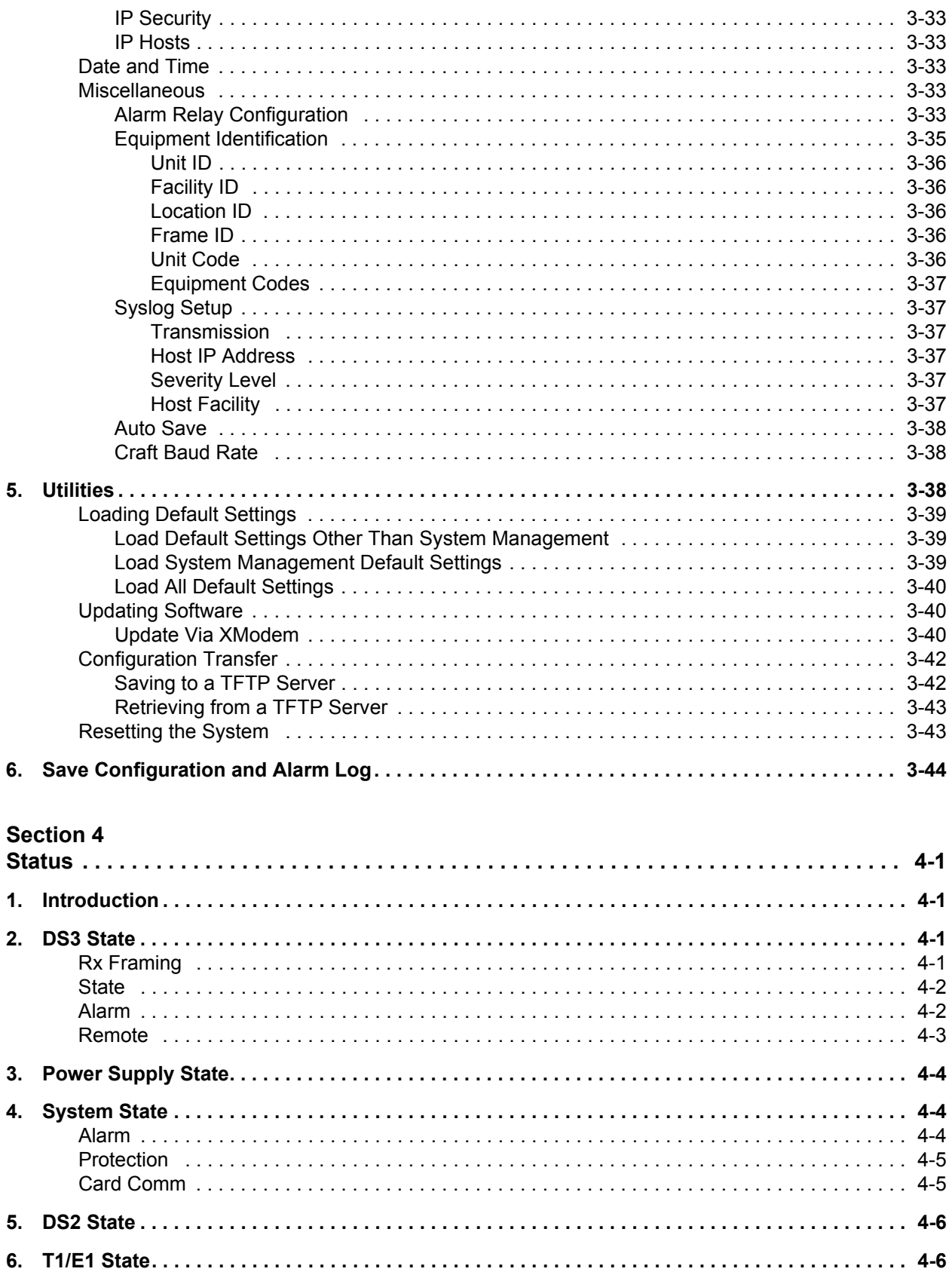

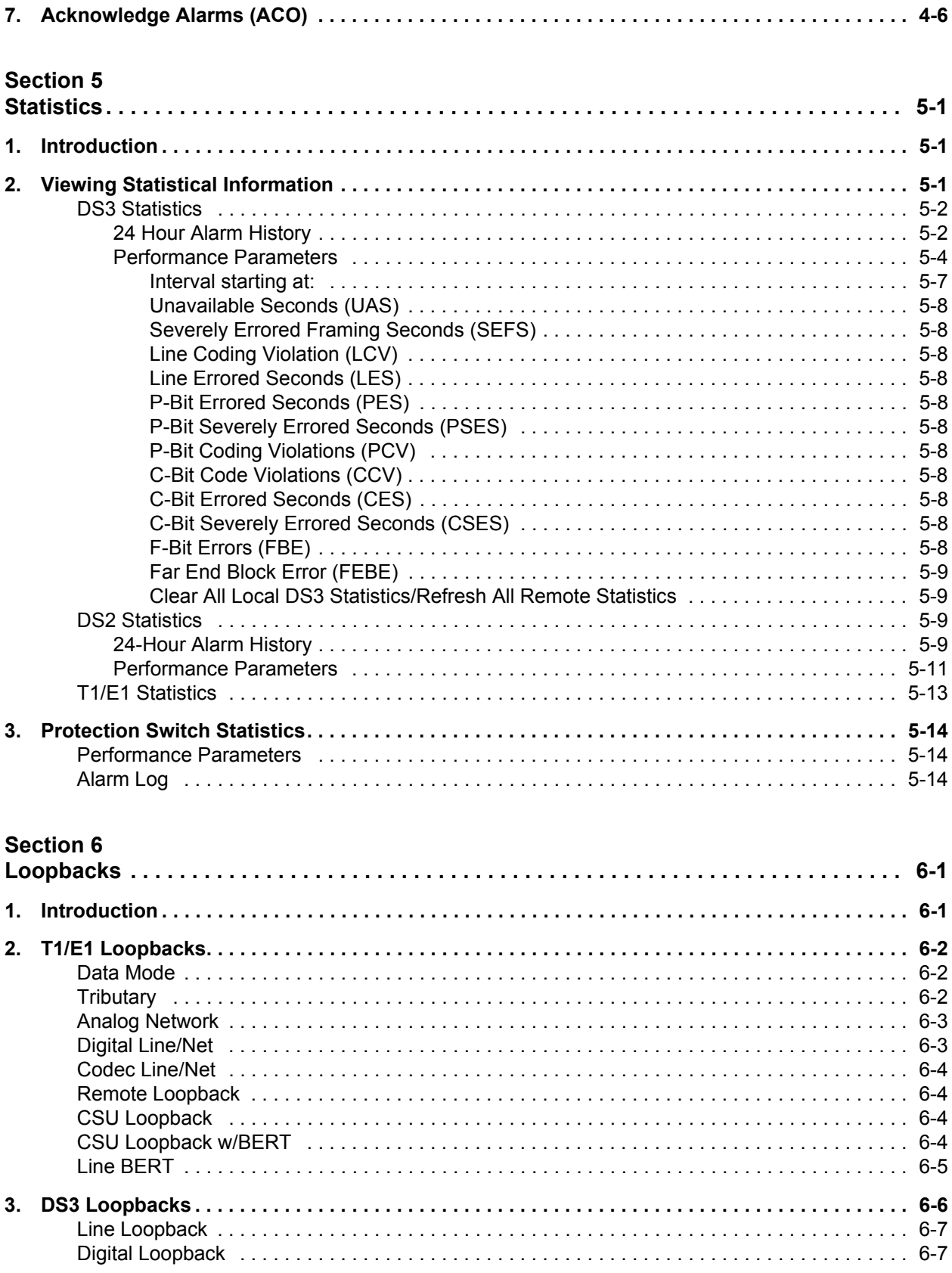

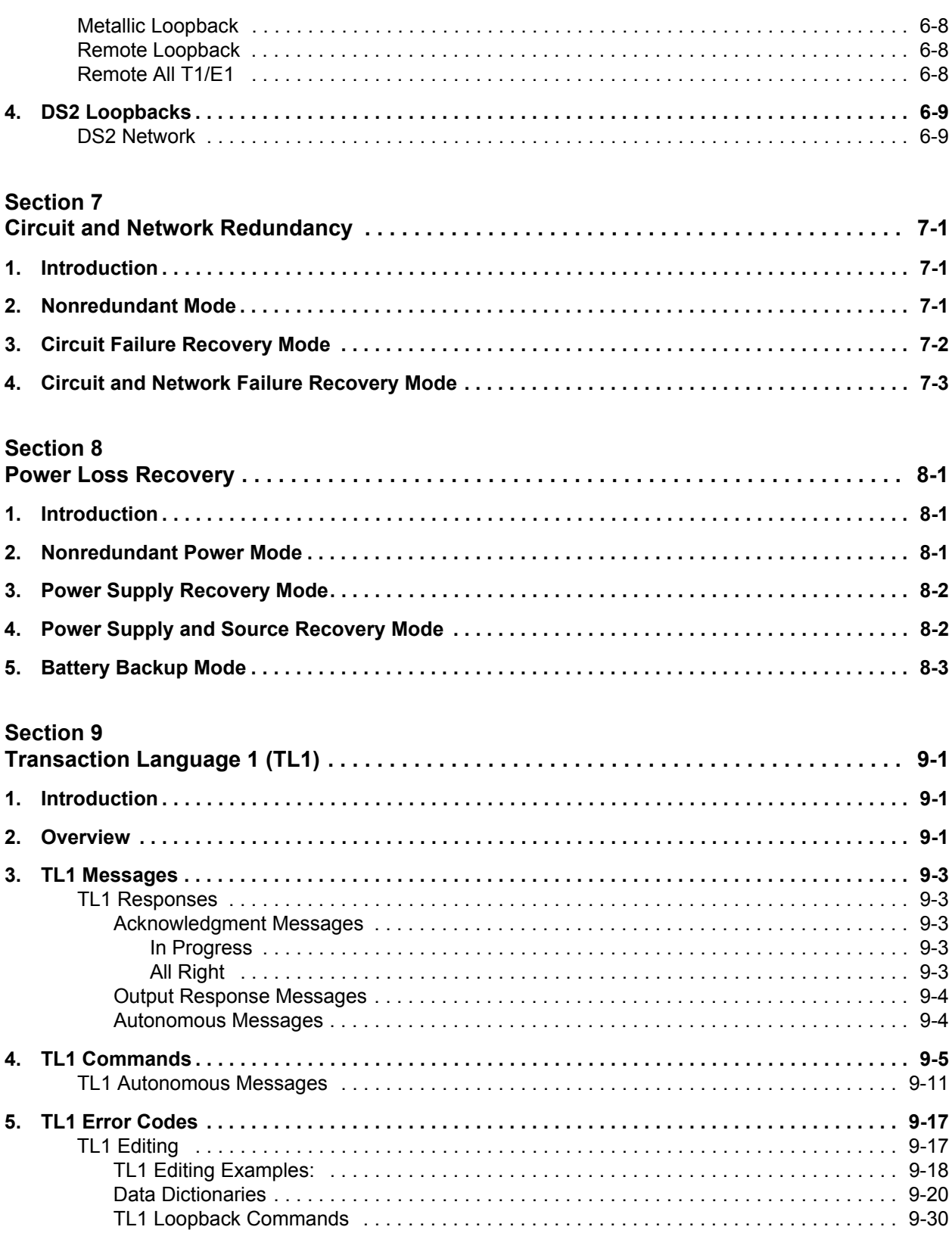

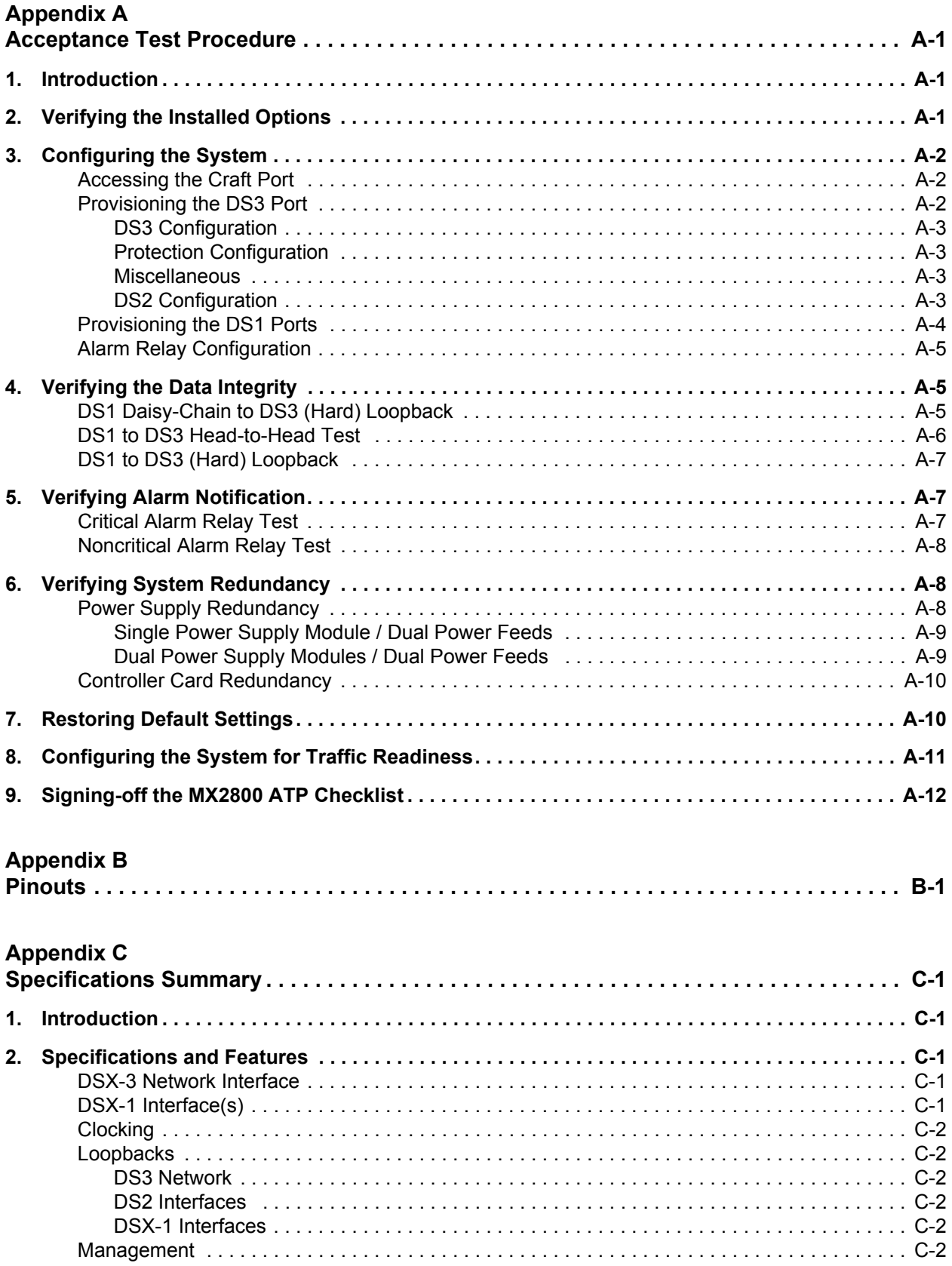

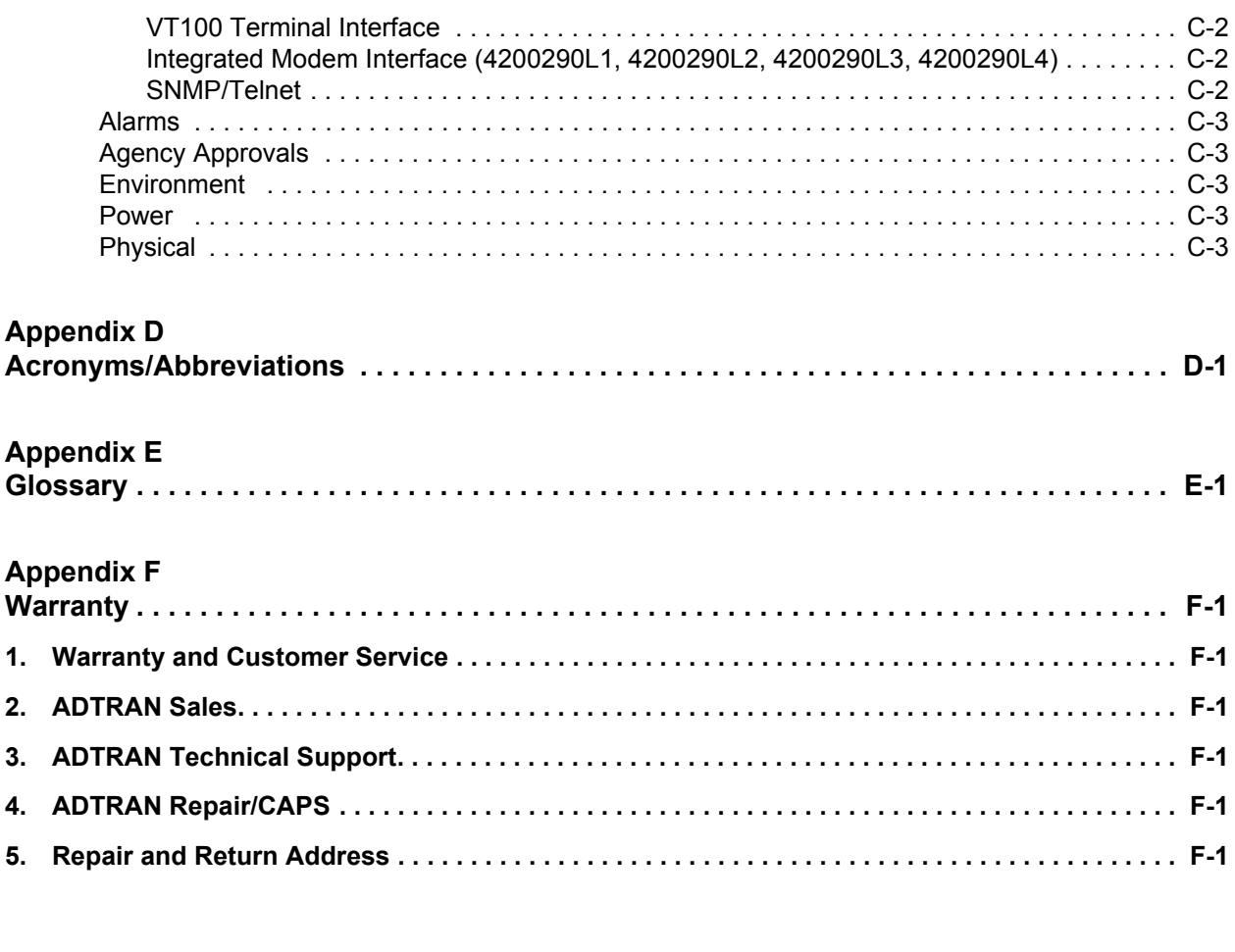

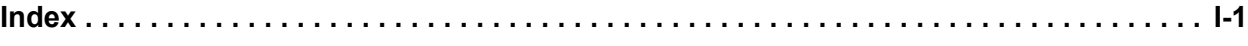

# **Figures**

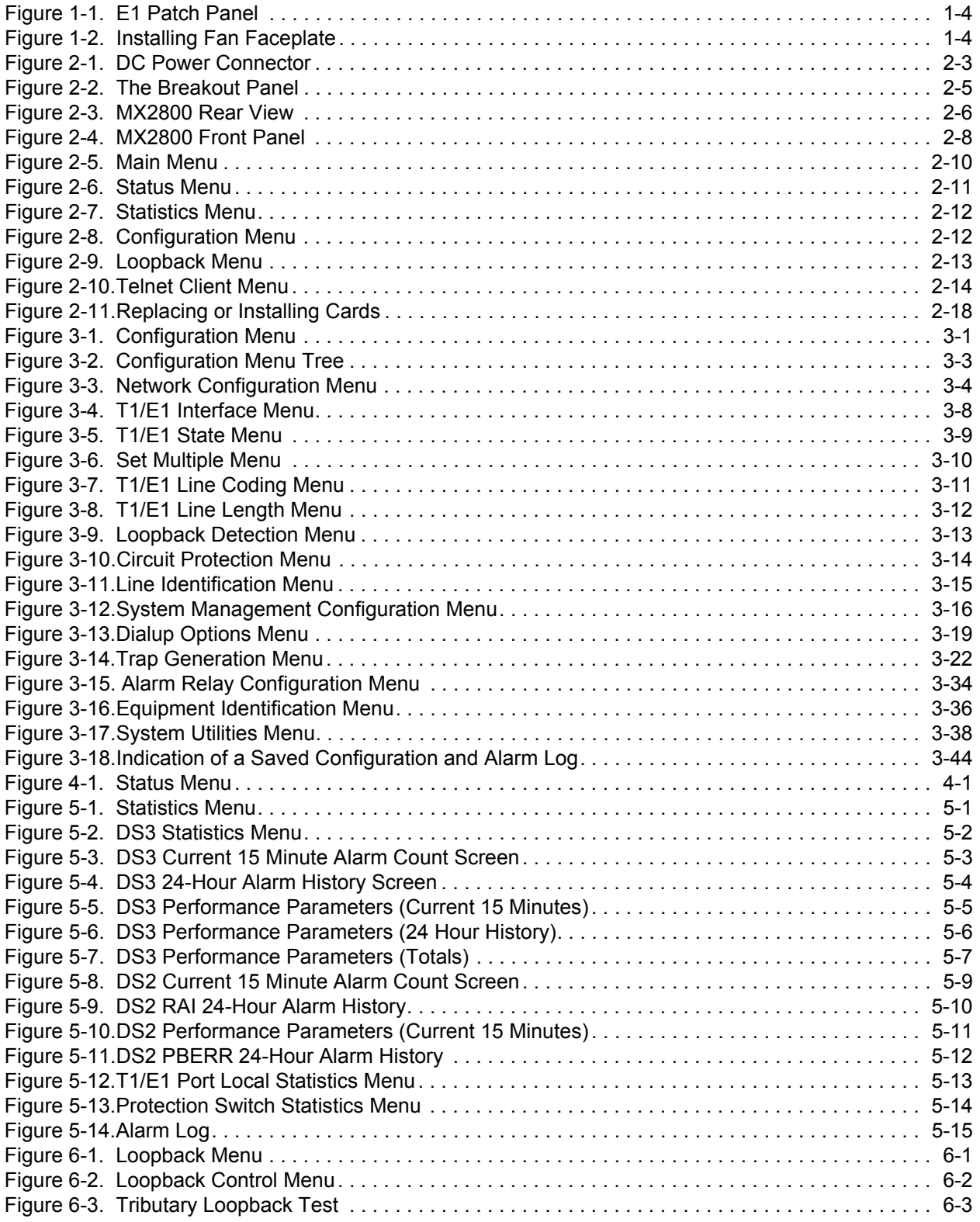

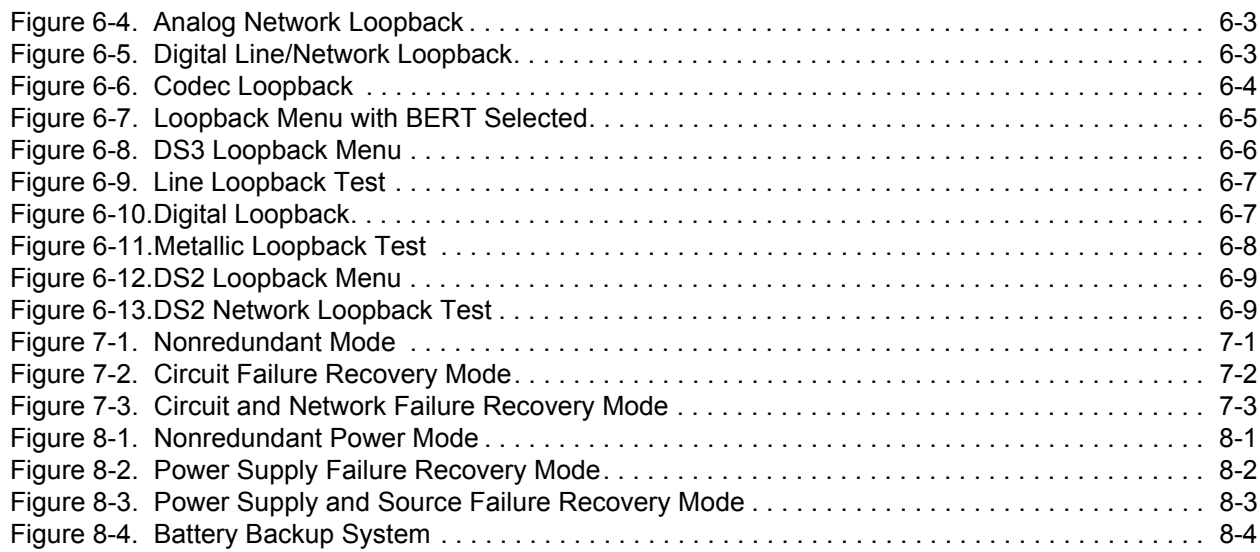

## **Tables**

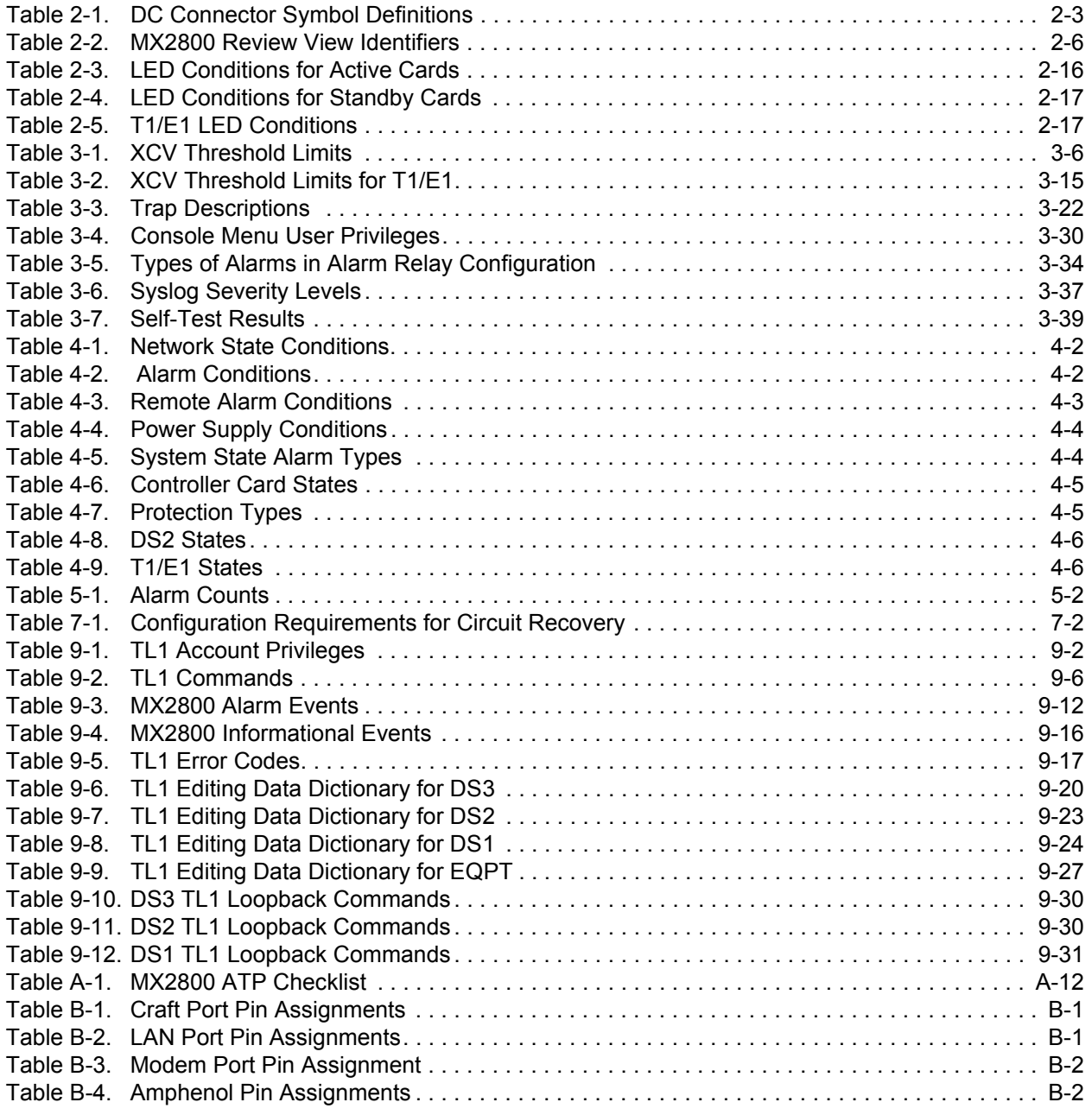

This page is intentionally blank.

# **Section 1 Product Overview**

### <span id="page-18-2"></span><span id="page-18-1"></span><span id="page-18-0"></span>**1. INTRODUCTION**

The MX2800 is an M13 multiplexer that consolidates T1 and E1 signals into a T3 circuit. This unit provides a cost-effective, versatile tool for combining independent T1s, E1s, or a combination of the two over the same T3 circuit.

The MX2800 houses two hot-swappable controller cards which provide 1:1 redundancy for the T1 and T3 signals, as well as the T3 connections.

Embedded simple network management protocol (SNMP) and Telnet are available through the modem port using serial line internet protocol/point-to-point protocol (SLIP/PPP) or through the 10Base-T Ethernet port. Using the Management Information Base II (MIB II), RFC 1407 standards, and an ADTRAN enterprise MIB, the MX2800 can be configured, monitored, and diagnosed with standard SNMP network management programs such as Hewlett Packard's HP OpenView™ and Cabletron's Spectrum®. In addition, the SysLog Host Daemon allows remote monitoring, collecting, and logging of MX2800 events in realtime. This information is useful during installation setups and/or troubleshooting.

Complete configuration, loopbacks, and performance monitoring are available through SNMP, Telnet, or a VT100 terminal interface. This connection can be made via Ethernet, a local EIA-232 link, or through the built-in V.34 modem. The modem can dial out a "cry for help" for units located in unmanned facilities. The MX2800 is designed for installation in a 19-inch or 23-inch rack.

The major features of the MX2800 are as follows:

- Built-in 1:1 redundancy
- Hot-swappable controller cards
- Independent, dual-load sharing, redundant power supplies
- Embedded SNMP and Telnet management through 10Base-T Ethernet or SLIP/PPP dialup
- Detailed performance monitoring for local and remote units
- Simplified configuration through the VT100 terminal menu structure
- Integrated V.34 modem for dial-up and dial-down access
- Capability of backhauling multiple service types (T1/E1)
- AC or DC power
- Available –48V or 24V power supplies
- External DS3 clock option
- M13 and C-bit signaling support

• NEBS Level 3 compliant

#### **NOTE**

Information regarding the built-in modem applies to the part numbers 4202290L1, 4202290L2, 4202290L3, and 4202290L4.

### <span id="page-19-0"></span>**2. CONTROLLER CARD 1:1 REDUNDANCY**

The MX2800 supports two hot-swappable controller cards which provide 1:1 redundancy for the T1 and T3 signals and connections. With two cards installed, the MX2800 can recover from circuit or network failure. Refer to *[Section 7](#page-116-5)*, *[Circuit and Network Redundancy](#page-116-6)* for more information.

### <span id="page-19-1"></span>**3. T3 OVERVIEW**

A T3 provides the same bandwidth as 28 T1s. Typically, leasing a T3 line costs the same as eight to ten T1s. Using the MX2800, a single T3 can provide internet connectivity and voice (local and long distance) to individual sites across up to 28 individual DSX-1s. T3 is also extremely cost effective for backhauling local and long distance voice.

### <span id="page-19-2"></span>**4. SNMP**

The MX2800's embedded SNMP feature allows the unit to be accessed and controlled by a network manager through the 10Base-T local area network (LAN) port. The MX2800 supports the MIB-II standard, RFC 1213, and the ADTRAN Enterprise Specific MIB.

#### **NOTE**

MIB files are available from ADTRAN in the support section of the ADTRAN Web page atwww.adtran.com.

The term SNMP broadly refers to the message protocols used to exchange information between the network management system (NMS) and the managed devices, as well as to the structure of device management databases. SNMP has three basic components: the network manager, the agent, and the MIB.

### <span id="page-19-3"></span>**Network Manager**

The network manager is a set of control programs that collect, control, and present data pertinent to the operation of the network devices. These programs reside on a network management station.

### <span id="page-20-0"></span>**Agent**

The agent is a control program that resides in every network device. This program responds to queries and commands from the network manager, returns requested information or invokes configuration changes initiated by the manager, and sends unsolicited traps to the manager.

### <span id="page-20-1"></span>**MIB**

An MIB is an industry standard presentation of all status and configuration parameters supported by a network device.

### <span id="page-20-2"></span>**5. TELNET**

Telnet provides a password protected, remote login facility to the MX2800 that allows a remote user to control the MX2800 through the terminal menus. Only one Telnet menu session may be active at a time.

### <span id="page-20-3"></span>**6. TL1**

Transaction Language 1 (TL1) is an ASCII-based language that supports both command-response and autonomous (NE) message generation. Commonly, TL1 is used over an X.25 packet network but is completely independent of any physical layer protocols. For the MX2800, TL1 is implemented as a Telnet session running over Ethernet or PPP. Currently, up to eight TL1 Telnet connections can be active at a time.

### <span id="page-20-4"></span>**7. AVAILABLE OPTIONS**

The following optional equipment is available for use with the MX2800. Contact a local distributor or the ADTRAN Sales Department for more information. Refer to *[Appendix F](#page-190-7)*, *[Warranty](#page-190-8)* for contact information.

### <span id="page-20-5"></span>**Breakout Panel (P/N 1200291L1)**

The optional breakout panel connects to the MX2800 and provides 28 RJ connectors for the individual T1s/E1s. Shipment includes two six-foot, 64-pin to 64-pin amphenol cables which allow direct cabling to the MX2800. Refer to *[Connecting the Breakout Panel](#page-26-3)* on page 2-5 for more information.

### <span id="page-20-6"></span>**E1 Patch Panel (P/N 1200291L5)**

The optional E1 patch panel connects to the MX2800 and provides 28 pairs of BNC connectors for E1 deployment (21 of which are used for E1 deployment). See **Figure 1-1** [on page 1-4.](#page-21-2)

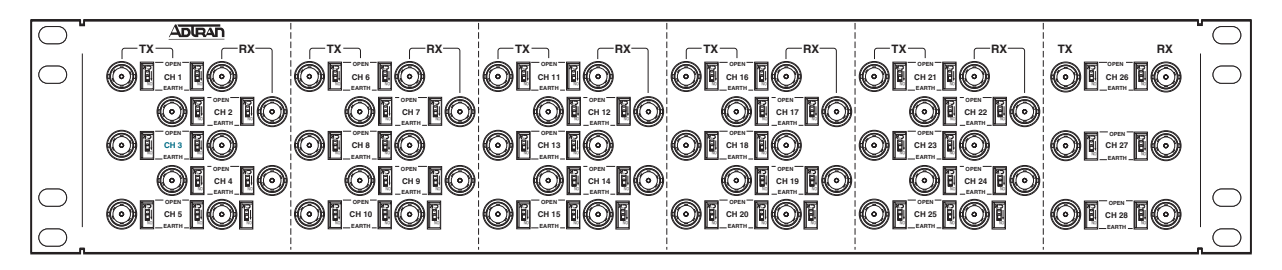

**Figure 1-1. E1 Patch Panel**

<span id="page-21-2"></span>Shipment includes two six-foot, 64-pin to 64-pin amphenol cables for direct cabling to the MX2800. Refer to *[Connecting the E1 Patch Panel](#page-26-4)* on page 2-5 or more information.

### <span id="page-21-0"></span>**Battery Backup (P/N 4175043L2)**

The battery backup system provides power backup in the event of power loss. This system includes the battery, an AC battery charger, and an alarm cable.

### <span id="page-21-1"></span>**Fan Faceplate (P/N 1200466L1)**

The MX2800 fan faceplate provides the means for additional heat dissipation, allowing multiple units to be stacked directly over each other. The fan faceplate replaces the original faceplate. It is used with the 1202289L1, 1202289L2, and 1202289L3 power supplies. **[Figure 1-2](#page-21-3)** shows how the fan faceplate is installed on the chassis.

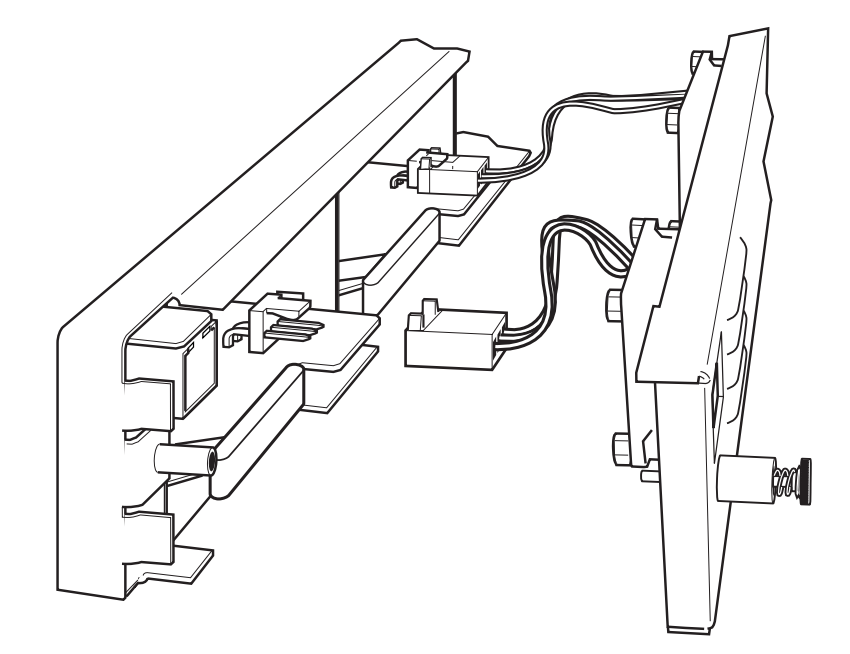

<span id="page-21-3"></span>**Figure 1-2. Installing Fan Faceplate**

# **Section 2 Installation and Operation**

### <span id="page-22-2"></span><span id="page-22-1"></span><span id="page-22-0"></span>**1. INTRODUCTION**

The first three tasks for installing and operating the MX2800 are to unpack, inspect, and power up. The next three subsections detail the tasks. Additional subsections provide information for mounting the MX2800 into an equipment rack, making the proper connection to the back panel, identifying the front panel indicators and modular jack, and outlining the addition or removal of a card.

### <span id="page-22-3"></span>**2. RECEIVING INSPECTION**

Carefully inspect the MX2800 for any damage that might have occurred in shipment. If damage is suspected, file a claim immediately with the carrier, keep the original packaging for damage verification and/or returning the unit, and contact ADTRAN Customer Service. For warranty information, refer to *[Appendix F](#page-190-7)*, *[Warranty](#page-190-8)*.

### <span id="page-22-4"></span>**3. ADTRAN SHIPPING CONTENTS**

After unpacking the MX2800 unit but before an initial power up, be sure that the following items are present:

- MX2800 unit
- DC or AC power supply (Two power supplies come with the Redundant versions.)
- Controller card (Two cards come with the Redundant versions.)
- 8-pin to 6-pin modular cable (modem version only)
- 8-pin to 8-pin modular cable
- 8-pin modular to DB-9 female connector
- Two 4-position terminal lug connectors
- 3-position terminal lug connector
- Six-foot AC power cable (AC version only)
- Mounting ears and screws for 19-inch or 23-inch rack installation
- User manual or CD containing the User Manual

#### **NOTE**

MIB files are available from ADTRAN in the support section of the ADTRAN Web page at www.adtran.com*.*

### <span id="page-23-0"></span>**4. POWER UP**

The AC version of the MX2800 is provided with a 6-foot power cable terminated in a three-prong plug which is connected to a grounded 120 VAC power receptacle.

#### **NOTE**

Power to the AC version of the MX2800 must be provided from a grounded 120 VAC power receptacle.

The DC version of the MX2800 is provided with two 4-position modular terminal lug connectors. These connectors simplify the initial wiring and connection or disconnection of the DC power when replacing rackmount units.

#### **NOTE**

A 3-amp fuse is recommended for use in the fuse and alarm panel that feeds the MX2800.

For more detailed information on power connections, refer to *[Section 8](#page-120-5)*, *[Power Loss Recovery](#page-120-6)*.

Once the modular connector is wired, push it firmly into one of the rear panel power connectors. **[Figure](#page-24-0)  2-1** [on page 2-3](#page-24-0) and **Table 2-1** [on page 2-3](#page-24-1) illustrate the DC power connector and give definitions for the four connector symbols.

**NOTE**

The chassis should be connected to an earth ground using the ground stud located between the AC and DC power sources on the rear panel.

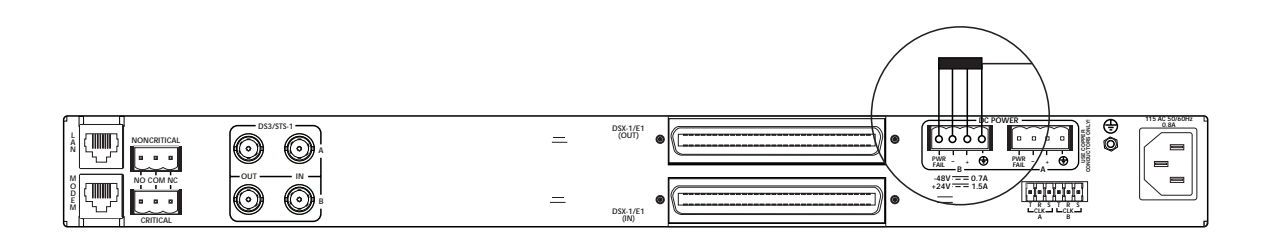

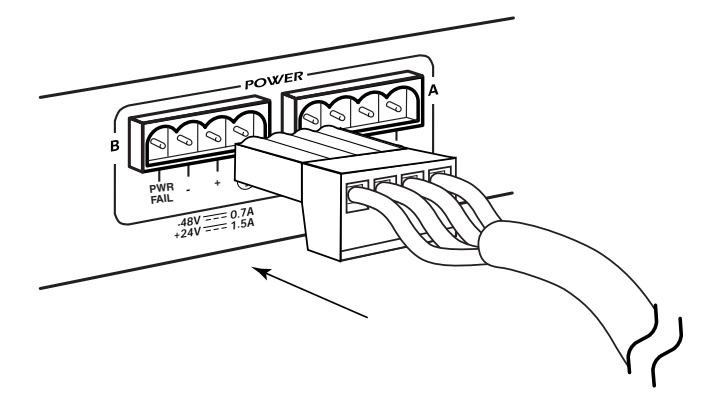

**Figure 2-1. DC Power Connector**

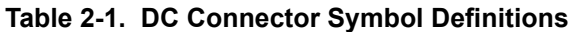

<span id="page-24-1"></span><span id="page-24-0"></span>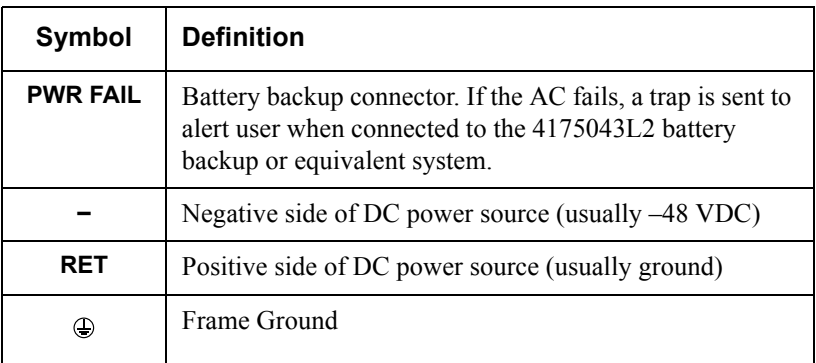

The following UL requirements must be met during installation of the MX2800 DC version:

- 1. Disconnect all power sources prior to servicing. Unit may use multiple power sources.
- 2. Input: Minimum 48 VDC, 0.8 amps
- 3. Input: Minimum 120 VAC, 0.32 amps
- 4. Connect to a reliably grounded –48 VDC source which is electrically isolated from the AC source. Use 24 VDC source for 1202289L3.
- 5. The branch circuit overcurrent protection must be a fuse or circuit breaker rated minimum 48 VDC, maximum 20 amps.
- 6. A readily accessible disconnect device that is suitably approved and rated must be incorporated in the field wiring.
- 7. The chassis should be connected to an earth ground using the ground stud located between the AC and DC power sources on the rear panel.
- 8. The unit must be installed in accordance with the requirements of NEC NFPA 70.
- 9. The unit must be installed in accordance with Articles 400 and 364.8 of the National Electrical Code NFPA 70 when installed outside of a Restricted Access Location (i.e., Central Office, behind a locked door, service personnel area only).
- 10. Care should be taken not to upset the stability of the equipment rack after installation is complete.

#### **CAUTION**

Use copper conductors only for DC power and ground connection.

### <span id="page-25-0"></span>**5. RACKMOUNT INSTALLATION**

The MX2800 can be mounted into a standard 19-inch or 23-inch equipment rack. Follow these steps to mount the unit into a rack:

1. Install the mounting flanges on each side of the MX2800 at one of the three available positions.

#### **CAUTION**

Be sure to install the flanges with the screws provided.

- 2. After the flanges have been installed, position the MX2800 at the correct location within the rack and secure the mounting flanges to the mounting rails of the rack.
- 3. Make all network, DTE, and power connections to the rear of the unit. Refer to *Power Up* [on page 2-2](#page-23-0) for more information on making the DC power connection.
- 4. Using the 8-position modular to DB-9 female connector and the 8-pin to 8-pin modular cable, connect a VT100 terminal device to the **CRAFT** port on the front panel of the unit.

#### **NOTE**

Two MX2800s can be stacked with out any spacing between the units. ADTRAN recommends 1U (1.75") of separation above and below the two stacked units. This spacing allows the units to dissipate heat. The design of the MX2800 uses the chassis to distribute heat generated by the unit's internal cards. This design allows the units to operate without a cooling fan, thus increasing overall reliability of the units.

### <span id="page-26-3"></span><span id="page-26-0"></span>**Connecting the Breakout Panel**

The optional breakout panel (P/N 1200291L1) connects to the MX2800 via the **IN** and **OUT** amphenol connectors located on the back of the unit and provides 28 RJ connectors for the individual T1s/E1s. Shipment includes two six-foot, 64-pin to 64-pin amphenol cables for direct cabling to the MX2800. Connect the breakout panel's **IN** amphenol connector to the MX2800's **IN** amphenol connector and the breakout panel's **OUT** amphenol connector to the MX2800's **OUT** amphenol connector. See **[Figure 2-2](#page-26-2)**.

### **FRONT VIEW**

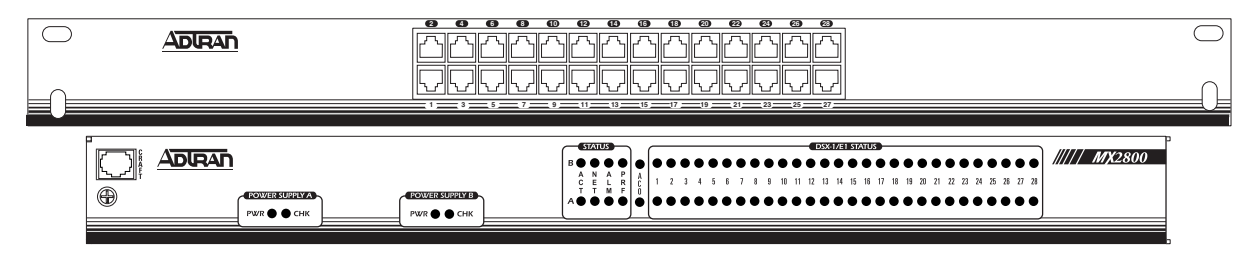

### **REAR VIEW**

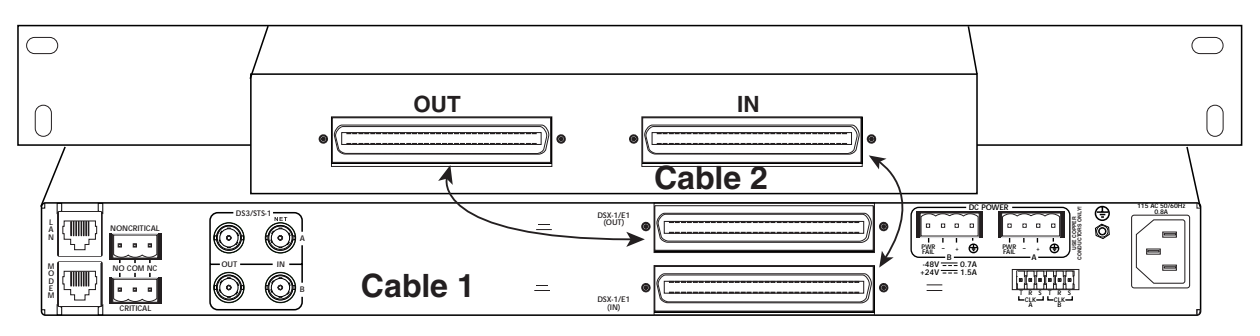

**Figure 2-2. The Breakout Panel**

### <span id="page-26-4"></span><span id="page-26-2"></span><span id="page-26-1"></span>**Connecting the E1 Patch Panel**

The optional E1 patch panel (P/N 1200291L5) connects to the MX2800 via the **TX** and **RX** amphenol connectors located on the back of the unit and provides 28 pairs of BNC connectors for the individual T1/E1s. Shipment includes two 6-foot, 64-pin to 64-pin amphenol cables for direct cabling to the MX2800. Connect the E1 patch panel's **TX** amphenol connector to the MX2800's **IN** amphenol connector and the E1 patch panel's **RX** amphenol connector to the MX2800's **OUT** amphenol connector.

### <span id="page-27-0"></span>**6. REAR PANEL**

The MX2800 rear panel is equipped as follows:

- Ethernet local area network (LAN) port
- Modem port
- Two alarm output terminal blocks
- Two sets of DS-3 in/out jacks
- Two amphenol connectors
- DC/AC power connection
- Ground stud
- Three-prong AC connection
- Wire-wrap pins for external connection of BITS clock (STS-1)

Descriptions for the items shown in **[Figure 2-3](#page-27-1)** are explained in **[Table 2-2](#page-27-2)**. Pin assignments are given in the tables in *[Appendix B,](#page-168-4) [Pinouts.](#page-168-5)*

<span id="page-27-1"></span>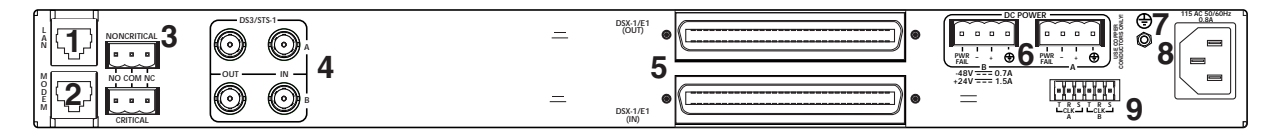

**Figure 2-3. MX2800 Rear View**

<span id="page-27-2"></span>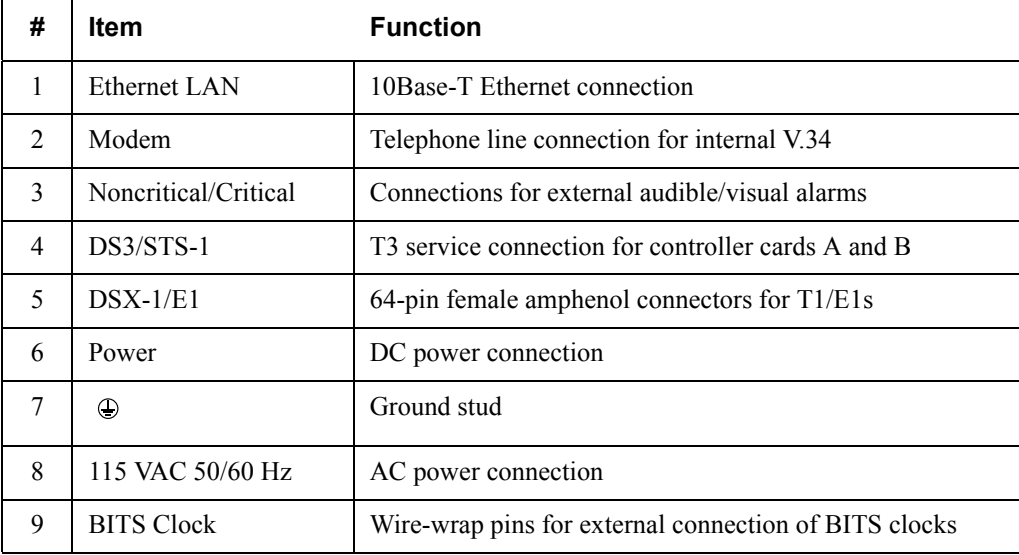

#### **Table 2-2. MX2800 Review View Identifiers**

### <span id="page-28-0"></span>**LAN Port**

The LAN port is an 8-pin modular connector that provides a 10Base-T Ethernet LAN interface. This LAN interface is used for SNMP and Telnet control.

> **NOTE** Connect the LAN port to intra-building wiring only.

### <span id="page-28-1"></span>**Modem Port**

The modem port is an 8-pin modular jack that provides a telephone line (POTS) connection for the internal V.34 modem.

### **NOTE**

Information regarding the built-in modem applies to the part numbers 4202290L1, 4202290L2, 4202290L3, and 4202290L4.

The MX2800 can be configured as a dial-in host and also as a dial-out-on-trap device (the unit dials out to a specified host to report error conditions).

### <span id="page-28-2"></span>**Noncritical and Critical Alarm Connectors**

The alarm connectors connect to the three contacts of a Form C type relay on the main board of the MX2800. This relay is activated any time the MX2800 detects an alarm condition on the T3 network interface. Both **NC** (normally closed) and **NO** (normally open) contacts are provided.

Connect alarms to one of the three-position modular terminal lug connectors. These connectors simplify the initial wiring and connection or disconnection of the alarms when replacing rackmount units. Once a modular connector is wired, push it firmly into the rear panel **NONCRITICAL** or **CRITICAL** connector.

The alarm functions can be enabled or disabled through the Alarm Relays section of the Configuration menu. For more information, refer to *[Alarm Relay Configuration](#page-72-6)* on page 3-33.

### <span id="page-28-3"></span>**DSX-3 Interfaces**

The DSX-3 network interfaces are full-duplex circuits provided by four BNC coaxial cable connections (two for each controller card). The receive data from the network is connected to the Rx (**IN**) connectors, while the transmit data from the MX2800 is connected to the Tx (OUT) connectors. Refer to *Section 7*, *[Circuit and Network Redundancy](#page-116-7)* for more specific information about connecting the DS3 interface in redundant and nonredundant systems.

#### **NOTE**

DSX-3 interfaces must be connected using coaxial cables that have the shields grounded at both ends.

### <span id="page-29-0"></span>**DSX-1/E1 Interfaces**

The DSX-1/E1 interfaces are 64-pin amphenol connectors. These interfaces provide Tx and Rx connections between the unit and equipment such as wire-wrap patch panels, punch-down panels, or breakout panels.

> **NOTE** Connect the DSX-1/E1 interfaces to intra-building wiring only.

### <span id="page-29-1"></span>**Power Connection**

The DC power connections are described in *Power Up* [on page 2-2](#page-23-0).

### <span id="page-29-2"></span>**7. FRONT PANEL**

The MX2800 front panel is shown in **[Figure 2-4](#page-29-4)**. Descriptions of each part of the front panel follow:

- *Craft Port* [on page 2-8](#page-29-3)
- *[ACO Buttons](#page-36-2)* on page 2-15
- *[Power Supply A/B Status LEDs](#page-36-4)* on page 2-15
- *[Controller Cards Status LEDs](#page-36-5)* on page 2-15
- *[T1/E1 Status LEDs](#page-38-0)* on page 2-17

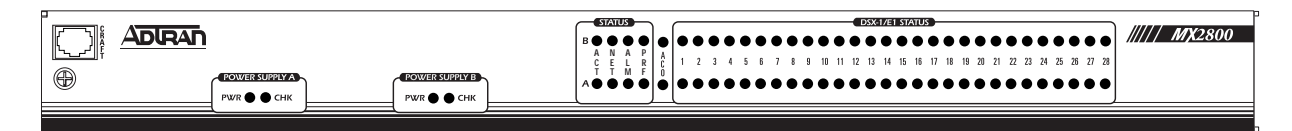

**Figure 2-4. MX2800 Front Panel**

### <span id="page-29-4"></span><span id="page-29-3"></span>**Craft Port**

The craft port, an 8-pin modular jack, provides connection to a VT100 EIA-232 compatible interface (using the supplied 8-pin modular to DB-9 female connector and the 8-pin to 8-pin modular cable).

#### <span id="page-30-0"></span>**Establishing Terminal Connection**

#### **NOTE**

A Telnet menu session has priority over a terminal menu session through the craft port. If a terminal menu session is active when a Telnet menu session is initiated, the terminal menu session will be disabled while the Telnet menu session is active.

To connect the MX2800 to a VT100 terminal, follow this procedure:

- 1. Configure the VT100 terminal for 9600, 19200, 38400, or 57600 baud, 8-bit characters, no parity, and one stop bit (*xxxx*, 8N1).
- 2. Using the ADTRAN-provided terminal interface cable adapter, connect the DTE port of a terminal to the 8-pin modular jack labeled **CRAFT** on the MX2800 front panel.
- 3. Initialize the terminal session.
- 4. Press ENTER repeatedly until the username prompt appears.
- 5. Enter the username. The factory default username is **adtran**. The password prompt appears.
- 6. Enter the password. The factory default password is **adtran**. The Main Menu appears. See **[Figure](#page-31-1)  2-5** [on page 2-10.](#page-31-1)

#### <span id="page-30-1"></span>**Main Menu**

Make selections on the Main Menu by entering the number corresponding to the chosen parameter or the desired key strokes. Refer to *[Navigating Within the Menus](#page-31-0)* on page 2-10

#### **NOTE**

A new Telnet session may take priority over an existing one if a username and password are provided that have ADMIN privileges

| $\frac{1}{2}$ Telnet Connection - 10.200.2.222                                                                          | $\Box$ o $\times$ |
|----------------------------------------------------------------------------------------------------|-------------------|
| Session Edit Options Capture Help                                                                                       |                   |
| $\overline{a}$<br>ADTRAN MX2800 Main Menu                                                                               |                   |
| – Status<br>– Statistics<br>2 - Štatīštics<br>3 - Configuration<br>4 - Loopback Menu<br>5 - Telnet Client<br>6 - Logout |                   |
| Privilege level = Admin                                                                                                 |                   |
| 10:17:51<br>Enter selection $\triangleright$                                                                            |                   |
|                                                                                                    |                   |

**Figure 2-5. Main Menu**

#### **NOTE**

<span id="page-31-1"></span>The letter displayed in the upper left-hand corner of the terminal menu indicates which controller card is active (A or B).

#### <span id="page-31-0"></span>**Navigating Within the Menus**

Navigate within the MX2800 terminal menus using the following procedures:

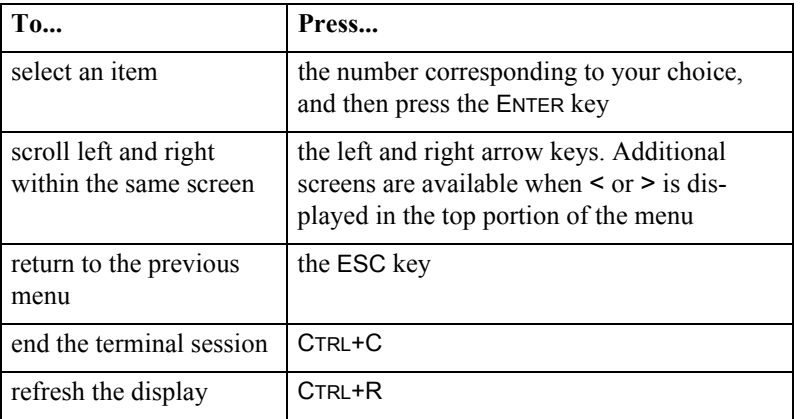

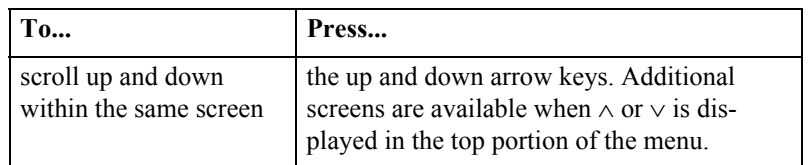

The MX2800 Main Menu consists of the following sections:

#### <span id="page-32-0"></span>**Status**

Provides information on the current state of the DS3, power supplies, system, DS2s, and T1/E1 lines. See **[Figure 2-6](#page-32-2)** for an illustration. Refer to *[Section 4, Status](#page-84-6)* for more detailed information.

| <b>Telnet Connection - 10.200.2.222</b>                                                                                                    |                                                                                                    | $\Box$ $\Box$ $\times$ |
|----------------------------------------------------------------------------------------------------|----------------------------------------------------------------------------------------------------|------------------------|
| Session Edit Options Capture Help                                                                                                    |                                                                                                    |                        |
| $\blacksquare$                                                                                                    | Status                                                                                                    |                        |
| DS3 State Card A<br>Card B<br>N/A<br>State<br>= Normal<br>N/A<br>Alarm<br>= None<br>$= DS3 A$<br>None<br>Port<br>$Rx$ Framing = $C-BIT$<br>Remote = Normal | DS2 State<br>0K.<br>OK OK<br>$(1-7)$<br>OK<br>OK.<br>OK OK<br>$\equiv$<br>T1/E1 State<br>$(1-4)$<br>OK<br>OK<br>OK<br>0K<br>$\equiv$<br>OK<br>OK<br>OK<br>OK<br>$(5-8)$<br>$\equiv$<br>$\equiv$<br>$(9-12)$<br>0K<br>ŌK<br>ŌK<br>OK |                        |
| Power Supply State<br>Card A = Not installed<br>$Card B$ (DC) = $Normal$                                                                                   | ŌK<br>ŌK<br>OK<br>OK<br>$(13-16)$<br>$\equiv$<br>ŌK<br>ŌK<br>$(17-20)$<br>0K<br>OK<br>$\equiv$<br>$(21 - 24)$<br>$\equiv$<br>OK<br>0K<br>0K<br>0K<br>0K<br>0K<br>$(25-28) =$<br>0K<br>0K                                            |                        |
| Sustem State<br>Alarm = None<br>Card = (A) Active, (B) Not installed<br><b>Protection = None</b>                                                           |                                                                                                    |                        |
| Card Comm. = Non-redundant 1 - Acknowledge Alarms (ACO)                                                                                                    |                                                                                                    |                        |
| Enter selection $\rangle$                                                                                                    | 10:20:18                                                                                                    |                        |
|                                                                                                    |                                                                                                    |                        |

**Figure 2-6. Status Menu**

#### <span id="page-32-2"></span><span id="page-32-1"></span>**Statistics**

Provides detailed statistical information (both current and historical) for the DS3, DS2s, and T1/E1 lines. See **Figure 2-7** [on page 2-12](#page-33-1) for the Statistics menu. Refer to *Statistics* [on page 5-1](#page-90-5) for more detailed information.

| $ \Box$ $\times$                                                                                          |
|----------------------------------------------------------------------------------------------------|
|                                                                                                    |
|                                                                                                    |
|                                                                                                    |
|                                                                                                    |
| <b>Statistics</b><br>– DŠŽ Štatistics<br>– T1/E1 Statistics<br>– Protection Switch Statistics<br>06:25:09 |

**Figure 2-7. Statistics Menu**

#### <span id="page-33-1"></span><span id="page-33-0"></span>**Configuration**

Sets DS3 network, T1/E1, and system management parameters. See **[Figure 2-8](#page-33-2)**. Refer to *[Section 3,](#page-40-4)  [Configuration](#page-40-4)* for more detailed information.

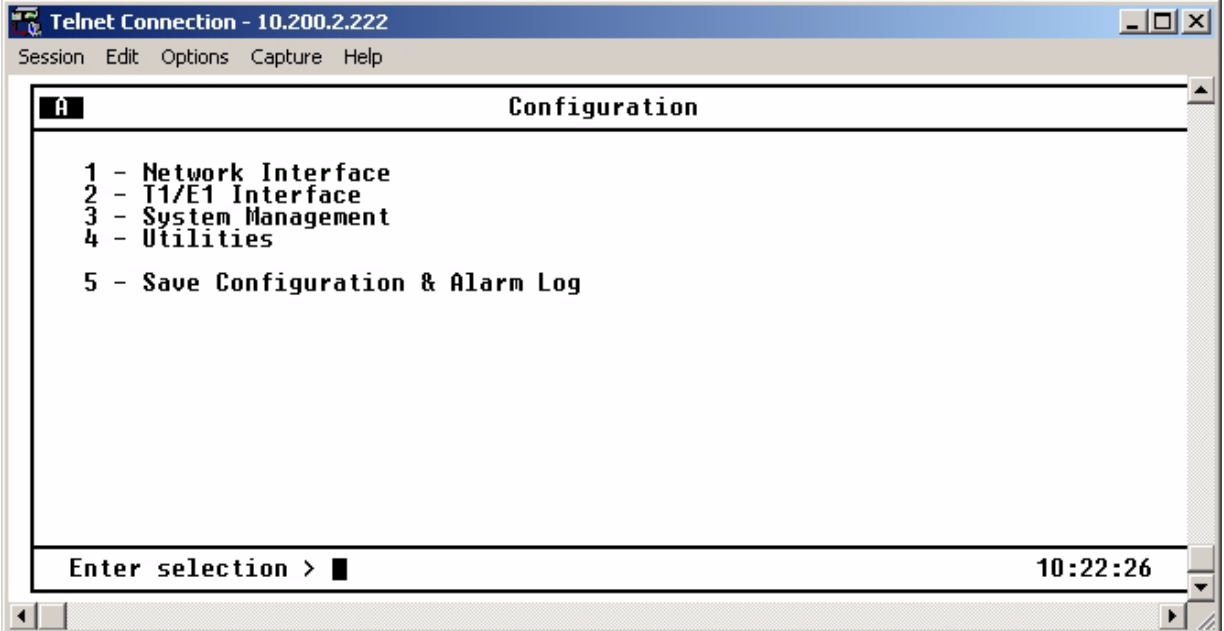

#### <span id="page-33-2"></span>**Figure 2-8. Configuration Menu**

#### <span id="page-34-0"></span>**Loopbacks**

Performs loopback tests over the DS3, DS2s, or T1/E1 lines. See **[Figure 2-9](#page-34-2)** for an illustration of the Loopback Menu. Refer to *[Section 6, Loopbacks](#page-106-4)* for more detailed information.

| <b>Telnet Connection - 10.200.2.222</b>                                                                                                    |                                                                                                    |                                                                                                    | $\Box$ olxi |
|----------------------------------------------------------------------------------------------------|----------------------------------------------------------------------------------------------------|----------------------------------------------------------------------------------------------------|-------------|
| Session Edit Options Capture Help                                                                                                    |                                                                                                    |                                                                                                    |             |
| $\blacksquare$                                                                                                    | Loopback Menu                                                                                                    |                                                                                                    |             |
| T1/E1_Loopbacks<br>Data Mode<br>Data Mode<br>Data Mode<br>Data Mode<br>Data Mode<br>Data Mode<br>Data Mode<br>Data Mode<br>8<br>9<br>Data Mode<br>$\qquad \qquad -$<br>Data Mode<br>Data Mode<br>12<br>Data Mode<br>13<br>Data Mode<br>$\overline{\phantom{a}}$<br>Data Mode<br>14<br>$\qquad \qquad -$ | T1/E1 Loopbacks<br>Data Mode<br>15<br>$\overline{\phantom{m}}$<br>Data Mode<br>Data Mode<br>18<br>Data Mode<br>19<br>Data Mode<br>2Ó<br>Data Mode<br>21<br>Data Mode<br>22<br>Data Mode<br>23<br>Data Mode<br>$-$<br>24<br>Data Mode<br>25<br>Data Mode<br>26<br>– Data Mode<br>27<br>– Data Mode<br>28<br>– Data Mode | DS3/DS2 Loopbacks<br>DS3<br>$\equiv$<br>Data Mode<br>30<br>#1<br>DS2<br>$\equiv$<br>Data Mode<br>$\overline{\phantom{a}}$<br>31<br>DS2<br>#2<br>Data Mode<br>$\equiv$<br>32<br>33<br>34<br>DS <sub>2</sub><br>#3<br>$\equiv$<br>Data Mode<br>DS2<br>#4<br>Data Mode<br>$\equiv$<br>DS2<br>#5<br>Data Mode<br>$\equiv$<br>ĪŚ.<br>DS2<br>#6<br>Data Mode<br>$\equiv$<br>$\overline{\phantom{a}}$<br>36<br>DS2 #7<br>= Data Mode<br>$\overline{\phantom{a}}$<br>37 - Reset ALL tests |             |
| Enter selection >                                                                                                    |                                                                                                    | 11:32:48                                                                                                    |             |
|                                                                                                    |                                                                                                    |                                                                                                    |             |

**Figure 2-9. Loopback Menu**

#### <span id="page-34-2"></span><span id="page-34-1"></span>**Telnet Client**

A Telnet session may be established with any device visible in the network from the MX2800. See **[Figure](#page-35-0)  2-10** [on page 2-14](#page-35-0) for an illustration of the Telnet Client menu.

| $\frac{1}{20}$ Telnet Connection - 10.200.2.222                                | $ \Box$ $\times$ |
|--------------------------------------------------------------------------------|------------------|
| Session Edit Options Capture Help                                              |                  |
| $\overline{a}$<br><b>Telnet Client</b>                                         |                  |
| 1 - IP Address = 0.0.0.0<br>2 - TCP Port = 23<br>3 - Connect                   |                  |
|                                                                                |                  |
| Escape = $\langle \text{CTRL} \rangle + 1$<br>Enter selection $\triangleright$ | 10:23:44         |
|                                                                                |                  |

**Figure 2-10. Telnet Client Menu**

<span id="page-35-0"></span>From the Telnet Client menu, specify the destination IP address and the desired TCP port number. Attempt to establish the TCP connection.

Once the connection is established, the new session becomes visible in the menu and all user inputs are forwarded to the destination address. When the session with the destination device is terminated, the MX2800 menu returns to the Telnet Client menu and all user input are processed locally by the MX2800.

#### **NOTE**

An attempted or established connection can be terminated by using the escape sequence. This escape sequence is displayed for reference at the bottom of the Telnet Client menu and consists of the control key plus the right bracket key (CTRL+]).

A connection can be established with the Telnet Client regardless of how the MX2800 (via craft, LAN port, modem port, or IP forwarding over the DS3 PMDL link) is accessed. The MX2800 supports only one menu session at a time.

#### **CAUTION**

The MX2800 does not reliably support binary file transfers (XModem, YModem, etc.) over the built-in Telnet Client because of compatibility issues involving the handling of certain control characters by some terminal applications and binary file transfer protocols.
#### **Logout**

The Logout selection ends the terminal session and logs out of the system. A valid username and password are required before a new session can begin. The unit will also log out of a terminal session automatically if the session remains inactive for a certain period of time. For more information, see the section *[Terminal](#page-72-0)  Time Out* [on page 3-33.](#page-72-0)

#### **Privilege Level**

The privilege level of the currently active terminal session is displayed in this field.

# **ACO Buttons**

The **ACO** (alarm cut off) buttons turn off an active audible alarm. Since the buttons are recessed, use a pen or other pointed instrument to press them. Once an **ACO** button deactivates an alarm, the alarm remains disabled until the condition has cleared.

Alarms can also be turned off remotely by using a selection found in the Status menu. For more information, refer to *[Acknowledge Alarms \(ACO\)](#page-89-0)* on page 4-6.

# **LED Descriptions**

The MX2800 has LED status indicators for the power supplies, the DS3 state, the controller cards, and the individual T1s/E1s. These LEDs are identified below:

## **Power Supply A/B Status LEDs**

The **PWR** LED is active when the unit is on and receiving full power. The **CHK** LED is active when the power supply is failing or is providing low power and needs to be checked.

## **Controller Cards Status LEDs**

The **STATUS** LEDs apply to the two controller cards. The LEDs provided are **ACT** (active), **DS3**, **ALM** (alarm), and **PRF** (performance). Various conditions are indicated by the state of the LED (its color and whether it blinks, alternates color, or is on solid). The condition descriptions vary depending on whether the LED represents the active controller card or the controller card on standby. The following tables provide LED definitions for the active cards (see **Table 2-3** [on page 2-16](#page-37-0)) and T1/E1 cards (see **[Table 2-4](#page-38-0)**  [on page 2-17](#page-38-0)).

<span id="page-37-0"></span>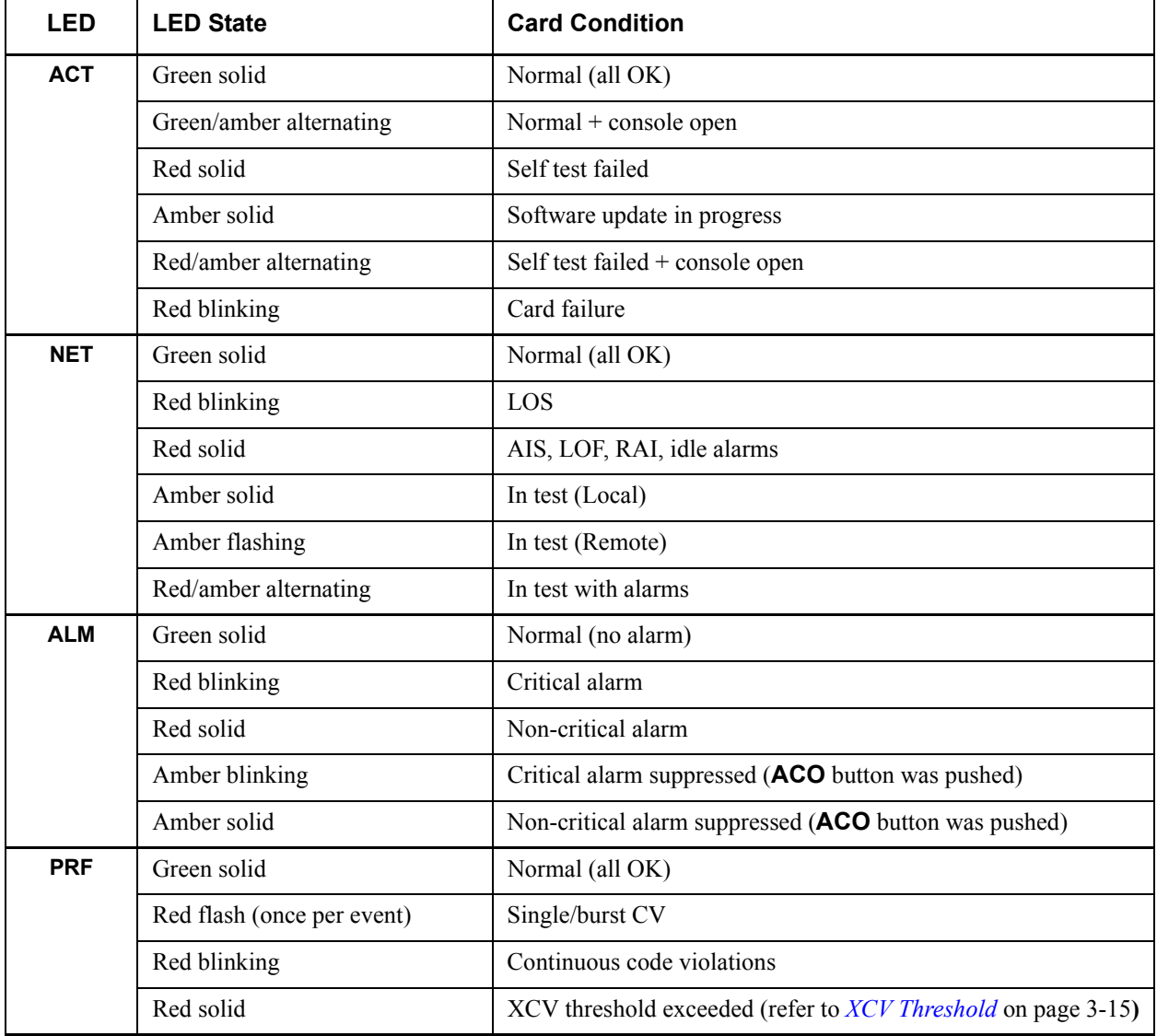

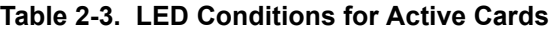

## **NOTE**

The **PRF** (performance) LED refers to the DS3 only

<span id="page-38-0"></span>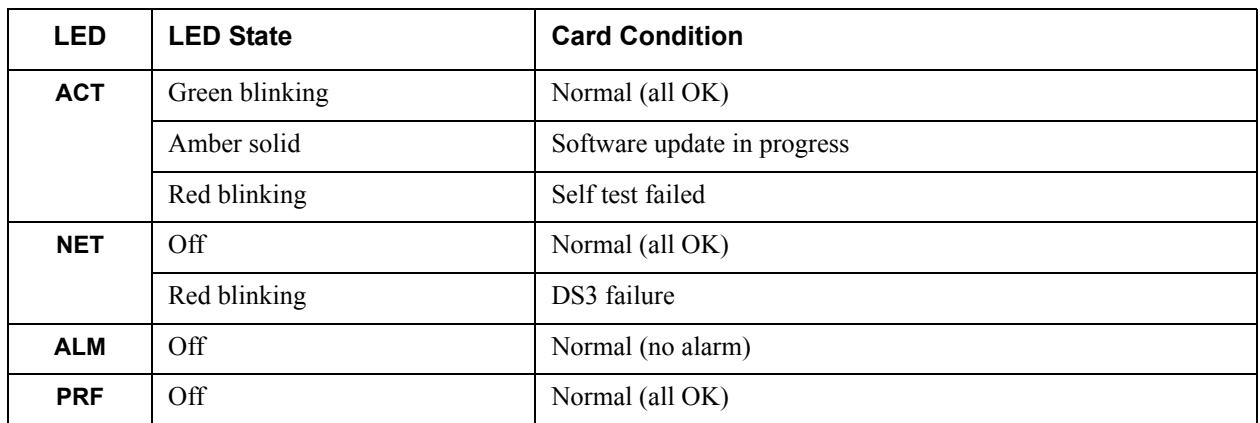

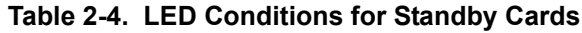

## **T1/E1 Status LEDs**

These LEDs apply to each individual T1 or E1. Various conditions are indicated by the state of the LED (its color and whether it blinks, alternates color, or is on solid). The condition descriptions vary depending on whether the LEDs represent T1s or E1s of the active controller card or the controller card on standby. **[Table 2-5](#page-38-1)** provides LED definitions for the active and standby cards.

<span id="page-38-1"></span>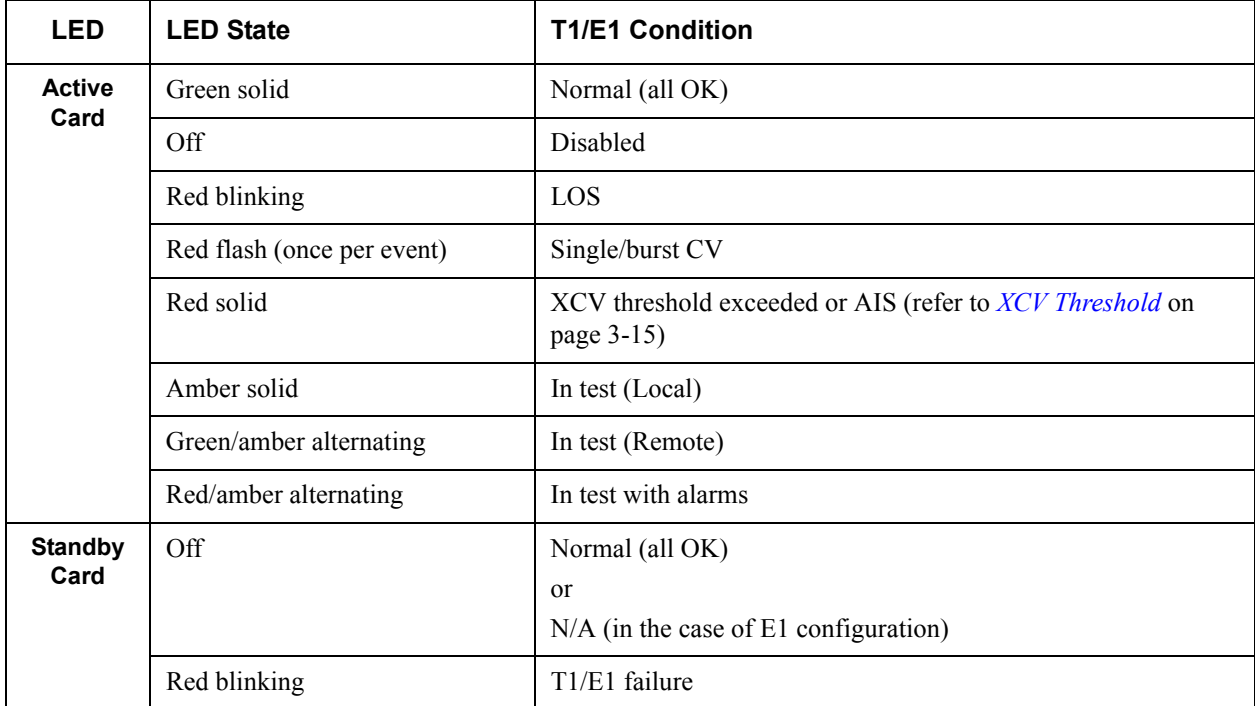

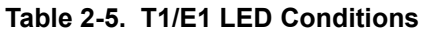

# **8. REPLACING OR INSTALLING CARDS**

The MX2800 is designed with hot-swappable controller cards and power supplies. To replace or install a controller card or power supply, remove the front cover of the MX2800 with a phillips head screwdriver. Once the front of the MX2800 has been removed, the power supply and controller card slots will be visible. The two power supplies are located at the left of the chassis, and the controller cards are stacked on the right side of the chassis. To remove a card, use the locking lever(s) to pull the backplane connector away from the backplane. Once the backplane connector has been disconnected, carefully pull the card straight out of the chassis. To replace or install a card, line up the card with the guide grooves and carefully insert the card into the chassis until the backplane connector reaches the backplane. Finally, use the locking levers to seat the card all the way into the slot of the chassis. Once all cards have been replaced or installed, replace the front cover of the MX2800. **[Figure 2-11](#page-39-0)** shows how to remove and replace the front cover.

<span id="page-39-0"></span>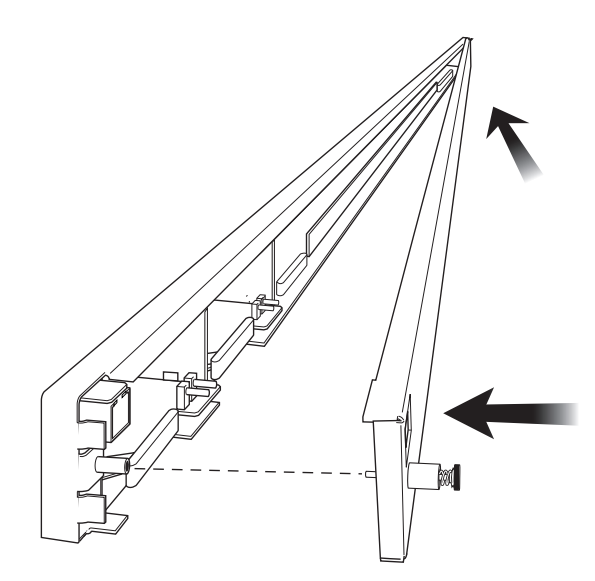

**Figure 2-11. Replacing or Installing Cards**

# **Section 3 Configuration**

# **1. INTRODUCTION**

To configure the MX2800, use a 10Base-T Ethernet connection, a SLIP/PPP modem port, or a VT100 terminal. **[Figure 3-1](#page-40-0)** shows the Configuration menu.

### **NOTE**

A Telnet menu session has priority over a terminal menu session through the craft port. If a terminal menu session is active when a Telnet menu session is initiated, the terminal menu session will be disabled until the Telnet session is closed.

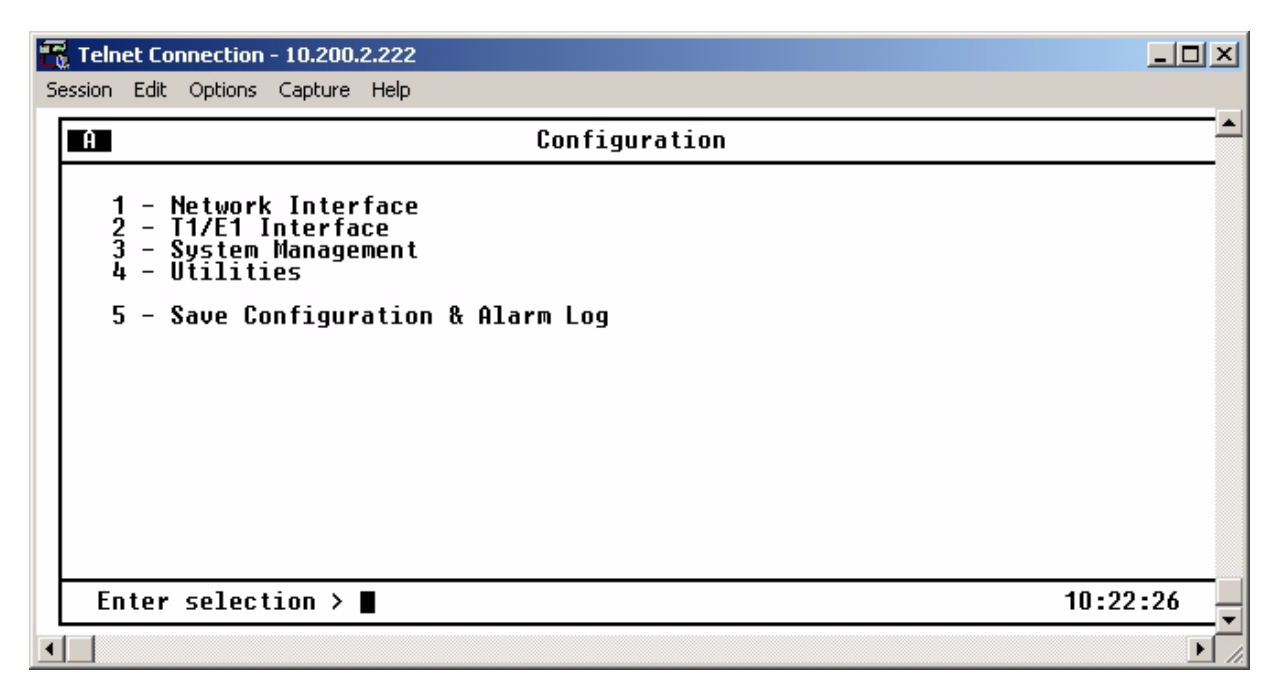

**Figure 3-1. Configuration Menu**

<span id="page-40-0"></span>Detailed descriptions of the menu selections are given in the following subsections. The Configuration menu provides the following five submenus:

• *[Network Interface](#page-43-0)* on page 3-4

- *[T1/E1 Interface](#page-47-0)* on page 3-8
- *[System Management](#page-55-0)* on page 3-16
- *Utilities* [on page 3-38](#page-77-0)
- *[Save Configuration and Alarm Log](#page-83-0)* on page 3-44

**Figure 3-2** [on page 3-3](#page-42-0) shows the Configuration menu tree.

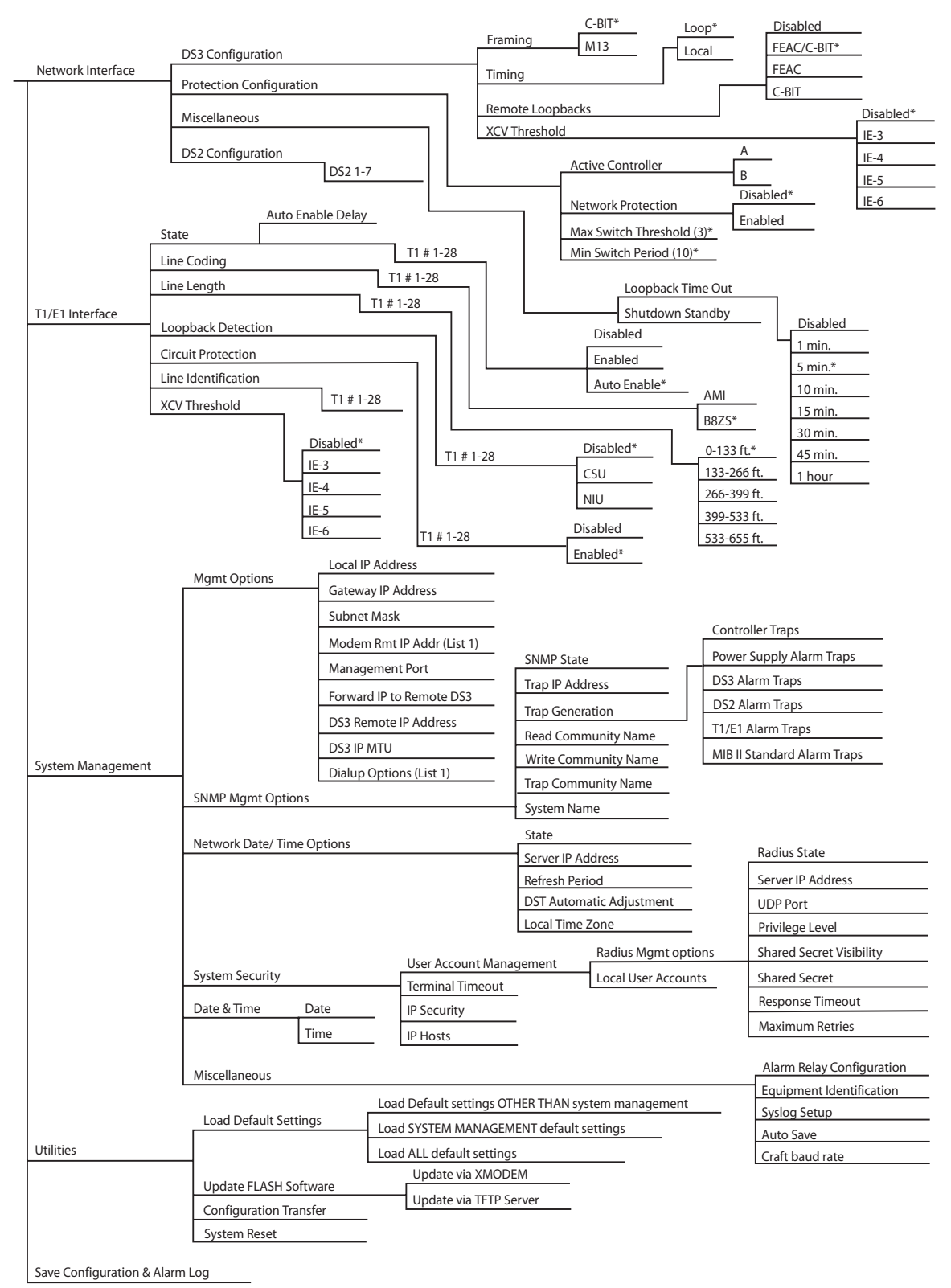

<span id="page-42-0"></span> $*$  = default settings

#### **Figure 3-2. Configuration Menu Tree**

# <span id="page-43-0"></span>**2. NETWORK INTERFACE**

Select Network Interface to access the network configuration parameters. See **[Figure 3-3](#page-43-1)**. Configure the MX2800 network settings to match the DS3 signal received from the service provider.

| Telnet Connection - 10.200.2.222                                                                                                    |                                     |                                                                                                    |                                                                    |
|----------------------------------------------------------------------------------------------------|-------------------------------------|----------------------------------------------------------------------------------------------------|--------------------------------------------------------------------|
| Session Edit Options Capture Help                                                                                                    |                                     |                                                                                                    |                                                                    |
| $\mathbf{H}$                                                                                                    | <b>Network Configuration</b>        |                                                                                                    |                                                                    |
| DS3 Configuration<br>1 - Framing = C-BIT<br>2 - Line length = Short (0-225 ft.)<br>3 - Timing = Local<br>4 - Remote loopbacks = FEAC/C-BIT<br>5 - XCV Threshold = Disabled<br><b>Protection Configuration</b><br>6 - Active Controller = A<br>- Network Protection = Disabled<br>- Max. Switch Threshold = 3<br>8<br>$\overline{\phantom{m}}$<br>Miscellaneous<br>10 - Loopback Timeout = 5 min.<br>11 - Shutdown Stand-by | Min. Switching Period (sec.) = $10$ | DS2 Configuration<br>DS2<br>M12<br>∄1<br>$\equiv$<br>DS <sub>2</sub><br>#2<br>M12<br>$\equiv$<br>M12<br>#3<br>DS2<br>$\equiv$<br>$\equiv$<br>M12<br>DS2<br>#4<br>15<br>$\frac{1}{1}$<br>#5<br>DS2<br>$\equiv$<br>16<br>#6<br>DS2<br>DS2<br>#7<br>18<br>M12<br>$\overline{\phantom{a}}$<br>$=$ | (4xT1)<br>(4xT1)<br>(4xT1)<br>(4xT1)<br>(4xT1)<br>(4xT1)<br>(4xT1) |
| Enter selection $\triangleright$                                                                                                    |                                     |                                                                                                    | 06:16:56                                                           |
|                                                                                                    |                                     |                                                                                                    |                                                                    |

**Figure 3-3. Network Configuration Menu**

# <span id="page-43-1"></span>**DS3 Configuration**

The DS3 Configuration selections are used to configure the DS3 network settings to match the desired application. Descriptions of these settings are explained below.

# **Framing**

The framing format is used to match the format of the receive signal at the network interface. The MX2800 supports C-bit and M13 framing formats.

### **NOTE**

M13 may not be selected when IP Forwarding is active.

# **Line Length**

The line length is set to reflect the physical length of the DS3 network line.

- Long should be used if the cabling distance exceeds 225 feet.
- Short should be used if the distance is less than 225 feet.

#### **NOTE**

First and second generation DS3 controller cards (P/N 1200288Lx and P/ N 1202288Lx) use Long for distances over 50 feet and Short for distances under 50 feet.

#### **NOTE**

Fifth generation DS3 controller cards (P/N 1205288Lx) do not require a DS3 line length setting; therefore, Line Length does not appear as a menu item.

### **Timing**

When the MX2800 is connected to a network that provides timing, configure the MX2800 for LOOP timing to derive timing from the network. If the MX2800 is the master timing source for the circuit, configure the MX2800 to LOCAL. In applications where two MX2800s are connected back-to-back with an un-channelized DS3, configure one MX2800 to LOOP and one MX2800 to LOCAL.

### **Remote Loopbacks**

The following four options are available for remote loopbacks:

- FEAC/C-BIT is used to allow the MX2800 to respond to remote loopback requests received over either the DS3 Far End Alarm and Control (FEAC) channel and/or DS2-level C bits. This mode is valid in both C-BIT and M13 framing formats.
- FEAC is used to allow the MX2800 to respond only to remote loopback requests received over the DS3 FEAC channel. This mode is valid only when using C-BIT framing. In this mode, DS2 C-bit loopbacks will be ignored.
- C-BIT is used to allow the MX2800 to respond only to remote loopback requests received over DS2 C bits. This mode is available when operating in either C-BIT or M13 framing. In this mode, FEAC loopbacks received when operating in C-BIT framing will be ignored.
- Disabled is used to ignore all out-of-band loopback requests (FEAC and DS2 C-BIT). When Disabled is selected, the MX2800 will still respond to individual T1 in-band CSU/NIU loopbacks if so configured in the T1/E1 Loopback Detection menu.

#### **NOTE**

Choose FEAC/C-BIT via menus in either C-BIT or M13 framing modes; however, there is no FEAC channel when framing is set to M13. Therefore, no DS3 far end alarms or loopback requests via the FEAC will be valid when the MX2800 is configured for M13.

## <span id="page-45-2"></span>**XCV Threshold**

Excessive code violations (XVC) Threshold sets a limit on CVs accepted by the unit before it switches controller cards. If set to Disabled, code violations will not cause the unit to switch controller cards. The threshold limits are described in **[Table 3-1](#page-45-0)**.

<span id="page-45-0"></span>

| <b>Setting</b> | The unit switches controller cards if                                                   |  |
|----------------|-----------------------------------------------------------------------------------------|--|
| $1E^{-3}$      | More than one out of every 1,000 bits received on the DS3 contains a code violation     |  |
| $1E^{-4}$      | More than one out of every 10,000 bits received on the DS3 contains a code violation    |  |
| $1E^{-5}$      | More than one out of every 100,000 bits received on the DS3 contains a code violation   |  |
| $1E^{-6}$      | More than one out of every 1,000,000 bits received on the DS3 contains a code violation |  |

**Table 3-1. XCV Threshold Limits**

# **Protection Configuration**

The MX2800 houses two controller cards for 1:1 protection against hardware failure. The two cards can also provide network protection, supporting two T3 circuits simultaneously. The selections in this menu allow customizing the unit's protection setup.

# **Active Controller**

This field displays A or B, indicating the active controller card. This setting can be used to force the controller cards to switch. For example, if controller card A is active and B is selected, a switch-over occurs immediately.

## **Network Protection**

This field enables or disables the unit's ability to automatically route information to the backup T3 in the event of a primary T3 failure. If enabled, all information is automatically routed to the backup T3. If disabled, the stand-by controller protects against failures of the active controller.

## <span id="page-45-1"></span>**Maximum Switch Threshold**

The value entered in this field determines the number of times per hour the unit is allowed to switch between controller cards. If, in an hour, the cards switch more than the Maximum Number of Switches, the unit issues a trap and stops switching cards for the next 24 hours. Refer to *[Trap Descriptions](#page-61-0)* on page 3-22. The default setting is three times an hour. This count may be cleared by clearing Protection Switch alarm counts. See **Figure 5-13** [on page 5-14.](#page-103-0)

## **Min. Switching Period**

After the unit switches controller cards, the number of seconds entered in this field must pass before another card switch will be allowed. The default setting is 10 seconds.

# **Miscellaneous**

The Miscellaneous menu selections are used to configure the Loopback Timeout and Shutdown Stand-by settings. Descriptions of these settings are explained below.

## **Loopback Timeout**

The Loopback Timeout option is used to set the loopback timeout to one of the following:

- Disabled
- 1 min.
- $\cdot$  5 min.
- 10 min.
- 15 min.
- 30 min.
- 45 min.
- $\cdot$  1 hr.
- 120 min.

## **Shutdown Stand-By**

The Shutdown Stand-by option causes the system to disable the standby controller card, thus making it unavailable for protection switches. Once this option has been selected and the standby controller has been shut down, the option changes to Reset Stand-by. Selecting this option resets and reactivates the standby controller, thus making it available for protection switching.

# **DS2 Configuration**

The MX2800 can individually frame each of the seven DS2 streams in M12 (four T1s) or G.747 (three E1s) format. When set to M12 (4xT1), the four T1s for the selected group are framed per ANSI T1.107. When set to G.747 (3xE1), the first three T1/E1 ports of the selected group are framed per CCITT G.747 into the DS3 stream. The fourth T1/E1 port of the selected group is not available in this mode. Any combination of M12  $(4xT1)$  and G.747  $(3xE1)$  is allowed.

# <span id="page-47-0"></span>**3. T1/E1 INTERFACE**

The T1/E1 Interface menu, see **[Figure 3-4](#page-47-1)**, is used to activate/deactivate individual T1s and E1s and to set their line coding, length, loopback detection, circuit protection, and line ID string. The T1/E1 code violation threshold is also configured through this menu. Configuration selections are described in the following sections.

## **NOTE**

A DS2 can be divided into either three E1s or four T1s. Therefore, when dealing with an E1 configuration, some of the fields in the T1/E1 Interface menus do not apply (and therefore display N/A).

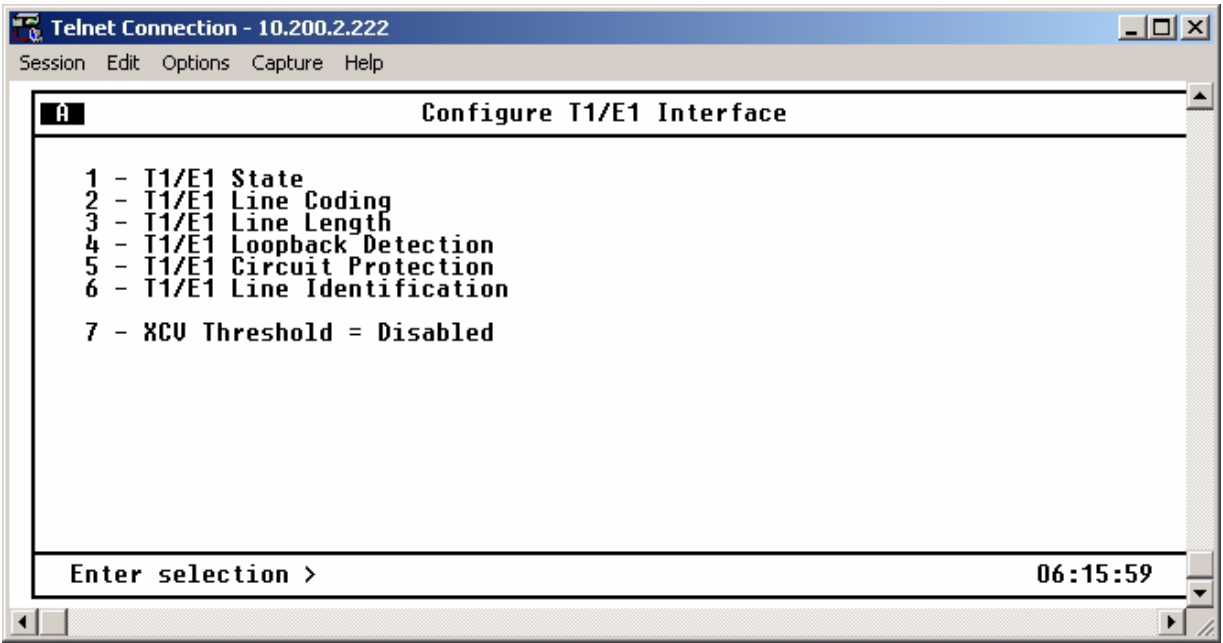

<span id="page-47-1"></span>**Figure 3-4. T1/E1 Interface Menu**

# **T1/E1 State**

The T1/E1 lines are set to Disabled, Enabled, or Auto Enable. In Auto Enable, the port is not fully enabled (and alarms are not issued) until a T1/E1 signal is detected on that port's receiver for a specified period of time. See **Figure 3-5** [on page 3-9](#page-48-0). This period of time is set by the Auto Enable Delay option. The options are as follows:

- 2 seconds (default)
- 1 hour
- 2 hours
- 12 hours
- 1 day
- 2 days
- 7 days

| <b>Telnet Connection - 10.200.2.222</b>                                                                                                    | $\Box$ $\Box$ $\times$                                                                                                    |
|----------------------------------------------------------------------------------------------------|----------------------------------------------------------------------------------------------------|
| Session Edit Options Capture Help                                                                                                    |                                                                                                    |
| $\mathbf{A}$                                                                                                    | T1/E1 State                                                                                                    |
| Auto Enable<br>Ξ<br>#2<br>Auto Enable<br>$\equiv$<br>#3<br>Auto Enable<br>$\equiv$<br>#4<br>#5<br>#6<br>Auto Enable<br>$\equiv$<br>Auto Enable<br>$\equiv$<br>Auto Enable<br>Τ1<br>$\equiv$<br>#7<br>Τ1<br>Auto Enable<br>$\equiv$<br>$+8$<br>$+9$<br>Enable<br>Auto<br>$\equiv$<br>Auto Enable<br>$=$<br>Enable<br>Auto<br>$\qquad \qquad =$<br>Enable<br>Ξ<br>Auto<br>Auto Enable<br>$\equiv$<br>#1<br>#13<br>$\equiv$<br>Auto Enable<br>$#14 =$ Auto Enable<br>Τ1<br>14 | Auto Enable<br>$\equiv$<br>Auto Enable<br>$=$<br>Enable<br>Auto<br>$\equiv$<br>Enable<br>Auto<br>$=$<br>Enable<br>Auto<br>$\equiv$<br>Enable<br>Auto<br>Ξ<br>Enable<br>Auto<br>$\qquad \qquad =$<br>Enable<br>Auto<br>$=$<br>Auto Enable<br>$=$<br>24<br>25<br>Enable<br>Auto<br>$\qquad \qquad =$<br>Enable<br>Auto<br>$\equiv$<br>26<br>Auto Enable<br>$=$<br>27<br>Auto Enable<br>$\equiv$<br>#27<br>28<br>#28<br>T1<br>$=$<br>Auto Enable |
| 29.<br>Set Multiple<br>$\hspace{0.1mm}-\hspace{0.1mm}$                                                                                                    | Auto Enable Delay = 2 sec<br>30<br>$\overline{\phantom{m}}$                                                                                                    |
| Enter selection $\triangleright$                                                                                                    | 10:30:00                                                                                                    |
|                                                                                                    |                                                                                                    |

**Figure 3-5. T1/E1 State Menu**

## <span id="page-48-1"></span><span id="page-48-0"></span>**Set Multiple**

The Set Multiple, see **Figure 3-6** [on page 3-10,](#page-49-0) option is used to enable or disable a contiguous group or all of the T1/E1s at one time. To enable or disable all T1/E1s, set First to 1 and Last to 28. Enter Apply settings before leaving the menu. To enable or disable only some of the T1/E1s, set First and Last to correspond to the desired lines. Enter Apply settings. Either leave the menu at this point or continue to enter new First and Last numbers for other lines.

### **NOTE**

Settings should be applied following each change.

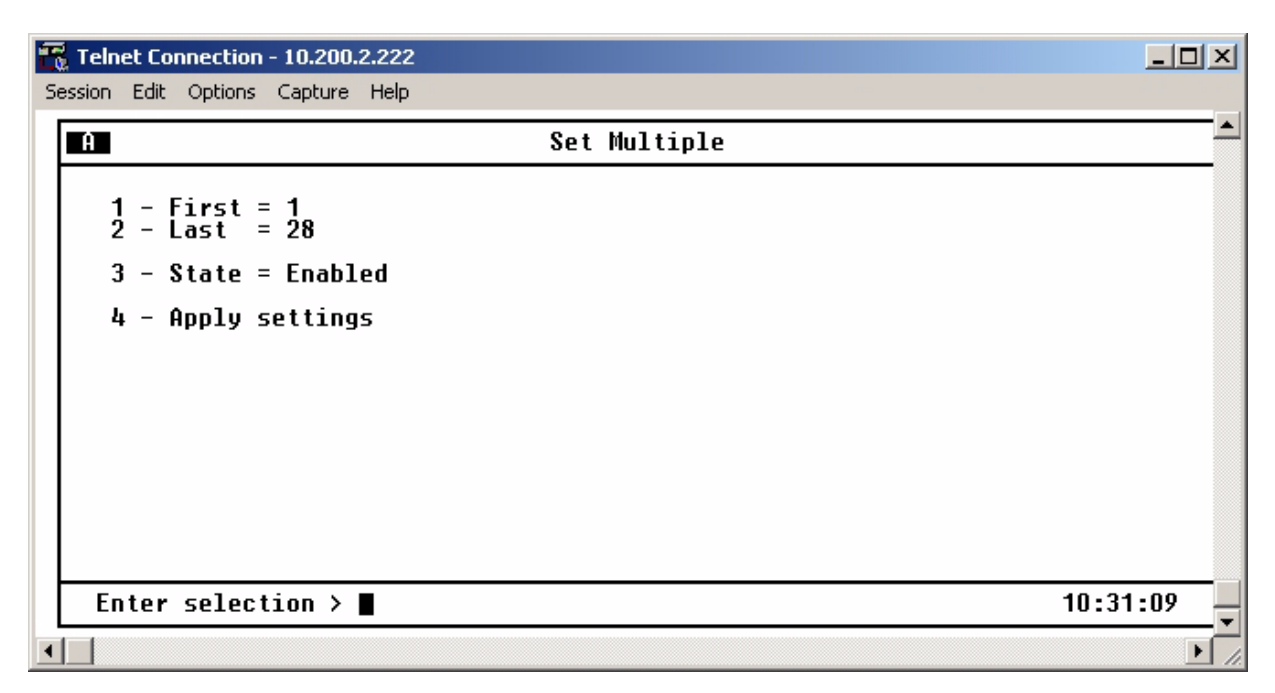

**Figure 3-6. Set Multiple Menu**

# <span id="page-49-0"></span>**T1/E1 Line Coding**

Set the line code for each individual T1/E1 interface to match the connected device. See **[Figure 3-7](#page-50-0)** on [page 3-11](#page-50-0). The choices available for T1 are AMI and B8ZS. The choices available for E1 are AMI and HDB3. Select Set Multiple to set a contiguous group or all of the T1s (or E1s) to the same value at the same time. Refer to *[Set Multiple](#page-48-1)* on page 3-9 for a description of the Set Multiple option.

| <b>Telnet Connection - 10.200.2.222</b>                                                                                                    |                                                                                                    | $  \_   \square   \times$ |
|----------------------------------------------------------------------------------------------------|----------------------------------------------------------------------------------------------------|---------------------------|
| Session Edit Options Capture Help                                                                                                    |                                                                                                    |                           |
| $\Box$                                                                                                    | T1/E1 Line Coding                                                                                                    |                           |
| B8ZS<br>11<br>#1<br>Ξ<br>#2345<br>2<br>3<br>B8ZS<br>Τ1<br>$=$<br>B8ZS<br>$\equiv$<br>B8ZS<br>$=$<br>5<br>B8ZS<br>$=$<br>#6<br>#7<br>6<br>B8ZS<br>Τ1<br>$=$<br>-<br>B8ZS<br>$=$<br>#8<br>#9<br>8<br>B8ZS<br>$\equiv$<br>9<br>B8ZS<br>$\qquad \qquad =$<br>B8ZS<br>10<br>$=$<br>B8ZS<br>$=$<br>12<br>B8ZS<br>$=$<br>13<br>B8ZS<br>#13<br>$\equiv$<br>#14<br>B8ZS<br>$\equiv$<br>Τ1<br>14<br>29 - Set Multiple | B8ZS<br>15<br>#15<br>Ξ<br>B8ZS<br>Ξ<br>16<br>B8ZS<br>$=$<br>B8ZS<br>$=$<br>19<br>B8ZS<br>#19<br>$=$<br>20<br>21<br>22<br>23<br>B8ZS<br>$=$<br>B8ZS<br>$=$<br>B8ZS<br>#22<br>$=$<br>B8ZS<br>24<br>B8ZS<br>$=$<br>25<br>26<br>27<br>B8ZS<br>#25<br>$=$<br>B8ZS<br>#26<br>$=$<br>B8ZS<br>$=$<br>28<br>#28<br>B8ZS<br>Τ1<br>$=$ |                           |
| Enter selection >                                                                                                    |                                                                                                    | 10:32:06                  |
|                                                                                                    |                                                                                                    | $\blacktriangleright$     |

**Figure 3-7. T1/E1 Line Coding Menu**

# <span id="page-50-0"></span>**T1/E1 Line Length**

Set the line length for each T1 interface according to the distance from the MX2800 to the connecting DSX termination. See **Figure 3-8** [on page 3-12](#page-51-0). The E1 Line Length is not selectable and remains at 0-6 dB loss. Select Set Multiple to configure the line length for a contiguous group or all of the T1s to the same length at the same time. Refer to *[Set Multiple](#page-48-1)* on page 3-9 for a description of the Set Multiple option.

| R<br><b>Telnet Connection - 10.200.2.222</b>                                                                                                    |                                                                                                    | $ \Box$ $\times$ |
|----------------------------------------------------------------------------------------------------|----------------------------------------------------------------------------------------------------|------------------|
| Session Edit Options Capture Help                                                                                                    |                                                                                                    |                  |
| $\mathbf{A}$                                                                                                    | T1/E1 Line Length                                                                                                    |                  |
| $0 - 133$<br>ft.<br>#1<br>$=$<br>#2<br>$0 - 133$<br>ft.<br>$=$<br>###56<br>$0 - 133$<br>ft.<br>$\equiv$<br>$0 - 133$<br>$\equiv$<br>ft.<br>$0 - 133$<br>$\equiv$<br>ft.<br>$0 - 133$<br>$\equiv$<br>#7<br>Г1<br>$0 - 133$<br>$\qquad \qquad =$<br>$^{+8}_{+9}$<br>$0 - 133$<br>ft.<br>$=$<br>$0 - 133$<br>$=$<br>ft.<br>$0 - 133$<br>$\qquad \qquad =$<br>ft.<br>$0 - 133$<br>Ξ<br>$0 - 133$<br>ft.<br>$\qquad \qquad =$<br>$0 - 133$<br>З<br>ft.<br>$=$<br>$0-133$ ft.<br>#14<br>$=$<br>14<br>Τ1<br>29 - Set Multiple | $0 - 133$<br>15<br>#15<br>ft.<br>$\equiv$<br>$0 - 133$<br>ft.<br>Ξ<br>$0 - 133$<br>ft.<br>$=$<br>133<br>$0 - 1$<br>ft.<br>Ξ<br>133<br>#19<br>Ո–1<br>ft.<br>Ξ<br>20<br>21<br>H−.<br>Ξ<br>33<br>ft.<br>Ո–1<br>ft.<br>$=$<br>33<br>22<br>23<br>$0 - 133$<br>ft.<br>Ξ<br>$0 - 133$<br>$=$<br>ft.<br>24<br>25<br>133<br>ft.<br>$II - 1$<br>Ξ<br>133<br>Ո–1<br>ft.<br>Ξ<br>26<br>A-133<br>ft.<br>Ξ<br>#26<br>27<br>$0 - 133$<br>ft.<br>#27<br>Ξ<br>28<br>#28<br>$0 - 133$<br>$\equiv$<br>ft.<br>Τ1 |                  |
| Enter selection $\triangleright$                                                                                                    |                                                                                                    | 06:14:33         |
|                                                                                                    |                                                                                                    |                  |

**Figure 3-8. T1/E1 Line Length Menu**

# <span id="page-51-0"></span>**T1/E1 Loopback Detection**

The T1/E1 Loopback Detection option is used to set how the T1/E1 lines respond to loopback requests coming from the network. See **Figure 3-9** [on page 3-13](#page-52-0).

| <b>Telnet Connection - 10.200.2.222</b>                                                                                                    |                                                                                                    | $\Box$ ol $\times$ |
|----------------------------------------------------------------------------------------------------|----------------------------------------------------------------------------------------------------|--------------------|
| Edit Options<br>Capture<br>Session<br>Help<br>$\blacksquare$                                                                                                    | T1/E1 Loopback Detection                                                                                                    |                    |
| Disabled<br>$\quad \  \  =$<br>#1<br>#2<br>#3<br>Disabled<br>$\equiv$<br>Disabled<br>$\equiv$<br>##5<br>#5<br>#6<br>Disabled<br>$\equiv$<br>4<br>5<br>Disabled<br>$\qquad \qquad =$<br>6<br>Disabled<br>$\equiv$<br>#7<br>Disabled<br>$\equiv$<br>$^{+8}_{+9}$<br>Disabled<br>8<br>9<br>$\equiv$<br>Disabled<br>$\equiv$<br>Disabled<br>10<br>#10<br>$\equiv$<br>Disabled<br>$=$<br>Disabled<br>$=$<br>Disabled<br>#13<br>$\equiv$<br>#14<br>Disabled<br>$\equiv$<br>۰,<br>14<br>29.<br>Set Multiple<br>$\overline{\phantom{0}}$ | Disabled<br>#15<br>$\equiv$<br>Disabled<br>Ξ<br>Disabled<br>$=$<br>#1/<br>Disabled<br>$=$<br>19<br>#19<br>Disabled<br>$=$<br>20<br>21<br>22<br>23<br>Disabled<br>#20<br>Ξ<br>Disabled<br>#21<br>$=$<br>Disabled<br>#22<br>Ξ<br>Disabled<br>$=$<br>24<br>25<br>26<br>Disabled<br>#24<br>$\equiv$<br>Disabled<br>#25<br>$=$<br>Disabled<br>#26<br>$=$<br>27<br>Disabled<br>#27<br>$=$<br>28<br>#28<br>Disabled<br>Τ1<br>$\equiv$ |                    |
| Enter selection >                                                                                                    |                                                                                                    | 06:13:50           |
| $\blacksquare$                                                                                                    |                                                                                                    | ▶                  |

**Figure 3-9. Loopback Detection Menu**

<span id="page-52-0"></span>The following options are available for detection:

- Disabled is used to cause the T1/E1 lines to ignore in-band loop-up and loop-down codes.
- CSU is used to cause the channel to loop up or loop down when it receives a CSU loop-up or loop-down pattern for more than 5 seconds.
- NIU is used to cause the channel to loop up or loop down when it receives an NIU loop-up or loop-down pattern for more than 5 seconds.

Select Set Multiple to set a contiguous group or all of the T1/E1s to the same value at the same time. Refer to *[Set Multiple](#page-48-1)* on page 3-9 for a description of the Set Multiple option.

# **T1/E1 Circuit Protection**

T1/E1 Circuit Protection determines which circuit is allowed to initiate a protection switch if a failure in the circuitry for that channel is detected. See **Figure 3-10** [on page 3-14.](#page-53-0) If a T1/E1 is set to Disabled, the failure of the circuitry of that one channel does not cause a protection switch. If set to Enabled, the failure of a channel causes a protection switch to occur if the Protection Threshold setting in this menu is exceeded.

| Telnet Connection - 10.200.2.222                                                                                                    |                                                                                                    | $\Box$ o $\times$ |
|----------------------------------------------------------------------------------------------------|----------------------------------------------------------------------------------------------------|-------------------|
| Edit Options Capture Help<br>Session                                                                                                    |                                                                                                    |                   |
| $\overline{a}$                                                                                                    | <b>T1/E1 Circuit Protection</b>                                                                                                    |                   |
| Enabled<br>$=$<br>##2345<br>Enabled<br>$=$<br>Enabled<br>$\equiv$<br>Enabled<br>$\equiv$<br>Enabled<br>$\equiv$<br>$+6789$<br>Τ1<br>Enabled<br>$\equiv$<br>O<br>Enabled<br>$=$<br>8<br>Enabled<br>$\equiv$<br>9<br>Enabled<br>$\equiv$<br>Enabled<br>$=$<br>Enabled<br>Ξ<br>Enabled<br>$=$<br>#13<br>Enabled<br>$\equiv$<br>#14<br>Enabled<br>Τ1<br>$\equiv$<br>29 - Set Multiple | #15<br>Enabled<br>$=$<br><b>Enabled</b><br>Ξ<br>Enabled<br>$=$<br>Enabled<br>#18<br>$=$<br><b>Enabled</b><br>#19<br>19<br>$=$<br>Enabled<br>#20<br>$\equiv$<br>2.<br>Enabled<br>$=$<br>22<br>23<br>#22<br>Enabled<br>$\equiv$<br>$=$<br>Enabled<br>24<br>Enabled<br>$=$<br>#24<br>25<br><b>Enabled</b><br>#25<br>$=$<br>$\frac{26}{27}$<br><b>Enabled</b><br>#26<br>$\equiv$<br>$=$<br>Enabled<br>#27<br>-<br>Enabled<br>Τ1<br>$\equiv$<br>28<br>#28.<br>$30$ - Protection Threshold (1–28) = 1 |                   |
| Enter selection >                                                                                                    | 06:12:50                                                                                                    |                   |
|                                                                                                    |                                                                                                    |                   |

**Figure 3-10. Circuit Protection Menu**

<span id="page-53-0"></span>The Protection Threshold setting determines how many of the Enabled lines must fail before a card switch occurs. If the failure of a single protected (enabled) line is to cause a card switch, set the Protection Threshold to 1. Choices include 1 through 28.

Select Set Multiple to set a contiguous group or all of the T1/E1s to the same value at the same time. Refer to *[Set Multiple](#page-48-1)* on page 3-9 for a description of the Set Multiple selection.

# **T1/E1 Line Identification**

This field is used to enter user-configurable text strings to name the individual T1/E1 lines. See **[Figure 3-](#page-54-1) 11** [on page 3-15](#page-54-1). This field will accept up to 18-alphanumeric characters, including spaces and special characters.

| l5.<br><b>Telnet Connection - 10.200.2.222</b>                                                                                                    |                                                                                                    | $\Box$ o $\Box$ |
|----------------------------------------------------------------------------------------------------|----------------------------------------------------------------------------------------------------|-----------------|
| Session Edit Options Capture Help                                                                                                    |                                                                                                    |                 |
| $\mathbf{H}$                                                                                                    | T1/E1 Line Identification                                                                                                    |                 |
| #1<br>$=$<br>-<br>####5<br>Τ1<br>$=$<br>$=$<br>$=$<br>4<br>5<br>Τ1<br>Τ1<br>$=$<br>#6<br>6<br>Τ1<br>$=$<br>$^{17}_{+8}$<br>$=$<br>8<br>Τ1<br>$=$<br>9<br>#9<br>$=$<br>$\pmb{\sharp}$<br>13<br>$=$<br>Ħ<br>$#14 =$<br>14<br>Τ1<br>$\overline{\phantom{0}}$ | 15<br>#15<br>$=$<br>10<br>$=$<br>18<br>19<br>20<br>21<br>22<br>23<br>25<br>26<br>27<br>28<br>#28<br>Τ1<br>$=$<br>$\overline{\phantom{0}}$ |                 |
| Enter selection $>$                                                                                                    |                                                                                                    | 06:08:24        |
|                                                                                                    |                                                                                                    |                 |

**Figure 3-11. Line Identification Menu**

# <span id="page-54-3"></span><span id="page-54-1"></span><span id="page-54-0"></span>**XCV Threshold**

This value sets a limit on excessive code violations (ECVs) accepted by the unit over an individual T1/E1 line before it switches controller cards. If set to Disabled, code violations will not cause the unit to switch controller cards. The threshold limits are described in **[Table 3-2](#page-54-2)**.

<span id="page-54-2"></span>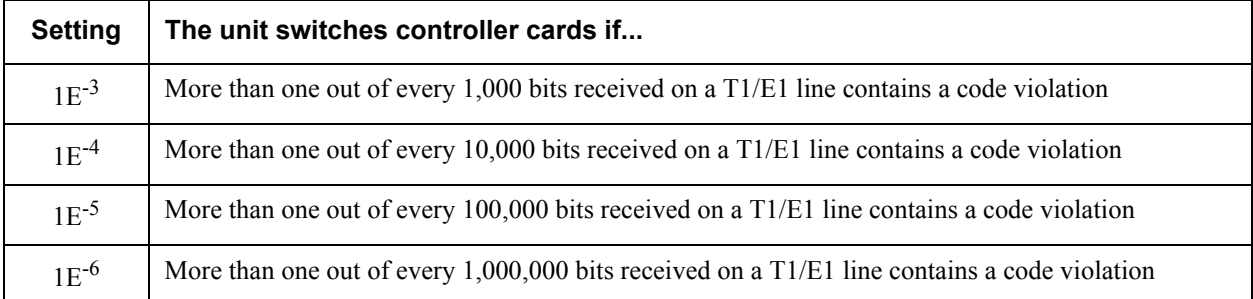

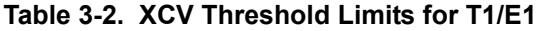

# <span id="page-55-0"></span>**4. SYSTEM MANAGEMENT**

Configure the MX2800 for management through SNMP, Telnet, or a VT100 interface. See **[Figure 3-12](#page-55-1)** on [page 3-16.](#page-55-1) Embedded SNMP and Telnet are available via a SLIP/PPP modem port or 10Base-T Ethernet interface. This menu also includes options used to customize the unit's alarm and trap generation, security setup, and equipment identification. The fields of the System Management Configuration menu vary depending upon the configuration of the options in the shelf.

| Telnet Connection - 10.200.2.222                                                                                                    |                                                                                                    |  |
|----------------------------------------------------------------------------------------------------|----------------------------------------------------------------------------------------------------|--|
| Session Edit Options Capture Help<br>$\blacksquare$<br>System Management Configuration                                                                                                    |                                                                                                    |  |
| Management Options<br>1 - Local IP Address<br>$= 10.200.2.222$<br>- Management Port   = LAN<br>- Forward IP to Remote DS3 = DISABLED<br>6 - SNMP Management Options<br>- Network Date/Time Options | System Security<br>- 8 - User Account Management<br>- 9 - Ierminal timeout = 5 min.<br>10 - IP Security = Disabled<br>11 - IP Hosts<br>Date & Time<br>12 - Date = 09/26/04<br>$13 -$ Time = $10:37:51$<br>Miscellaneous<br>14 - Alarm Relay Configuration<br>15 - Equipment Identification<br>16 - Syslog Setup<br>17 - Auto Save = Enabled<br>18 - Craft baud rate = AUTO |  |
| Enter selection $\triangleright$ $\blacksquare$                                                                                                    | 10:37:51                                                                                                    |  |
|                                                                                                    |                                                                                                    |  |

**Figure 3-12. System Management Configuration Menu**

## **CAUTION**

<span id="page-55-1"></span>Configuration changes to Local IP Address, Gateway IP Address, Subnet Mask, and IP Hosts will not be implemented unless all Telnet sessions are closed. Changes made while Telnet sessions are active will invoke a warning message on the console.

## **NOTE**

If the unit is not equipped with an internal modem, Dialup Option will not be available.

# **Management Options**

The Management options sets the fields that allow SNMP, Telnet, or VT100 interface access. The options are listed below.

## **Local IP Address**

This field is used to enter the MX2800 IP address. This IP address applies to the LAN or modem port when configured for SLIP/PPP. This address is available from a network administrator.

## **Gateway IP Address**

This field is used to enter the gateway IP address of the MX2800. This address is necessary only if the MX2800 and the network manager are connected through a gateway node. If an IP packet is to be sent to a different network, the unit sends it to the gateway.

## **Subnet Mask**

This field is used to enter the subnet mask of the MX2800. This address is available from a network administrator.

## **Modem Remote IP Address**

This field is used to enter the IP address of a server that accesses the MX2800 via a modem over PPP or SLIP. This option is available only if the Management Port is set to  $LAN + MODEM$  or  $DS3 + MODEM$ .

## <span id="page-56-0"></span>**Management Port**

This field is used to assign the management port as either LAN, MODEM, LAN+MODEM, DS3, or DS3+MODEM. The Modem setting applies only to units equipped with an internal modem.

## **Forward IP to Remote DS3**

This field is used to enable or disable the IP forwarding feature that allows IP access to a remote MX2800 across the DS3 channel. With this feature, the far-end MX2800 appears as if it is on the same LAN as the near-end MX2800. To access any IP related feature on the far-end unit, address packets to the IP address of the far-end unit.

## **NOTE**

If the near-end and far-end MX2800s are currently on the same LAN, it is important to configure the far-end MX2800 Management Port option for DS3 or DS3 + MODEM before enabling Forward IP To Remote DS3 on the near-end unit. Doing so prevents multiple MAC addresses from being associated with the same IP address in the networks ARP tables.

### **NOTE**

The DS3 must be up and running error-free and using C-Bit framing (this feature will not work with M13 framing). The Management Port option for the near-end unit (one connected to the Ethernet LAN) must be set to either LAN or LAN + MODEM. A valid IP Address, Subnet Mask, and Default Gateway must be entered for the near-end unit.

## **DS3 Remote IP Address**

If Forward IP to Remote DS3 is Enabled, set the DS3 Remote IP Address to a valid IP address on the same subnet as the near-end unit. All packets that are sent to this IP address will be forwarded across the DS3 channel to the far-end unit.

### **NOTE**

The IP Address of the remote unit must be the same as the one that is entered for the DS3 Remote IP Address in the near-end unit's menus. The Management Port option for the far-end unit must also be set to DS3 or DS3+MODEM to be managed remotely over the DS3. The Subnet Mask and Default Gateway do not need to be set in the far-end unit's menus. The DS3 Remote IP Address must be on the same subnet as the Local IP Address.

# **DS3 IP MTU**

This field is used to select the maximum IP datagram size (in bytes) for the IP forwarding link over the DS3. This option should be left at it default and preferred value of 260. If and only if the device on the other side of the DS3 facility is an ADTRAN device that also has this option, then both side can be set to 1500 to avoid fragmentation of large packets. Otherwise, leave the setting at 260 to avoid lost packets.

## **Dialup Options**

This field is used to configure the dialup capabilities of the MX2800. See **[Figure 3-13](#page-58-0)**. These options apply only to units equipped with an internal modem.

| <b>Telnet Connection - 10.200.2.222</b>                                                                                                    | $ \Box$ $\times$ |
|----------------------------------------------------------------------------------------------------|------------------|
| Session Edit Options Capture Help                                                                                                    |                  |
| $\mathbf{A}$<br>Dialup Options                                                                                                    |                  |
| Last Modem Response = OK<br>1 - Primary Phone Number =<br>2 - Secondary Phone Number =<br>3 - Init String = ATZ<br>4 - Dial String = ATDT         |                  |
| – Maximum redial attempts = 10<br>– Idle timeout = 10<br>- Connection timeout $(> 20$ sec) = 60<br>- Pause between calls = $\overline{3}$         |                  |
| 9 - Dialout on trap = Disabled<br>10 - Answer on ring = Enabled<br>11 - Modem Mode = 0T-100<br>$-$ Modem Baud Rate $=$ 38400<br>12<br>13 - Hangup |                  |
| 06:03:33<br>Enter selection $\triangleright$ $\blacksquare$                                                                                       |                  |

**Figure 3-13. Dialup Options Menu**

#### <span id="page-58-0"></span>**Primary and Secondary Phone Numbers**

When the MX2800 dials out to send a trap, it first dials the Primary Phone Number. If the call is unsuccessful, it tries the Secondary Phone Number. Attempts between the two numbers continue until a call is established and the trap is reported (or until each number's maximum for redial attempts is reached). Refer to *[Maximum Redial Attempts](#page-58-1)* on page 3-19.

#### **Initializing String**

The AT command entered in this field is used to initialize the modem. Normally, this field should be left at the default setting (ATZ).

#### **Dial String**

The AT command entered in this field causes the modem to dial out. Normally, this field should be left at the default setting (ATDT).

#### <span id="page-58-1"></span>**Maximum Redial Attempts**

The MX2800 attempts to establish a call the number of times entered in this field. If a successful call is not established after the final attempt, the MX2800 discards the trap messages.

#### **Idle Timeout**

After establishing a call and sending trap messages, the MX2800 remains online for the amount of seconds entered in this field. If the field is set to 0, the unit hangs up as soon as the trap is sent.

### **Connection Timeout**

The MX2800 waits for a connection for the number of seconds entered in this field. Timing begins as soon as the dial command is issued. This field must be set for greater than 20 seconds.

#### **Pause Between Calls**

The MX2800 waits between redial attempts for the number of seconds entered in this field.

#### **Dialout On Trap**

This field is used to enable or disable the MX2800's ability to dial out to report traps. Modem Mode configured for VT-100 reports error conditions in plain ASCII with the following information:

- The Unit ID value programmed in the Equipment Identification portion of the System Management screen. Refer to *[System Management](#page-55-0)* on page 3-16.
- A trap code indicating the error condition
- A text description of the fault
- The date and time when the error was logged

When Modem Mode is configured for PPP or SLIP, the MX2800 logs into the PPP/SLIP host and reports the error conditions to the hosts designated under Trap IP Addresses. Refer to *[Trap IP Addresses](#page-60-0)* on [page 3-21.](#page-60-0)

#### **Answer on Ring**

This option enables or disables the MX2800's ability to accept incoming calls. If enabled, incoming calls are automatically answered by the MX2800, allowing remote performance of management functions.

#### **Modem Mode**

This field is used to select the Modem port function for the desired application (VT-100, PPP, or SLIP). The Modem port, located on the rear panel of the MX2800, provides a telephone line (POTS) for connection to the internal V.34 modem. This setting applies only if the Management Port is set to Modem. Refer to *[Management Port](#page-56-0)* on page 3-17.

#### **Modem Baud Rate**

This option is used to set the maximum operating speed in bps of the Modem port:

- 1200
- $2400$
- 4800
- 9600
- 19200
- 38400

#### **Hangup**

Selecting this option forces the MX2800 to end an established call.

#### **Last Modem Response**

This status field displays the last modem response to the MX2800. Possible responses are as follows:

- OK
- Connect
- Busy
- Error
- No Dialtone
- No Carrier

# **SNMP Management Options**

### **SNMP State**

Use this menu to Enable or Disable SNMP for the MX2800. When disabled, the MX2800 ignores all incoming SNMP packets and does not transmit SNMP packets.

## <span id="page-60-0"></span>**Trap IP Addresses**

This field is used to enter up to five IP addresses of SNMP managers to which the MX2800 sends traps.

## **Trap Generation**

Use this menu, see **[Figure 3-14](#page-61-1)**, to designate which error conditions cause the unit to send trap messages.

| $\frac{1}{10}$ Telnet Connection - 10.200.2.222                                                                                                    | $ \Box$ $\times$ |
|----------------------------------------------------------------------------------------------------|------------------|
| Session Edit Options Capture Help                                                                                                    |                  |
| $\mathbf{H}$<br><b>TRAP Generation</b>                                                                                                    |                  |
| - Controller TRAPs<br>- Power Supply Alarm TRAPs<br>- DS3 Alarm TRAPs<br>- DS2 Alarm TRAPs<br>- T1/E1 Alarm TRAPs<br>- MIB II Standard Alarm TRAPs<br>4<br>5<br>6 |                  |
| Enter selection >                                                                                                    | 10:44:22         |
|                                                                                                    |                  |

**Figure 3-14. Trap Generation Menu**

<span id="page-61-1"></span>**[Table 3-3](#page-61-0)** provides trap descriptions.

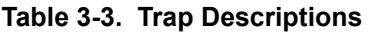

<span id="page-61-0"></span>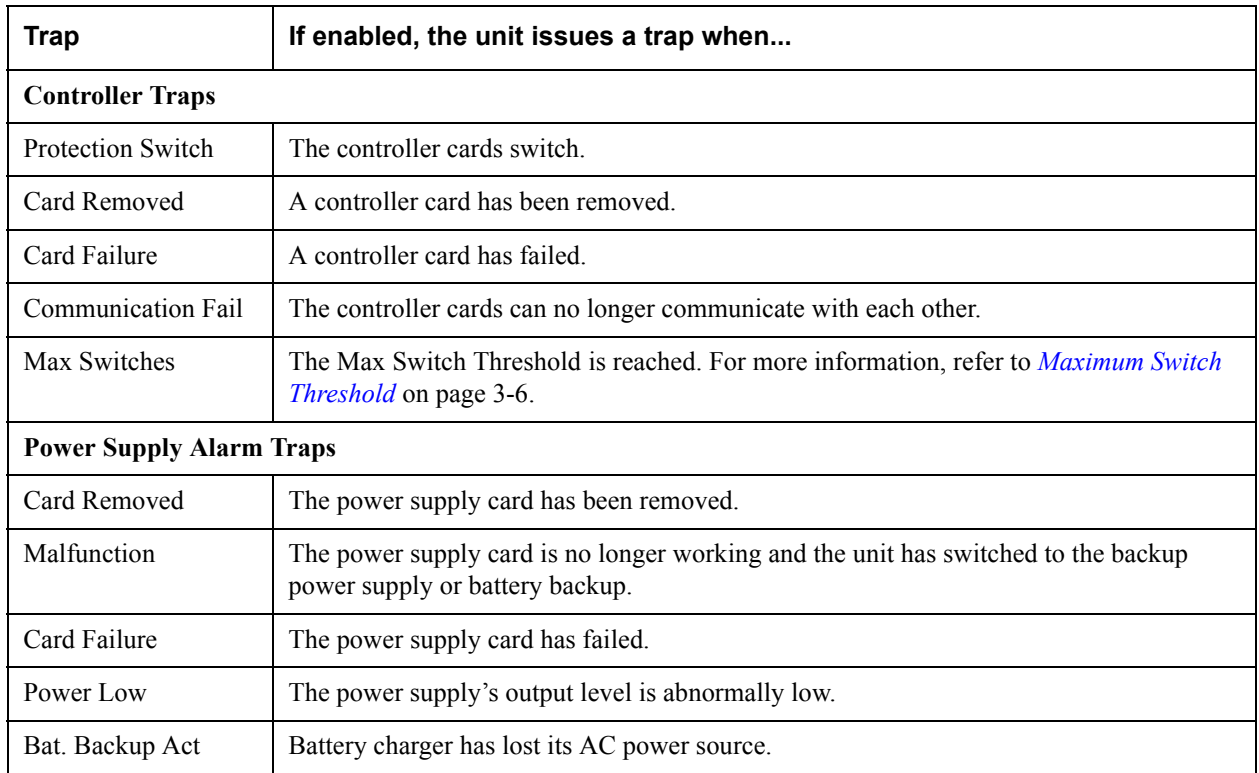

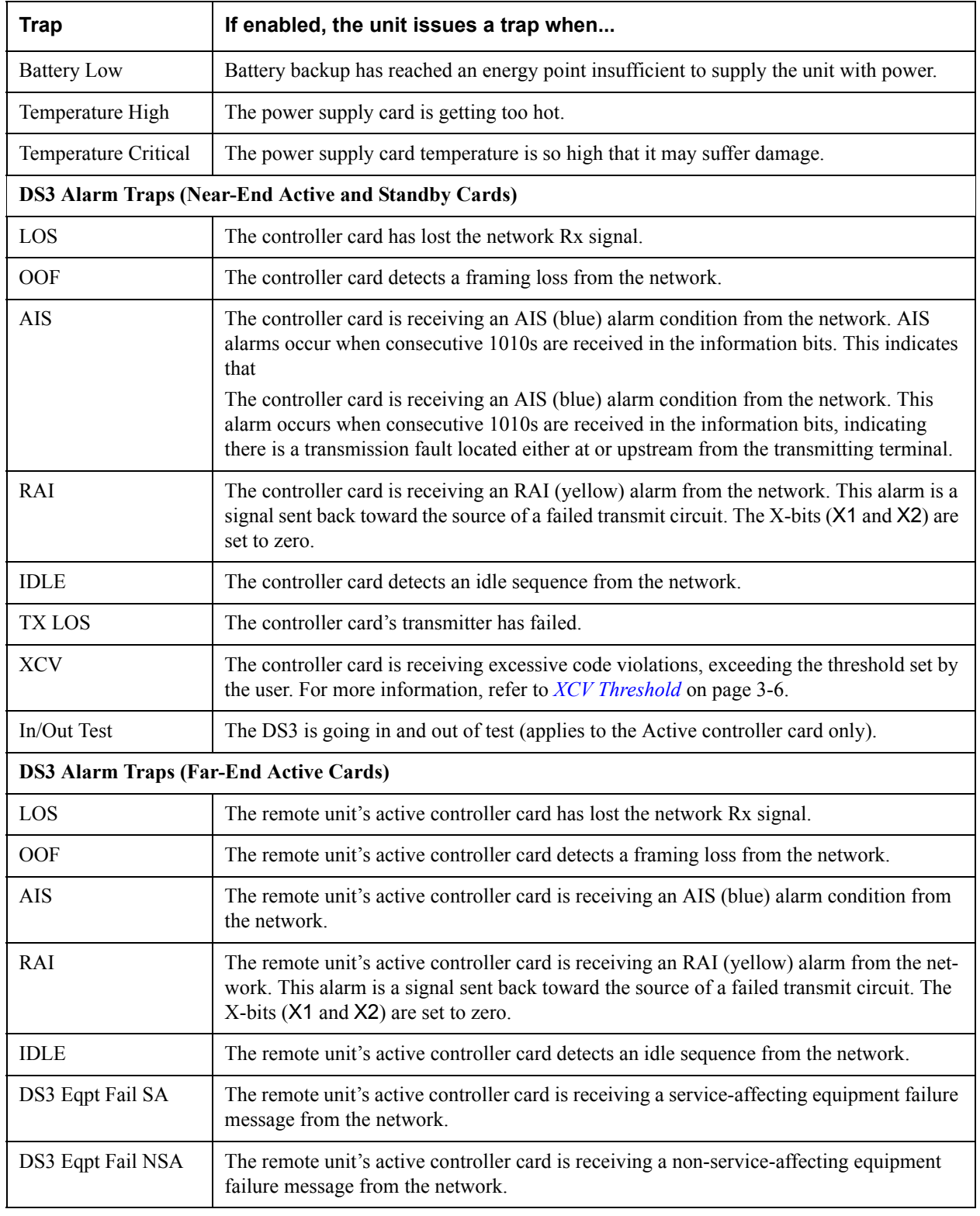

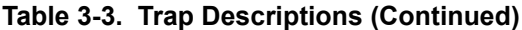

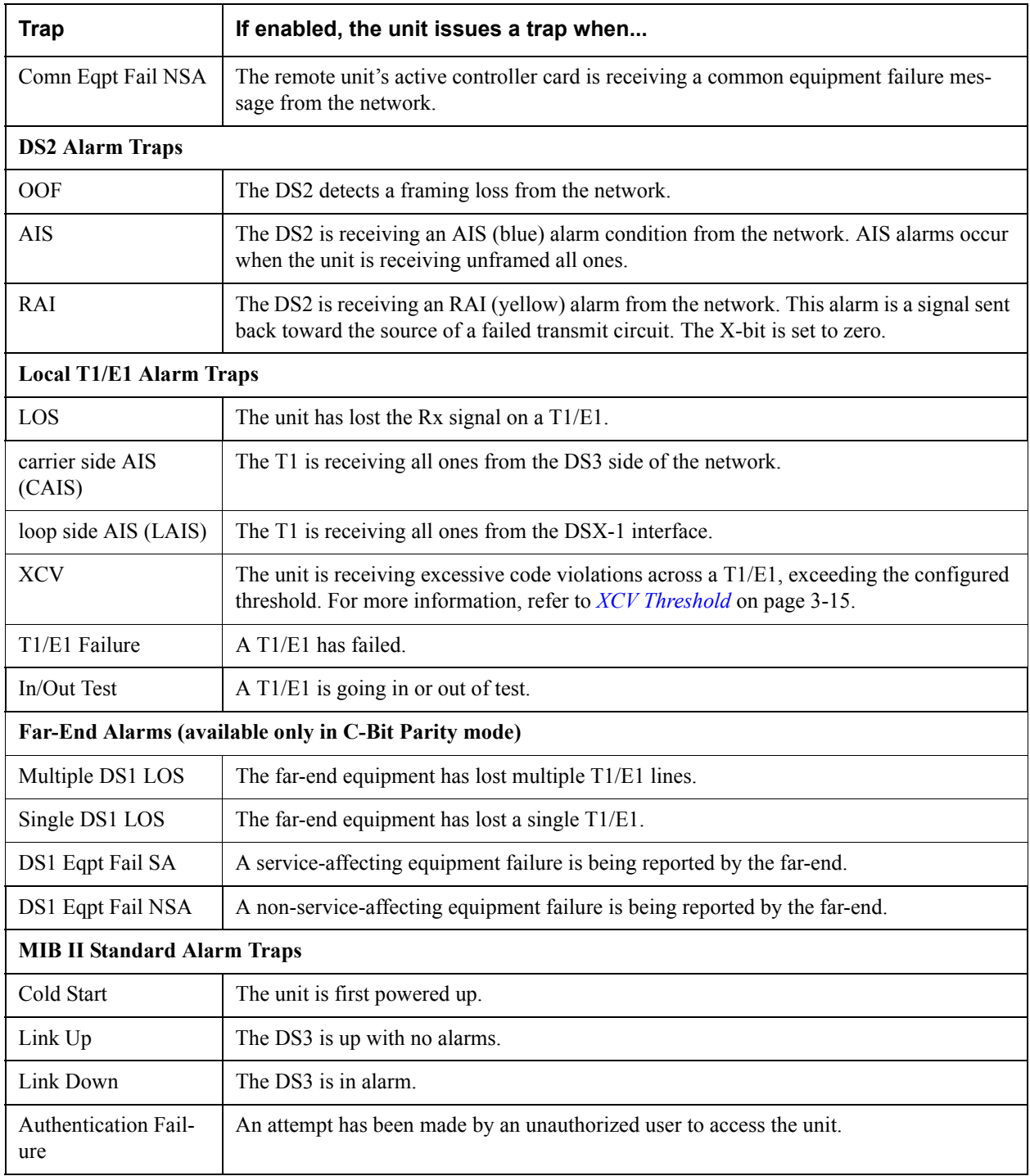

## **Table 3-3. Trap Descriptions (Continued)**

# **Read Community Name**

This field is used to enter the authentication strings used for SNMP management. Match the MX2800 to the SNMP manager for read privileges.

### **Write Community Name**

This field is used to enter the authentication strings used for SNMP management. Match the MX2800 to the SNMP manager for write privileges.

### **Trap Community Name**

This field is used to enter the identification string used for trap management. This string accompanies all traps transmitted by the MX2800.

### **System Name**

This value is equivalent to the sysName item defined in RFC1213. The value is an administrativelyassigned name for the managed node. By convention, this is the node's fully-qualified domain name.

# **Network Date/Time Option**

The MX2800 is capable of having the date and time provisioned from a remote server using one of two supported protocols: SNTP version 3 (per RFC1769) and Network Time (per RFC868).

Several options are available for provisioning this feature, all of which are accessible only via menus by users with Admin-level privileges. These options reside in the System Management menu.

#### **State**

This option sets the mode or protocol used to retrieve the date and time from the server. Possible values are Disabled, SNTP, and Net Time. When the State option is set to Disabled, the user should explicitly set the date and time locally (via menus, TL1, or SNMP). If the State option is set to SNTP or Net Time, then the product prevents any attempt to set the time locally. The default value is Disabled.

### **Server IP Address**

This option sets the IP address of the server to be queried for the date and time.

### **Refresh Period**

This option sets the length of time between queries to the server. The available values range are as follows:

- 1 minutes interval
- 5 minutes interval
- 10 minutes interval
- 15 minutes interval (default)
- 20 minutes interval
- 25 minutes interval
- 30 minutes interval
- 35 minutes interval
- 40 minutes interval
- 45 minutes interval
- 50 minutes interval
- 55 minutes interval
- 60 minutes interval

## **DST Automatic Adjustment**

This option sets automatic adjustment for North American daylight saving time. Available values are Enabled and Disabled. The default value is Enabled. This automatic adjustment is performed only in association with responses from the server. The automatic adjustment does not take place if the State option is disabled and/or if the server cannot be contacted.

## **Local Time Zone**

This option sets the time zone in which the MX2800 unit is located. Possible values consist of North American time zones from Hawaii-Aleutian Standard Time to Atlantic Standard Time. The default value is Eastern Standard Time.

#### **NOTE**

The MX2800 processes only the Transmit Timestamp value of all SNTP response messages. Other constructs supported by the protocol (such as root delay, root dispersion, authentication, etc.) are not processed by the MX2800.

# **System Security**

## **User Account Management**

This option is used to enter up to 15 user accounts. Each user account is assigned a username, password, and privilege level. Usernames and passwords are not case sensitive but must be 12 characters or less. Each user account is assigned a privilege level to provide the option of limiting a user's access to the MX2800. The four privilege levels are listed below.

#### **Guest**

A user with this read-only privilege level can view almost all menu items on the console interface menus and can perform a limited number of TL1 commands, none of which can alter the product's configuration.

#### **Interface**

A user with write-access privilege level can configure items related to the network interface and T1/E1 interface but can not initiate loopbacks and view and/or alter several system-level items such as LAN configurables.

#### **Test**

A user with write-access privilege level can configure the network interface and T1/E1 interface and can initiate loopbacks but may not view and/or alter several system-level items such as LAN configurables, etc.

### **Admin**

With Admin privilege level, all menu items can be viewed and/or altered. Only a user with an Admin user account can alter the User Account Management information.

User accounts provide access to the MX2800 for console interface sessions and TL1 sessions. **[Table 3-4](#page-69-0)**  [on page 3-30](#page-69-0) provides a summary of privileges.

#### **NOTE**

The Load Default Settings menu item that is located on the Configuration/ Utilities menu resets the User Account Management table back to the factory default account **adtran/adtran/admin**.

## **RADIUS Authentication**

The MX2800 is capable of communicating with a RADIUS server for authentication of menu users and TL1 users. The RADIUS authentication support is implemented per RFC2865. User account information in the onboard user database will remain intact when the MX2800 is upgraded to support authentication via RADIUS.

Several options are available for provisioning RADIUS authentication features, all of which are accessible only via menus and by users with Admin-level privileges.

### **RADIUS State**

This option sets the RADIUS authentication capabilities as either Enabled or Disabled. The default value is **Disabled** 

When the RADIUS State value is Enabled, the following behavior applies when a user enters a username and password at the MX2800. The MX2800 first authenticates the username and password against the local user database. If local authentication succeeds, then access is granted to the MX2800 with the privilege level assigned for that account in the onboard database. Local authentication is considered successful if both the username and password are authenticated, regardless of the privilege level (including Disabled).

If local authentication does not succeed, then the username and password are authenticated against the RADIUS server. If the RADIUS authentication succeeds, then access to the MX2800 is granted with the RADIUS Privilege Level set by the user. If the RADIUS authentication does not succeed, which includes the case where the MX2800 does not receive a response from the server, then the user is denied access to the MX2800.

Regardless of whether the RADIUS State option is Enabled or Disabled at the MX2800, each user account that exists in the local user database may be assigned one of the defined privilege levels for the MX2800 (Disabled, Guest, Interface, Test, or Admin). Only a user with the Admin privilege level can access the local database and the RADIUS options.

Usernames and passwords stored in the local user database are each limited to 11 ASCII characters. Usernames and passwords authenticated via RADIUS may each have up to 63 ASCII characters.

When RADIUS authentication is disabled, safeguards are in place that will prevent an Admin-level user from deleting all Admin-level accounts in the onboard user database. When RADIUS authentication is enabled, an Admin-level user who was authenticated through RADIUS will be allowed to delete all of the onboard accounts. This will be allowed to avoid some potential security concerns.

Safeguards will exist that will prevent certain combinations of options involving RADIUS and the local user database that would effectively remove all means of accessing the MX2800 with Admin privileges.

The recovery mechanism for gaining access via the challenge password (ADTRANPLEASEHELP) is supported regardless of whether the RADIUS authentication option is enabled or disabled. When a user enters this password, the MX2800 issues a unique challenge sequence that requires a response provided by ADTRAN Tech Support for access to the unit.

Local user accounts and passwords for the MX2800 are not case-sensitive. However, case is preserved for both username and password when authenticating through RADIUS. The TL1 input message specification limits the characters that may be sent as part of a TL1 command, unless the string is enclosed in double quotes. This is important when RADIUS authentication is used for authenticating TL1 sessions. Passwords or usernames with special characters must be placed in double quotes in the ACT-USER command. If double quotes appear inside the TL1 username or password, each double quote character must be immediately preceded by the backslash character to avoid confusion with the double quotes surrounding the username or password.

The MX2800 supports Challenge response messages from the RADIUS server regardless of whether the login attempt is made via menus or TL1. If a Challenge response is received from the server, then the user is prompted for additional information. The nature of this additional information is application-dependent. When the Challenge response is received during an attempt to log in via TL1, then a PLNA TL1 response is returned to the user and the Challenge message is provided in the TL1 comment field.

## **Server IP Address**

This option sets the IP address of the server to be queried for authentication. The default value is a null IP address. One IP address is supported.

## **UDP Port**

This option sets the UDP port of the server. The default value is 1812.

### **Privilege Level**

This option sets a single privilege level that applies for all users that are granted access via remote authentication. The possible values are Disabled, Guest, Interface, Test, and Admin. The default value is Guest. Refer to the appropriate MX2800 documentation for explanations of these privilege levels.

### **Shared Secret Visibility**

This option sets the visibility of the Shared Secret value as displayed in the provisioning menu for RADIUS authentication options. The possible values are Visible and Invisible. When this option is set to Invisible, the Shared Secret value is masked with asterisk characters. The default value is Invisible.

#### **Shared Secret**

This option sets the shared secret that is used during the process of authenticating via the RADIUS server. This value is a case-sensitive ASCII character string that has a maximum length of 63 ASCII characters. The default value is a null string.

#### **Response Timeout**

This option sets the number of seconds the MX2800 will wait for a response before retransmitting the request.

### **Maximum Retries**

This option sets the maximum number of retransmissions of an authentication request that the MX2800 will attempt in the absence of a response from the server.

<span id="page-69-0"></span>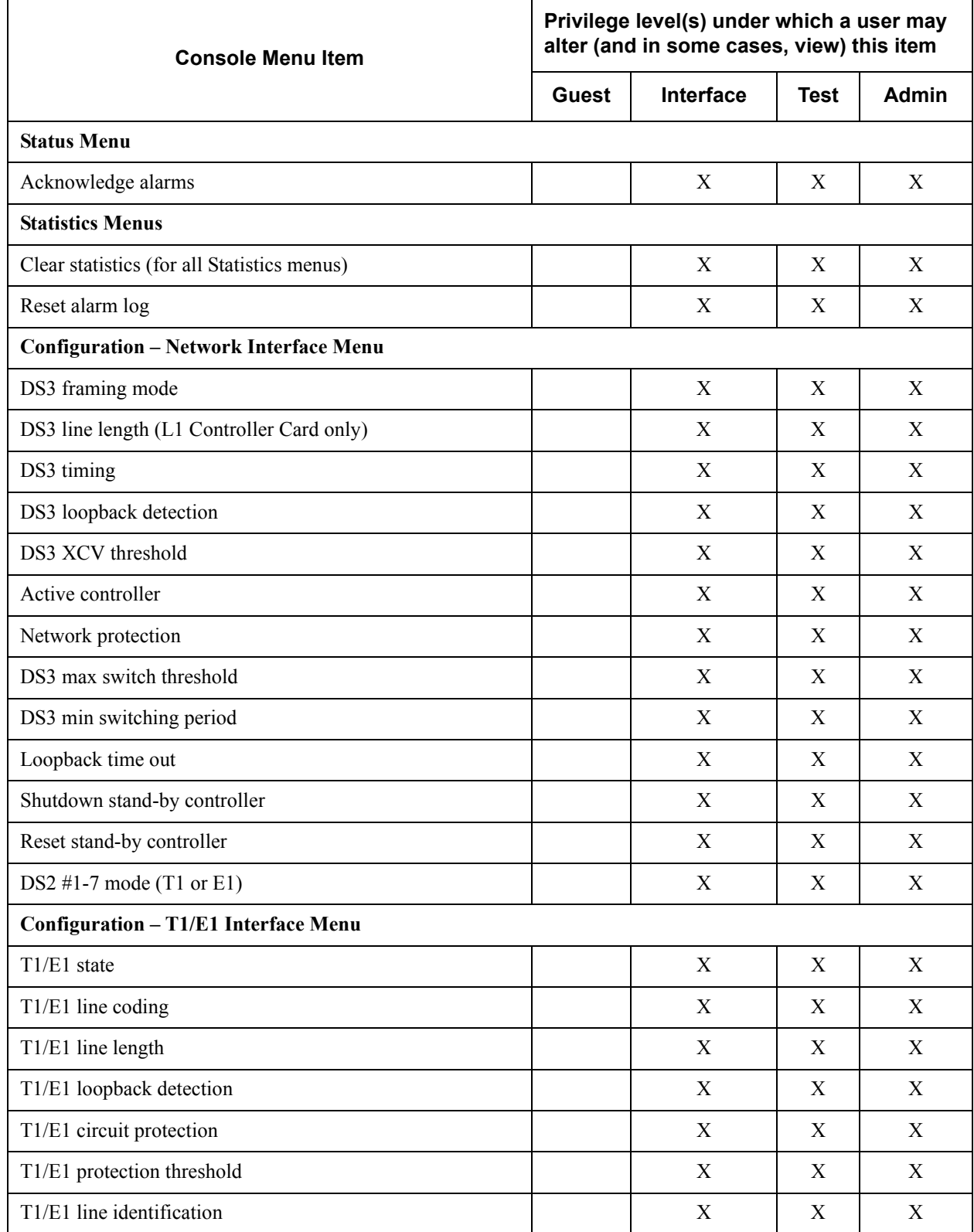

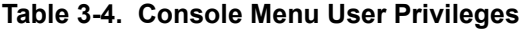

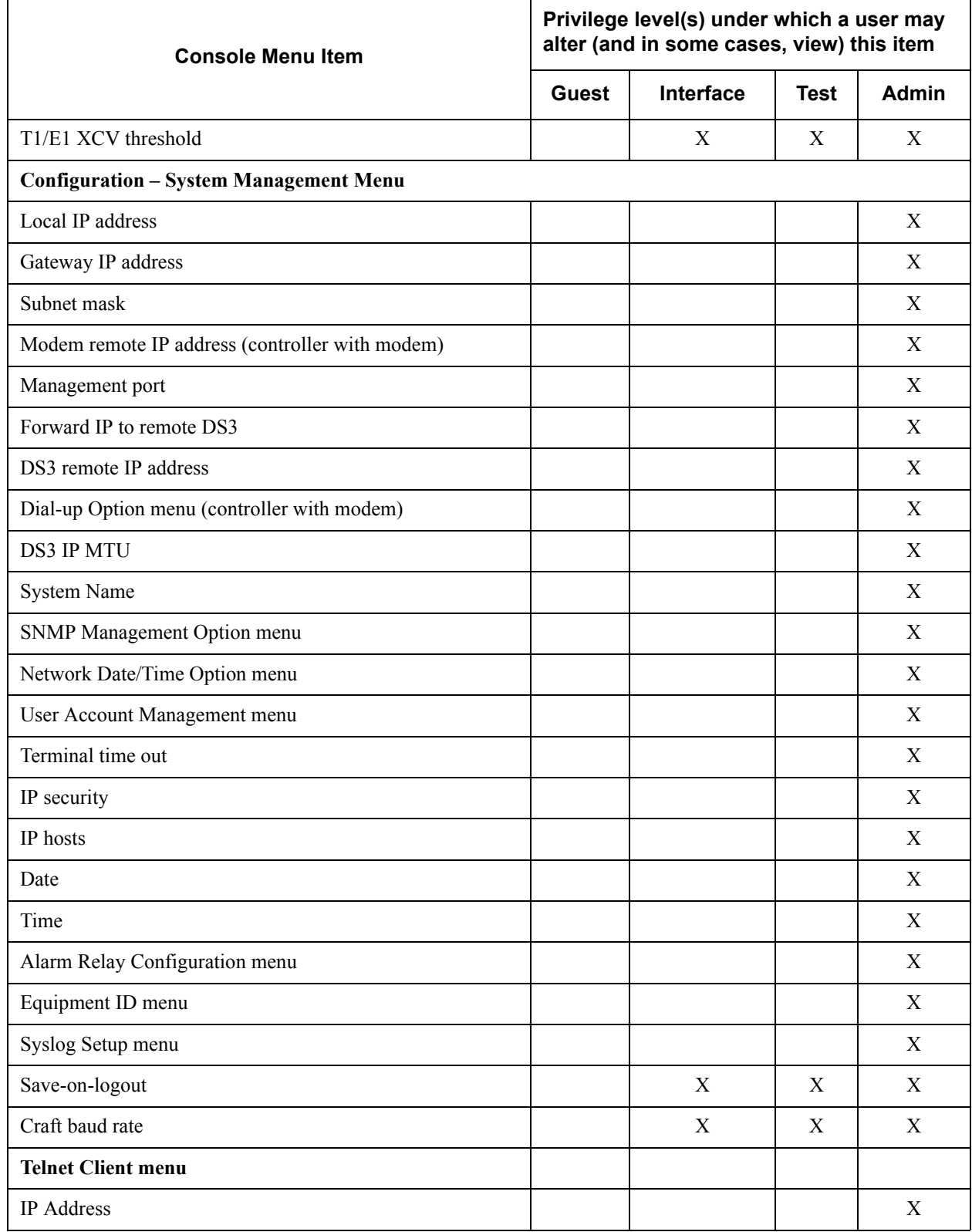

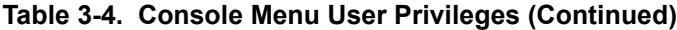

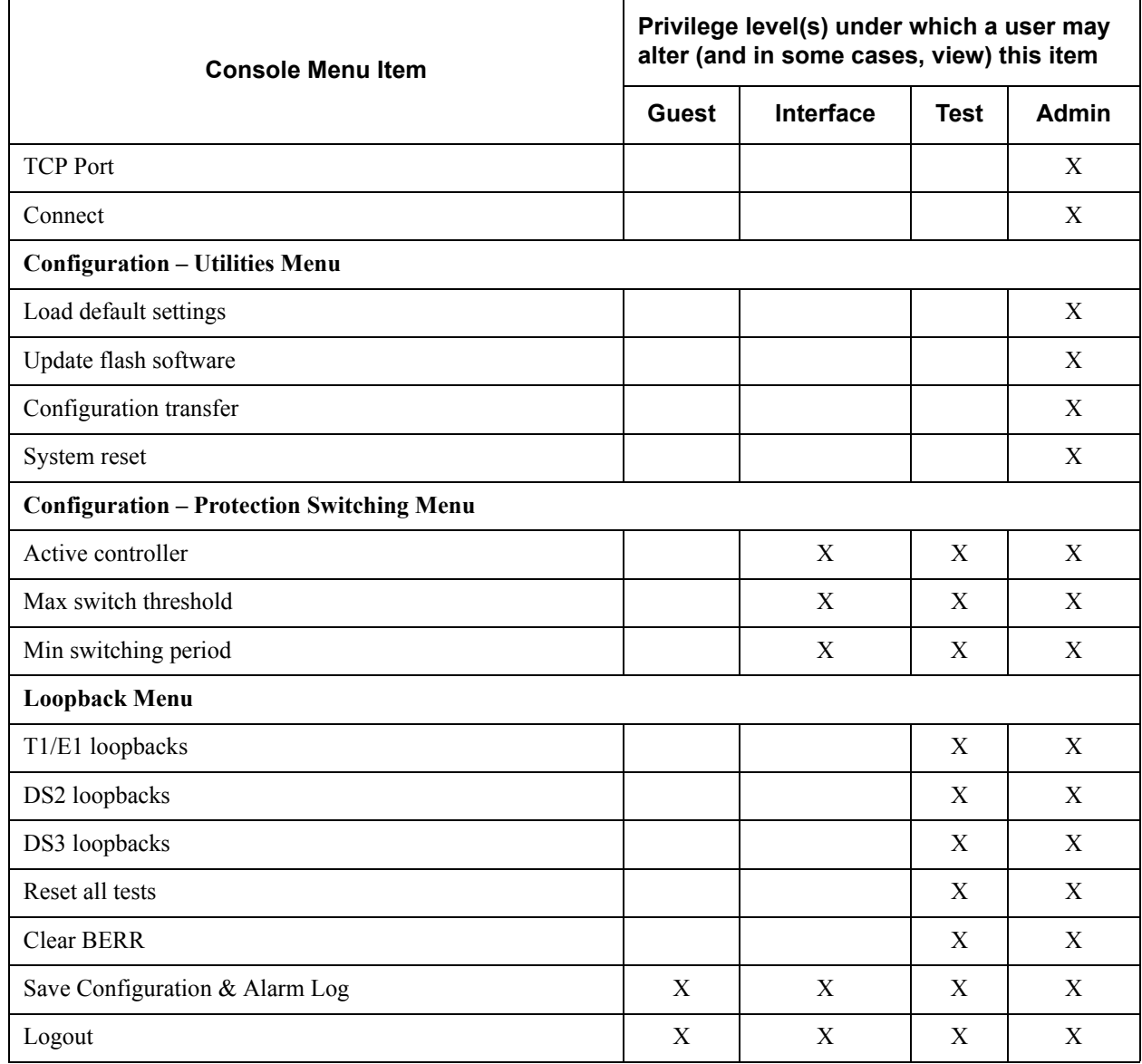

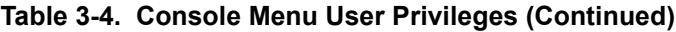

"X" denotes a privilege level that allows execution of the associated menu item.
### **Terminal Time Out**

Set the amount of time the terminal or Telnet session remains inactive before automatically closing the session, requiring the user to log in again. Options include the following:

- Disabled
- 1 min.
- $\cdot$  5 min.
- 15 min.
- 60 min.
- $\cdot$  1 day.

### **IP Security**

Enable or disable the IP Security option. If IP Security is set to Enabled, the unit accepts management commands and Telnet sessions from the IP addresses entered into the IP Hosts fields.

### **IP Hosts**

Enter up to 16 IP addresses of management stations from which the unit should accept management commands. These addresses are applicable only if IP Security is Enabled.

# **Date and Time**

Enter date and time information. Enter the month, date, and year separated by forward slashes (02/23/04). Enter the time in military time separated by colons (13:15:25).

### **Miscellaneous**

The Miscellaneous option of the System management menu sets the fields and values for the

- Alarm Relay Configuration
- Equipment Identification
- Syslog Setup
- Auto Save
- Craft baud rate

### **Alarm Relay Configuration**

This menu enables and disables audible and visible alarms for specific error conditions. See **[Figure 3-15](#page-73-0)**.

| <b>Telnet Connection - 10.200.2.222</b>                                                                                                    |                                                                                                    |                                                                                                    | -10 |
|----------------------------------------------------------------------------------------------------|----------------------------------------------------------------------------------------------------|----------------------------------------------------------------------------------------------------|-----|
| Session Edit Options Capture Help                                                                                                    |                                                                                                    |                                                                                                    |     |
| $\blacksquare$                                                                                                    | Alarm Relay Configuration                                                                                                    |                                                                                                    |     |
| DS3 Alarms<br>$LOS = Disabled$<br>LOF = Disabled<br>AIS = Disabled<br>2345<br>– LOF<br>ŘAĬ = Disabled<br>TLOS = Disabled<br>$\overline{\phantom{a}}$<br>$XCU = Disabled$<br>System Alarms<br>– Card Failure<br>- Protection Switch = Disabled<br>- Communication Fail = Disabled<br>8 | DS2 Alarms<br>$10 - L0F = Disabled$<br>$11 - 015 = 015$ abled<br>12 - RAI = Disabled<br>17<br>18<br>= Disabled<br>20<br>21<br>22<br>23 | T1/E1 Alarms<br>13 - LOS = Disabled<br>14 - CAIS = Disabled<br>15 - LAIS = Disabled<br>16 - XCU = Disabled<br>Power Supply Alarms<br>- Malfunction<br>= Disabled<br>– Power Low<br>= Disabled<br>– Power Fail<br>= Disabled<br>- Bat. Backup Act<br>= Disabled<br>21 - Battery Low<br>22 - Temp High<br>23 - Temp Critical<br>24 - Fan Failure<br>= Disabled<br>= Disabled<br>= Disabled<br>= Disabled |     |
| Enter selection $\triangleright$ $\blacksquare$                                                                                                    |                                                                                                    | 10:42:33                                                                                                    |     |
|                                                                                                    |                                                                                                    |                                                                                                    |     |

**Figure 3-15. Alarm Relay Configuration Menu**

<span id="page-73-0"></span>**[Table 3-5](#page-73-1)** describes the alarm conditions found in the Alarm Relay Configuration menu.

<span id="page-73-1"></span>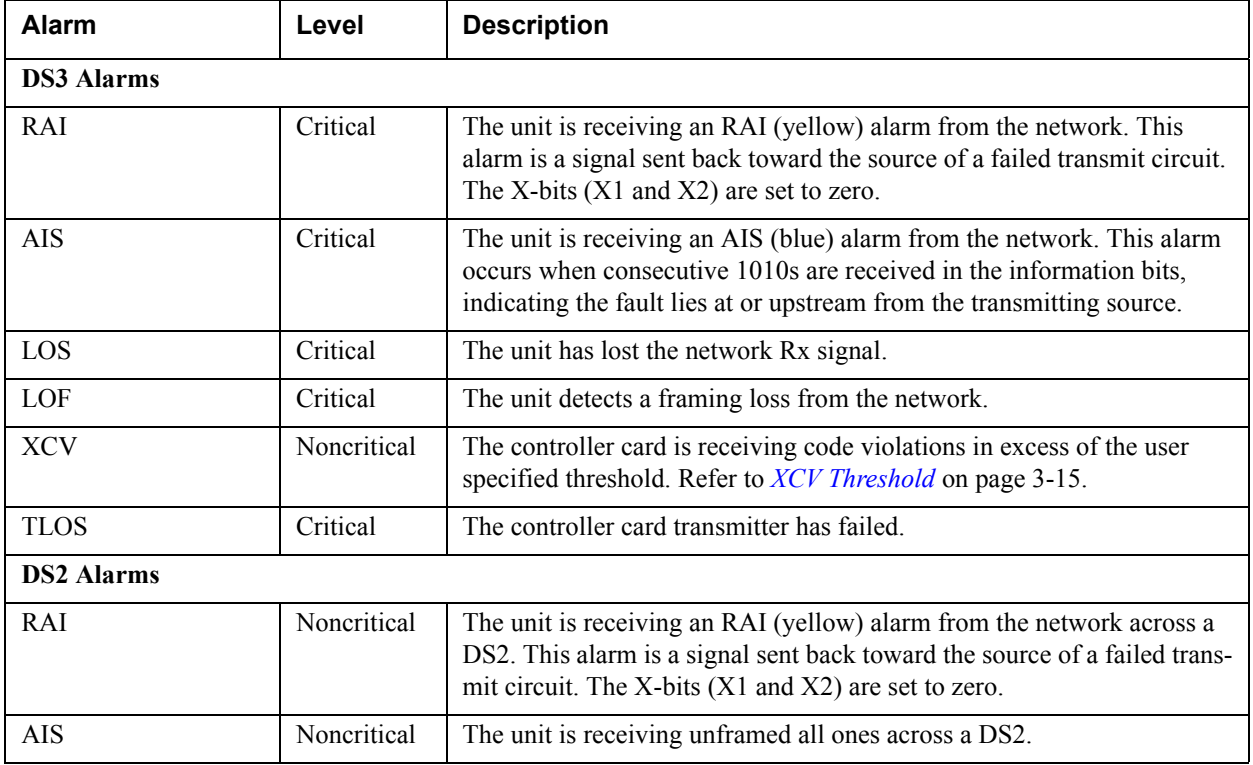

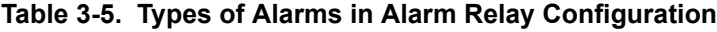

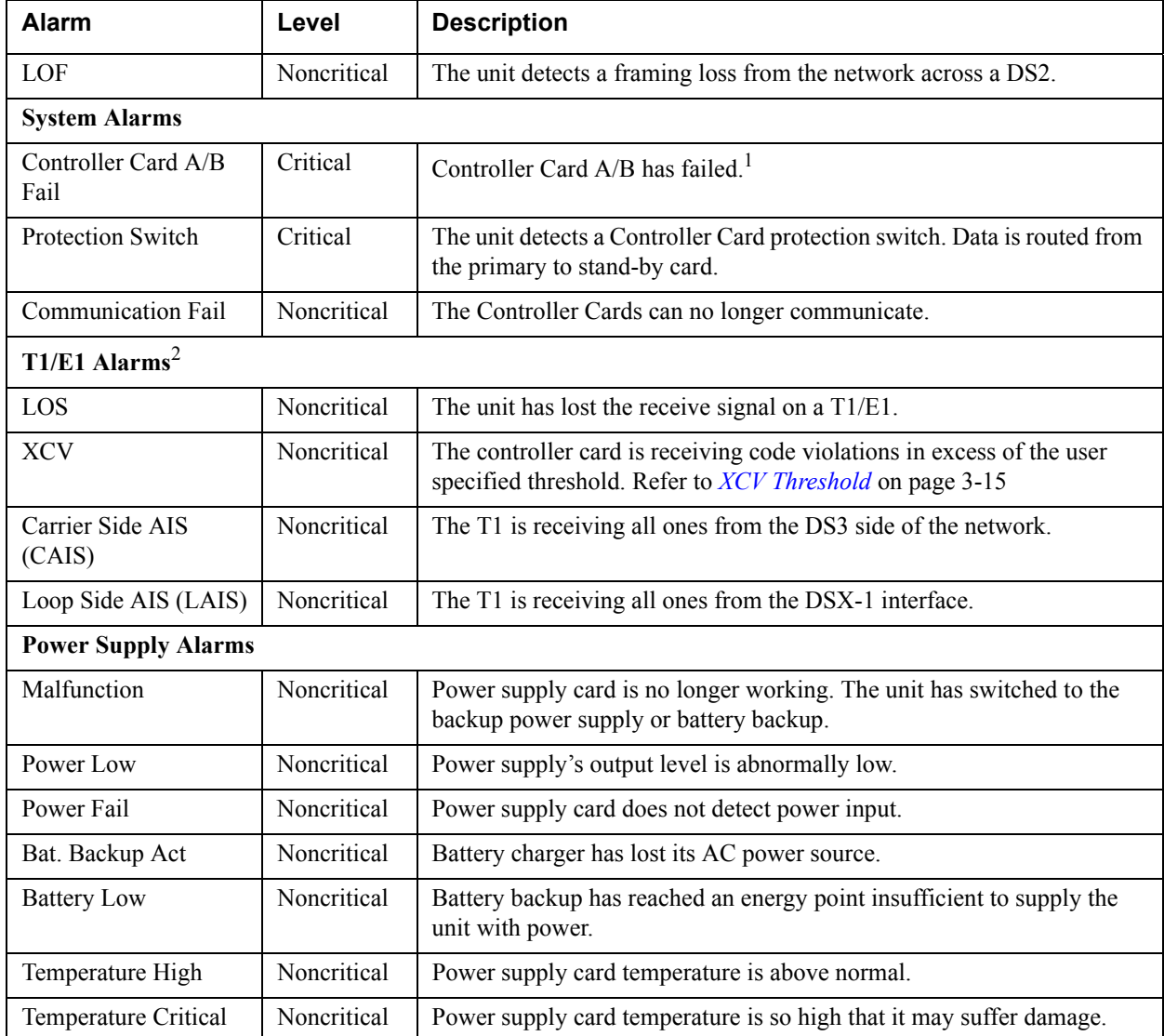

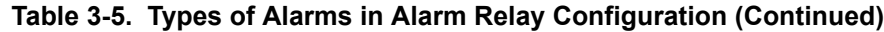

1. This is a critical alarm only when Inactive Card is not installed or is not working.

2. T1/E1 alarms are cleared when the T1/E1 is disabled or set to Auto Enable after receiving an alarm.

### **Equipment Identification**

These fields are used to store information that identifies the unit. See **Figure 3-16** [on page 3-36](#page-75-0). Information provided for the far-end is read-only. Local information is read/write from this menu.

| <b>Telnet Connection - 10.200.2.222</b>                                                                                                    | $ \Box$ $\times$ |
|----------------------------------------------------------------------------------------------------|------------------|
| Session Edit Options Capture Help                                                                                                    |                  |
| $\mathbf{A}$<br>Equipment Identification                                                                                                    |                  |
| 1 - Unit ID =<br>Local Information<br>- Facility ID Code = N/A<br>- Location ID Code = N/A<br>- Frame ID Code = N/A<br>2<br>3<br>4<br>5<br>- Unit Code = = N/A<br>- Equipment Code = N/A |                  |
| <b>Far-End Information</b><br>Facility ID Code = N/A<br>Location ID Code = N/A<br>Frame ID Code<br>$=$ N/A<br>Unit Code <b>State</b><br>$=$ N/A<br><b>Equipment Code</b><br>= N/A        |                  |
| Enter selection ><br>10:46:16                                                                                                    |                  |
|                                                                                                    |                  |

**Figure 3-16. Equipment Identification Menu**

### <span id="page-75-0"></span>**Unit ID**

This option provides a user-configurable text string for the name of the MX2800. This name can help distinguish between different installations. Up to 32 alphanumeric characters can be entered in this field. This information is locally stored and displayed in the upper right-hand corner of the MX2800 terminal screens. This identifier is used as the system's TID for TL1.

### **Facility ID**

The Facility ID Code supports 38 alphanumeric characters and provides user-configurable text strings to identify the MX2800 over the network. This information is transmitted over the DS3 on the equipment ID channel.

### **Location ID**

The Location ID Code supports 10 alphanumeric characters and provides user-configurable text strings to identify the MX2800 over the network.

### **Frame ID**

The Frame ID Code supports 10 alphanumeric characters and provides user-configurable text strings to identify the MX2800 over the network.

### **Unit Code**

The Unit Code supports 6 alphanumeric characters and provides user-configurable text strings to identify the MX2800 over the network.

#### **Equipment Codes**

The Equipment Code supports 10 alpha-numeric characters and provides user-configurable text strings to identify the MX2800 over the network.

### **Syslog Setup**

These selections include Transmission, Host IP Address, Severity Level, and Host Facility.

### **Transmission**

This option enables or disables the transmission of log events to the external Syslog server. The host IP address must be defined first.

#### **Host IP Address**

This option specifies the IP address of the external server that is running the Syslog host daemon.

#### **Severity Level**

<span id="page-76-0"></span>This option specifies the lowest level of severity that causes messages to be logged to the Syslog server. The levels are listed in **[Table 3-6](#page-76-0)** in order of decreasing severity. Any message at or above a selected severity level will be logged if a transmission is enabled.

| Level         | <b>Description</b>                       |
|---------------|------------------------------------------|
| Emergency     | The system is unusable.                  |
| Alert         | An action must be taken immediately.     |
| Critical      | Shows critical conditions.               |
| Error         | Shows error conditions.                  |
| Warning       | Shows warning conditions.                |
| <b>Notice</b> | Shows normal but significant conditions. |
| <b>Info</b>   | Shows informational messages.            |
| Debug         | Shows a debug-level message.             |

**Table 3-6. Syslog Severity Levels**

#### **Host Facility**

This option specifies the facility destination of log events. Facilities are located on the host and are managed by the Syslog host daemon running on either a UNIX machine or a PC. Options include Local 0- 7.

### **Auto Save**

Enable this function to save the configuration every five minutes and upon logout. Disable this option if the configuration is not to be saved. The configuration may be saved manually from the Configuration menu.

### **Craft Baud Rate**

This value sets the rate at AUTO, 9600, 19200, 38400, and 57600 baud rate.

# **5. UTILITIES**

The System Utilities menu, see **[Figure 3-17](#page-77-0)**, is used to view MX2800 system information for both controller cards:

- Self-test results
- Revert to default configuration settings
- Flash-load a new version of software
- Transfer configuration information to and from a Trivial File Transfer Protocol (TFTP) server
- Reset the system

| <b>Telnet Connection - 10.200.2.222</b>   |                                                                                                    |  |                                                                                                  |                                   |  |                                                                                                    |          |  |
|-------------------------------------------|----------------------------------------------------------------------------------------------------|--|--------------------------------------------------------------------------------------------------|-----------------------------------|--|----------------------------------------------------------------------------------------------------|----------|--|
| Session Edit Options Capture Help         |                                                                                                    |  |                                                                                                  |                                   |  |                                                                                                    |          |  |
| $\blacksquare$<br><b>System Utilities</b> |                                                                                                    |  |                                                                                                  |                                   |  |                                                                                                    |          |  |
| Card A                                    | Code Version = $3.00A$<br>Code Checksum = E031<br>Boot Version = $2.10A$<br>Boot Checksum = $409F$ |  | Serial Number = DO9C4773                                                                         | MAC Address = $00:00:08:00:20:02$ |  | Card B<br>MAC Address = N/A<br>Serial Number = N/A<br>Code Version = N/A<br>Code Checksum = N/A<br><b>Boot Version = N/A</b><br>Boot Checksum = N/A |          |  |
|                                           | Self Test = PASS                                                                                   |  | - Load default settings<br>- Update FLASH Software<br>- Configuration Transfer<br>- System Reset |                                   |  | Self Test = N/A                                                                                                    |          |  |
|                                           | Enter selection $\triangleright$ $\blacksquare$                                                    |  |                                                                                                  |                                   |  |                                                                                                    | 10:47:33 |  |
|                                           |                                                                                                    |  |                                                                                                  |                                   |  |                                                                                                    |          |  |

**Figure 3-17. System Utilities Menu**

<span id="page-77-0"></span>Possible results for the self-test are listed in **Table 3-7** [on page 3-39](#page-78-0).

<span id="page-78-0"></span>

| If the self test results are                                                                                                    | Then                                                                                                    |
|----------------------------------------------------------------------------------------------------|----------------------------------------------------------------------------------------------------|
| <b>PASS</b>                                                                                                    | The self-test was successful and the unit is ready to use.                                                             |
| <b>BAD RAM DATA</b><br><b>BAD RAM ADDRESS</b><br><b>BAD CODE CHECKSUM</b><br><b>BAD BOOT SECTOR</b><br><b>IOX PROGRAM FAILURE</b><br>AFE PROGRAM FAILURE<br><b>MODEM FAILURE</b><br>ETHERNET FAILURE<br><b>DS3 FAILURE</b><br><b>DSX FAILURE</b> | Contact ADTRAN Technical Support. For more information, refer to<br>Appendix F, Warranty.                              |
| CONFIGURATION CORRUPT                                                                                                    | Select Save Configuration from the Configuration menu. If the condition<br>persists, contact ADTRAN Technical Support. |

**Table 3-7. Self-Test Results**

### **Loading Default Settings**

Select Load Default Settings from the Utilities menu. Three options are available for loading default settings.

### **Load Default Settings Other Than System Management**

This option defaults all Network and T1/E1 interfaces but does not change management-related options. Refer to *[Management Options](#page-56-0)* on page 3-17 for the management-related options.

### **CAUTION**

Loading the default settings will set the T1/E1 state of all DS1 ports to Auto Enable.

### **Load System Management Default Settings**

This option defaults all management-related settings but does not default settings for Network and T1/E1 interfaces.

### **CAUTION**

Loading the default settings will set the T1/E1 state of all DS1 ports to Auto Enable. The User Account Management table is also reset to default.

### **Load All Default Settings**

This option defaults all settings for the unit. Once the settings have been successfully retrieved, Command Accepted will appear at the bottom of the screen

### **CAUTION**

The User Account Management table is also reset to default.

## **Updating Software**

Select Update Flash Software from the Utilities menu to update software, using either XModem protocol or TFTP.

### **NOTE**

Before beginning update of Flash software, disable the Auto Save feature of the MX2800. From the Configuration menu, choose System Management, then select Auto Save and toggle until it is set to Disable.

### **Update Via XModem**

Updating the Flash Software via XModem requires that a VT100 terminal menu session be active through the units craft port. To update the software via XModem, follow these steps:

- 1. From the MX2800 Main Menu, select Configuration, then Utilities, then Update Flash Software, and then Update via XModem.
- 2. Once it has been determined where the new binary file is located, select Start to begin the transfer.
- 3. Once Start has been selected, start the XModem transfer from the terminal menu program that is being used by selecting or typing the file path for the location of the new binary file. Refer to the appropriate documentation for the terminal emulator to begin XModem transfer.
- 4. After the binary file has been selected, the XModem transfer will begin. To cancel a transfer in progress, press CTRL+X three times. The **ACT** LED on the active card is solid amber for the duration of XModem transfer. The **ACT** LED on the standby card is flashing green.
- 5. If updating a unit with redundant controller cards, the active controller will begin uploading the new code to the standby controller after the XModem transfer has completed and the unit has successfully loaded and programmed the new software into its Flash memory. If the unit does not have redundant controller cards, go to [Step 7.](#page-80-0)
- 6. While the standby card is having code uploaded, the **ACT** LED on the standby card will be solid amber. After the code has finished uploading to the standby card, the card will reset itself and begin running the new code.

### **CAUTION**

The standby card must remain in place until the upload process is complete and the **ACT** LED is no longer solid amber and returns to flashing green. Removing the standby card during the uploading process will corrupt the software.

<span id="page-80-0"></span>7. The system must be manually reset after downloading new software for the active controller card to begin running the new code. From the Utilities menu, select System Reset, then select either Immediate Reset to immediately reset the system or Schedule Reset Time to set a time for the system to reset. Once the system has been reset, the new software will be running.

#### **NOTE**

This function is available only when updating the software through the craft port.

### **Update Via TFTP Server**

Updating the FLASH Software via TFTP Server requires that the IP address and file name of file to be downloaded be known. To update the software via TFTP, follow the steps below:

- 1. Select Update via TFTP Server from the Utilities menu. A new menu displays, allowing the IP address and file name of the file to be downloaded to the unit to be entered. Once this information is entered, select Start/Stop Transfer.
- 2. After the binary file is selected, the TFTP transfer will begin. To cancel a transfer in progress, press CTRL+X three times. The **ACT** LED on the active card is solid amber for the duration of TFTP transfer. The **ACT** LED on the standby card is blinking green.
- 3. If updating a unit with redundant controller cards, the active controller begins uploading the new code to the standby controller after the XModem transfer has completed; and the unit has successfully loaded and programmed the new software into its FLASH memory. If the unit does not have redundant controller cards, go to [Step 5.](#page-80-1)
- 4. While the standby card is having code uploaded, the **ACT** LED on the standby card will be solid amber. After the code has finished uploading to the standby card, the card will reset itself and begin running the new code.

### **CAUTION**

The standby card must remain in place until the upload process is complete, and the **ACT** LED is no longer solid amber. Removing the standby card during the uploading process will corrupt the software.

<span id="page-80-1"></span>5. The system must be manually reset after downloading new software for the active controller card to begin running the new code. From the Utilities menu, select System Reset. Then select either

Immediate Reset to immediately reset the system or Schedule Reset Time to set a time for the system to reset. Once the system has been reset, the new software will be running.

#### **NOTE**

After new software has been downloaded to the MX2800 system, a condition known as a "software version mismatch" exists on the active card. The currently running software version is different from the version of the new software that was just programmed into the card's nonvolatile memory. This condition occurs because a manual card reset is necessary for the card to begin running the new software. If the software version being run by the system before the upgrade began was 2.00 or higher, this mismatch will be indicated by a TL1 standing condition (condition code PROGFLT) and a repeating message displayed at the bottom of all menu screens. This is not a service-affecting condition; however, it is recommended that the download process be completed by resetting the active card as soon as it is practical. Doing so assures that all improvements in the new software are fully available.

### **Configuration Transfer**

Select Config Transfer from the Utilities menu to transfer files to and from a TFTP server. The Config Transfer option is used to save the MX2800 configuration as a backup file, ensuring that the same configuration can be used with multiple MX2800 units. Only one configuration transfer session (upload or download) can be active at a time.

#### **NOTE**

Before using Config Transfer, the MX2800 should have a valid IP address, subnet mask, and default gateway (if required) and should be connected to an Ethernet network*.*

### **Saving to a TFTP Server**

To save current configuration information to a TFTP server, follow the steps listed below:

1. Set the Server IP Address field to the IP address of the machine running the TFTP server program.

If the ADTRAN TFTP server is being used, the IP address displays in the Server IP Address field. For other TFTP servers, refer to the appropriate documentation.

2. Change the TFTP Server Filename to a unique filename. This will be the name of the configuration file saved to the remote server.

Some TFTP servers constrain the format of the filename, depending on the operating system of the server. For example, a TFTP server running on a PC under Windows 3.1 may permit only 8.3 format filenames (8 characters, period, and three extension characters).

3. Select Save Config Remotely.

### **Retrieving from a TFTP Server**

To retrieve current configuration information from a TFTP server, follow the steps listed below:

1. Set the Server IP Address field to the IP address of the machine running the TFTP server program.

If the ADTRAN TFTP server is being used, the IP address displays in the Server IP Address field. For other TFTP servers, please refer to the appropriate documentation.

2. Change the TFTP Server File Name to a unique filename, including the complete path. This will be the name of the configuration file retrieved from the remote server.

### **CAUTION**

Configuration changes will not be implemented until all Telnet sessions are closed. Loading a new configuration may disrupt data traffic.

3. Select Load and Use Config.

#### **NOTE**

IP address and management port settings remain unchanged when a configurative is retrieved from a TFTP server.

### **Resetting the System**

The system must be manually reset after downloading new software. When the unit has successfully loaded and programmed the new software into its FLASH memory, it will begin uploading the code to the standby controller. This will be indicated on the menu and the **ACT** LED on the standby card will display solid yellow.

#### **CAUTION**

The standby card must remain in place until the process is complete and the **ACT** LED is no longer solid yellow. Removing the standby card during the uploading process will corrupt the software.

Once the upload is complete, the standby card will self-reset and begin running the new code. However, the active card does not reset automatically. The unit must be reset through the Immediate Reset or Schedule Reset Time functions.

# **6. SAVE CONFIGURATION AND ALARM LOG**

Commits the current configuration and alarm log to nonvolatile memory. If this option is not selected after making changes to the configuration, the unit reverts to its previous configuration when powered down. When the selection is made, a response is displayed on the Save Configuration and Alarm menu. See **Figure 3-18** [on page 3-44.](#page-83-0)

<span id="page-83-0"></span>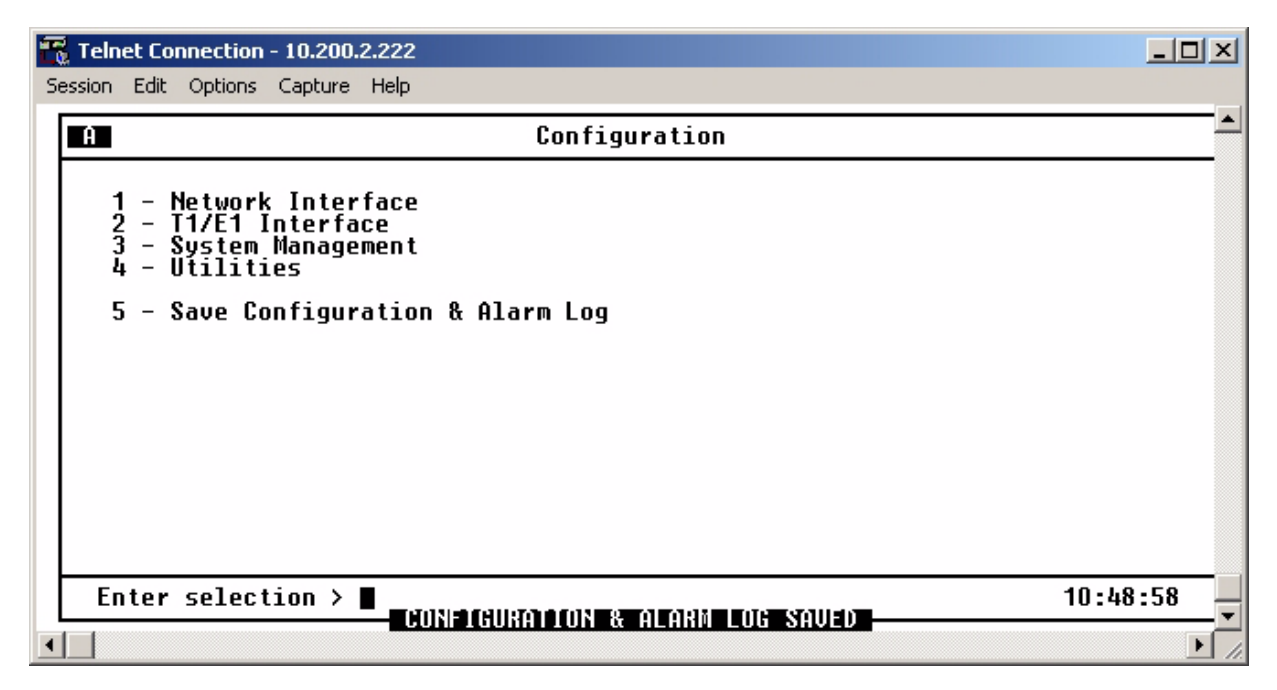

**Figure 3-18. Indication of a Saved Configuration and Alarm Log**

# **Section 4 Status**

## **1. INTRODUCTION**

View MX2800 status information by selecting Status from the Main Menu. The information for the DS3, DS2s, T1/E1 lines, power supplies, and controller cards is provided. See **[Figure 4-1](#page-84-0)**.

| <b>Telnet Connection - 10.200.2.222</b>                                                                                                    | $ \Box$ $\times$                                    |
|----------------------------------------------------------------------------------------------------|-----------------------------------------------------|
| Session Edit Options Capture Help                                                                                                    |                                                     |
| $\blacksquare$<br>Status                                                                                                    |                                                     |
| DS3 State Card A<br>Card B<br>DS2 State<br>0K<br>0K.<br>N/A<br>OK<br>OK<br>$(1 - 7)$<br>State<br>= Normal<br>$\equiv$<br>N/A<br>Alarm<br>= None<br>$= DS3 A$<br>None<br>Port<br>T1/E1 State<br>$(1-4)$<br>$Rx$ Framing = $C-BIT$<br>OK<br>OK<br>OK<br>$\equiv$<br>$\equiv$<br>0K<br>0K<br>0K<br>$(5-8)$<br>Remote = Normal<br>$\equiv$<br>$(9-12)$<br>0K<br>OK<br>0K<br>$(13-16)$<br>OK<br>OK<br>OK<br>Power Supply State<br>Card A = Not installed<br>$\equiv$<br>0K<br>0K<br>OK<br>$(17-20)$<br>$\equiv$<br>$Card B$ (DC) = $Normal$<br>$(21-24)$<br>0K<br>0K<br>OK<br>$\equiv$ | 0K<br>OK.<br>0K<br>OK<br>ŌĶ<br>Ok<br>0K<br>0K<br>0K |
| $(25-28)$<br>0K<br>OK<br>OK<br>$\equiv$<br>Sustem State<br>$\mathsf{Alarm} = \mathsf{None}$<br>Card = (A) Active, (B) Not installed<br><b>Protection = None</b><br>Card Comm. = Non-redundant 1 - Acknowledge Alarms (ACO)                                                                                                    | 0K                                                  |
| Enter selection >                                                                                                    | 10:20:18                                            |
|                                                                                                    |                                                     |

**Figure 4-1. Status Menu**

# <span id="page-84-0"></span>**2. DS3 STATE**

This field displays the current state of the DS3. The following subsections describe the DS3 status fields in detail.

# **Rx Framing**

This field shows the network framing type (C-Bit or M13).

### **State**

This field displays the current condition of the network. Possible conditions are listed in **[Table 4-1](#page-85-1)**.

<span id="page-85-1"></span>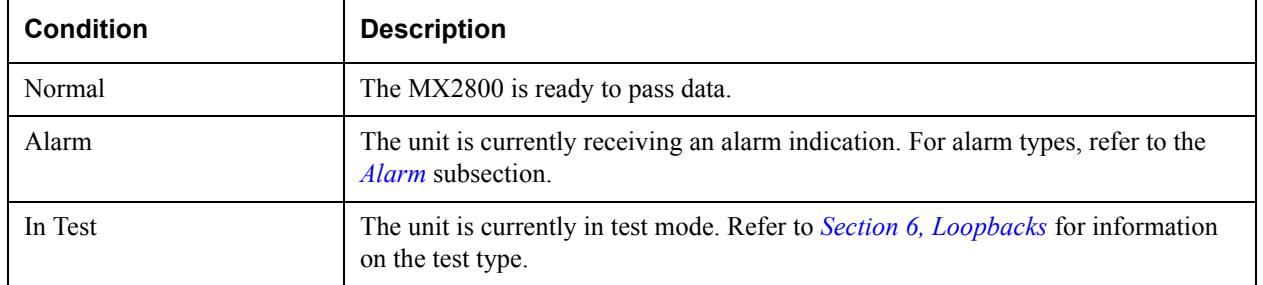

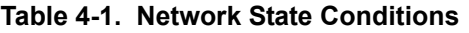

# <span id="page-85-0"></span>**Alarm**

This field displays the current alarm condition of the MX2800. Possible conditions are given in **[Table 4-2](#page-85-2)**.

<span id="page-85-2"></span>

| <b>Condition</b> | <b>Description</b>                                                                                                    |
|------------------|----------------------------------------------------------------------------------------------------|
| Normal           | No alarms are currently being received.                                                                                                    |
| RAI              | The unit is receiving an RAI (yellow) alarm from the network. This alarm is a sig-<br>nal sent back toward the source of a failed transmit circuit. The X-bits (X1 and X2)<br>are set to zero.                                                                             |
| <b>LOS</b>       | The unit has lost the Rx signal.                                                                                                    |
| <b>AIS</b>       | The unit is receiving an AIS (blue) alarm condition from the network. AIS alarms<br>occur when consecutive 1010s are received in the information bits, indicating that<br>there is a transmission fault located either at or upstream from the transmitting ter-<br>minal. |
| LOF              | The unit detects a framing loss from the network.                                                                                                    |
| <b>XCV</b>       | The unit is receiving excessive code violations from the network, exceeding the<br>threshold set by the user. For more information, refer to<br>XCV Threshold on page 3-15.                                                                                                |
| <b>TLOS</b>      | The transmitter has failed.                                                                                                    |
| Idle             | The unit detects an idle sequence from the network.                                                                                                    |

**Table 4-2. Alarm Conditions**

### **Remote**

This field indicates the current state of the remote MX2800 (available with C-Bit framing only). Possible conditions are given in **[Table 4-3](#page-86-0)**.

<span id="page-86-0"></span>

| <b>Condition</b>       | <b>Description</b>                                                                                                    |  |  |  |  |
|------------------------|----------------------------------------------------------------------------------------------------|--|--|--|--|
| Normal                 | The far-end MX2800 is not reporting any alarm conditions.                                                                                                    |  |  |  |  |
| RAI                    | The far-end unit is receiving an RAI (yellow) alarm from the network. This alarm<br>is a signal sent back toward the source of a failed transmit circuit. The X-bits (X1)<br>and X2) are set to zero.                                                                              |  |  |  |  |
| LOS                    | The far-end unit has lost the Rx signal.                                                                                                    |  |  |  |  |
| <b>AIS</b>             | The far-end unit is receiving an AIS (blue) alarm condition from the network. AIS<br>alarms occur when consecutive 1010s are received in the information bits, indicat-<br>ing that there is a transmission fault located either at or upstream from the<br>transmitting terminal. |  |  |  |  |
| <b>LOF</b>             | The far-end unit detects a framing loss from the network.                                                                                                    |  |  |  |  |
| Idle                   | The far-end unit detects an idle sequence from the network.                                                                                                    |  |  |  |  |
| DS3 Eqpt Fail (SA)     | The far-end unit or network is reporting a service-affecting DS3 equipment failure.                                                                                                    |  |  |  |  |
| DS3 Eqpt Fail (NSA)    | The far-end unit or network is reporting a non-service-affecting DS3 equipment<br>failure.                                                                                                    |  |  |  |  |
| Common Eqpt Fail (NSA) | The far-end unit or network is reporting a non-service-affecting common<br>equipment failure.                                                                                                    |  |  |  |  |
| Multiple DS1 LOS       | The far-end unit is experiencing a loss of signal on multiple DS1s.                                                                                                    |  |  |  |  |
| Single DS1 LOS         | The far-end unit is experiencing a loss of signal on a single DS1.                                                                                                    |  |  |  |  |
| DS1 Eqpt Fail (SA)     | The far-end unit is experiencing a service-affecting DS1 equipment failure.                                                                                                    |  |  |  |  |
| DS1 Eqpt Fail (NSA)    | The far-end unit is experiencing a non-service-affecting DS1 equipment failure.                                                                                                    |  |  |  |  |
| Unknown                | The unit is unable to discern the status of the far-end unit. (Normal for M13<br>framing.)                                                                                                    |  |  |  |  |

**Table 4-3. Remote Alarm Conditions**

# **3. POWER SUPPLY STATE**

This field indicates which types of power supplies are installed (AC or DC) in Card A and Card B and gives their current state. See **[Table 4-4](#page-87-0)**.

<span id="page-87-0"></span>

| <b>Condition</b>   | <b>Description</b>                                                             |
|--------------------|--------------------------------------------------------------------------------|
| Normal             | The power supply is fully operational.                                         |
| Error              | The controller card cannot communicate with the power supply.                  |
| Power Low          | The power supply output level is abnormally low.                               |
| Power Fail         | The power supply input power is lost.                                          |
| Charger Fail       | The battery backup charger has failed or has lost its AC input.                |
| <b>Battery Low</b> | The battery backup has reached an insufficient energy level to power the unit. |
| Temp High          | The power supply card temperature is abnormally high.                          |
| Temp Critical      | The power supply card temperature is so high that it is approaching shut off.  |

**Table 4-4. Power Supply Conditions**

# **4. SYSTEM STATE**

These fields display information regarding the two controller cards. The following sections describe the system state fields in detail.

# **Alarm**

This field displays what type (if any) of system alarm is currently recognized by the unit. The condition is displayed until it clears up, with the exception of the Switched condition (which is cleared manually) and the Excessive Switches (which is cleared when Protection Switch alarms counts are cleared). For more information, refer to *[Protection Switch Statistics](#page-103-0)* on page 5-14.

To clear the Switched condition, select Acknowledge Alarms (ACO) or push the **ACO** button on the front panel. For more information, refer to *[ACO Buttons](#page-36-0)* on page 2-15 and *[Acknowledge Alarms \(ACO\)](#page-89-0)* on page [4-6](#page-89-0) in this section. Possible alarm types are listed in **[Table 4-5](#page-87-1)**.

<span id="page-87-1"></span>

| <b>Condition</b>          | <b>Description</b>                                                                                      |
|---------------------------|----------------------------------------------------------------------------------------------------|
| <b>Supply Failure</b>     | A power supply card has failed.                                                                         |
| Card Failure              | A controller card is not passing data.                                                                  |
| <b>Excessive Switches</b> | The Max Switching Threshold has been exceeded. Refer to Maximum Switch<br><i>Threshold</i> on page 3-6. |
| Switched                  | A card switch has occurred.                                                                             |

**Table 4-5. System State Alarm Types**

### **Card A/Card B**

These fields display the current state of the two controller cards. Possible states for the controller cards are listed in **[Table 4-6](#page-88-0)**.

<span id="page-88-0"></span>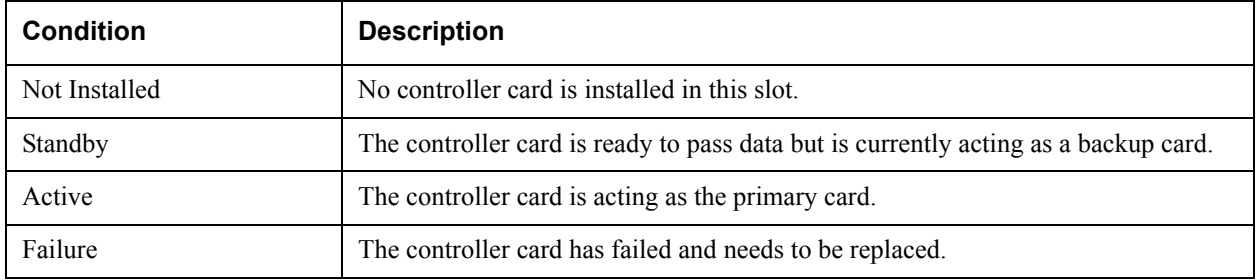

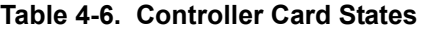

### **Protection**

This field lists the type of protection mode currently active. Possible states are listed in **[Table 4-7](#page-88-1)**.

<span id="page-88-1"></span>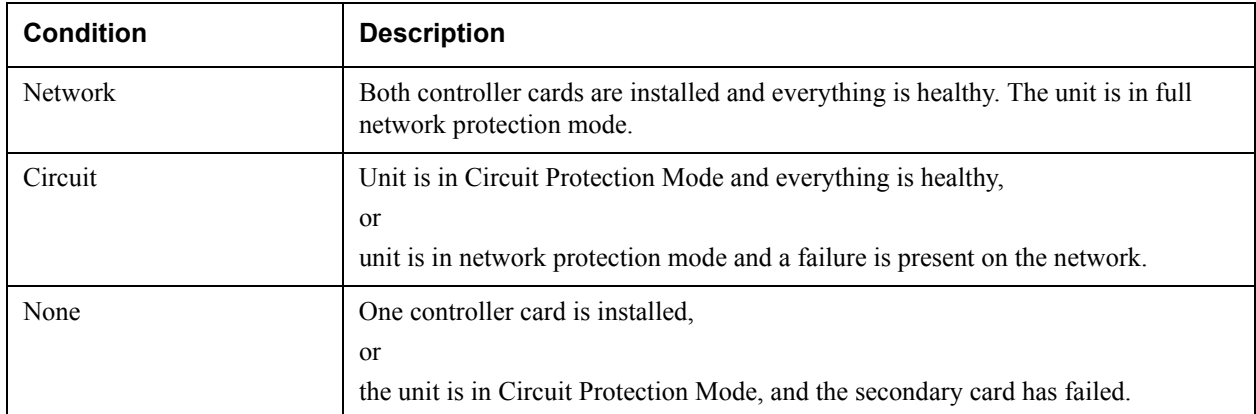

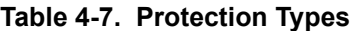

### **NOTE**

For more information on the various types of Protection Modes, refer to *[Section 7, Circuit and Network Redundancy](#page-116-0)*.

### **Card Comm**

This field displays the current state of the communication link between the two controller cards.

- OK indicates that the cards are communicating
- Failure indicates that the cards are not able to communicate with each other
- If there is only one card installed, Non-Redundant is displayed

# **5. DS2 STATE**

This field displays the current state of each of the seven DS2s. Possible states are listed in **[Table 4-8](#page-89-1)**.

<span id="page-89-1"></span>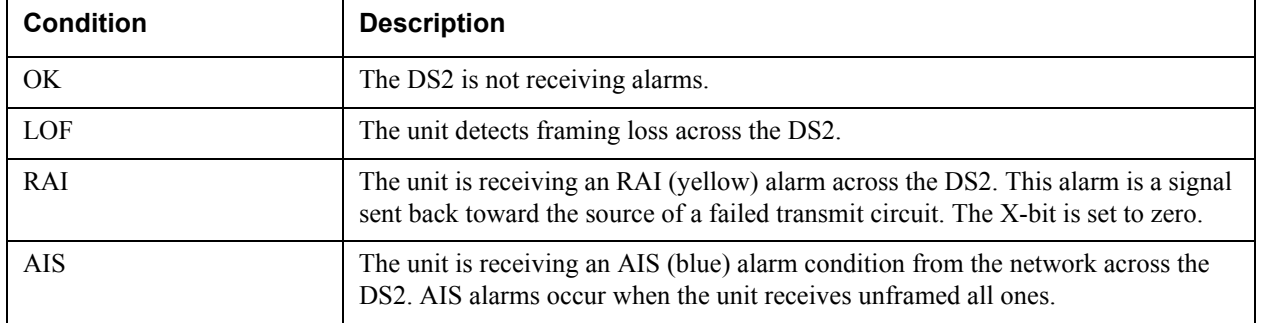

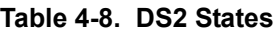

# **6. T1/E1 STATE**

This field displays the current state of the individual T1s or E1s. Possible states are listed in **[Table 4-9](#page-89-2)**.

<span id="page-89-2"></span>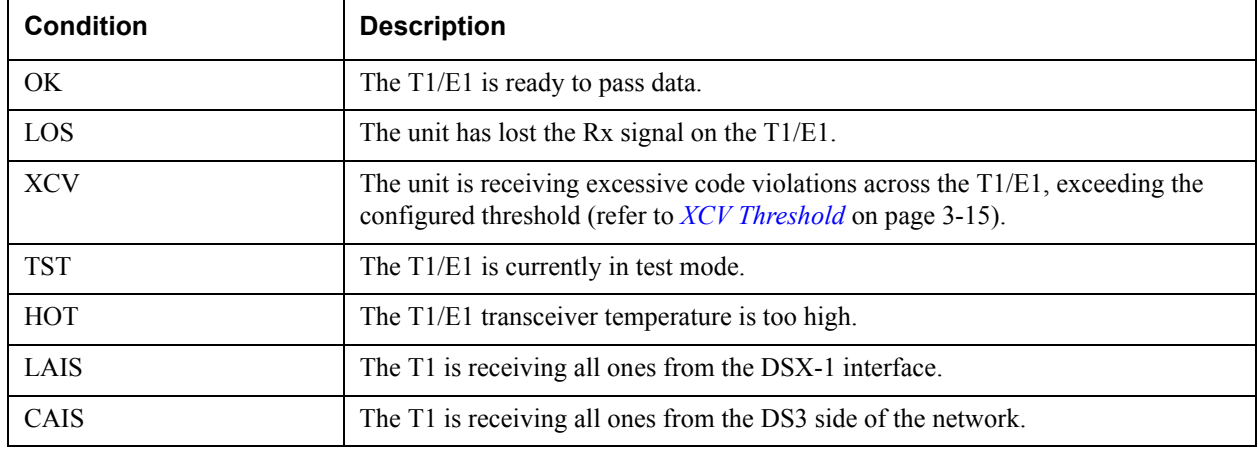

### **Table 4-9. T1/E1 States**

### **NOTE**

A DS2 can be divided into either three E1s or four T1s. Therefore, when dealing with an E1 configuration, some of the fields in the T1/E1 State menus do not apply (and display nothing).

# <span id="page-89-0"></span>**7. ACKNOWLEDGE ALARMS (ACO)**

This selection is used to remotely turn off an active alarm. It is the software equivalent of the **ACO** button as described in *[ACO Buttons](#page-36-0)* on page 2-15.

# **Section 5 Statistics**

# **1. INTRODUCTION**

To access Statistics menu, select Statistics from the Main Menu. See **[Figure 5-1](#page-90-0)**. Alarm information and performance parameters are available for both the near and far ends of the network. Information is also given for the individual DS2s and T1/E1 lines.

# **2. VIEWING STATISTICAL INFORMATION**

Statistical information is given in screens based on these time periods:

- The current 15-minute interval
- A 24-hour history (divided into 96 15-minute intervals)
- The totals for the previous 24 hours
- A cumulative alarm count is given (this count continues indefinitely until reset by the user)

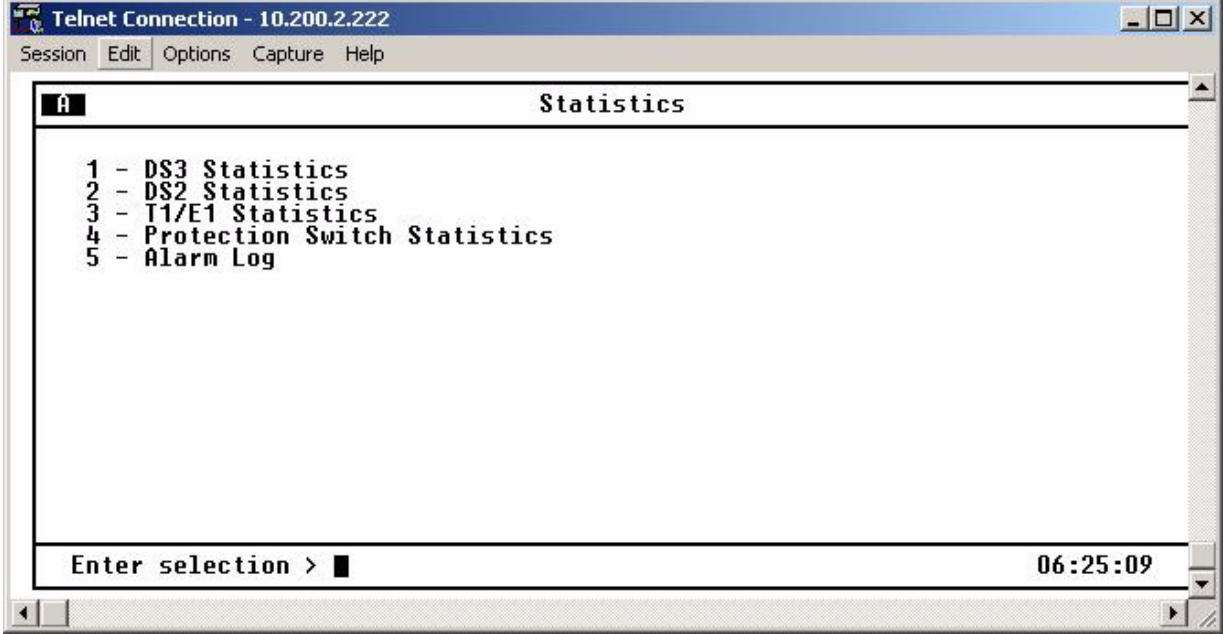

### <span id="page-90-0"></span>**Figure 5-1. Statistics Menu**

### **DS3 Statistics**

The DS3 Statistics menu, see **[Figure 5-2](#page-91-0)**, provides submenus for alarm history and performance parameters.

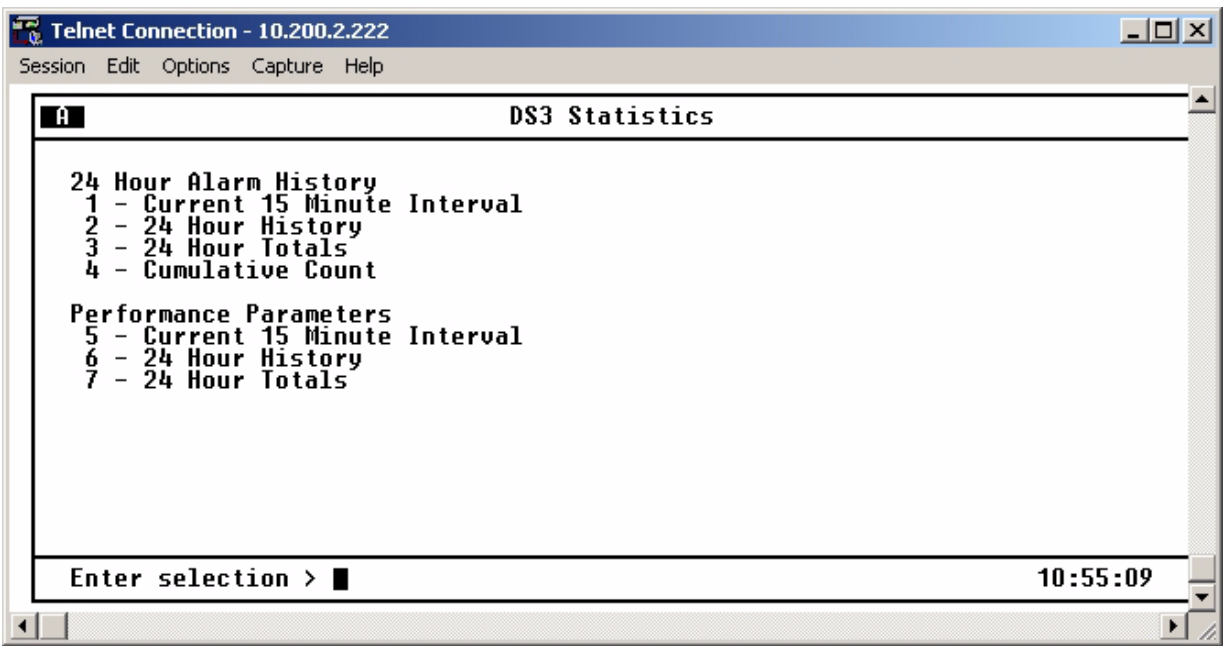

**Figure 5-2. DS3 Statistics Menu**

### <span id="page-91-0"></span>**24 Hour Alarm History**

The MX2800 keeps track of alarms for both the near and far ends of the network. View alarm history information in one of the three time period selections, or view a cumulative alarm count. Information in these fields is for the given time period since the last reset. The cumulative alarm count continues indefinitely until Clear All DS3 Alarm Counts is selected. See **[Table 5-1](#page-91-1)** for a list of alarm counts. See **[Figure 5-3](#page-92-0)** on [page 5-3](#page-92-0) and **Figure 5-4** [on page 5-4](#page-93-0) for examples of alarm screens.

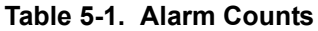

<span id="page-91-1"></span>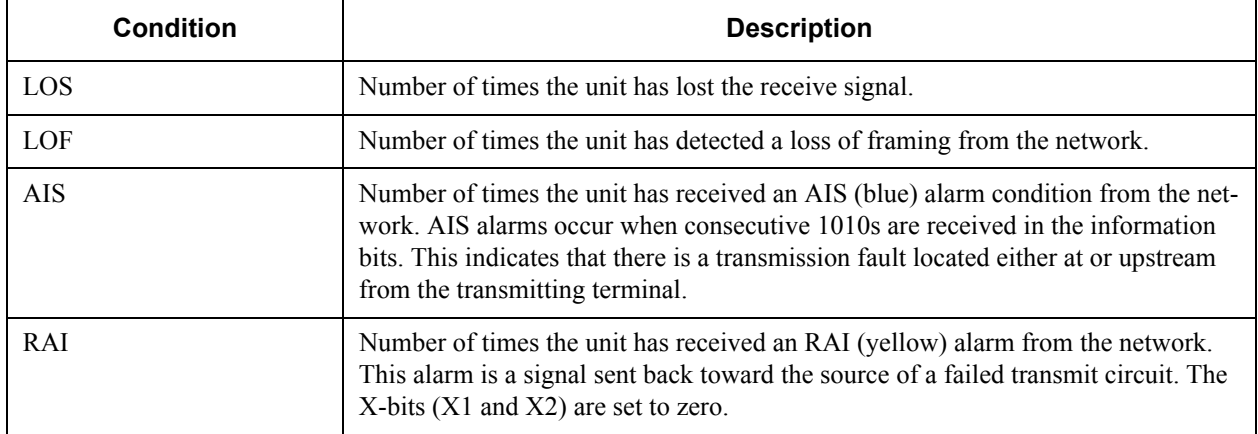

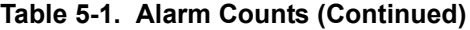

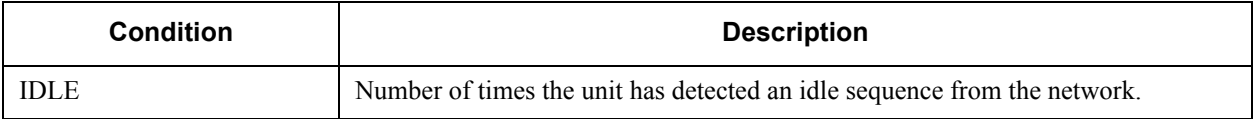

The count given reflects the number of times the alarm or state has occurred rather than the number of seconds the alarm was active*.*

| $\frac{1}{2}$ Telnet Connection - 10.200.2.222                                                                                                    | $ \Box$ $\times$           |
|----------------------------------------------------------------------------------------------------|----------------------------|
| Session Edit Options Capture Help<br>$\overline{a}$                                                                                                    | Current 15 Minute Interval |
| Near-End LOS<br> <br> 0<br> 0<br> 0<br>Near-End LOF<br><b>Near-End AIS</b><br>Near-End RAI<br><b>Near-End IDLE</b><br>Far-End LOS<br>u<br>0<br>0<br>Far-End LOF<br>Far-End AIS<br>Far-End IDLE<br>1 - Clear ALL DS3 alarm counts |                            |
| Enter selection >                                                                                                    | 10:56:05                   |
|                                                                                                    |                            |

<span id="page-92-0"></span>**Figure 5-3. DS3 Current 15 Minute Alarm Count Screen**

| <b>Telnet Connection - 10.200.2.222</b>                                       |             |             |                                                   |             |             |                                                            | $\Box$ o $\Box$ |
|-------------------------------------------------------------------------------|-------------|-------------|---------------------------------------------------|-------------|-------------|------------------------------------------------------------|-----------------|
| Session Edit Options Capture Help                                             |             |             |                                                   |             |             |                                                            |                 |
| $\mathbf{A}$                                                                  |             |             | 24 Hour History                                   |             |             |                                                            |                 |
| Interval starting                                                             | 10:30       | 10:15       | 10:00                                             | 09:45       | 09:30       | 09:15                                                      |                 |
| Near-End LOS<br>Near-End LOF<br>Near-End AIS<br>Near-End RAI<br>Near-End IDLE |             |             |                                                   |             | Ō           | 0<br>$\begin{smallmatrix} 0 \ 0 \ 0 \ 0 \end{smallmatrix}$ |                 |
| Far-End LOS<br>Far-End LOF<br>Far-End AIS<br><b>Far-End IDLE</b>              | 0<br>0<br>0 | 0<br>0<br>0 | $\begin{smallmatrix} 0 \ 0 \ 0 \end{smallmatrix}$ | 0<br>0<br>0 | 0<br>0<br>0 | $\begin{smallmatrix} 0 \ 0 \ 0 \ 0 \end{smallmatrix}$      |                 |
| 1 - Clear ALL DS3 alarm counts                                                |             |             |                                                   |             |             |                                                            |                 |
| Enter selection $\triangleright$                                              |             |             |                                                   |             |             | 10:56:44                                                   |                 |
|                                                                               |             |             |                                                   |             |             |                                                            |                 |

**Figure 5-4. DS3 24-Hour Alarm History Screen**

<span id="page-93-0"></span>When a **>** or **<** symbol appears in the upper corner of the screen, use the right and left arrow keys on the keyboard to scroll right or left to view additional information. See the upper right-hand corner of [Figure 5-4.](#page-93-0)

### **Performance Parameters**

View performance parameter information for the network in one of the three time period selections. Information in these fields is for the given time period since the last reset. When viewing the 24-hour history statistics screen, use the left and right arrow keys to scroll through all 96 15-minute intervals. See **[Figure](#page-94-0)  5-5** [on page 5-5](#page-94-0), **Figure 5-6** [on page 5-6,](#page-95-0) and **Figure 5-7** [on page 5-7](#page-96-0) for examples of the performance parameter screens.

Descriptions of the fields in each screen follow.

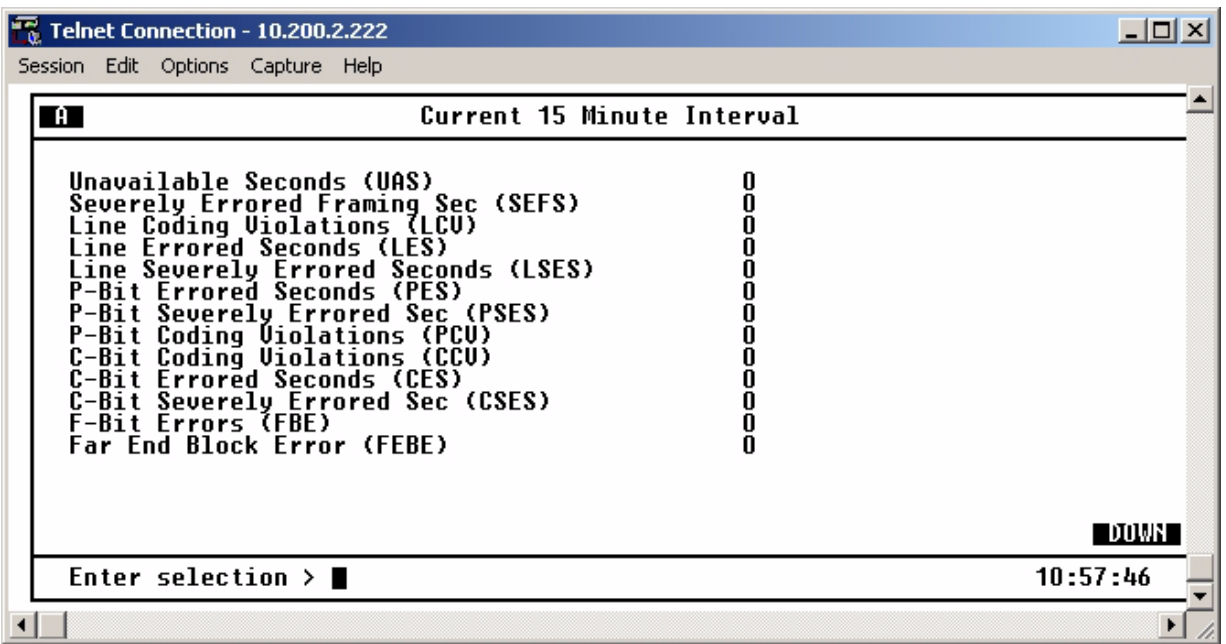

| <b>Telnet Connection - 10.200.2.222</b>                                                                                                    |          |  |  |  |  |  |  |
|----------------------------------------------------------------------------------------------------|----------|--|--|--|--|--|--|
| Session Edit Options Capture Help                                                                                                    |          |  |  |  |  |  |  |
| Current 15 Minute Interval<br>$\mathbf{A}$                                                                                                    |          |  |  |  |  |  |  |
| <b>Far End Errored Seconds (FEES)</b><br>0<br>0<br><b>Far End Severely Errored Sec (FESES)</b><br>Far End Unavailable Seconds (FEUAS)<br>1 - Clear ALL DS3 performance statistics | -UP-     |  |  |  |  |  |  |
| Enter selection $> \blacksquare$                                                                                                    | 10:58:29 |  |  |  |  |  |  |
|                                                                                                    |          |  |  |  |  |  |  |

<span id="page-94-0"></span>**Figure 5-5. DS3 Performance Parameters (Current 15 Minutes)**

When an UP or DOWN indicator appears in the corner of the screen, use the up and down arrow keys on the keyboard to scroll the information.

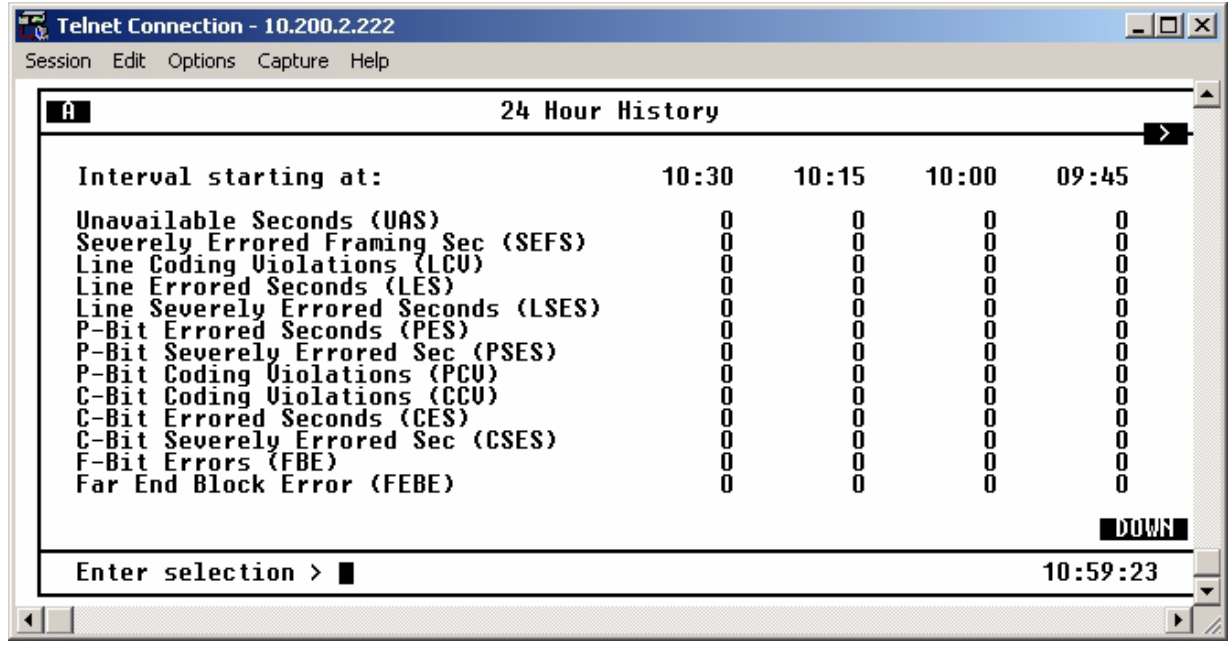

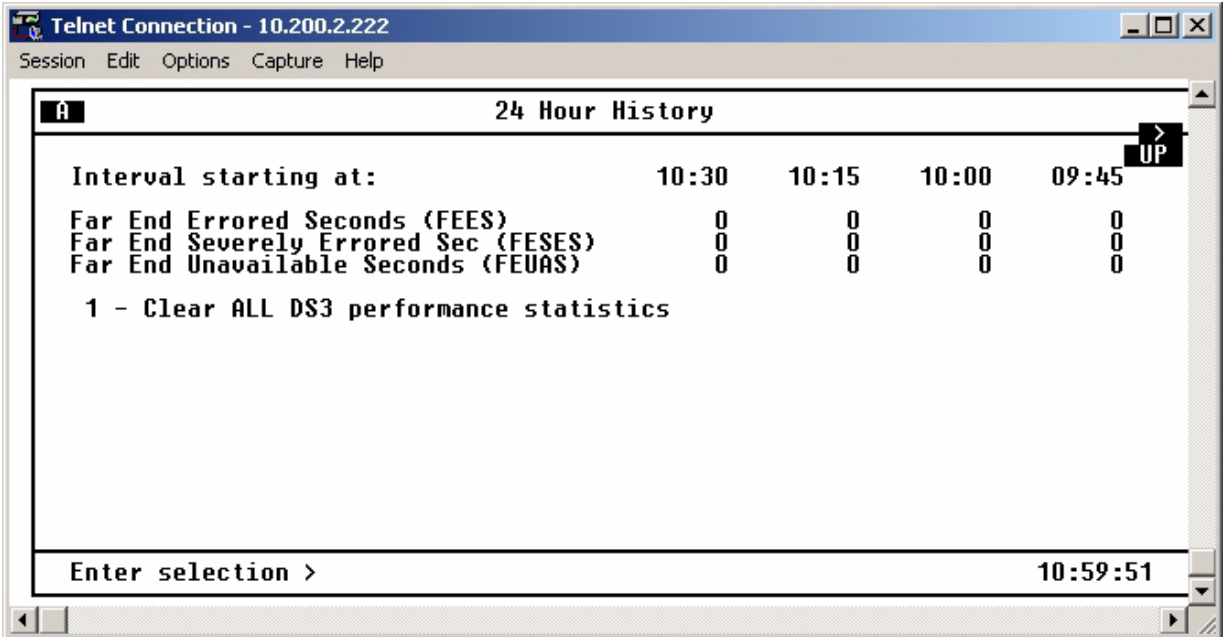

<span id="page-95-0"></span>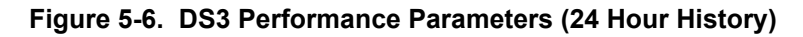

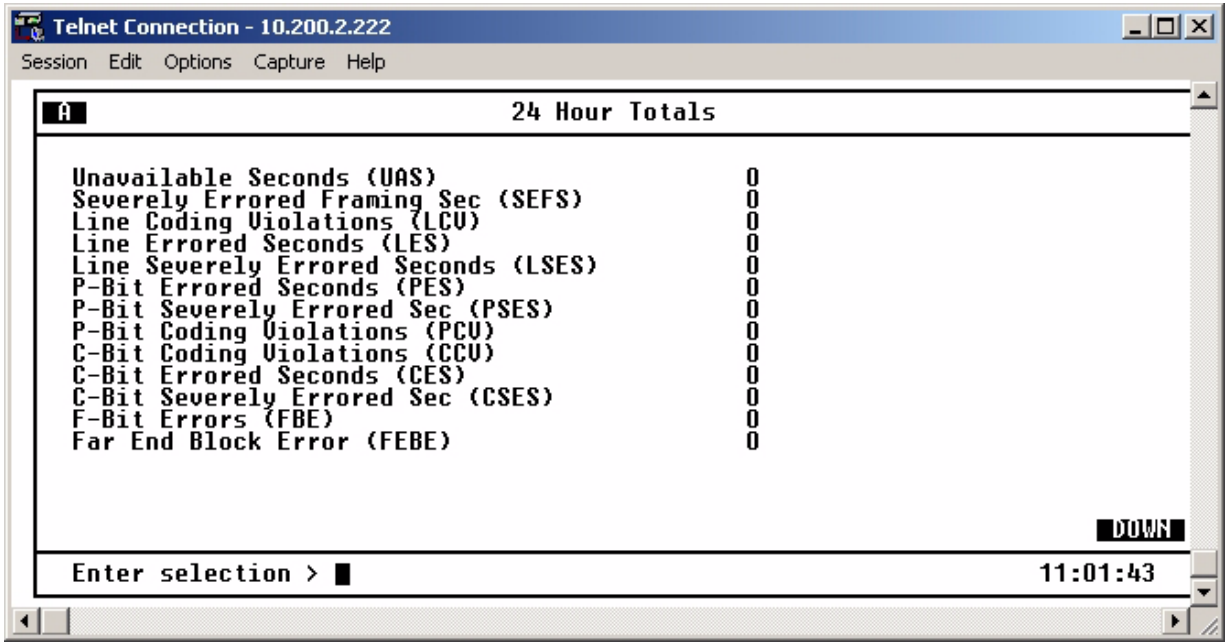

| Telnet Connection - 10.200.2.222<br>$\Box$ o $\mathbf{X}$                                                                                                    |  |          |  |  |  |  |  |
|----------------------------------------------------------------------------------------------------|--|----------|--|--|--|--|--|
| Session Edit Options Capture Help                                                                                                    |  |          |  |  |  |  |  |
| $\Box$<br><b>24 Hour Totals</b>                                                                                                    |  |          |  |  |  |  |  |
| <b>Far End Errored Seconds (FEES)</b><br><b>Far End Severely Errored Sec (FESES)</b><br>Far End Unavailable Seconds (FEUAS)<br>1 - Clear ALL DS3 performance statistics |  | UP       |  |  |  |  |  |
| Enter selection >                                                                                                    |  | 07:01:06 |  |  |  |  |  |
|                                                                                                    |  |          |  |  |  |  |  |

**Figure 5-7. DS3 Performance Parameters (Totals)**

#### <span id="page-96-0"></span>**Interval starting at:**

This field is the beginning of the 15-minute interval. This field is displayed only in the 24-hour history screen, which gives information for the previous 24 hours divided into 15-minute intervals, as shown in **Figure 5-6** [on page 5-6.](#page-95-0)

### **Unavailable Seconds (UAS)**

This field is the time in seconds that the network port has been unavailable for data delivery. The T3 link is down or in test or the signaling state is down.

### **Severely Errored Framing Seconds (SEFS)**

This field indicates the number of seconds with one or more out-of-frame defects or a detected incoming AIS.

### **Line Coding Violation (LCV)**

This field is the number of bipolar violations (BPVs) and excessive zeros (EXZs) that have occurred.

### **Line Errored Seconds (LES)**

This field is the number of seconds in which one or more CVs or one or more LOS defects occurred.

### **P-Bit Errored Seconds (PES)**

This field indicates the number of seconds with one or more P-Bit Coding Violations (PCVs), one or more out-of-frame defects, or a detected incoming AIS. This count is not incremented when UASs are counted.

### **P-Bit Severely Errored Seconds (PSES)**

This field is the number of seconds with 44 or more PCVs, one or more out-of-frame defects, or a detected incoming AIS. This count is not incremented when UASs are counted.

### **P-Bit Coding Violations (PCV)**

This field is the number of coding violation (CV) error events that have occurred.

#### **C-Bit Code Violations (CCV)**

In C-Bit parity mode, this is a count of coding violations reported via the C-Bits or the number of C-Bit parity errors that have occurred.

#### **C-Bit Errored Seconds (CES)**

This is the number of seconds with one or more CCVs, one or more out-of-frame defects, or a detected incoming AIS. This count is not incremented when UASs are counted.

#### **C-Bit Severely Errored Seconds (CSES)**

This is the number of seconds with 44 or more CCVs, one or more out-of-frame defects, or a detected incoming AIS. This count is not incremented when UASs are counted.

### **F-Bit Errors (FBE)**

This is the number of times an F-bit framing error has occurred.

### **Far End Block Error (FEBE)**

This field indicates the number of times the far-end unit has received a C-parity or framing error.

#### **Clear All Local DS3 Statistics/Refresh All Remote Statistics**

Use this option to clear or refresh all current information. These selections affect all statistical information, not just the displayed screen. When viewing the 24-Hour History screen, press the DOWN arrow key to access this selection.

### **DS2 Statistics**

### **24-Hour Alarm History**

The MX2800 keeps track of RAI, OOF, and AIS alarms for each of the seven DS2s. View alarm history information in one of the three time period selections, or view a cumulative alarm count. Information in these fields is for the given time period since the last reset. The cumulative alarm count continues indefinitely until Clear All DS2 Alarm Counts is selected. When viewing the 24-Hour History menus, use the UP and DOWN arrow keys to view all three alarm counts (RAI, OOF, and AIS). See **[Figure 5-8](#page-98-0)** and **[Figure 5-9](#page-99-0)**  [on page 5-10](#page-99-0).

|                                                     |                 | To Telnet Connection - 10.200.2.222                         |                            |             | $\Box$ $\Box$ $\times$ |
|-----------------------------------------------------|-----------------|-------------------------------------------------------------|----------------------------|-------------|------------------------|
|                                                     |                 | Session Edit Options Capture Help                           |                            |             |                        |
|                                                     | $\overline{a}$  |                                                             | Current 15 Minute Interval |             |                        |
|                                                     | DS <sub>2</sub> | RAI                                                         | 00F                        | AIS         |                        |
|                                                     | #####567        | Ō<br>O<br>$\begin{smallmatrix} 0 \ 0 \ 0 \end{smallmatrix}$ | Ō                          | 0<br>0<br>0 |                        |
| 1 - Clear ALL DS2 alarm counts<br>Enter selection > |                 |                                                             |                            |             | 11:06:45               |
| ◂                                                   |                 |                                                             |                            |             |                        |

<span id="page-98-0"></span>**Figure 5-8. DS2 Current 15 Minute Alarm Count Screen**

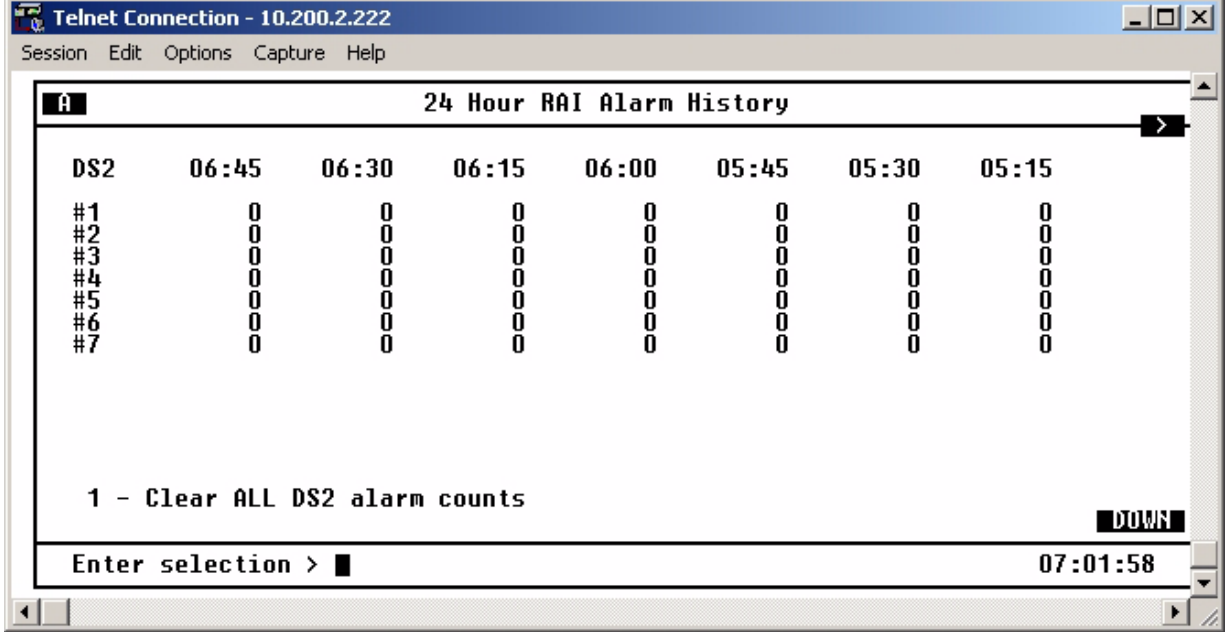

|                 | <b>Telnet Connection - 10.200.2.222</b> |        |        |                           |       |        |       | $ \Box$ $\times$ |
|-----------------|-----------------------------------------|--------|--------|---------------------------|-------|--------|-------|------------------|
| Session Edit    | Options Capture Help                    |        |        |                           |       |        |       |                  |
| $\blacksquare$  |                                         |        |        | 24 Hour OOF Alarm History |       |        |       |                  |
| DS <sub>2</sub> | 06:45                                   | 06:30  | 06:15  | 06:00                     | 05:45 | 05:30  | 05:15 |                  |
| #####567        | U<br>0<br>Ō<br>0<br>0                   | 0<br>0 | 0<br>0 | u<br>0                    |       | 0<br>0 | 8     |                  |
| 1               | - Clear ALL DS2 alarm counts            |        |        |                           |       |        |       | DOWN             |

<span id="page-99-0"></span>**Figure 5-9. DS2 RAI 24-Hour Alarm History**

### **Performance Parameters**

The performance parameters screen displays a count of parity bit errors and frame bit errors for the seven DS2s. View this information in any of the three time period selections. Information in these fields is for the given time period since the last reset. When viewing the 24-hour history statistics screen, use the LEFT and RIGHT arrow keys to scroll through all 96 15-minute intervals; use the UP and DOWN arrow keys to scroll between the PBERR (parity bit error) and FBERR (frame bit error) menus. See **[Figure 5-10](#page-100-0)** and **[Figure 5-](#page-101-0) [11](#page-101-0)**.

|                                                                           |              | $\frac{12}{16}$ Telnet Connection - 10.200.2.222 |              | -101                       |  |
|---------------------------------------------------------------------------|--------------|--------------------------------------------------|--------------|----------------------------|--|
|                                                                           |              | Session Edit Options Capture Help                |              |                            |  |
|                                                                           | $\mathbf{H}$ |                                                  |              | Current 15 Minute Interval |  |
|                                                                           | DS2          | <b>PBERR</b>                                     | <b>FBERR</b> |                            |  |
|                                                                           | #####567     | u<br>O<br>N<br>ŏ<br>O<br>O                       |              |                            |  |
| 1 - Clear ALL DS2 performance statistics<br>Enter selection ><br>11:11:31 |              |                                                  |              |                            |  |
|                                                                           |              |                                                  |              |                            |  |

<span id="page-100-0"></span>**Figure 5-10. DS2 Performance Parameters (Current 15 Minutes)**

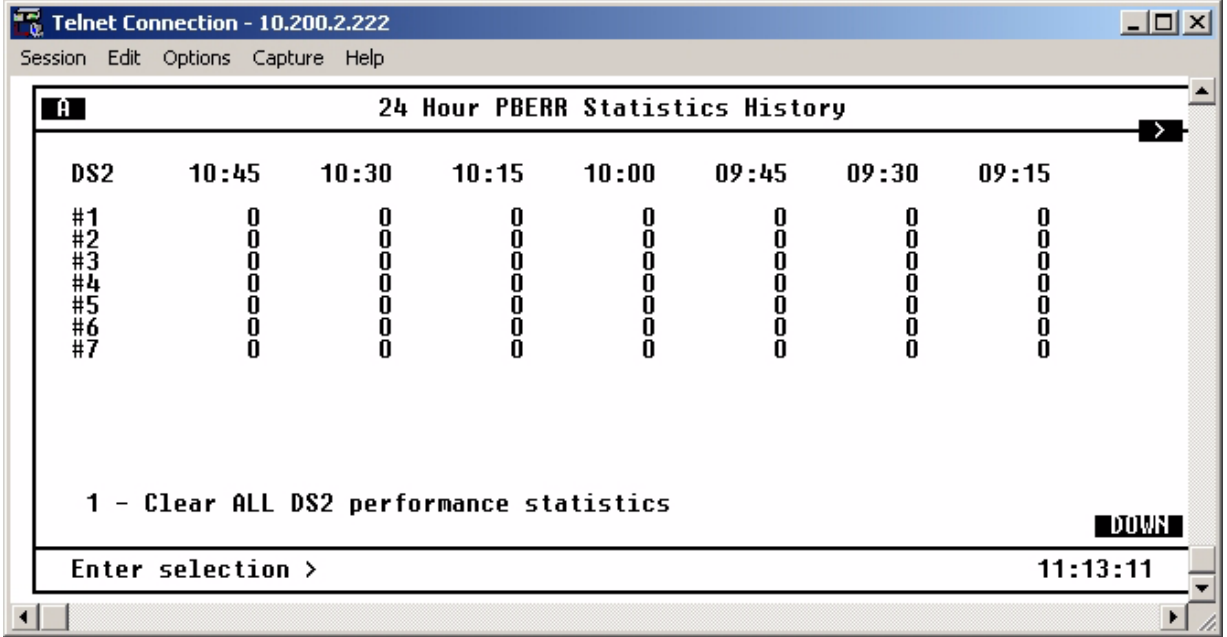

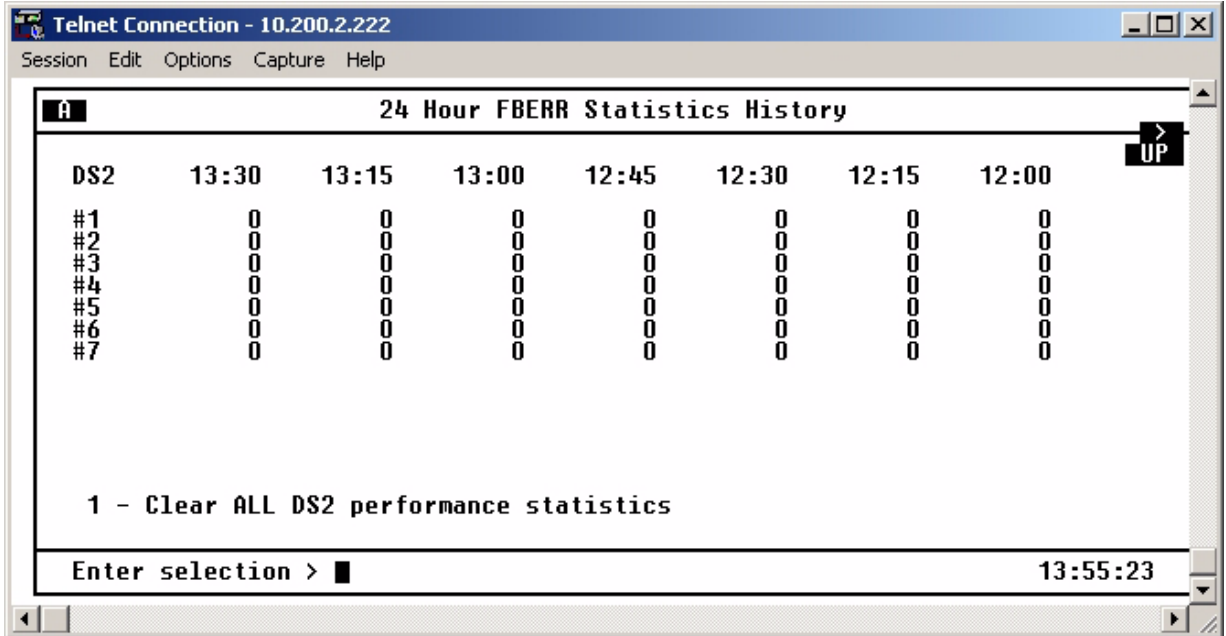

<span id="page-101-0"></span>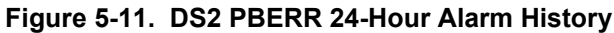

### **T1/E1 Statistics**

The MX2800 keeps track of the following statistics for each of the T1s and E1s:

- Loss of Signal Alarms
- Line Coding Violations
- AIS Loop Alarms
- AIS Carrier Alarms
- Errored Seconds
- Severely Errored Seconds

See **[Figure 5-12](#page-102-0)**. View this information in one of the three time period selections, or view a cumulative alarm count. Information in these fields is for the given time period since the last reset. The cumulative alarm count continues indefinitely until Clear All T1/E1 Alarm Counts, located in each field, is selected.

Performance parameters that are documented for the T1s and E1s are

- Errored Seconds
- Severely Errored Seconds
- Severely Errored Framing Seconds
- Unavailable Seconds
- Degraded Minutes

The current interval, past 24-hours in 15-minute intervals, and 24-hour totals for each of these may be viewed.

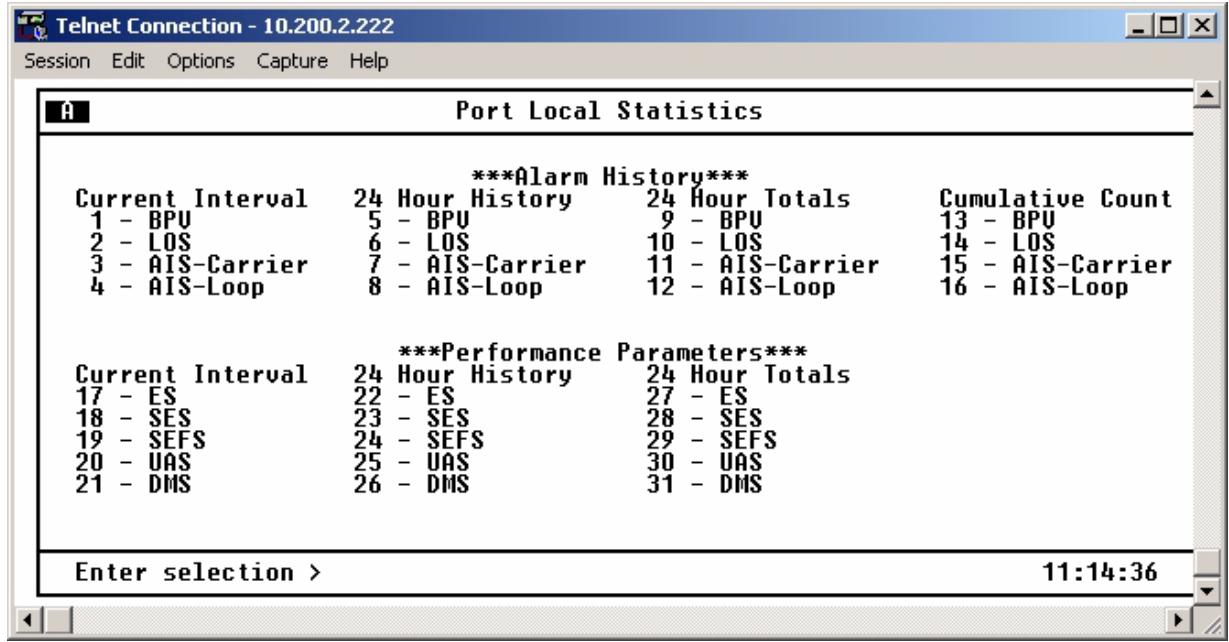

<span id="page-102-0"></span>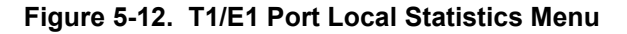

# <span id="page-103-0"></span>**3. PROTECTION SWITCH STATISTICS**

This menu provides statistics regarding protection switches. The number of protection switches that occur within the particular time period are listed. See **Figure 5-13** [on page 5-14.](#page-103-1)

|                                              | <b>Telnet Connection - 10.200.2.222</b>               |            |       |                                     |       |            |          | $\Box$ o $\Box$ |
|----------------------------------------------|-------------------------------------------------------|------------|-------|-------------------------------------|-------|------------|----------|-----------------|
|                                              | Session Edit Options Capture Help                     |            |       |                                     |       |            |          |                 |
|                                              | $\blacksquare$                                        |            |       | <b>Protection Switch Statistics</b> |       |            |          |                 |
|                                              | Current Interval<br>24 Hour Total<br>Cumulative Count | u<br>N     |       |                                     |       |            |          |                 |
|                                              | <b>24 Hour History</b>                                | 11:00<br>0 | 10:45 | 10:30<br>U                          | 10:15 | 10:00<br>u | 09:45    |                 |
|                                              |                                                       |            |       |                                     |       |            |          |                 |
|                                              |                                                       |            |       |                                     |       |            |          |                 |
| 1 - Clear ALL Protection Switch alarm counts |                                                       |            |       |                                     |       |            |          |                 |
|                                              | Enter selection >                                     |            |       |                                     |       |            | 11:15:18 |                 |
|                                              |                                                       |            |       |                                     |       |            |          |                 |

**Figure 5-13. Protection Switch Statistics Menu**

## <span id="page-103-1"></span>**Performance Parameters**

View performance parameter information for the network in one of the three time period selections. Information in these fields is for the given time period since the last reset. When viewing the 24-Hour History statistics screen, use the LEFT and RIGHT arrow keys to scroll through all 96 15-minute intervals. Clearing protection switch alarm counts will clear the Excessive Switch State**,** if active.

# **Alarm Log**

This menu provides a list of the last 200 alarms that have occurred on the MX2800. When the alarm log becomes full, new alarms replace the oldest alarms in a first-in, first-out sequence.

The alarm log is periodically stored in nonvolatile memory. Once every minute, if an alarm has been recorded or if the alarm log has been reset since the last time it was saved, then the alarm log and system configuration are saved to nonvolatile memory. Both the alarm log and system configuration are saved manually when the user executes the Save Configuration & Alarm Log menu function in the Configuration menu. Each time the system powers up, the alarm log is retrieved from non-volatile memory.

A Reset Alarm Log function is accessible from the alarm log menu. This option clears the alarm log. See **Figure 5-14** [on page 5-15.](#page-104-0)

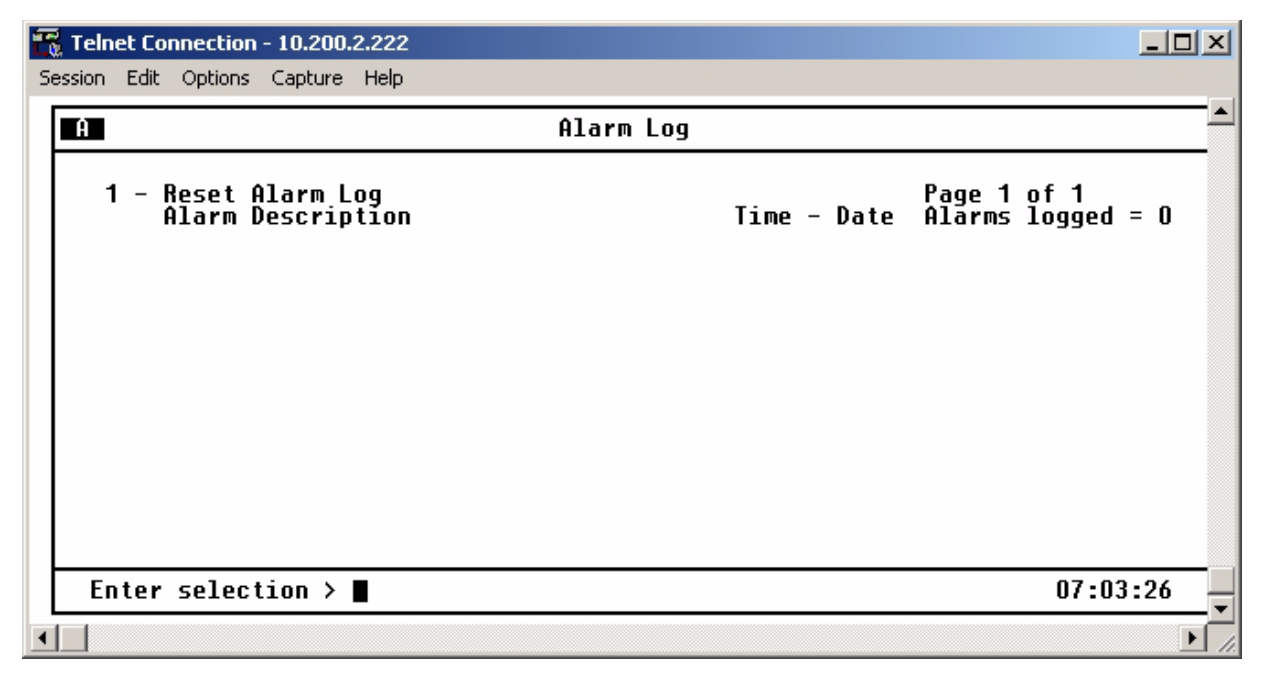

<span id="page-104-0"></span>**Figure 5-14. Alarm Log**

This page is intentionally blank.

# <span id="page-106-0"></span>**Section 6 Loopbacks**

### **1. INTRODUCTION**

The Loopback menu initiates loopback tests from the MX2800. **[Figure 6-1](#page-106-1)** shows the main Loopback menu. To initiate a loopback, select Loopback Menu**.** 

To locate descriptions of the types of loopback tests that are available, find T1/E1, DS2, or DS3 Loopback descriptions. Next, select by number the type of loopback for a description.

Descriptions and testing diagrams of the loopback tests are provided in the following subsections:

- *[T1/E1 Loopbacks](#page-107-0)* on page 6-2
- *[DS3 Loopbacks](#page-111-0)* on page 6-6
- *[DS2 Loopbacks](#page-114-0)* on page 6-9

| <b>Telnet Connection - 10.200.2.222</b>                                                                                                    |                                                                                                    |                                                                                                    |  |
|----------------------------------------------------------------------------------------------------|----------------------------------------------------------------------------------------------------|----------------------------------------------------------------------------------------------------|--|
| Session Edit Options Capture Help                                                                                                    |                                                                                                    |                                                                                                    |  |
| $\mathbf{A}$                                                                                                    | Loopback Menu                                                                                                    |                                                                                                    |  |
| T1/E1 Loopbacks<br>Data Mode<br>-<br>2<br>3<br>Data Mode<br>Data Mode<br>Data Mode<br>5<br>Data Mode<br>Data Mode<br>6<br>Data Mode<br>8<br>9<br>Data Mode<br>$\qquad \qquad -$<br>Data Mode<br>10<br>Data Mode<br>$\qquad \qquad -$<br>11<br>Data Mode<br>12<br>Data Mode<br>$\overline{\phantom{m}}$<br>13<br>Data Mode<br>-<br>14<br>Data Mode<br>$\overline{\phantom{a}}$ | T1/E1 Loopbacks<br>15 – Data Mode<br>16<br>Data Mode<br>Data Mode<br>$\overline{\phantom{0}}$<br>18<br>Data Mode<br>19<br>Data Mode<br>20<br>21<br>– Data Mode<br>– Data Mode<br>22<br>Data Mode<br>$-$<br>23<br>Data Mode<br>24 - Data Mode<br>25<br>– Data Mode<br>26<br>– Data Mode<br>27<br>– Data Mode<br>28<br>– Data Mode | DS3/DS2 Loopbacks<br>- DS3 = Data Mode<br>29<br>30<br>#1<br>DS2<br>Data Mode<br>$\equiv$<br>$\overline{\phantom{a}}$<br>31<br>DS2<br>#2<br>$\equiv$<br>$\overline{\phantom{0}}$<br>Data Mode<br>32<br>33<br>DS2<br>#3<br>$\equiv$<br>Data Mode<br>$\overline{\phantom{m}}$<br>DS2<br>$#4 =$<br>Data Mode<br>$\overline{\phantom{a}}$<br>34<br>35<br>DS2<br>$#5 =$<br>Data Mode<br>$\overline{\phantom{a}}$<br>DS2<br>#6 =<br>Data Mode<br>$\overline{\phantom{a}}$<br>36<br>$-$ DS2 #7<br>Data Mode<br>$=$<br>37 - Reset ALL tests |  |
| Enter selection >                                                                                                    |                                                                                                    | 11:32:48                                                                                                    |  |
|                                                                                                    |                                                                                                    |                                                                                                    |  |

<span id="page-106-1"></span>**Figure 6-1. Loopback Menu**

# <span id="page-107-0"></span>**2. T1/E1 LOOPBACKS**

Selecting Data Mode Menu from the Loopback menu brings up the control menu shown in **[Figure 6-1](#page-106-1).** If initiating a T1/E1 loopback, select the facility number (1-28). A loopback menu for the facility displays a menu of nine types of loopbacks. See **[Figure 6-2.](#page-107-1)** Select Data Mode to end a loopback test in progress.

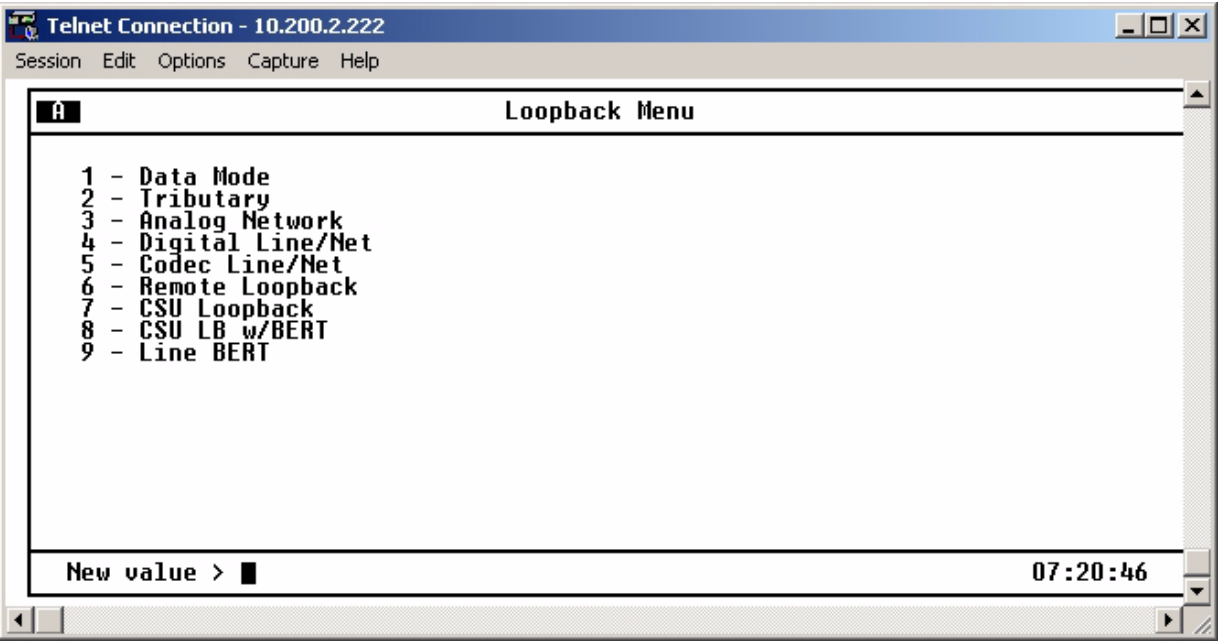

**Figure 6-2. Loopback Control Menu**

## <span id="page-107-1"></span>**Data Mode**

Selecting the Data Mode from the Loopback Control menu ends any loopback test in progress.

# **Tributary**

A Tributary loopback loops the selected T1/E1 back to the network (DS3). The T1/E1 is demultiplexed through the M23 and M12/G.747 demultiplexers, looped back, and multiplexed back up through the M12/ G.747 and M23 multiplexers. During this loopback, all network receive data is passed to the DSX-1/E1 transmitters, but all data received by the DSX-1/E1 loop side is ignored and substituted with the network data. See **[Figure 6-3](#page-108-0)** for an illustration of this test.
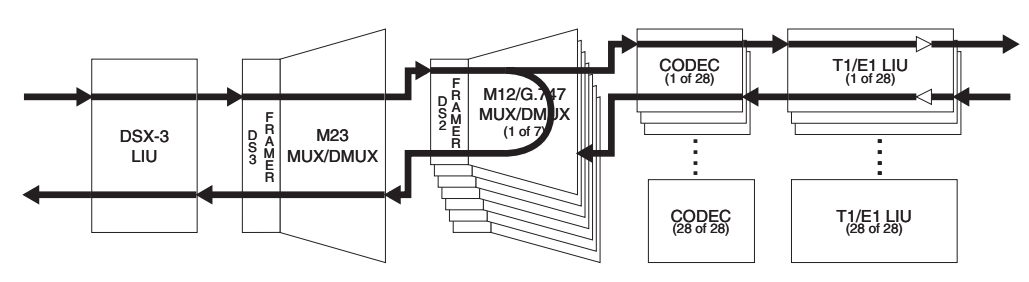

**Figure 6-3. Tributary Loopback Test**

# **Analog Network**

An Analog Network loopback test loops the selected T1/E1 back to the network (DS3). The T1/E1 is completely demultiplexed, looped back at the T1/E1 line interface unit (LIU), through the LIU drivers and receivers, and multiplexed back onto the DS3 network stream. See **[Figure 6-4](#page-108-0)** for an illustration of this test.

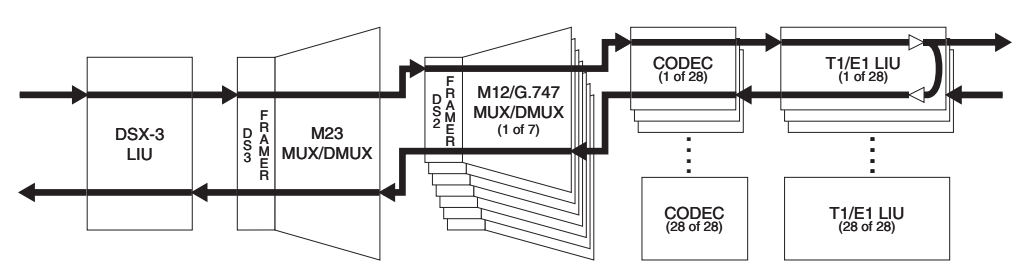

**Figure 6-4. Analog Network Loopback**

# <span id="page-108-0"></span>**Digital Line/Net**

A Digital Line/Net loopback performs a loopback of the selected T1/E1 in both the network and local loop directions. Both loopbacks occur at the T1/E1 LIU. The network side loopback occurs at the edge of the LIU while the T1/E1 loop side loopback occurs deep into the LIU through the receiver, receive equalizer, transmit jitter attenuator, and the T1/E1 transmit drivers. See **Figure 6-5** [on page 6-3](#page-108-1) for an illustration of this test.

<span id="page-108-1"></span>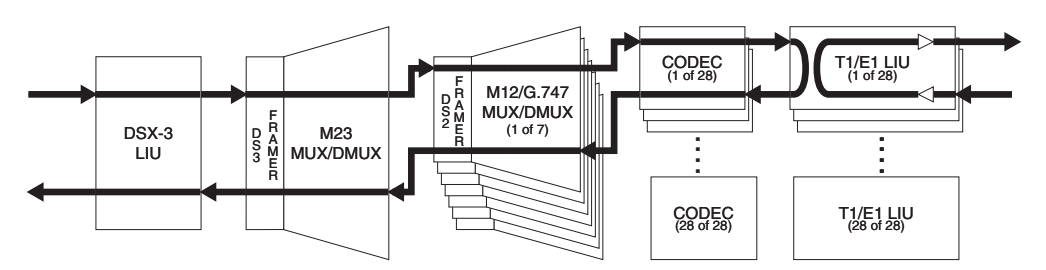

**Figure 6-5. Digital Line/Network Loopback**

# **Codec Line/Net**

A Codec Line/Net loopback performs a loopback of the selected T1/E1 in both the network and local loop directions. Both loopbacks occur at the T1/E1 codec. Both the network and the local loop side of the loopback are executed at the edge of the codec, completely testing the M13 mux and the T1/E1 LIU. See **Figure 6-6** [on page 6-4](#page-109-0) for an illustration of this test.

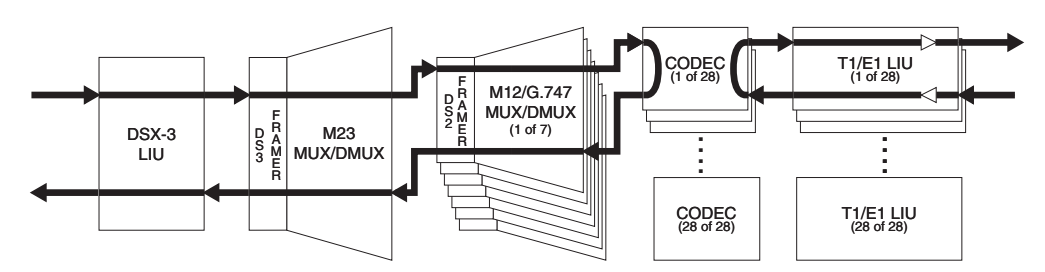

**Figure 6-6. Codec Loopback**

# <span id="page-109-0"></span>**Remote Loopback**

A Remote Loopback performs a loopback of the selected T1/E1 on the far-end M13 multiplexer. If an MX2800 is located at the far end, an Analog Network Loopback is executed when a Remote Loopback is engaged. This loopback is only available when the DS3 is configured for C-bit parity framing since it requires the availability of the far-end alarm and control (FEAC) channel. See ANSI T1.107.

# **CSU Loopback**

A CSU Loopback enables the MX2800 to generate a CSU loop up pattern (001001…) toward the T1 CSU attached to the selected T1 line for six seconds. After six seconds have elapsed, the pattern ceases; and incoming network traffic is passed through to the CSU device. If the CSU device responded to the CSU loop up pattern, it returns all data back toward the network. A loop down pattern (0000100001...) is generated toward the CSU for 6 seconds when Data Mode is selected.

## **NOTE**

When in CSU Loopback, only the Data Mode for the T1 under test may be selected. Selecting any other option will result in an error message.

# **CSU Loopback w/BERT**

A CSU Loopback w/BERT enables the MX2800 to test the local T1 loop to the CSU using the QRSS pseudorandom bit sequence. When CSU Loopback w/BERT is selected, the MX2800 initiates a CSU loopback toward the CSU attached to the selected T1 line. Six seconds after starting the CSU loop up pattern, the MX2800 ceases sending the CSU loop up pattern and begins sending an unframed QRSS pattern toward the CSU. If the CSU device responded to the CSU loop up pattern, the MX2800 checks the incoming pattern for errors. Additional menu items appear to show the state of pattern synchronization,

error count, and a clear error count option. See **Figure 6-7** [on page 6-5.](#page-110-0) Selecting Data Mode will cease the transmission of the QRSS pattern and start transmission of a loop down pattern as previously described.

## **NOTE**

When in CSU Loopback w/BERT, only the Data Mode for the T1 under test may be selected. Selecting any other option results in an error message.

| <b>Telnet Connection - 10.200.2.222</b>                                                                                                    |                                                                                                    |                                                                                                    | $\Box$ o $\Box$ |
|----------------------------------------------------------------------------------------------------|----------------------------------------------------------------------------------------------------|----------------------------------------------------------------------------------------------------|-----------------|
| Session Edit Options Capture Help<br>$\blacksquare$                                                                                                    | Loopback Menu                                                                                                    |                                                                                                    |                 |
| T1/E1 Loopbacks<br><b>CSU LB W/BERT</b><br>Data Mode<br>$\overline{\phantom{m}}$<br>Data Mode<br>Data Mode<br>Data Mode<br>Data Mode<br>Data Mode<br>8<br>Data Mode<br>9<br>Data Mode<br>$\overline{\phantom{a}}$<br>Data Mode<br>10<br>$\overline{\phantom{m}}$<br>Data Mode<br>12<br>Data Mode<br>$\qquad \qquad -$<br>13<br>Data Mode<br>$\overline{\phantom{m}}$<br>Data Mode<br>14<br>$\qquad \qquad -$ | T1/E1 Loopbacks<br>Data Mode<br>15 –<br>– Data Mode<br>16<br>Data Mode<br>18<br>Data Mode<br>19<br>20<br>- Data Mode<br>– Data Mode<br>21<br>– Data Mode<br>22<br>– Data Mode<br>23<br>– Data Mode<br>24<br>Data Mode<br>25<br>– Data Mode<br>26<br>– Data Mode<br>27<br>– Data Mode<br>28<br>– Data Mode | DS3/DS2 Loopbacks<br>DS3<br>$=$<br>Data Mode<br>$\overline{\phantom{0}}$<br>30<br>#1<br>DS2<br>= Data Mode<br>$\overline{\phantom{m}}$<br>31<br>#2<br>DS2<br>Data Mode<br>$\equiv$<br>32<br>DS2<br>#3<br>$\equiv$<br>Data Mode<br>ĪĪ.<br>$#4 =$<br>DS2<br>Data Mode<br>$\overline{\phantom{m}}$<br>34<br>DS <sub>2</sub><br>#5<br>$\equiv$<br>Data Mode<br>$\overline{\phantom{a}}$<br>35<br>$DS2 #6 =$<br>Data Mode<br>$\overline{\phantom{a}}$<br>36<br>DS2 #7<br>$\equiv$<br>Data Mode<br>$\overline{\phantom{a}}$<br>37 - Reset ALL tests<br>38 - Clear BERR<br>$Pattern = SYNC$<br>$BERR = 256$ |                 |
| Enter selection $\rightarrow$                                                                                                    |                                                                                                    | 11:37:20                                                                                                    |                 |
|                                                                                                    |                                                                                                    |                                                                                                    |                 |

**Figure 6-7. Loopback Menu with BERT Selected**

# <span id="page-110-0"></span>**Line BERT**

A Line BERT enables the MX2800 to perform a "head-to-head" BERT test toward the CSU. Selecting Line BERT replaces all incoming network traffic for the selected T1 with an unframed QRSS pattern toward the CSU. When Line BERT is selected, additional menu items appear and show the state of pattern synchronization, cumulative error count, and a clear error count option. Selecting Data Mode ceases QRSS pattern generation and substitution of the incoming data stream.

## **NOTE**

When in Line BERT mode, only the Data Mode option for the T1 under test may be selected. Selecting any other option will result in an error message being displayed.

## **NOTE**

Only one T1 port may engage a CSU Loopback, CSU Loopback w/BERT, or a Line BERT. If a CSU Loopback, CSU Loopback w/BERT, or a Line BERT is already active at the time a new CSU Loopback, CSU Loopback w/BERT, or Line BERT is selected, the former test is terminated, and the latter test is engaged.

# **3. DS3 LOOPBACKS**

After DS3 Loopback is selected, the menu in **[Figure 6-8](#page-111-0)** appears. The sections following the figure provide descriptions and illustrations of the testing options. Select Data Mode to end a test in progress.

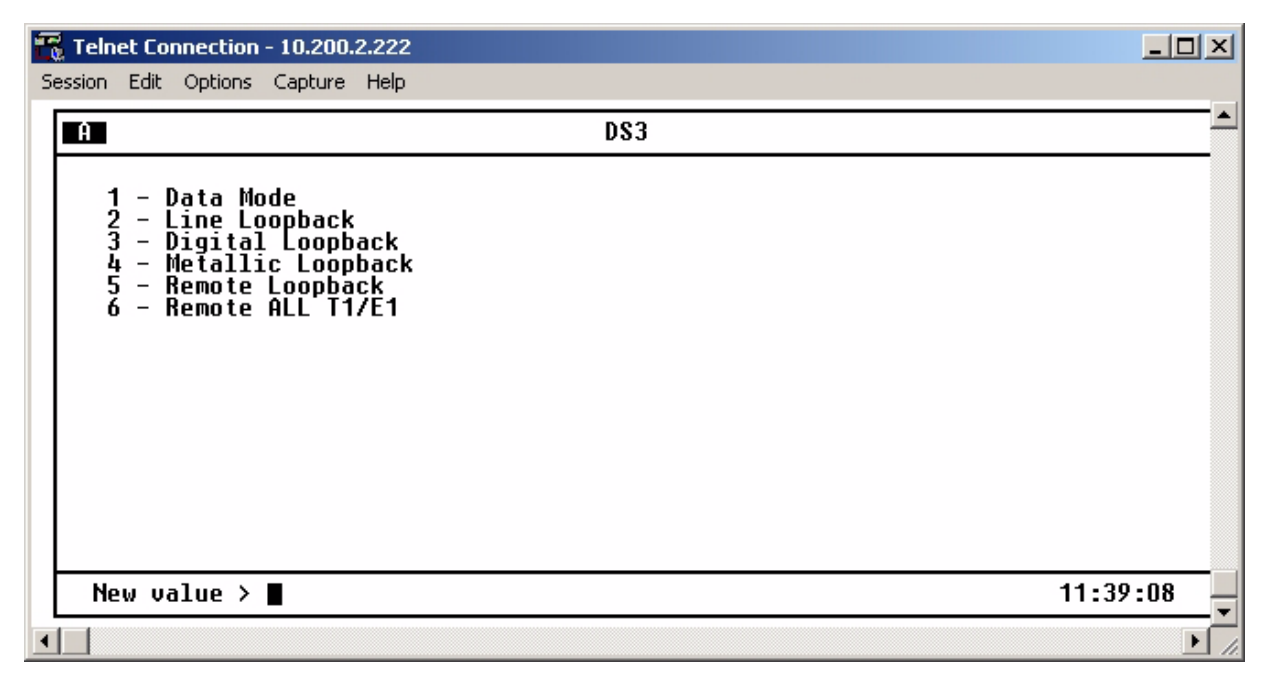

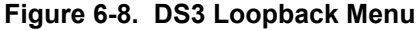

## **CAUTION**

<span id="page-111-0"></span>If IP forwarding is enabled, a user should not perform a DS3 Loopback from the menus of the far-end (non-LAN end) MX2800. The communication link is over the DS3. If a loopback is performed, communication will be lost with the far-end MX2800. If this happens and a loopback timeout is not active, the user must cycle power to the far-end MX2800 to cancel the loopback and regain access to the shelf.

# <span id="page-112-2"></span>**Line Loopback**

Line Loopback performs a loop of the DS3 back to the network. This loopback occurs just prior to the DS3 framer and B3ZS decoder, but it makes full use of the DS3 LIU in both receive and transmit directions; therefore, any coding violations received by the DS3 will be inserted back into the network without modification. See **Figure 6-9** [on page 6-7](#page-112-0) for an illustration of this test.

## **NOTE**

If a Line loopback is active when the MX2800 is operating in the Local timing mode, the timing source for the DS3 is effectively removed from the circuit. Therefore, it is up to the test equipment or network to provide DS3 timing into the circuit for the duration of the test.

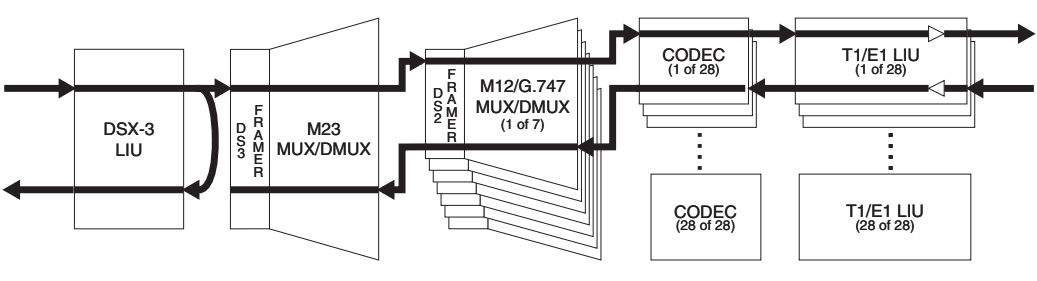

**Figure 6-9. Line Loopback Test**

# <span id="page-112-3"></span><span id="page-112-0"></span>**Digital Loopback**

A Digital Loopback loops the entire DS3 back to the local loop side. The end effect of this test is a loopback of all T1/E1s after being fully multiplexed and de-multiplexed to and from a DS3. The incoming DS3 data is ignored, and the outgoing DS3 stream is substituted in its place just prior to exiting the DS3 framer. This test is illustrated in **[Figure 6-10](#page-112-1)**.

<span id="page-112-1"></span>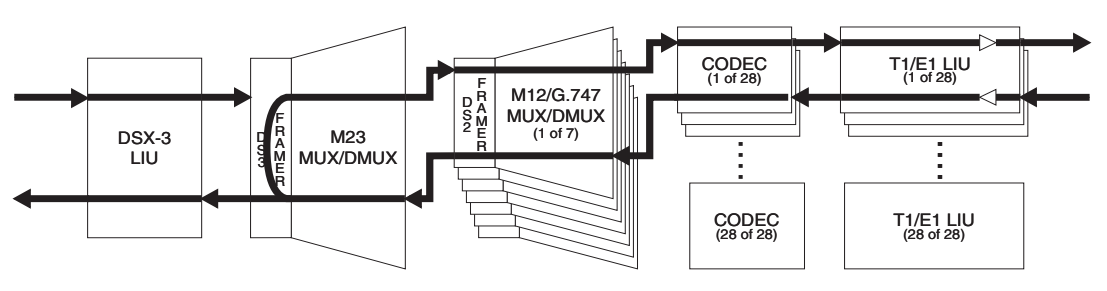

**Figure 6-10. Digital Loopback**

# <span id="page-113-1"></span>**Metallic Loopback**

A Metallic Loopback test loops the entire DS3 back to the local loop side. The end effect of this test is a loopback of all T1/E1s after being fully multiplexed and de-multiplexed to and from a DS3 and passed through both directions of the DS3 LIU. During this test, the incoming DS3 is disconnected from the DS3 receiver and the outgoing DS3 signal is substituted in its place. See **[Figure 6-11](#page-113-0)** on page 6-8 for an illustration of this test.

## **NOTE**

The DS3 Line Length should be set to Short before performing this loopback.

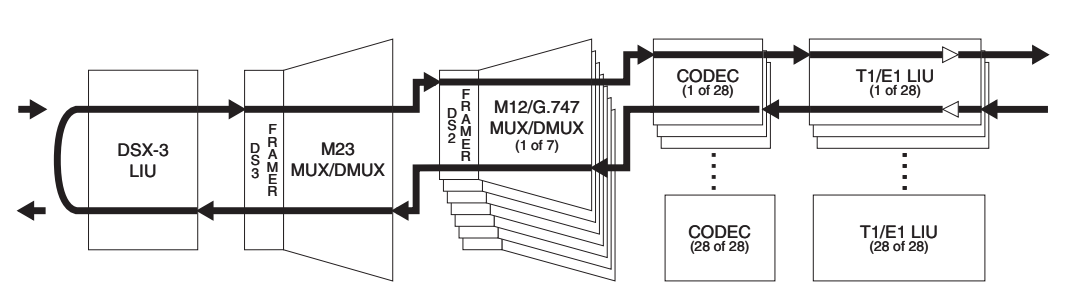

**Figure 6-11. Metallic Loopback Test**

# <span id="page-113-2"></span><span id="page-113-0"></span>**Remote Loopback**

A Remote Loopback performs a loopback on the far-end M13 multiplexer. This loopback is available only when the DS3 is configured for C-bit parity framing since it requires the availability of the FEAC channel. See ANSI T1.107

## **NOTE**

Local timing must be selected before initiating this loopback. If necessary, it may be returned after loopback has been cancelled.

# <span id="page-113-3"></span>**Remote All T1/E1**

A Remote All T1/E1 loopback performs a loopback of all T1/E1 channels on the far-end M13 multiplexer. If an MX2800 is located at the far end, an Analog Loopback is executed on all active channels simultaneously. The form of this loopback code sent to the far-end will depend on the framing mode being used. When in C-Bit parity mode, the MX2800 will send loopback commands over the FEAC channel. When operating in M13 framing mode, the MX2800 will send C-Bit loopbacks at the DS2 level.

# **4. DS2 LOOPBACKS**

Once a number has been selected which corresponds with the DS2 to be tested, the DS2 menu in **[Figure 6-12](#page-114-0)** on page 6-9 appears. The subsection following the figure provides a description and an illustration of the DS2 Network loopback testing option. Select the appropriate DS2 Data Mode to end a test in progress.

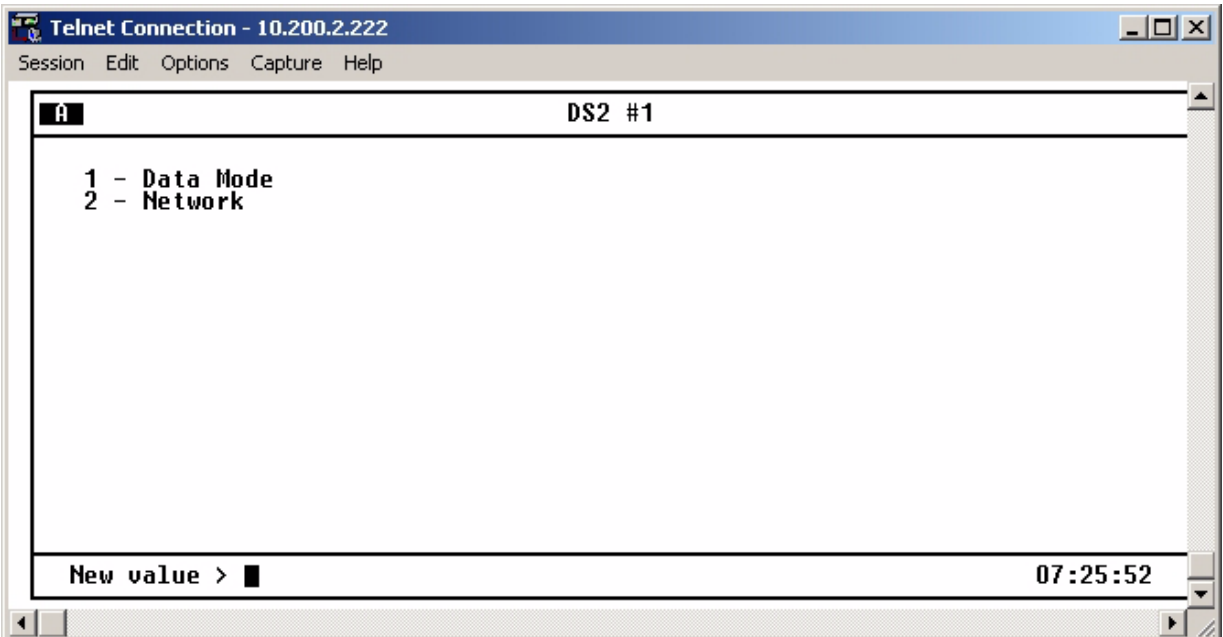

**Figure 6-12. DS2 Loopback Menu**

# <span id="page-114-0"></span>**DS2 Network**

A DS2 Network loopback test loops the selected DS2 back to the network (DS3) prior to being passed through the M12/G.747 de-multiplexer. All T1/E1s attached to that DS2 will receive data normally, but all data inserted into the T1/E1s attached to the selected DS2 will be ignored and replaced by the incoming DS2 network data. This test is illustrated in **[Figure 6-13](#page-114-1)**.

<span id="page-114-1"></span>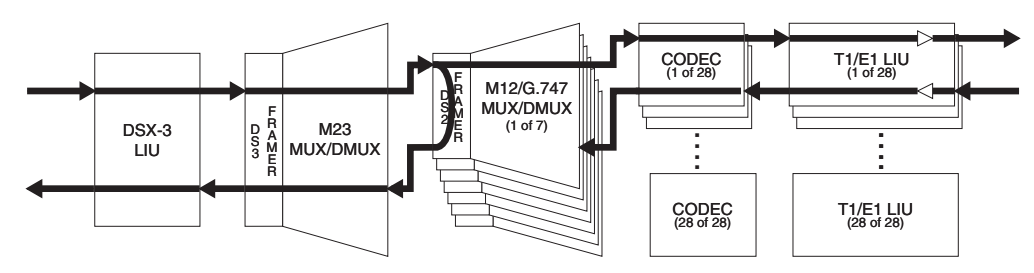

**Figure 6-13. DS2 Network Loopback Test**

This page is intentionally blank.

# **Section 7 Circuit and Network Redundancy**

# **1. INTRODUCTION**

The MX2800 provides backup measures of protection for circuit failure. The following subsections describe the possible modes of operation:

- *[Nonredundant Mode](#page-116-0)* on page 7-1 offers no backup protection
- *[Circuit Failure Recovery Mode](#page-117-0)* on page 7-2 furnishes backup protection in the event of controller card failure
- *[Circuit and Network Failure Recovery Mode](#page-118-0)* on page 7-3 provides the most complete mode of circuit and network protection.

The descriptions given include illustrations and suggested configuration settings.

**NOTE**

The settings may need modification based on your network configuration.

# <span id="page-116-0"></span>**2. NONREDUNDANT MODE**

In Nonredundant Mode, the MX2800 houses only one controller card. There is no failure protection. In the event of a failure, an alarm is initiated and the front panel LEDs reflect the condition. See **[Figure 7-1](#page-116-1)** on [page 7-1](#page-116-1) for an illustration.

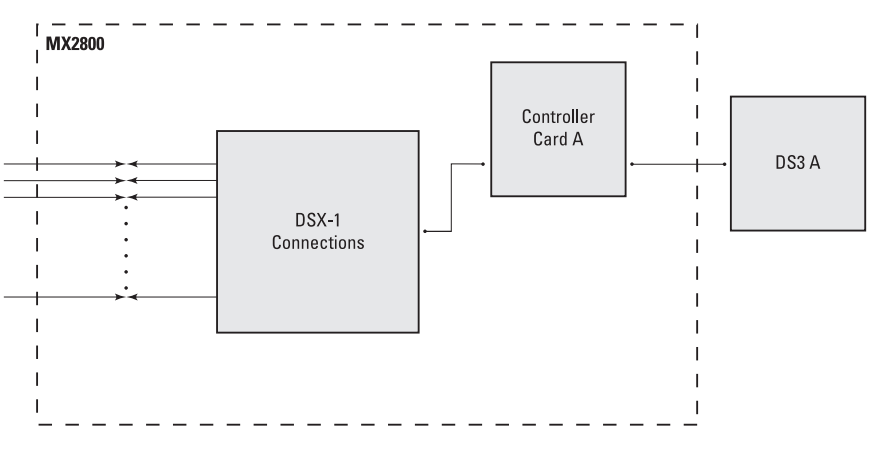

<span id="page-116-1"></span>**Figure 7-1. Nonredundant Mode**

### **NOTE**

In this mode, the DS3 must be connected to the **IN** and **OUT** jacks for DS3 A.

# <span id="page-117-0"></span>**3. CIRCUIT FAILURE RECOVERY MODE**

In Circuit Failure Recovery Mode, two controller cards are installed with an incoming single DS3 line. See **Figure 7-2** [on page 7-2](#page-117-1). In this mode, the MX2800 can continue operating in the event of a controller card failure. When both cards are healthy, the primary card actively processes data while the secondary card stands by and is ready to take over if the first fails. The secondary card continuously monitors the line and remains framed to the incoming signal.

## **NOTE**

During a card switch, service interruption occurs on both the DS3 and the DSX1 connections. However, since the secondary controller card remains framed to the incoming signal at all times, it is a minimal interruption.

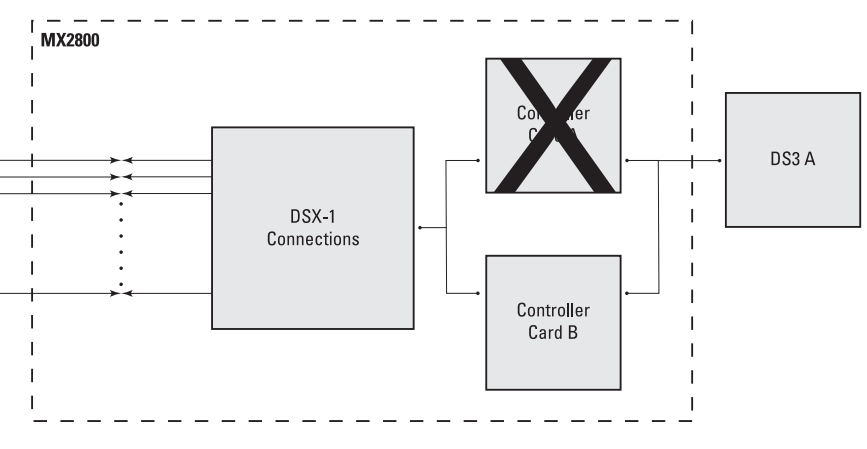

**Figure 7-2. Circuit Failure Recovery Mode**

<span id="page-117-1"></span>See **[Table 7-1](#page-117-2)** for a list of this mode's configuration requirements.

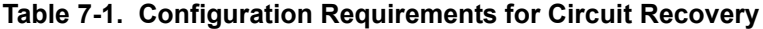

<span id="page-117-2"></span>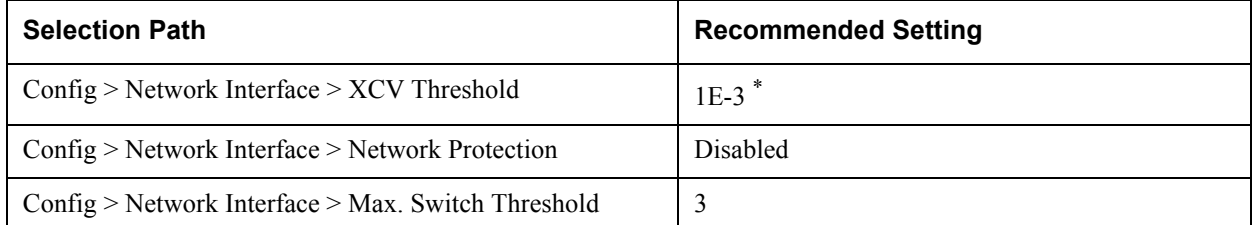

| Config $>$ Network Interface $>$ Min. Switching Period  | 10 seconds                                                                     |
|---------------------------------------------------------|--------------------------------------------------------------------------------|
| Config $>$ T1/E1 Interface $>$ T1/E1 Circuit Protection | Enable all or select the $T1/E1s$ that redundant<br>switching should occur on. |
| Config $>$ T1/E1 Interface $>$ XCV Threshold            | $1E-3$                                                                         |

**Table 7-1. Configuration Requirements for Circuit Recovery (Continued)**

\*. This is a critical alarm only when Inactive Card is not installed or is not working.

# <span id="page-118-0"></span>**4. CIRCUIT AND NETWORK FAILURE RECOVERY MODE**

In this mode, two controller cards are installed and connected to two individual DS3 lines. This is the most complete mode of redundancy. In this mode, the primary controller card is connected to the primary DS3 line and the secondary controller card is connected to the secondary DS3 line. The primary card and line actively transmit data, while the other card and line stand by ready to take over if the first card and line fail.

A feature of the MX2800 is its ability to internally re-route the network connection if a controller card and the opposite network connection fail. For example, in the illustration given in **Figure 7-3** [on page 7-3,](#page-118-1) failed DS3 A is connected to healthy Card A and healthy DS3 B is connected to failed Card B. In a case like this, the MX2800 is able to automatically re-route DS3 B to Card A.

The configuration requirements for this mode are the same as the ones given for *[Circuit Failure Recovery](#page-117-0)  Mode* [on page 7-2](#page-117-0) except for the Network Protection setting, which must be set to Enable.

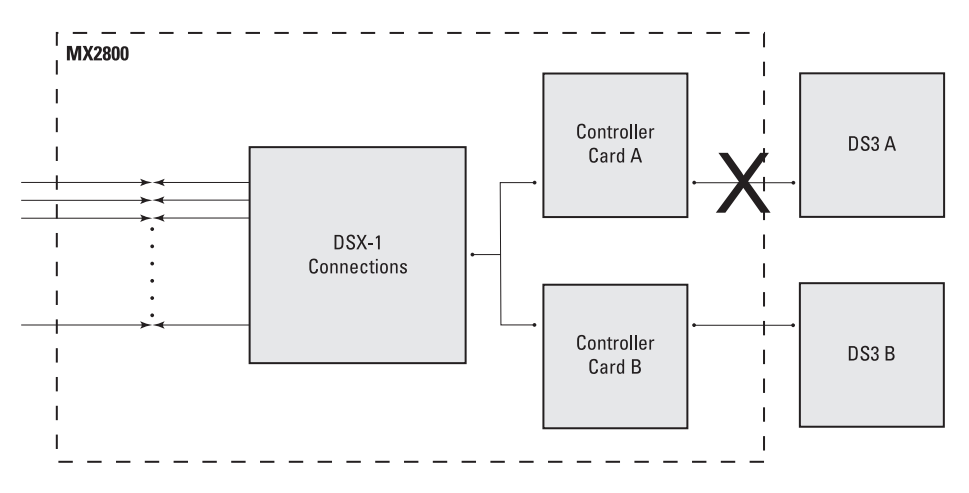

<span id="page-118-1"></span>**Figure 7-3. Circuit and Network Failure Recovery Mode**

This page is intentionally blank.

# **Section 8 Power Loss Recovery**

# **1. INTRODUCTION**

The MX2800 provides backup measures of protection for both power supply and power source failure. The following subsections describe the possible modes of operation:

- *[Nonredundant Power Mode](#page-120-0)* on page 8-1 offers no backup protection
- *[Power Supply Recovery Mode](#page-121-0)* on page 8-2 furnishes backup protection in the event of power supply card failure
- *[Power Supply and Source Recovery Mode](#page-121-1)* on page 8-2 provides a backup system for both card and source failure
- *[Battery Backup Mode](#page-122-0)* on page 8-3 offers battery backup in the event of a power outage

# <span id="page-120-0"></span>**2. NONREDUNDANT POWER MODE**

In Nonredundant Power Mode, the MX2800 houses only one power supply card; and only one power source is available. There is no power failure protection. If a power supply card fails, the unit is down until the card is repaired or replaced. See **[Figure 8-1](#page-120-1)** for an illustration.

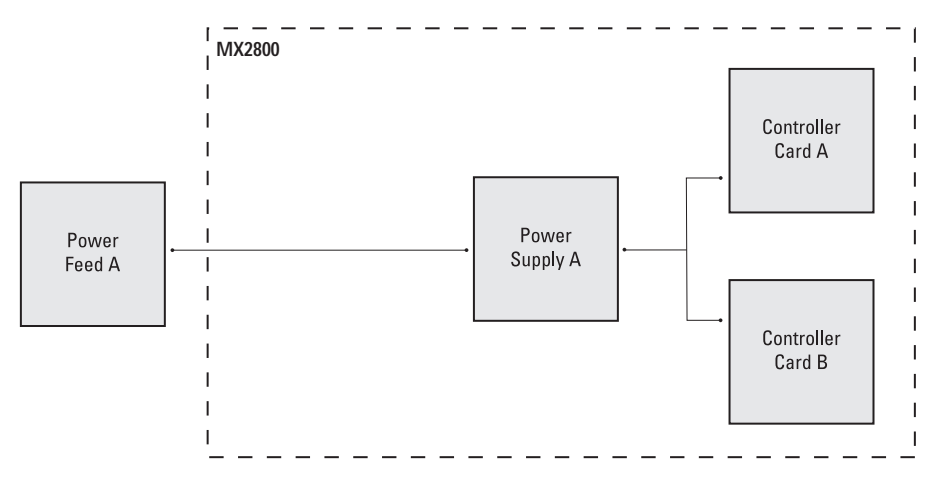

<span id="page-120-1"></span>**Figure 8-1. Nonredundant Power Mode**

**NOTE**

Power supplies are hot-swappable*.*

# <span id="page-121-0"></span>**3. POWER SUPPLY RECOVERY MODE**

In Power Supply Recovery Mode, two power supply cards are installed and connected to a single power source. See **[Figure 8-2](#page-121-2)**. In this mode, the MX2800 continues operation in the event of a power supply failure without interrupting service. The power supplies are load sharing, so either power supply can provide power for the entire unit.

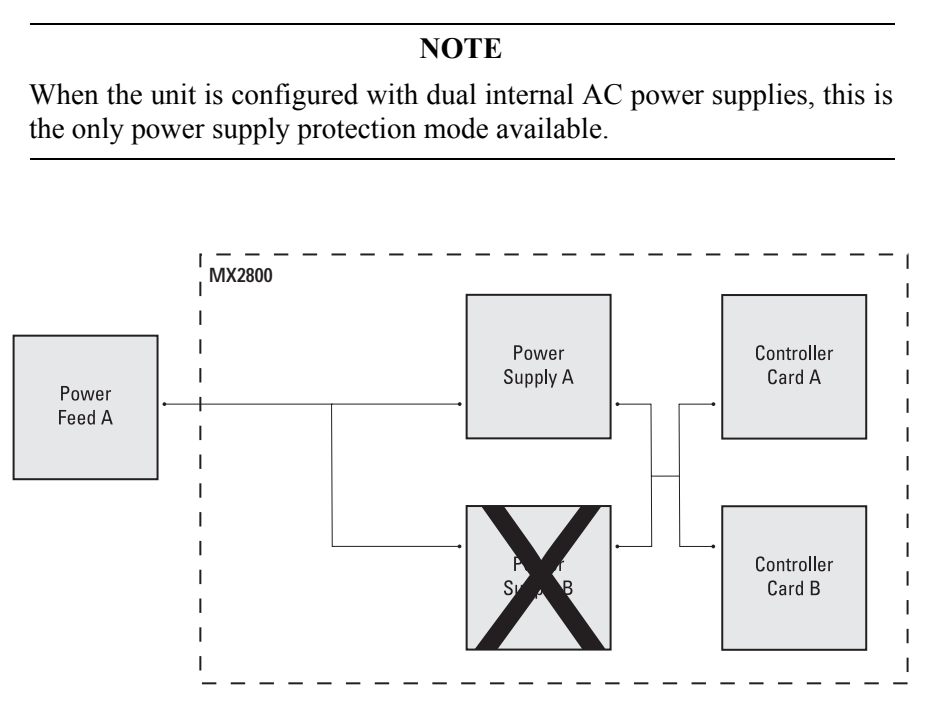

**Figure 8-2. Power Supply Failure Recovery Mode**

# <span id="page-121-2"></span><span id="page-121-1"></span>**4. POWER SUPPLY AND SOURCE RECOVERY MODE**

In this mode, two power supply cards are installed and are connected to two individual power sources. The MX2800 handles any combination of power source or power supply failure.

Much like the backup design for the controller cards, the MX2800 is able to internally re-route the power source if a power supply card and the opposite power source fail. For example, in **Figure 8-3** [on page 8-3,](#page-122-1) failed Power Source A is connected to healthy Card A**,** and healthy Power Source B is connected to failed Card B. In a case like this, the MX2800 automatically connects Power Source B to Card A.

> **NOTE** This configuration is available only with DC power supplies.

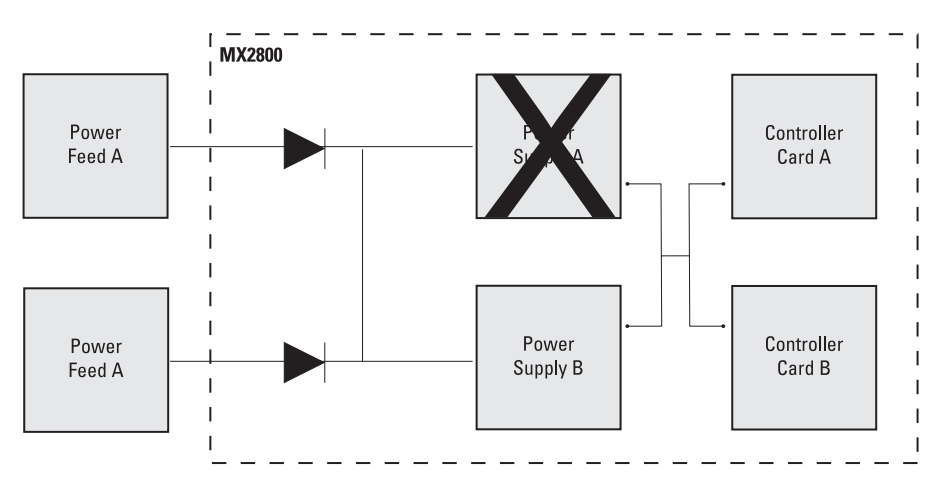

**Figure 8-3. Power Supply and Source Failure Recovery Mode**

# <span id="page-122-1"></span><span id="page-122-0"></span>**5. BATTERY BACKUP MODE**

With the installation of the ADTRAN Power Supply/Battery Charger (PS/BC) and backup battery pack, the MX2800 can continue operation without service interruption in the event of a power outage. This PS/BC (P/N 4175043L2) provides –48 VDC to the MX2800. It receives 115 VAC through a standard plug and wall socket.

The PS/BC maintains the battery at peak charge (–48 VDC) at all times. If AC power is lost, the unit automatically supplies power from the battery without interrupting service. When AC power returns, the unit switches back to AC power and recharges the battery. For installation instructions, refer to the guide provided with the PS/BC. See **Figure 8-4** [on page 8-4](#page-123-0) for an illustration of this setup.

**NOTE**

The MX2800 can operate on a fully charged battery for 4 hours without recharging.

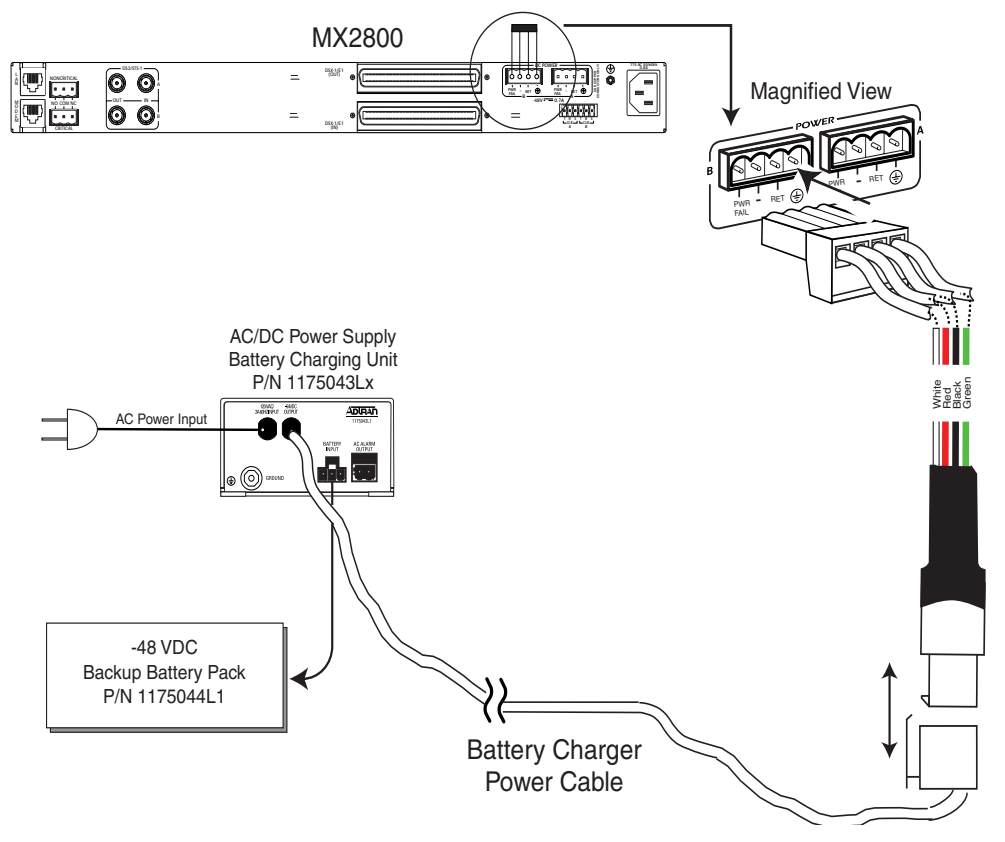

<span id="page-123-0"></span>**Figure 8-4. Battery Backup System**

# **Section 9 Transaction Language 1 (TL1)**

# **1. INTRODUCTION**

Transaction Language 1 (TL1) is a Bellcore standard used in the input and output messages that pass between Operations Systems (OS) and Network Elements (NE) in telecommunication networks. It was developed to standardize equipment surveillance and memory administration and to test with a common format.

This release of TL1 primarily supports the interactive and autonomous retrieval of system events as part of a valid TL1 session.

# **2. OVERVIEW**

TL1 is an ASCII-based language that supports both command-response and autonomous (NE) message generation. Commonly, TL1 is used over an X.25 packet network but is completely independent of any physical layer protocols. For the MX2800, TL1 is implemented as a Telnet session or "RAW TCP" session running over either Ethernet or PPP.

To successfully initiate a TL1 session, the unit must be properly configured for an Ethernet (LAN) or PPP connection. A valid IP address, gateway address, and subnet mask are required. Refer to *[System Manage](#page-55-0)ment* [on page 3-16](#page-55-0). User authentication is also required. An account must be set up before initiating a TL1 session.

An account may be set up via the VT100 menus (Configuration/System Management/System Security/ User Account Management.) An account includes a username, password, and privileges. The privileges are as follows:

- Admin privileges allow the user to use all supported commands.
- Guest privileges allow the user only to activate the TL1 session, cancel a TL1 session, and retrieve specific system information.
- Interface privileges allow the user to use all supported commands except modifying the user account information, setting the MX2800 date and time, configuring alarm relays, and operating loopbacks.
- Test privileges allow the user to use all supported commands except modifying the user account information, configuring alarm relays, and setting the MX2800 date and time.

The TL1 account privileges are detailed in **Table 9-1** [on page 9-2](#page-125-0)**.**

<span id="page-125-0"></span>

| <b>TL1 Command</b>               | <b>Guest</b>              | Interface   | <b>Test</b> | <b>Admin</b> |
|----------------------------------|---------------------------|-------------|-------------|--------------|
| <b>ACT-USER</b>                  | $\mathbf X$               | X           | $\mathbf X$ | $\mathbf X$  |
| ALW-MSG-rr                       | $\boldsymbol{\mathrm{X}}$ | $\mathbf X$ | $\mathbf X$ | $\mathbf X$  |
| <b>CANC-USER</b>                 | $\mathbf X$               | $\mathbf X$ | $\mathbf X$ | $\mathbf X$  |
| DLT-USER-SECU                    |                           |             |             | $\mathbf X$  |
| ED-USER-SECU                     |                           |             |             | X            |
| ED-rr (related to loopbacks)     |                           |             | $\mathbf X$ | $\mathbf X$  |
| ED-rr (configuring alarm relays) |                           |             |             | $\mathbf X$  |
| ED-rr (all remaining)            |                           | $\mathbf X$ | $\mathbf X$ | $\mathbf X$  |
| <b>ENT-USER-SECU</b>             |                           |             |             | $\mathbf X$  |
| <b>INH-MSG-rr</b>                | $\mathbf X$               | $\mathbf X$ | $\mathbf X$ | $\mathbf X$  |
| OPR-LPBK                         |                           |             | $\mathbf X$ | $\mathbf X$  |
| <b>REPT-STAT</b>                 | $\mathbf X$               | $\mathbf X$ | X           | $\mathbf X$  |
| <b>RLS-LPBK</b>                  |                           |             | $\mathbf X$ | $\mathbf X$  |
| RTRV-ALM-rr                      | $\mathbf X$               | $\mathbf X$ | $\mathbf X$ | $\mathbf X$  |
| RTRV-COND-rr                     | $\mathbf X$               | $\mathbf X$ | $\mathbf X$ | $\mathbf X$  |
| <b>RTRV-HDR</b>                  | X                         | X           | X           | X            |
| RTRV-rr                          | $\boldsymbol{\mathrm{X}}$ | $\mathbf X$ | $\mathbf X$ | $\mathbf X$  |
| <b>RTRV-SYS</b>                  | $\boldsymbol{\mathrm{X}}$ | $\mathbf X$ | $\mathbf X$ | $\mathbf X$  |
| RTRV-USER-SECU                   |                           |             |             | $\mathbf X$  |
| <b>RTRV-VER</b>                  | $\mathbf X$               | X           | $\mathbf X$ | $\mathbf X$  |
| <b>SET-DAT</b>                   |                           |             |             | X            |

**Table 9-1. TL1 Account Privileges**

To bring up a TL1 Telnet connection (up to eight may be active), a Telnet client requests a connection on TCP port 3116 (port 2024 is used for "RAW TCP" socket access). Once the Telnet connection is established, it is necessary to initiate a TL1 session. Establishing a TL1 session involves successful user authentication. Until a TL1 session is established, all commands other than those used to initiate or terminate a session are denied. Autonomous messaging is also disabled. For information on using the Act-User command to initiate a TL1 session, refer to *[TL1 Commands](#page-128-0)* on page 9-5.

## **NOTE**

If RADIUS authentication is enabled, refer to *[RADIUS Authentication](#page-66-0)* on [page 3-27,](#page-66-0) the MX2800 attempts to use RADIUS to authenticate TL1

users. If the RADIUS server presents a login challenge which requires a response, then the TL1 user re-enters the ACT-USER command, supplying the appropriate response as the password. Challenges and other reply messages returned from the RADIUS server are displayed as comments in the response message from the MX2800.

# <span id="page-126-0"></span>**3. TL1 MESSAGES**

As stated earlier, TL1 messages are either part of a command-response exchange or are generated autonomously. A TL1 command has the general format as follows:

```
<verb>[-<mod1>[-<mod2>]]:<tid>:<aid>:<ctag>:<general block>:<keyword 
block>: <state block>;
```
Refer to *[TL1 Commands](#page-128-0)* on page 9-5 for a list of TL1 commands supported by the MX2800.

# **TL1 Responses**

There are three types of TL1 responses:

- Acknowledgment messages
- Output Response messages
- Autonomous messages

## **Acknowledgment Messages**

Acknowledgment messages are brief output messages generated in response to received TL1 commands. The MX2800 currently supports two types of acknowledgment messages:

- In Progress (IP)
- All Right (OK)

## **In Progress**

The IP acknowledgment message is usually generated as an interim response message to indicate that a message has been received and the command is being executed. IP messages have the following general format:

```
IP <ctag><cr><lf>
<
```
## **All Right**

The OK acknowledgment message indicates that a command has been received, and the required action was initiated and completed. This message has the following general format:

```
OK <ctag><cr><lf>
<
```
## **Output Response Messages**

Output Response messages are generated in response to received commands. Output Response Messages have the following general format:

```
<cr><lf><lf>
^^^<tid>^<yr>-<mo>-<day>^<hr>:<min>:<sec><cr><lf>
M^^<ctag>^<completion code><cr><lf>
^^^<errcode><cr><lf>;
```
For the MX2800, the Completion Code field contains one of the following values:

- Comply indicates a successful execution of the received command.
- Deny indicates denial of the received command.

When the received command is denied, the line in the message following the Completion Code line contains a four letter error code. Refer to *[TL1 Error Codes](#page-140-0)* on page 9-17 for an indication of the possible MX2800 error codes.

The MX2800 specifically uses quoted line(s) in the response message of successfully executed RTRV-ALM commands. The quoted line format is as follows:

```
<aid>:<ntfcncde>,<condtype>,<srveff>,<ocrdat>,<ocrtm>,<locn>…
```
The NTFCNCDE field contains one of the following values:

- MN Minor
- MJ Major
- CR Critical

See the condition types listed in **Table 9-3** [on page 9-12](#page-135-0) for possible MX2800 CONDTYPE codes.

## **Autonomous Messages**

The Autonomous message is sent from the NE to the OS and is not associated with any explicit input message. The MX2800 uses this message to exclusively report alarmed and non-alarmed events. An autonomous message has the following general format:

```
<cr><lf><lf>
```
^^^<tid>^<yr>-<mo>-<day>^<hr>:<min>:<sec><cr><lf>

**<alarm code>^<atag>^<verb>[^<mod1>[^mod2>]]<cr><lf>**

**^^^"<aid>:<message parameters>"<cr><lf>;**

Possible values for the Alarm Code field include the following:

- \*C Critical Alarm
- \*\* Major Alarm
- \* Minor Alarm
- A Non-alarm
- Null (blank)

The MX2800 specifically uses quoted line(s) in REPT-ALM and REPT-EVT Autonomous messages. The REPT-ALM message has the following quoted line format:

### **<aid>:<ntfcncde>,<condtype>,<srveff>,<ocrdat>,<ocrtm>,<locn>…**

The NTFCNCDE field contains one of the following values:

- CL indicates alarm cleared.
- TC indicates transient condition.
- MN indicates minor.
- MJ indicates major.
- CR indicates critical.

The REPT-EVT message has the following quoted line format:

### **<aid>:<ntfcncde>,<condeff>,<srveff>,<ocrdat>,<ocrtm>,<locn>…**

The CONDEFF field will contain one of the following values:

- CL indicates standing condition cleared.
- SC indicates standing condition raised.
- TC indicates transient condition.

For possible CONDTYPE codes for both REPT-ALM and REPT-EVT quoted lines, see the condition types listed in **Table 9-3** [on page 9-12](#page-135-0) and **Table 9-4** [on page 9-16,](#page-139-0) respectively.

Refer to the section *[TL1 Autonomous Messages](#page-134-0)* on page 9-11 for a list of Autonomous messages currently supported by the MX2800.

## <span id="page-128-0"></span>**4. TL1 COMMANDS**

As stated in *[TL1 Messages](#page-126-0)* on page 9-3, the general format for a TL1 command is as follows:

**<verb>[-<mod1>[-<mod2>]]:<tid>:<aid>:<ctag>:<general block>:<keyword block>: <state block>;**

Areas of concentration for TL1 support in the MX2800 include session initiation, session termination, and system event reporting. **[Table 9-2](#page-129-0)** lists the commands currently supported by the MX2800.

## **NOTE**

The Target ID (tid) is the same as the Unit ID. Refer to the *[Unit ID](#page-75-0)* on [page 3-36.](#page-75-0)

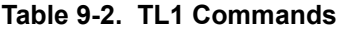

<span id="page-129-0"></span>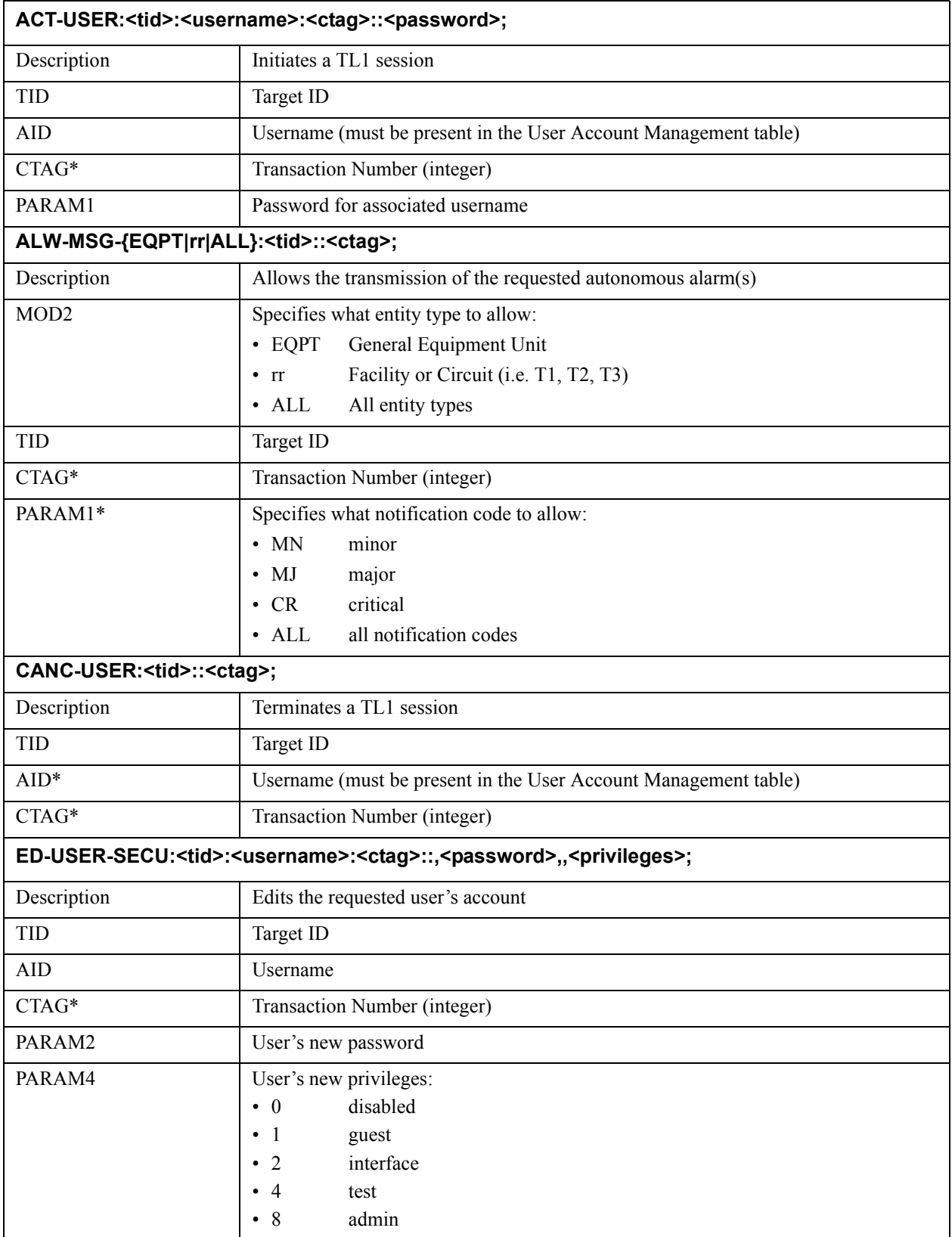

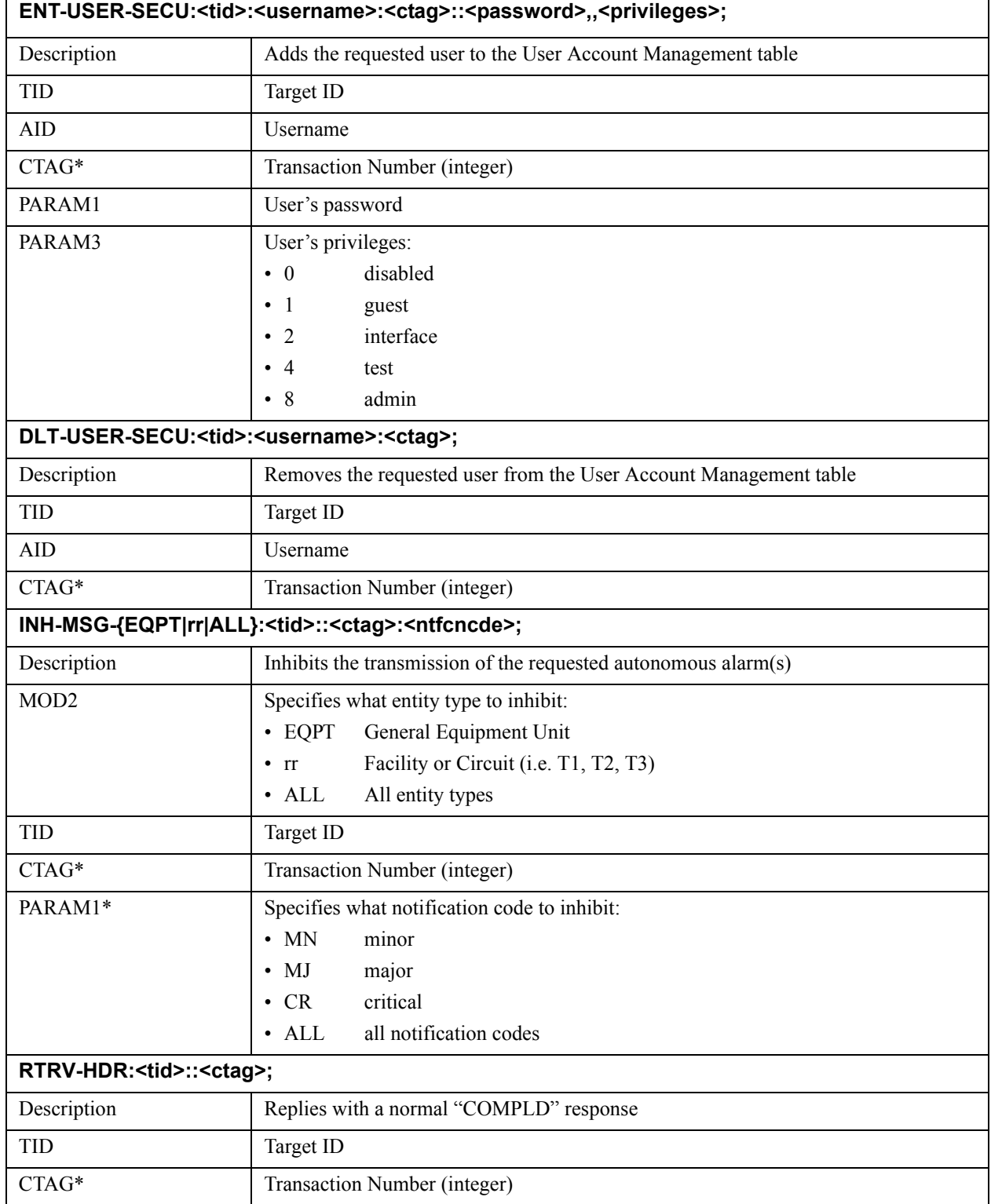

## **Table 9-2. TL1 Commands (Continued)**

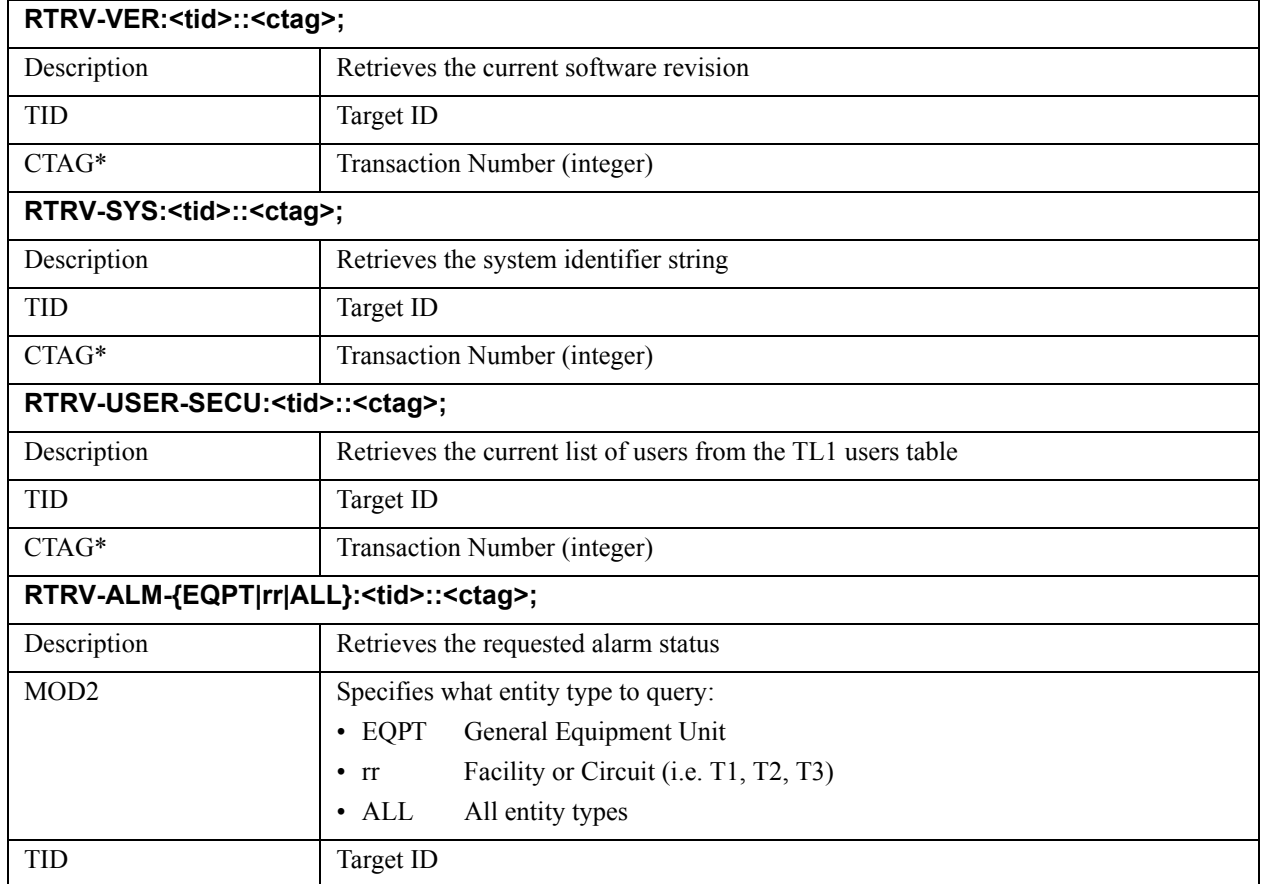

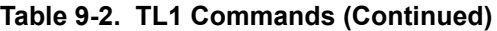

| $AID*$ | Identifies the component to which the desired alarm pertains. Identifiers are integers |                              |                                          |
|--------|----------------------------------------------------------------------------------------|------------------------------|------------------------------------------|
|        | and are dependent on the entity specified in "MOD2" as follows:                        |                              |                                          |
|        | for EQPT:                                                                              |                              |                                          |
|        |                                                                                        | 401                          | Generic                                  |
|        |                                                                                        | 402                          | Control Card A                           |
|        |                                                                                        | 403                          | Control Card B                           |
|        |                                                                                        | 404                          | Power Supply A                           |
|        |                                                                                        | 405                          | Power Supply B                           |
|        |                                                                                        | <b>ALL</b>                   | all EQPT identifiers (default selection) |
|        | for $T1$ :                                                                             |                              |                                          |
|        |                                                                                        | 101                          | DS1#1                                    |
|        |                                                                                        | 102                          | DS1#2                                    |
|        |                                                                                        |                              |                                          |
|        |                                                                                        | 128                          | DS1#28                                   |
|        |                                                                                        | <b>ALL</b>                   | all DS1 circuits (default selection)     |
|        | for T2:                                                                                |                              |                                          |
|        |                                                                                        | 201                          | DS2#1                                    |
|        |                                                                                        | 202                          | DS2#2                                    |
|        |                                                                                        |                              |                                          |
|        |                                                                                        | 207                          | DS2#7                                    |
|        |                                                                                        | <b>ALL</b>                   | all DS2 circuits (default selection)     |
|        | for T3:                                                                                |                              |                                          |
|        |                                                                                        | 301                          | DS3#1                                    |
|        |                                                                                        | 302                          | DS3 (Control Card A)                     |
|        |                                                                                        | 303                          | DS3 (Control Card B)                     |
|        |                                                                                        | <b>ALL</b>                   | all DS3 circuits (default selection)     |
|        | for ALL:                                                                               |                              |                                          |
|        |                                                                                        | X                            | specific identifier (e.g. 1, 28, etc.)   |
|        |                                                                                        | <b>ALL</b>                   | all identifiers (default selection)      |
| CTAG*  |                                                                                        | Transaction Number (integer) |                                          |

**Table 9-2. TL1 Commands (Continued)**

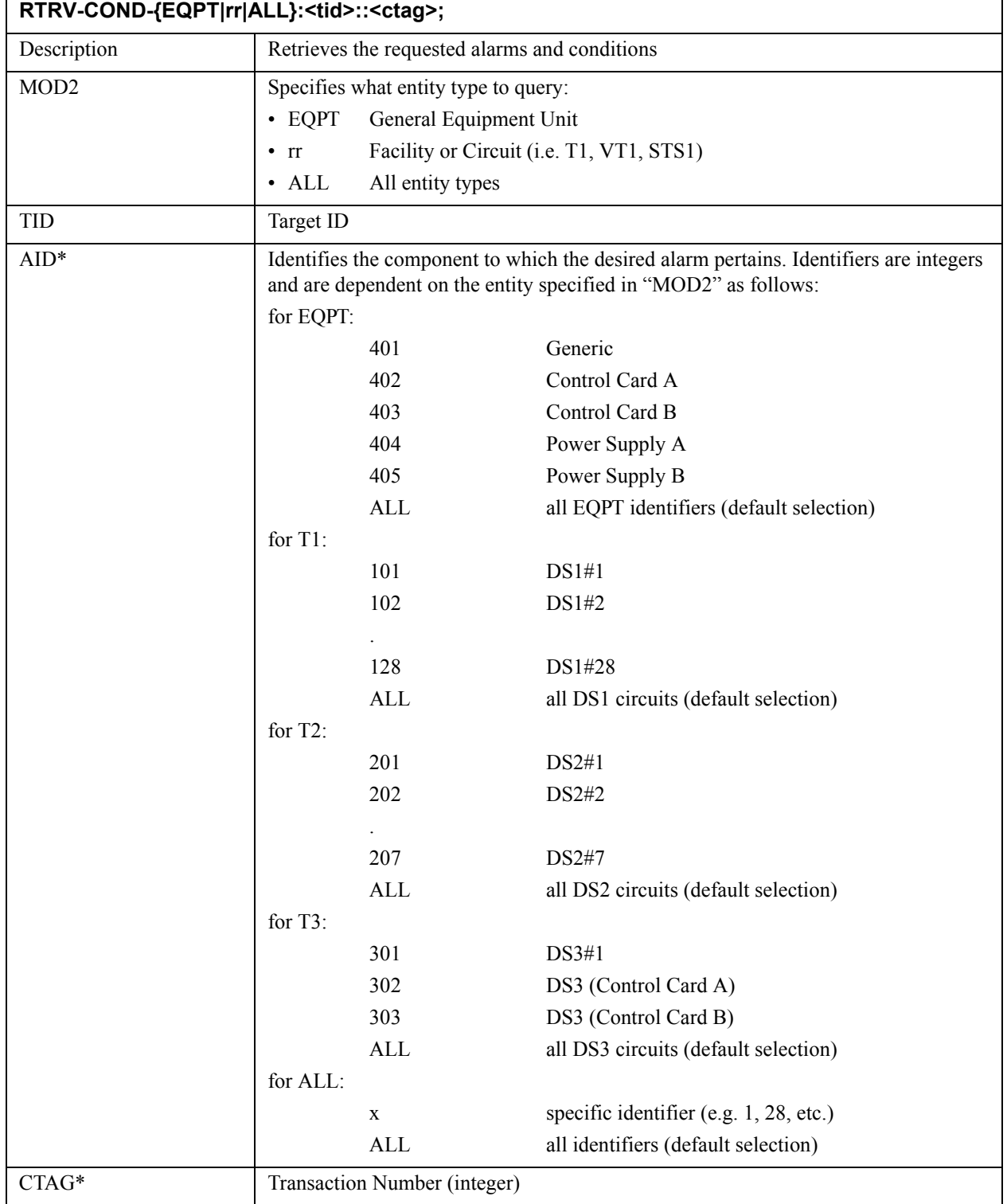

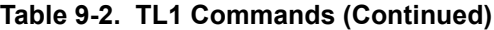

| SET-DAT: <tid>::<ctag>::<yy-mm-dd>,<hh-mm-ss>;</hh-mm-ss></yy-mm-dd></ctag></tid> |                         |
|-----------------------------------------------------------------------------------|-------------------------|
| Description                                                                       | Sets the date and time  |
| PARAM1                                                                            | Date in YY-MM-DD format |
| PARAM2                                                                            | Time in HH-MM-SS format |

**Table 9-2. TL1 Commands (Continued)**

\* An asterisk indicates optional command blocks.

# <span id="page-134-0"></span>**TL1 Autonomous Messages**

Autonomous messages provide a mechanism for real time reporting of system events. Although most events reported are alarms, some events are only informational. The Verb, Mod1, and Mod2 parameters of the message indicate what type of event has occurred.

## **NOTE**

The default setting for Autonomous message reporting is OFF*.*

Follow these steps to enable Autonomous message reporting:

- If it has not already been done, initiate a TL1 session by following the setup procedures and using the ACT-USER command.
- Use the ALW-MSG command to enable autonomous messaging. This command is described in **Table 9-2** [on page 9-6.](#page-129-0)

REPT-ALM indicates an alarm event. **Table 9-3** [on page 9-12](#page-135-0) lists possible autonomous messages for alarm events and includes recommended actions to take. REPT-EVT indicates an informational event. **Table 9-4** [on page 9-16](#page-139-0) lists possible autonomous messages for informational events

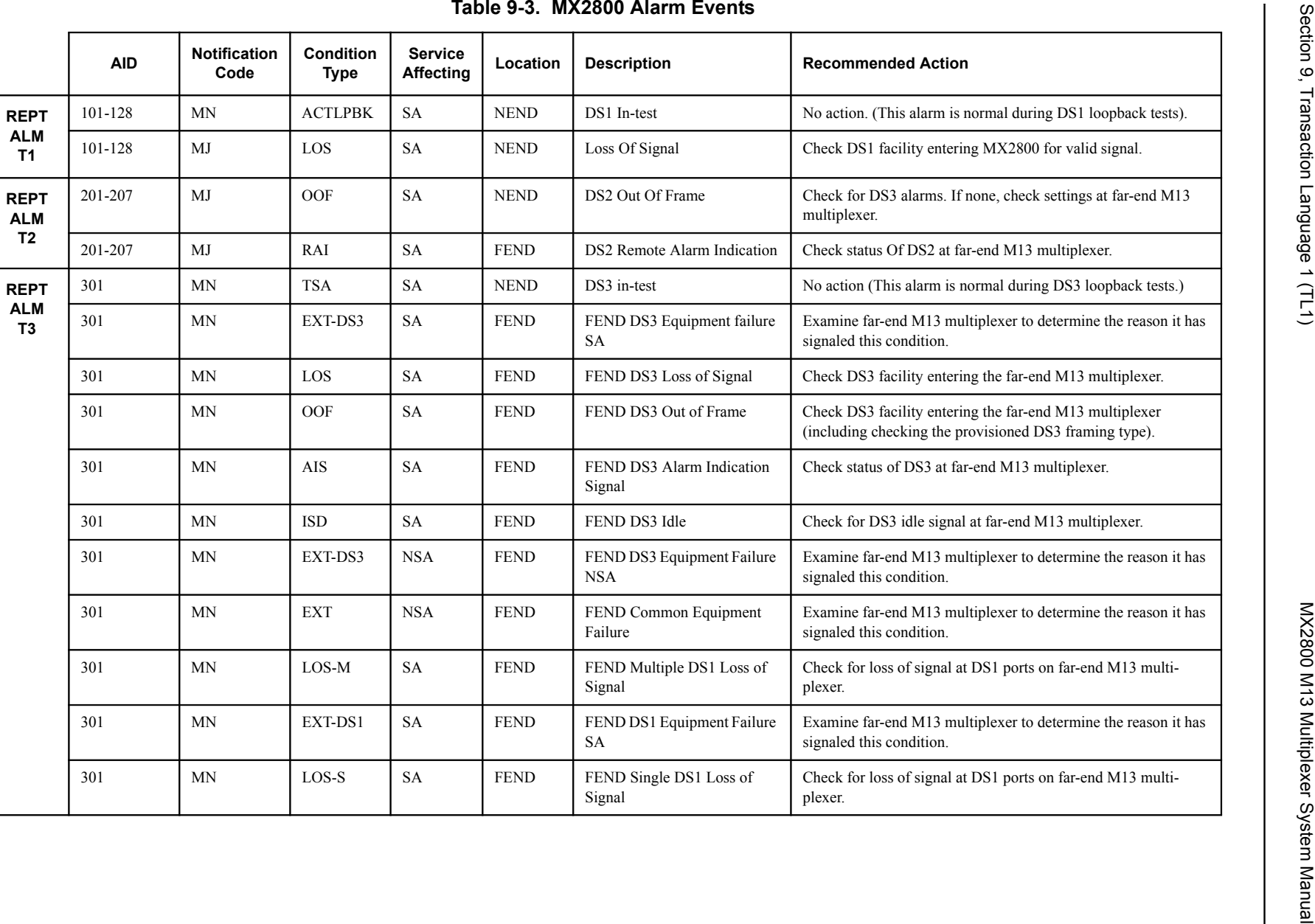

 $-12$ 

<span id="page-135-0"></span>9-12 61200290L1-1G 61200290L1-1G

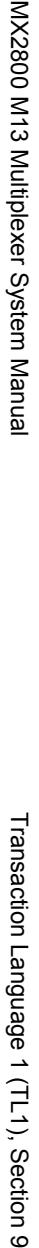

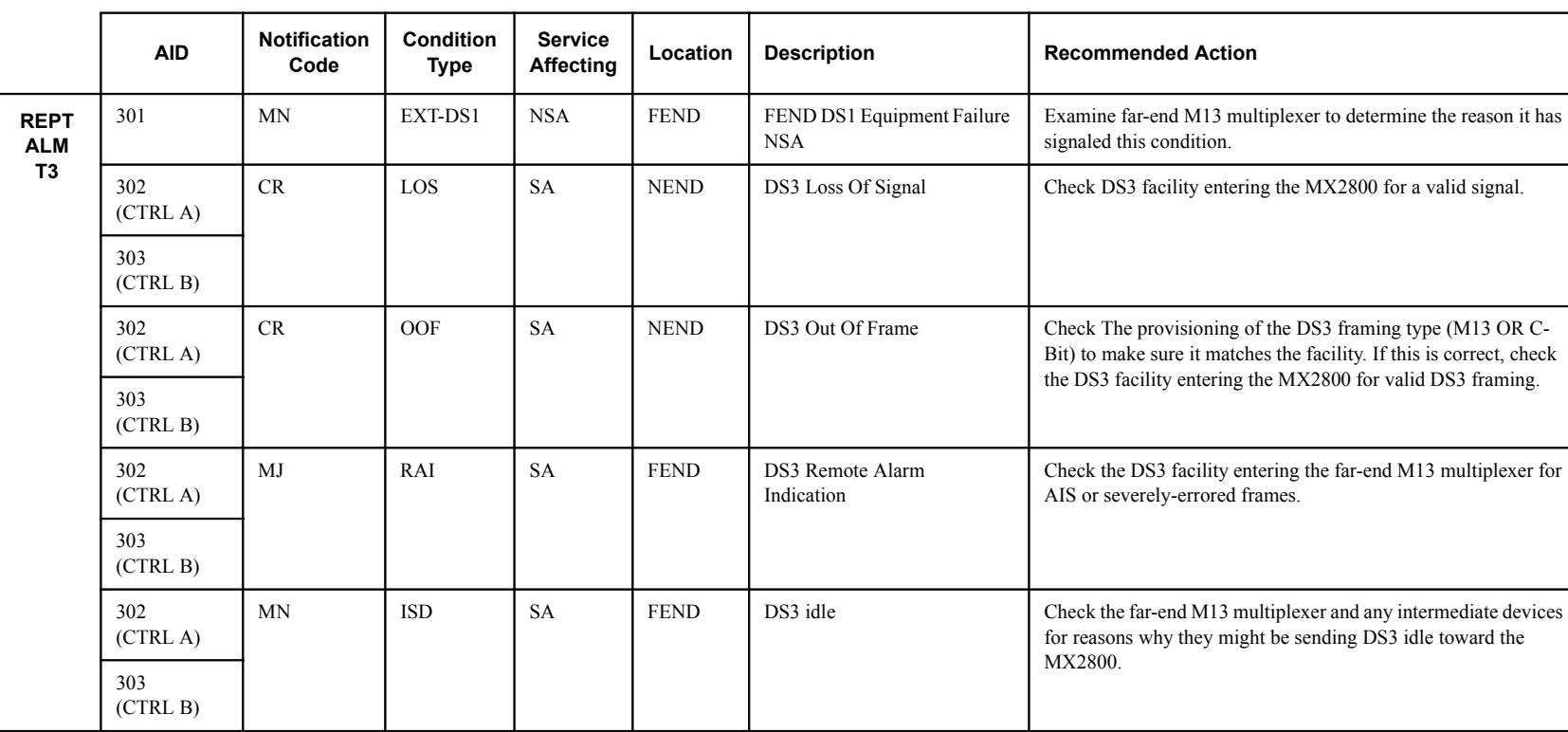

## **Table 9-3. MX2800 Alarm Events (Continued)**

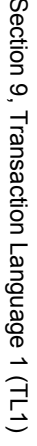

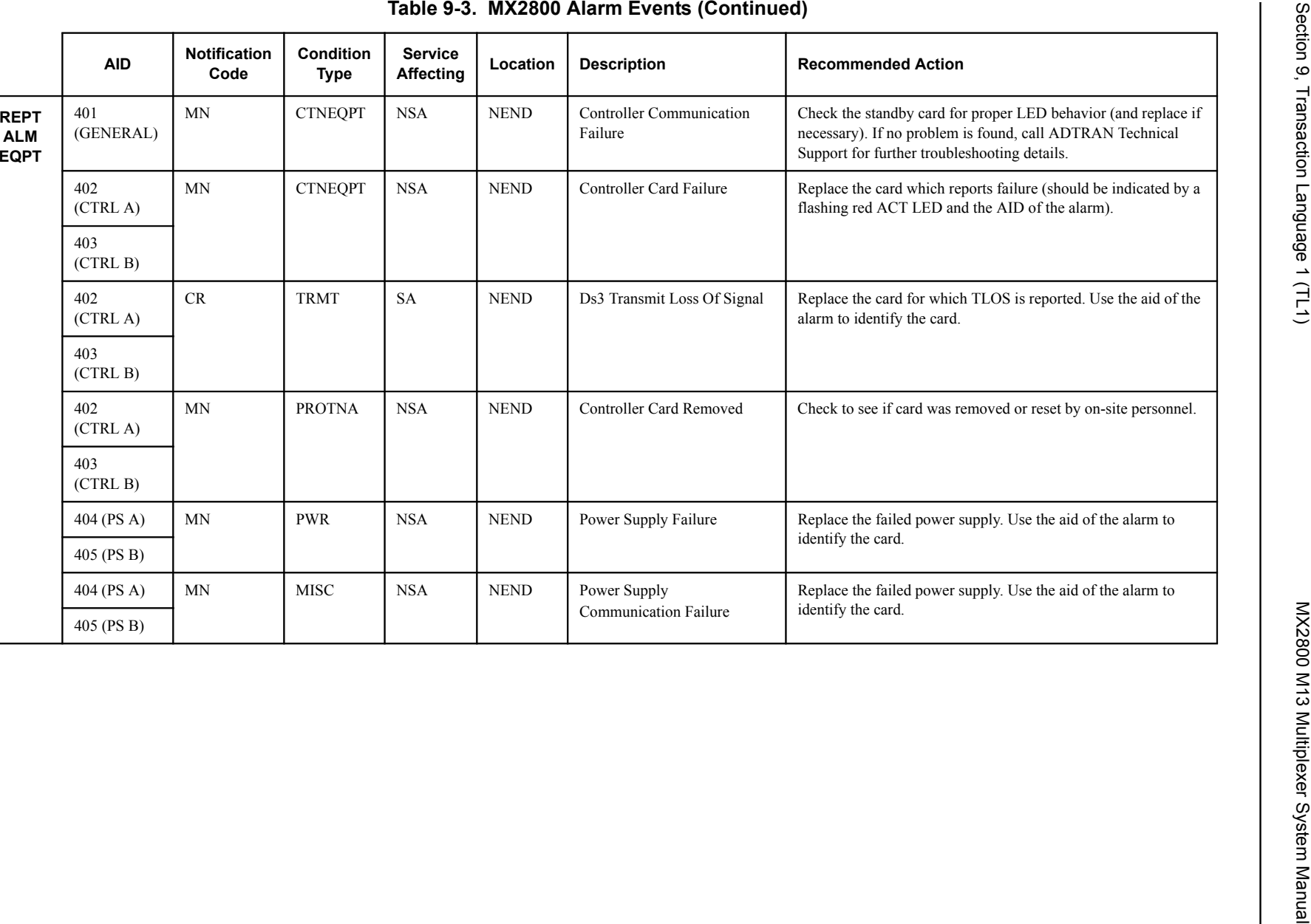

9-14 61200290L1-1G 61200290L1-1G

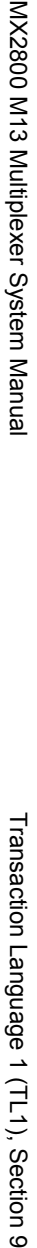

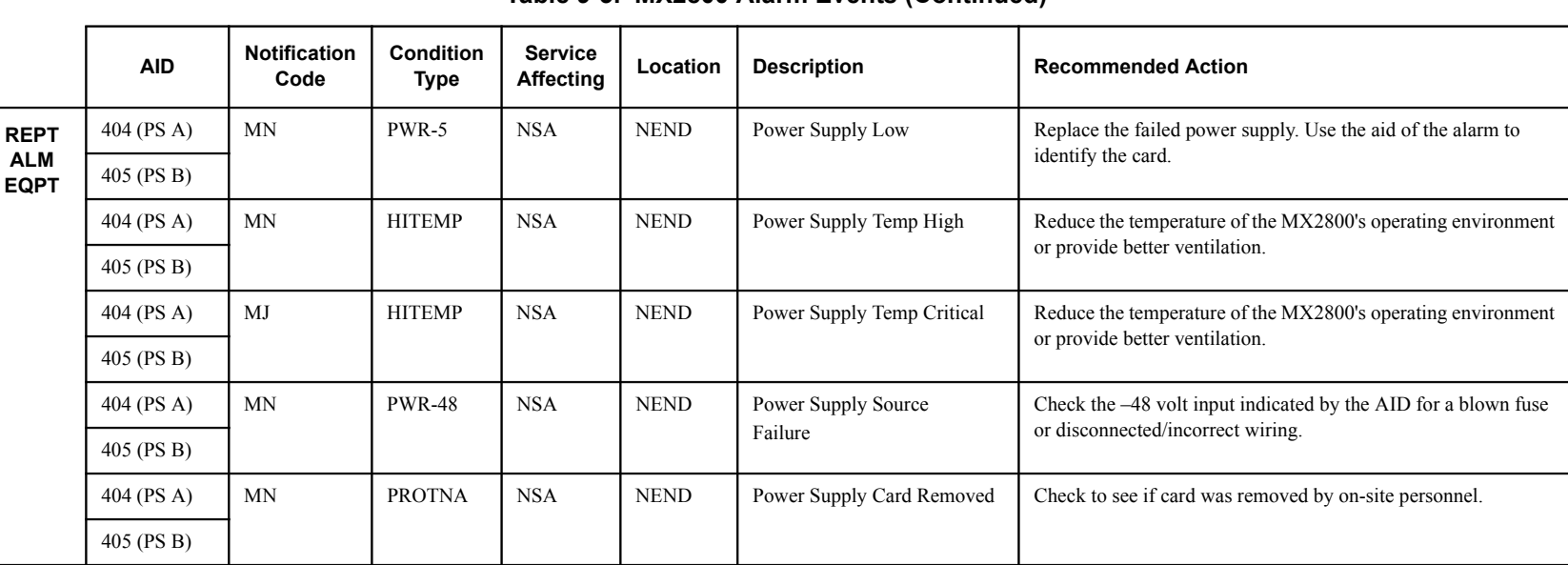

## **Table 9-3. MX2800 Alarm Events (Continued)**

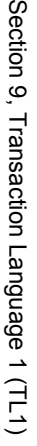

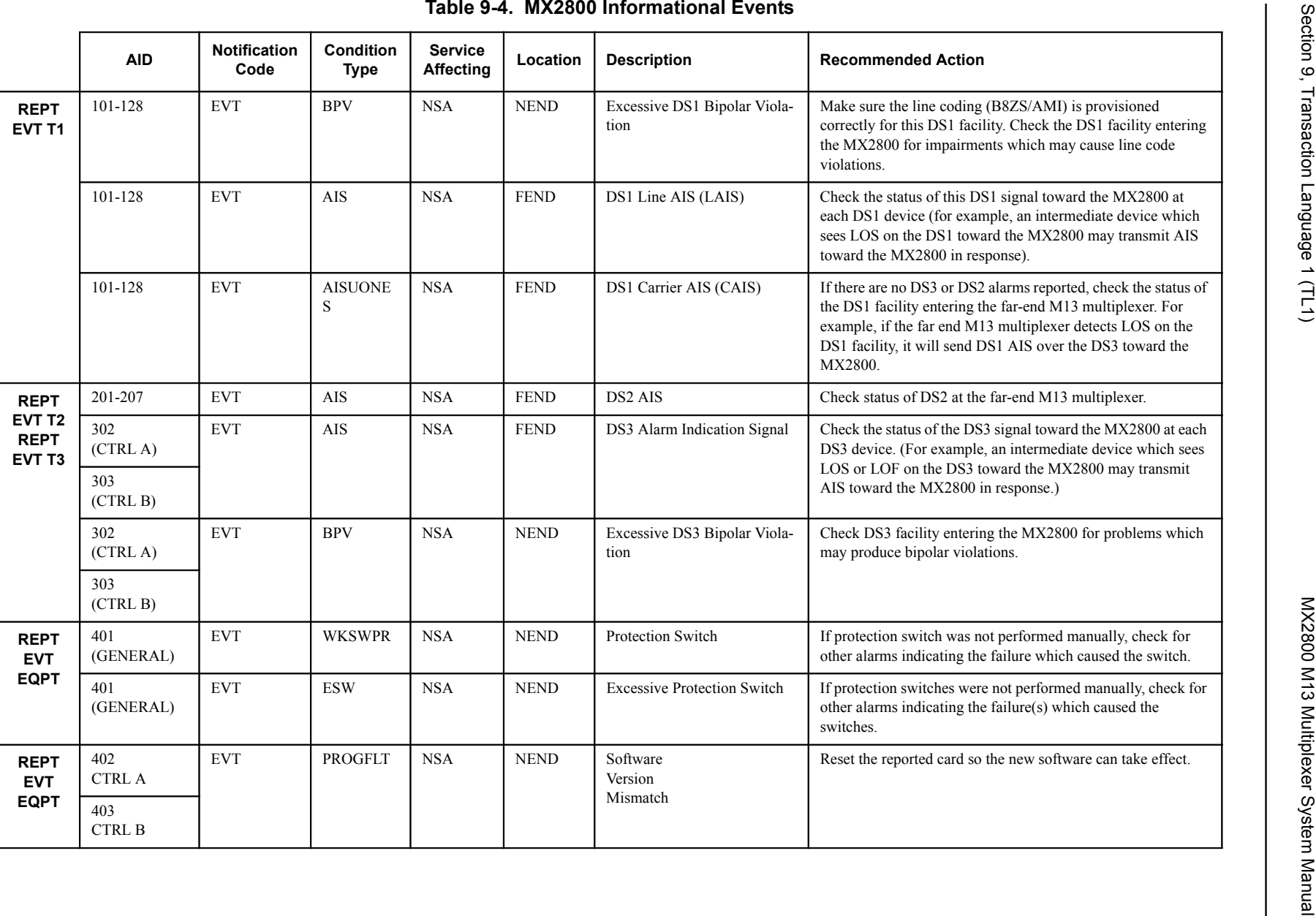

<span id="page-139-0"></span>9-16 61200290L1-1G 61200290L1-1G

# <span id="page-140-0"></span>**5. TL1 ERROR CODES**

<span id="page-140-1"></span>When the MX2800 denies a received TL1 command, the Output Response message has an associated four letter error code indicating the reason for denial. **[Table 9-5](#page-140-1)** lists possible error codes.

| <b>Error Code</b> | <b>Description</b>                                     |
|-------------------|--------------------------------------------------------|
| <b>ICNV</b>       | Input, Command Not Valid                               |
| <b>IDRG</b>       | Input, Date Range                                      |
| <b>IIAC</b>       | Input, Invalid Access Identifier                       |
| <b>IITA</b>       | Input, Invalid Target Identifier                       |
| <b>IPNV</b>       | Input, Parameter Not Valid                             |
| PIUI              | Privilege, Input User Not Valid                        |
| <b>PLNA</b>       | Privilege, Login Not Active or Insufficient Privileges |
| SROF              | Status, Requested Operation Failed                     |
| <b>SSRE</b>       | Status, System Resources Exceeded                      |

**Table 9-5. TL1 Error Codes**

# **TL1 Editing**

TL1 editing commands allow the MX2800 to be provisioned through a TL1 session rather than through the menu system that is accessed using a VT100 terminal emulator. User account information must be provisioned through a console menu session or TL1 session prior to initiating a TL1 session. Once a TL1 session has been initiated using the ACT-USER command, see **Table 9-2** [on page 9-6,](#page-129-0) the TL1 editing commands may be used. The standard format for an edit command is as follows:

```
ED-rr:<tid>:<aid>:<ctag>:::<keyword>=<value>;
```
The parameter descriptions are as follows:

- rr is T1, T2, T3, or EQPT
- $$
- $\bullet$  <aid> is the Access Identifier
- $<$  ctag> is a 1-to-6 character correlation tag (echoed in response)
- <keyword> is one of the entries from the data dictionaries in **Table 9-6** [on page 9-20](#page-143-0), **Table 9-7** on [page 9-23,](#page-146-0) **Table 9-8** [on page 9-24](#page-147-0), or **Table 9-9** [on page 9-27](#page-150-0).
- $\bullet$  <value> is one of the enumerated types in the data dictionaries, an integer, or Y/N, depending on the TYPE.

## **NOTE**

 $\langle \text{aid}\rangle$  and  $\langle \text{ctag}\rangle$  are optional parameter. The placemarker : must remain in place. The default  $\langle \text{aid} \rangle$  is All and the default  $\langle \text{ctag} \rangle$  is 1.

## **TL1 Editing Examples:**

ED-T1:UNIT-1:106:1:::LBO=133TO266; (This would edit line build out for T1 #6 to be 133 to 266.)

ED-T2:UNIT-1:205:2:::DS2CFGMODE=T1; (This would configure T2 #5 for T1 mode versus E1.)

ED-T3:UNIT-1:300:3:::DS3MAXNUMSW=3; (This would set maximum number of switches for controller cards to 3.)

ED-EQPT:UNIT-1:400:4:::PSTEMPCRITRLY=Y; (This would enable the alarm relay for power supply temperature critical.)

To view the value of a parameter, a retrieve (RTRV) command is used. The standard format for the RTRV command is as follows:

## **RTRV-rr:<tid>:<aid>:<ctag>:::<keyword>;**

The parameter descriptions are as follows:

- rr is T1, T2, T3, or EQPT
- $$
- $\bullet$   $\leq$ aid $\geq$  is the Access Identifier
- <ctag> is a 1 to 6 character correlation tag (echoed in response)
- <keyword> is one of the entries from the following data dictionaries in **Table 9-6** [on page 9-20,](#page-143-0) **Table 9-7** [on page 9-23](#page-146-0), **Table 9-8** [on page 9-24](#page-147-0), or **Table 9-9** [on page 9-27.](#page-150-0)

## **NOTE**

 $\langle \text{aid}\rangle$  and  $\langle \text{ctag}\rangle$  are optional parameter. The placemarker : must remain in place. The default  $\langle \text{aid} \rangle$  is All and the default  $\langle \text{ctag} \rangle$  is 1.

TL1 RTRV examples:

RTRV-R1::109:4; (This would return the values for all parameters related to T1 #9.)

## **NOTE**

If no parameter is specified, all valid parameters to the  $\langle \text{aid} \rangle$  are retrieved.

RTRV-T1:UNIT-1:106:1:::LBO; (This would return the value of line build out for T1  $#6$ .)

RTRV-T2:UNIT-1:205:2:::DS2CFGMODE; (This would return the configuration mode of T2 #5.)

RTRV-T3:UNIT-1:300:3:::DS3MAXNUMSW; (This would return the setting for the maximum number of switches for controller cards.)

RTRV-EQPT:UNIT-1:400:5:::PSTEMPCRITRLY; (This would return the status of the alarm relay for power supply temperature critical.)

## **Data Dictionaries**

The data dictionaries that follow are to be used while performing TL1 editing or retrieve commands. Each data dictionary contains four columns. The columns are as follows:

- Keyword gives the values to be placed in the  $\leq$ keyword $\geq$  portion of the edit command.
- Type describes the type of  $\le$ value $>$  that is required to be entered in the edit command.
	- ENUM requires a text and/or number string to be entered as the <value>.
	- Y/N requires a Y or N representing yes or no to be entered as the <value>.
	- INT requires that an integer be entered as the <value>.
- Domain describes valid entries that may be entered into the <value> portion of the edit command.
- Description explains each of the edit or retrieve commands.

**[Table 9-6](#page-143-0)** contains entries that are used to edit or retrieve options for the DS3 portion of the MX2800. When performing TL1 edit commands from this table, the value of rr should be T3, and the <aid> value should be one of the following:

- 300 for all DS3 Circuits
- 301 for DS3 #1
- 302 for DS3 Control Card A
- 303 for DS3 Control Card B

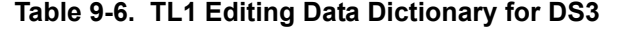

<span id="page-143-0"></span>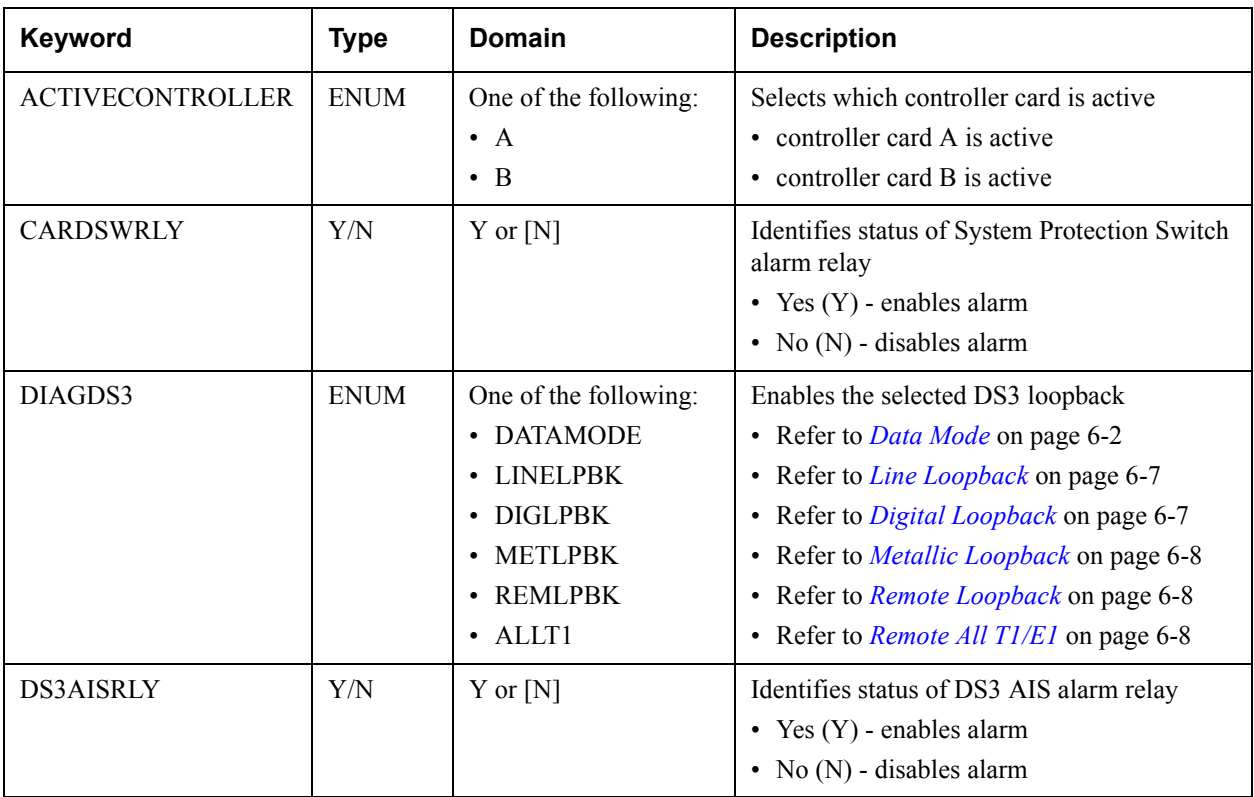
| Keyword           | <b>Type</b> | <b>Domain</b>                                                                                                    | <b>Description</b>                                                                                                    |  |
|-------------------|-------------|----------------------------------------------------------------------------------------------------|----------------------------------------------------------------------------------------------------|--|
| <b>DS3CVTHRS</b>  | <b>ENUM</b> | Indicates a limit on the number of code viola-<br>One of the following:<br>tions accepted by the unit over the DS3<br>• Disable<br>before the unit switches controller cards<br>$\cdot$ 1E3<br>• 1E3 - 1 out of every 1,000 bits contains a<br>$\cdot$ 1E4<br><b>CV</b><br>$\cdot$ 1E5<br>• 1E4 - 1 out of every 10,000 bits contains a<br>$\cdot$ 1E6<br>CV<br>• 1E5 - 1 out of every 100,000 bits contains<br>a CV<br>• 1E6 - 1 out of every 1,000,000 bits<br>contains a CV |                                                                                                    |  |
| <b>DS3LOFRLY</b>  | Y/N         | $Y$ or $[N]$                                                                                                    | Identifies status of DS3 LOF alarm relay<br>• Yes $(Y)$ - enables alarm<br>• No (N) - disables alarm                                                |  |
| <b>DS3LOSRLY</b>  | Y/N         | $Y$ or $[N]$                                                                                                    | Identifies status of DS3 LOS alarm relay<br>• Yes $(Y)$ - enables alarm<br>• No (N) - disables alarm                                                |  |
| DS3MAXNUMSW       | <b>INT</b>  | 0, 1, 2, , N                                                                                                    | Maximum number of times per hour the unit<br>is allowed to switch between controller cards.<br>If number is exceeded, the unit will issue a<br>trap |  |
| DS3MINSWPERIOD    | <b>INT</b>  | 0, 1, 2, , N                                                                                                    | Number of seconds that must pass after a<br>protection switch before another protection<br>switch will be allowed                                   |  |
| <b>DS3PROT</b>    | Y/N         | $Y$ or $[N]$                                                                                                    | Identifies status of DS3 protection switching<br>• Yes $(Y)$ - enables DS3 protection switching<br>• No (N) - disables DS3 protection switching     |  |
| <b>DS3RAIRLY</b>  | Y/N         | $Y$ or $[N]$                                                                                                    | Identifies status of DS3 RAI alarm relay<br>• Yes (Y) - enables alarm<br>• No $(N)$ - disables alarm                                                |  |
| <b>DS3TLOSRLY</b> | Y/N         | $Y$ or $[N]$                                                                                                    | Identifies status of DS3 TLOS alarm relay<br>Yes $(Y)$ - enables alarm<br>No (N) - disables alarm                                                   |  |
| <b>DS3XCVRLY</b>  | Y/N         | $Y$ or $[N]$                                                                                                    | Identifies status of DS3 XCV alarm relay<br>• Yes $(Y)$ - enables alarm<br>• No (N) - disables alarm                                                |  |

**Table 9-6. TL1 Editing Data Dictionary for DS3 (Continued)**

| Keyword               | <b>Type</b> | <b>Domain</b>                                                            | <b>Description</b>                                                                                                    |  |
|-----------------------|-------------|--------------------------------------------------------------------------|----------------------------------------------------------------------------------------------------|--|
| <b>FMT</b>            | <b>ENUM</b> | One of the following:<br>$\cdot$ CBIT<br>$\cdot$ M13                     | Sets framing format to match the format of<br>the receive signal at the network interface<br>• The framing format s set to CBIT<br>• The framing format is set to M13                                                                                                    |  |
| <b>LINELEN</b>        | <b>ENUM</b> | One of the following:<br>$\cdot$ LONG<br>• SHORT                         | Identifies Network DS3 line length<br>• LONG - exceeds 50 feet.<br>• SHORT - less than 50 feet.                                                                                                    |  |
| <b>RMTLPBK</b>        | <b>ENUM</b> | One of the following:<br>• DISABLE<br>• EITHER<br>• FEAC<br>$\cdot$ CBIT | Indicates whether the unit will respond to<br>remote loopbacks over FEAC, CBIT,<br>EITHER, or if remote loopbacks are disabled<br>• DISABLE - do not respond<br>• EITHER - respond over either FEAC or<br><b>CBIT</b><br>• FEAC - respond over FEAC<br>• CBIT - respond over CBIT |  |
| <b>SYSCARDARLY</b>    | Y/N         | Y or $[N]$                                                               | Identifies status of System Controller Card A<br>alarm relay<br>• Yes $(Y)$ - enables alarm<br>• No (N) - disables alarm                                                                                                    |  |
| <b>SYSCARDBRLY</b>    | Y/N         | $Y$ or $[N]$                                                             | Identifies status of System Controller Card B<br>alarm relay<br>• Yes $(Y)$ - enables alarm<br>• No (N) - disables alarm                                                                                                    |  |
| <b>SYSCARDCOMMRLY</b> | Y/N         | $Y$ or $[N]$                                                             | Identifies status of System Communication<br>Fail alarm relay<br>• Yes $(Y)$ - enables alarm<br>• No (N) - disables alarm                                                                                                    |  |
| <b>SYSCARDRLY</b>     | Y/N         | Y or [N]                                                                 | Identifies status of System Controller Card<br>alarm relay<br>• Yes (Y) - enables alarm<br>• No (N) - disables alarm                                                                                                    |  |
| <b>TMG</b>            | <b>ENUM</b> | One of the following:<br>$\cdot$ LPD<br>$\cdot$ INT                      | Identifies timing supply for the DS3<br>• LPD - loop timed<br>• INT - internal timing source                                                                                                    |  |

**Table 9-6. TL1 Editing Data Dictionary for DS3 (Continued)**

**[Table 9-7](#page-146-0)** contains entries that are used to edit or retrieve options for the DS2 portion of the MX2800. When performing TL1 edit commands from this table, the value of rr should be T2 and the <aid> value should be one of the following:

201 - DS2#1

202 - DS2#2

. .

. 207 - DS2#7

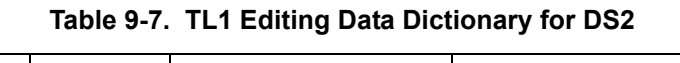

<span id="page-146-0"></span>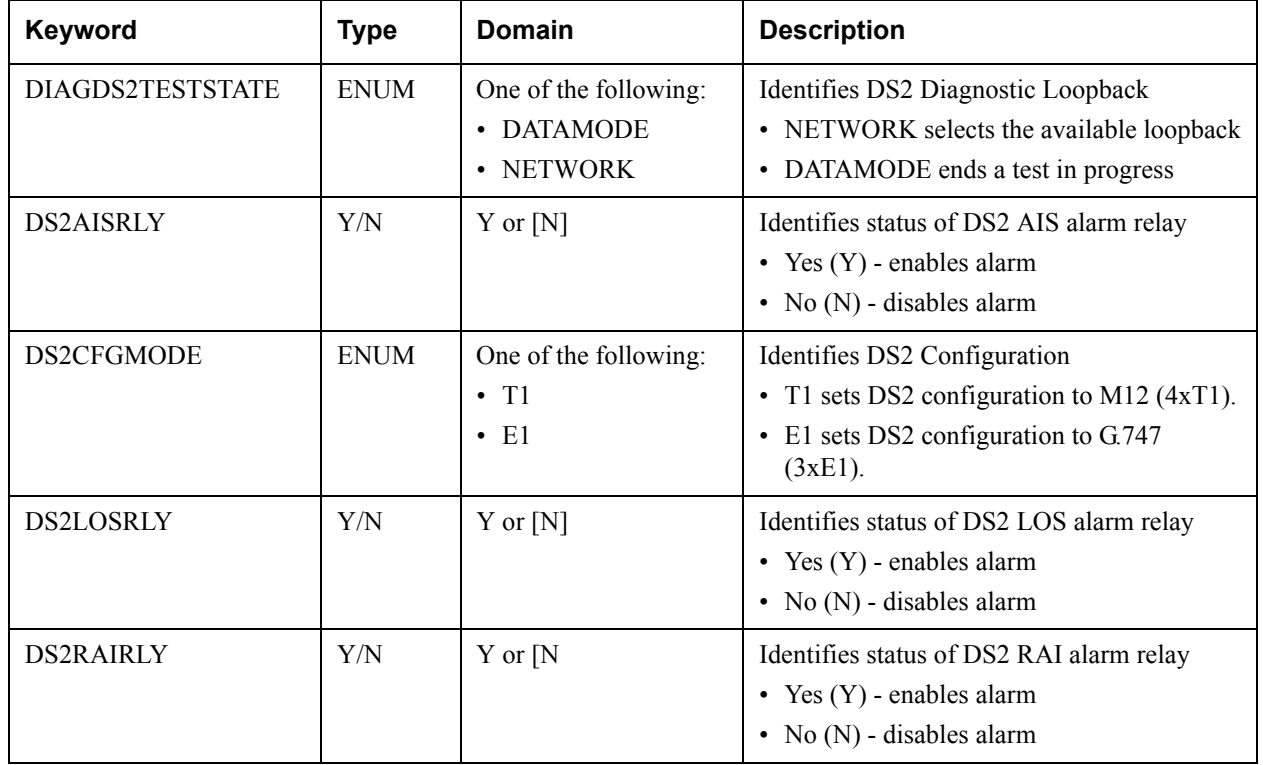

**[Table 9-8](#page-147-0)** contains entries that are used to edit or retrieve options for the DSX portion of the MX2800. When performing TL1 edit commands from this table, the value of rr should be T1, and the <aid> value should be one of the following:

101 - DS1#1

102 - DS1#2

. .

.

128 - DS1#28

<span id="page-147-0"></span>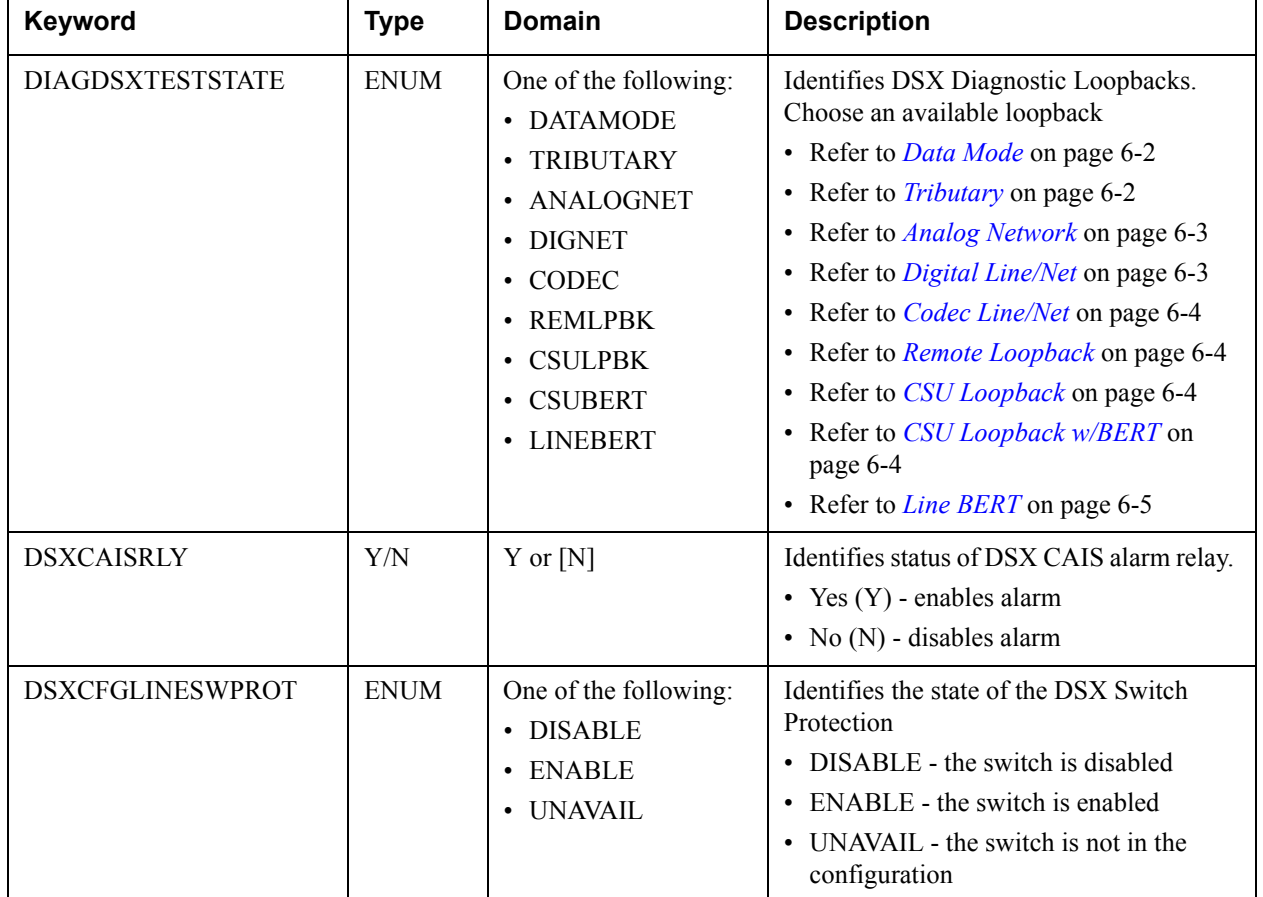

## **Table 9-8. TL1 Editing Data Dictionary for DS1**

| Keyword            | <b>Type</b> | <b>Domain</b>                                                                                  | <b>Description</b>                                                                                                    |
|--------------------|-------------|------------------------------------------------------------------------------------------------|----------------------------------------------------------------------------------------------------|
| <b>DSXCFGSTATE</b> | <b>ENUM</b> | One of the following:<br>• DISABLE<br>• ENABLE<br>• UNAVAIL<br>• AUTO                          | Identifies the DSX configuration state<br>• DISABLE - disables the current<br>configuration<br>ENABLE - enable the newest<br>configuration<br>• UNAVAIL - the configuration is<br>unavailable<br>• AUTO - the configuration is set to auto<br>save in nonvolatile memory                                                                                                    |
| <b>DSXCVTHRS</b>   | <b>ENUM</b> | One of the following:<br>• DISABLE<br>$\cdot$ 1E3<br>$\cdot$ 1E4<br>$\cdot$ 1E5<br>$\cdot$ 1E6 | Indicates a limit on the number of code<br>violations accepted by the unit over a<br>single T1/E1 before the unit switches<br>controller cards<br>$\cdot$ 1E3 - 1 out of every 1,000 bits on a sin-<br>gle T1/E1 contains a CV<br>1E4 - 1 out of every 10,000 bits on a<br>single T1/E1 contains a CV<br>$\cdot$ 1E5 - 1 out of every 100,000 bits on a<br>single T1/E1 contains a CV<br>• 1E6 - 1 out of every 1,000,000 bits on a<br>single T1/E1 contains a CV |
| <b>DSXLAISRLY</b>  | Y/N         | Y or $[N]$                                                                                     | Identifies status of DSX LAIS alarm relay<br>• Yes $(Y)$ - enables alarm<br>• No $(N)$ - disables alarm                                                                                                    |

**Table 9-8. TL1 Editing Data Dictionary for DS1 (Continued)**

| Keyword                | <b>Type</b> | <b>Domain</b>                                                                                                    | <b>Description</b>                                                                                                    |
|------------------------|-------------|----------------------------------------------------------------------------------------------------|----------------------------------------------------------------------------------------------------|
| <b>DSXLBKDETECTION</b> | <b>ENUM</b> | One of the following:<br>• DISABLE<br>$\cdot$ CSU<br>$\cdot$ NIU<br>• M13INBAND<br>• UNAVAIL                                                    | Identifies for each T1/E1 interface<br>whether the T1/E1 will respond to<br>loopback requests<br>• DISABLE - does not respond to<br>loopback tests<br>• CSU - cause the channel to loop up or<br>loop down when it receives a CSU loop-<br>up or loop-down pattern for more than 5<br>seconds<br>• NIU - cause the channel to loop up or<br>loop down when it receives an NIU<br>loop-up or loop-down pattern for more<br>than 5 seconds<br>M13INBAND - cause the channel to<br>loop up or loop down when it receives<br>an M13INBAND loop-up or loop-down<br>pattern for more than 5 seconds<br>UNAVAIL - T1/E1 not available for<br>loopback tests |
| <b>DSXLOSRLY</b>       | Y/N         | $Y$ or $[N]$                                                                                                    | Identifies status of DSX LOS alarm relay<br>• Yes $(Y)$ - enables alarm<br>• No (N) - disables alarm                                                                                                    |
| <b>DSXPROTTHRS</b>     | <b>INT</b>  | $1 - 28$                                                                                                    | Number of Enabled lines that must fail<br>before a protection switch occurs                                                                                                    |
| <b>DSXXCVRLY</b>       | Y/N         | $Y$ or $[N]$                                                                                                    | Identifies status of DSX XCV alarm relay<br>• Yes $(Y)$ - enables alarm<br>• No (N) - disables alarm                                                                                                    |
| <b>LBO</b>             | <b>ENUM</b> | One of the following:<br>$\cdot$ 0TO133<br>$\cdot$ 133TO266<br>• 266TO399<br>• 399TO533<br>• 533TO655<br>• MINUS7R5<br>• E10TO3000<br>• UNAVAIL | Identifies the line length for each T1 inter-<br>face according to the distance from the<br>MX2800 to the DTE device<br>• 0TO133, 133TO266, 266TO399,<br>399TO533, 533TO655 - distance in feet<br>• MINUS7R5 - -7.5dB length<br>• E10TO3000 - setting for E1<br>• UNAVAIL - unavailable                                                                                                    |

**Table 9-8. TL1 Editing Data Dictionary for DS1 (Continued)**

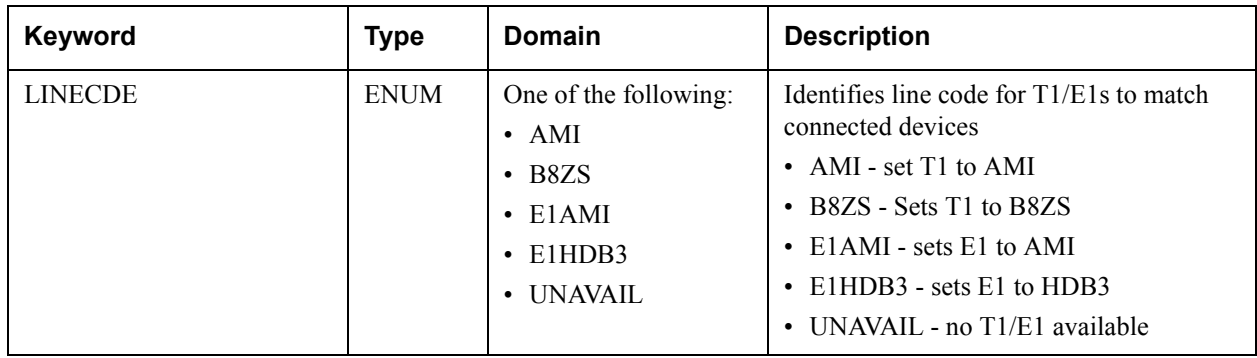

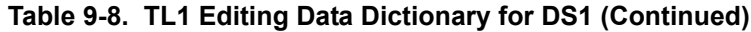

**[Table 9-9](#page-150-0)** contains entries that are used to edit or retrieve options for the equipment portion of the MX2800. When performing TL1 edit commands from this table, the value of rr should be EQPT, and the <aid> value should be one of the following:

400 - All EQPT identifiers

401 - Generic

402 - Control Card A

403 - Control Card B

404 - Power Supply A

405 - Power Supply B

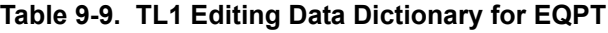

<span id="page-150-0"></span>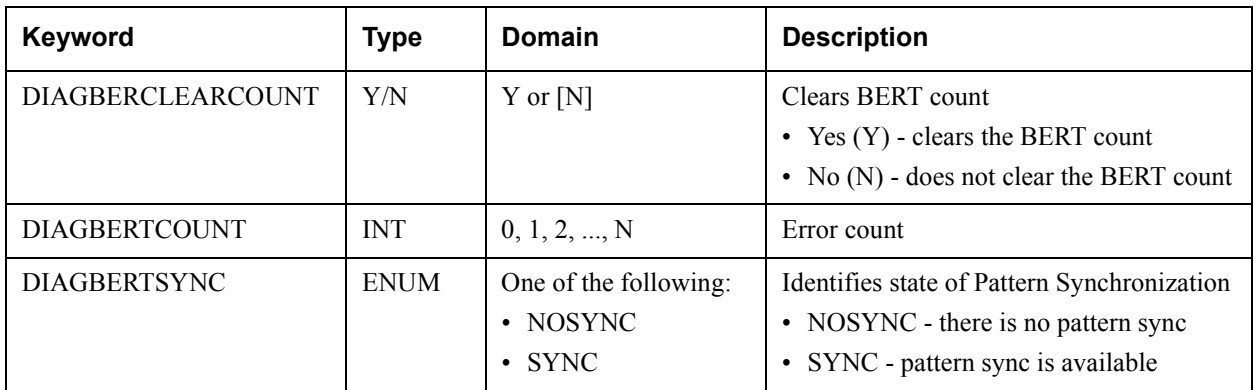

| Keyword               | <b>Type</b> | <b>Domain</b>                                                                                                    | <b>Description</b>                                                                                                    |
|-----------------------|-------------|----------------------------------------------------------------------------------------------------|----------------------------------------------------------------------------------------------------|
| DIAGLPBKTIMEOUT       | <b>ENUM</b> | One of the following:<br>• DISABLE<br>$\cdot$ 1-MIN<br>$\cdot$ 5-MINL<br>$10\text{-}\mathrm{MIN}$<br>$\cdot$ 15-MIN<br>$\cdot$ 30-MIN<br>$\cdot$ 45-MIN<br>$\cdot$ 1-HR<br>$\cdot$ 2-HR | Identifies the amount of time before a<br>Diagnostic Loopback will time out<br>• DISABLE - timeout is disabled<br>1-MIN - timeout value is one minute<br>• 5-MINL - timeout value is five minutes<br>10-MIN - timeout value is ten minutes<br>15-MIN - timeout value is 15 minutes<br>$\bullet$<br>30-MIN - timeout value is 30 minutes<br>• 45-MIN - timeout value is 45 minutes<br>1-HR - timeout value is 60 minutes<br>2-HR - timeout value is 120 minutes<br>$\bullet$ |
| <b>DIAGRESET</b>      | Y/N         | $Y$ or $[N]$                                                                                                    | Resets Diagnostic Loopbacks<br>• Yes (Y) - reset the diagnostic loopback<br>• No $(N)$ - do not reset the diagnostic<br>loopback                                                                                                    |
| PSBATTERYLOWRLY       | Y/N         | Y or $[N]$                                                                                                    | Identifies status of Power Supply Battery<br>Low alarm relay<br>• Yes $(Y)$ - enables alarm<br>• No (N) - disables alarm                                                                                                    |
| PSCHARGERFAILRLY      | Y/N         | $Y$ or $[N]$                                                                                                    | Identifies status of Power Supply Charger<br>Fail alarm relay<br>• Yes $(Y)$ - enables alarm<br>• No (N) - disables alarm                                                                                                    |
| <b>PSFANFAILRLY</b>   | Y/N         | $Y$ or $[N]$                                                                                                    | Identifies status of Power Supply Fan Fail<br>alarm relay<br>• Yes $(Y)$ - enables alarm<br>• No (N) - disables alarm                                                                                                    |
| PSMALFNCRLY           | Y/N         | Y or [N]                                                                                                    | Identifies status of Power Supply<br>Malfunction alarm relay<br>• Yes (Y) - enables alarm<br>• No (N) - disables alarm                                                                                                    |
| <b>PSPOWERFAILRLY</b> | Y/N         | $Y$ or $[N]$                                                                                                    | Identifies status of Power Supply Power<br>Fail alarm relay<br>• Yes $(Y)$ - enables alarm<br>• No (N) - disables alarm                                                                                                    |

**Table 9-9. TL1 Editing Data Dictionary for EQPT (Continued)**

| Keyword              | <b>Type</b> | Domain     | <b>Description</b>                                                                                                    |
|----------------------|-------------|------------|----------------------------------------------------------------------------------------------------|
| <b>PSPOWERLOWRLY</b> | Y/N         | Y or $[N]$ | Identifies status of Power Supply Power<br>Low alarm relay<br>• Yes $(Y)$ - enables alarm<br>• No $(N)$ - disables alarm              |
| <b>PSTEMPCRITRLY</b> | Y/N         | Y or $[N]$ | Identifies status of Power Supply Temper-<br>ature Critical alarm relay<br>• Yes $(Y)$ - enables alarm<br>• No $(N)$ - disables alarm |
| <b>PSTEMPHIGHRLY</b> | Y/N         | Y or $[N]$ | Identifies status of Power Supply Temper-<br>ature High alarm relay<br>• Yes $(Y)$ - enables alarm<br>• No $(N)$ - disables alarm     |

**Table 9-9. TL1 Editing Data Dictionary for EQPT (Continued)**

## **TL1 Loopback Commands**

The OPR-LPBK and RLS-LPBK commands are provided as an alternative to ED commands to perform loopbacks through TL1. The general format for these commands is as follows:

**OPR-LPBK-{T1|T2|T3}:<tid>:<aid>:<ctag>::<locn>,,,<lpbktype>;**

**RLS-LPBK-{T1|T2|T3}:<tid>:<aid>:<ctag>::<locn>,,,<lpbktype>;**

**[Table 9-10](#page-153-0)** describes each of the DS3 loopbacks that can be initiated or released with these commands.

<span id="page-153-0"></span>

| <b>Verb</b> | MOD <sub>2</sub> | $\leq$ aid $>1$ | $locn$      | <lpbktype></lpbktype> | <b>Description</b>                   |
|-------------|------------------|-----------------|-------------|-----------------------|--------------------------------------|
| <b>OPR</b>  | T <sub>3</sub>   | 3xy             | <b>NEND</b> | <b>LINE</b>           | Initiates the DS3 Line Loopback      |
| <b>RLS</b>  | T <sub>3</sub>   | 3xy             | <b>NEND</b> | <b>LINE</b>           | Releases the DS3 Line Loopback       |
| <b>OPR</b>  | T <sub>3</sub>   | 3xy             | <b>NEND</b> | <b>DIGLPBK</b>        | Initiates the DS3 Digital Loopback   |
| <b>RLS</b>  | T <sub>3</sub>   | 3xy             | <b>NEND</b> | <b>DIGLPBK</b>        | Releases the DS3 Digital Loopback    |
| <b>OPR</b>  | T <sub>3</sub>   | 3xy             | <b>NEND</b> | <b>TERMINAL</b>       | Initiates the DS3 Network Loopback   |
| <b>RLS</b>  | T <sub>3</sub>   | 3xy             | <b>NEND</b> | <b>TERMINAL</b>       | Releases the DS3 Network Loopback    |
| <b>OPR</b>  | T <sub>3</sub>   | 3xy             | <b>FEND</b> | <b>LINE</b>           | Initiates the DS3 Remote Loopback    |
| <b>RLS</b>  | T <sub>3</sub>   | 3xy             | <b>FEND</b> | <b>LINE</b>           | Releases the DS3 Remote LoopbacK     |
| <b>OPR</b>  | T <sub>3</sub>   | 3xy             | <b>FEND</b> | ALLT1                 | Initiates the DS3 All T1/E1 Loopback |
| <b>RLS</b>  | T <sub>3</sub>   | 3xy             | <b>FEND</b> | ALLT1                 | Releases the DS3 All T1/E1 Loopback  |
| <b>RLS</b>  | T <sub>3</sub>   | 3xy             |             |                       | Releases any active DS3 Loopback     |

**Table 9-10. DS3 TL1 Loopback Commands**

1. The value of xy may be 00 through 03.

**[Table 9-11](#page-153-1)** describes each of the DS2 loopbacks that can be initiated or released with these commands.

**Table 9-11. DS2 TL1 Loopback Commands**

<span id="page-153-1"></span>

| <b>Verb</b> | MOD <sub>2</sub> | $\leq$ aid $\geq$ * | <locn></locn> | <lpbktype></lpbktype> | <b>Description</b>                 |
|-------------|------------------|---------------------|---------------|-----------------------|------------------------------------|
| <b>OPR</b>  | T2               | 2xy                 | <b>NEND</b>   | <b>NETWORK</b>        | Initiates the DS2 Network Loopback |
| <b>RLS</b>  | T <sub>2</sub>   | 2xy                 | <b>NEND</b>   | <b>NETWORK</b>        | Releases the DS2 Network Loopback  |
| <b>RLS</b>  |                  | 2xy                 |               |                       | Releases any active DS2 Loopback   |

\* The value of xy may be 01 through 07, corresponding to the desired DS2 channel.

**[Table 9-12](#page-154-0)** describes each of the DS1 loopbacks that can be initiated or released with DS1 TL1 loopback commands.

<span id="page-154-0"></span>

| <b>Verb</b> | MOD <sub>2</sub> | $\langle aid \rangle$ | $<$ locn $>$ | <lpbktype></lpbktype> | <b>Description</b>                            |
|-------------|------------------|-----------------------|--------------|-----------------------|-----------------------------------------------|
| <b>OPR</b>  | T1               | 1xy                   | <b>NEND</b>  | <b>NETWORK</b>        | Initiates the DS1 Tributary Loopback          |
| <b>RLS</b>  | T1               | 1xy                   | <b>NEND</b>  | <b>NETWORK</b>        | Releases the DS1 Tributary Loopback           |
| <b>OPR</b>  | T1               | 1xy                   | <b>NEND</b>  | <b>TERMINAL</b>       | Initiates the DS1 Analog Loopback             |
| <b>RLS</b>  | T1               | 1xy                   | <b>NEND</b>  | <b>TERMINAL</b>       | Releases the DS1 Analog Loopback              |
| <b>OPR</b>  | T <sub>1</sub>   | 1xy                   | <b>NEND</b>  | <b>DIGNET</b>         | Initiates the DS1 Digital Line/Net Loopback   |
| <b>RLS</b>  | T1               | 1xy                   | <b>NEND</b>  | <b>DIGNET</b>         | Releases the DS1 Digital Line/Net<br>Loopback |
| <b>OPR</b>  | T1               | 1xy                   | <b>NEND</b>  | <b>CODEC</b>          | Initiates the DS1 Codec Line/Net Loopback     |
| <b>RLS</b>  | T <sub>1</sub>   | 1xy                   | <b>NEND</b>  | <b>CODEC</b>          | Releases the DS1 Codec Line/Net Loopback      |
| <b>OPR</b>  | T1               | 1xy                   | <b>FEND</b>  | <b>DS1FEAC</b>        | Initiates the DS1 Remote Loopback             |
| <b>RLS</b>  | T <sub>1</sub>   | 1xy                   | <b>FEND</b>  | <b>DS1FEAC</b>        | Releases the DS1 Remote Loopback              |
| <b>OPR</b>  | T1               | 1xy                   | <b>FEND</b>  | <b>CSULPBK</b>        | Initiates the DS1 CSU Loopback                |
| <b>RLS</b>  | T <sub>1</sub>   | 1xy                   | <b>FEND</b>  | <b>CSULPBK</b>        | Releases the DS1 CSU Loopback                 |
| <b>OPR</b>  | T <sub>1</sub>   | 1xy                   | <b>FEND</b>  | <b>CSUBERT</b>        | Initiates the DS1 CSU Loopback w/BERT         |
| <b>RLS</b>  | T1               | 1xy                   | <b>FEND</b>  | <b>CSUBERT</b>        | Releases the DS1 CSU Loopback w/BERT          |
| <b>RLS</b>  |                  |                       |              |                       | Releases any active DS1 Loopback              |

**Table 9-12. DS1 TL1 Loopback Commands**

\* The value of xy may be 01 through 28, corresponding to the desired DS1 channel.

# **Appendix A Acceptance Test Procedure**

# **1. INTRODUCTION**

This appendix describes the procedures to be used in performing acceptance testing of ADTRAN's Total Access MX2800 M13 Multiplexer. It is assumed that the MX2800 has already been installed, powered-up, equipped and cabled to the DSX-1 and DSX-3 or connecting equipment according to the specifications described in *[Section 2, Installation and Operation](#page-22-0)* and local operating company procedures.

The MX2800 is an M13 multiplexer used to consolidate 28 DS1 circuits on to a DS3. The unit can be equipped in various ways. In general, this section addresses the following areas:

- Verifying the options installed on the unit
- Configuring the unit for test
- Testing all DS1 and DS3 circuits to make sure that each circuit passes error free data
- Verifying that alarms are generated and passed to external alarm systems
- Testing the system power supply and controller card redundancy
- Restoring the unit to the desired configuration
- Configuring the unit for customer traffic
- Completing the Acceptance Test Procedures (ATP) Checklist

# **2. VERIFYING THE INSTALLED OPTIONS**

The installed configuration determines the level of redundancy the unit supports. There may be one or two Power Supply Units (PSUs) and Controller Card Units (CCUs) present. A single PSU and CCU are required for operation without redundancy. Equipping the shelf with two of each provides full redundancy. The PSUs are the smaller modules on the left side. The CCUs are the larger modules toward the center and right of the shelf. Visually note which cards are installed in the chassis under test.

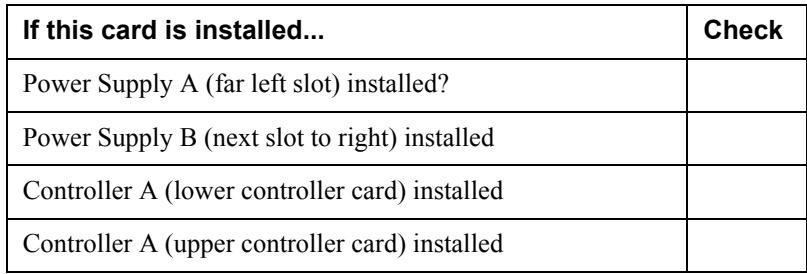

## **3. CONFIGURING THE SYSTEM**

Before the required tests can be performed, a minimal amount of configuration must be performed on the MX2800. It is necessary to gain access to the Provisioning menus through the Craft Port, then set the desired parameters for the DS1 ports, the DS3 port, and the alarm attributes. The following paragraphs step through the process.

## **Accessing the Craft Port**

The MX2800 is shipped with a flat silver-satin cable that plugs into the Craft jack on the front panel and a DB-9 adapter that allows the cable to plug into the **COM** port on a computer or dumb terminal. Make these connections, then start up a terminal emulation program on a computer (e.g., HyperTerminal, Procomm, Crosstalk, etc.), using VT100 emulation with a character format of 9600 baud, no parity, eight bits, and one stop bit. Press the ENTER key several times. A username prompt should appear. The default username is "username". The default password is "password". The input characters for username and password are not case sensitive. After the logon and password are accepted, the MX2800 Main Menu should appear. This is the screen from which all other management and control functions are accessible.

## **Provisioning the DS3 Port**

In order for the MX2800 to correctly pass traffic through the system, the DS3 and DS1 ports need to be properly configured. The provisioning of the DS3 port is covered in this subsection, and the provisioning of the DS1 ports is covered in the next.

## **NOTE**

The ENTER key is used to select a function, and the ESC key is used to back up a level in the menu system.

Follow these procedures to configure DS3 ports.

1. From the Main Menu, select Configuration, and then select Network Interface. The Network Configuration screen should appear. Set each of the options on this screen as referenced below.

#### **NOTE**

To change an option, simply enter the corresponding number, press ENTER**,** and follow the prompts.

#### **DS3 Configuration**

- Framing = C-Bit (default =  $M13$ )
- Line Length = Use 0-225 ft. (default) or 225-450 ft., depending on the distance to the DS3 Cross connect panel or connecting equipment.
- Timing  $=$  Local (default  $=$  Loop)

### **NOTE**

When performing tests to a DS3 loopback, the timing must be set to Local to guarantee DS3 frame synchronization and error-free testing during bit error tests. Normal operation generally requires that this attribute be set back to Loop (system default) after all acceptance tests are completed. One exception to the rule is when connecting two MX2800s together on a back-to-back basis (DS3s facing one another). In that case, one MX2800 must be set to Local and the other to Loop.

- Remote Loopbacks =  $FEAC/C-Bit$  (default)
- XCV Threshold  $=$  Disabled (default)

### **Protection Configuration**

- Active Controller  $= A$  (default)
- Network Protection = Disabled (default)
- Max Switch Threshold  $= 3$  (default)
- Min. Switching Period (sec.) =  $10$  (default)

#### **Miscellaneous**

• Loopback Time Out  $= 5$  min. (default)

#### **DS2 Configuration**

- DS2 #1 =  $M12(4xT1)$
- DS2 #2 =  $M12(4xT1)$
- DS2 #3 =  $M12(4xT1)$
- DS2 #4 =  $M12(4xT1)$
- DS2 #5 =  $M12(4xT1)$
- DS2 #6 =  $M12(4xT1)$
- DS2 #7 =  $M12(4xT1)$

## **NOTE**

For additional information about the previous configuration, refer to *[Network Interface](#page-43-0)* on page 3-4.

2. Press the ESC key to get back to the main Configuration menu.

# **Provisioning the DS1 Ports**

1. From the main Configuration menu, select T1/E1 Interface. The Configure T1/E1 Interface menu should appear. Since there are 28 DS1 ports to configure and all of them need to be set identically during acceptance testing, the Set Multiple provisioning feature of the MX2800 is used during this step.

To use the Set Multiple feature, select the attribute from the Configure T1/E1 Interface screen. From the Set Multiple screen, confirm that First = 1 and Last = 28. If not, make the necessary corrections. Select State to toggle the State as necessary until the correct setting is displayed, and select Apply settings to set all 28 DS1s to that mode. Press ESC twice to return to the Configure T1/E1 Interface menu.

- 2. Select T1/E1 State. If all channels are set to Auto Enable (default), press ESC to get back to the Configure T1/E1 Interface menu and proceed to the next step. If not, perform the Set Multiple routine referenced above.
- 3. Select T1/E1 Line Coding. If all channels are set to B8ZS (default), press ESC to get back to the Configure T1/E1 Interface menu and proceed to the next step. If not, perform the Set Multiple routine accordingly.
- 4. Select T1/E1 Line length. If all channels are set correctly (0-133, 133-266, 266-399, 399-533 or 533- 655 feet) as appropriate for the installation, proceed to the next step. If not, perform the Set Multiple routine accordingly.
- 5. Select T1/E1Loopback Detection.
- 6. Select Set Multiple. Set First to 1, Last to 28, Loopback Detection to Disabled. Select Apply Settings.
- 7. Press ESC twice to return to the Configure T1/E1 Interface menu.
- 8. Select T1/Circuit Protection.
- 9. Select Set Multiple. Set First to 1 and Last to 28. Set Circuit Protection to Enabled. Select Apply Settings.
- 10. Press ESC once and select Protection Threshold. Enter a value of 1 and press ESC once to return to the Configure T1/E1 Interface menu.
- 11. Select XCV Threshold. Select Disabled.
- 12. Press the Esc key to get back to the main Configuration menu.

## **Alarm Relay Configuration**

Although there are numerous alarm configuration options available on the MX2800, the ability to generate only one Critical and one Noncritical alarm are the only requirements for this part of the acceptance test process. These requirements confirms that the alarm contacts are wired and operating correctly and transmitting the appropriate alarm conditions back to the central office alarm panel.

- 1. From the main Configuration menu, select System Management.
- 2. Select Alarm Relay Configuration to get to the Alarm Relay Configuration screen.
- 3. As necessary, toggle the DS3 LOS state to Enabled, thus forcing generation of a Critical alarm when the DS3 port sees a Loss of Signal condition.
- 4. As necessary, toggle the LOS state to Enabled, thus forcing generation of a Noncritical alarm when a DS1 port sees a Loss of Signal condition.
- 5. Toggle the SAVE CONFIG state.

## **4. VERIFYING THE DATA INTEGRITY**

Now that the system has been properly provisioned for acceptance testing, proceed with the testing of the system. The first key test is to verify that the MX2800 can pass traffic between the DS1 and DS3 ports. Three different methods of testing are presented. One of the three should be selected based on test equipment availability and network configuration. All of the tests are performed at the DSX-1 and DSX-3 crossconnect bays or connecting equipment so that both the MX2800 circuitry and the office cabling are tested. If problems are encountered during testing, refer to *[Section 4, Status](#page-84-0)* and *[Section 5, Statistics](#page-90-0)* for assistance with problem determination.

## **DS1 Daisy-Chain to DS3 (Hard) Loopback**

This test can be performed single-handedly, and it can be used only if DS1s are terminated at the DSX1. It loads all 28 ports of the MX2800 with traffic at the same time, but it does *not* confirm DS3 cabling integrity (transmit Vs. receive).

Equipment Required:

- 1 DS1 test set for running a BERT
- 28 DS1 bantam test cords
- 1 DS3 test cord

Follow these procedures to test the daisy-chain.

- 1. At the DSX-3 cross-connect panel or connecting equipment, loop the DS3 from the MX2800 back on itself. Confirm that the MX2800 sees a good DS3 signal. The **DS3 STATUS** LED should be solid green on the Active Controller, and the DS3 test set should be in frame synchronization with the MX2800.
- 2. At the DSX-1 cross-connect panel, insert the **Transmit** output of the DS1 test set into the **Input** of the first DS1 channel of the MX2800.
- 3. At the DSX-1, install a bantam test cord from the **Output** of the first DS1 channel to the **Input** of the second; then connect a second bantam test cord from the **Output** of the second DS1 channel to the **Input** of the third DS1 channel. Repeat this procedure for all 28 DS1 channels.
- 4. Connect the **Output** of the 28th DS1 channel to the **Receive** input of the DS1 test set.
- 5. Set the test set options for ESF/B8ZS, and run a standard BERT using QRSS or other preferred test pattern(s).
- 6. All alarms should clear on the MX2800, and the BERT should run error free. Troubleshoot as necessary.
- 7. Leave this test setup in place, as it will be used during the redundancy testing portion of this document. Proceed to *[Verifying Alarm Notification](#page-162-0)* on page A-7.

## **DS1 to DS3 Head-to-Head Test**

This test is ordinarily a two-person operation, and it is the preferred means of testing system and cabling integrity. It tests one DS1 channel at a time, using a DS1 test set at the DSX-1 cross-connect panel or connecting equipment and a DS3 test set at the DSX-3 or connecting equipment location.

Equipment Required:

- 1 DS1 test set capable of running a BERT
- 1 DS3 test set capable of accessing and running a BERT on a single DS1

Follow these procedures to execute the head-to-head test.

- 1. At the DSX-3 cross-connect panel or connecting equipment, properly connect the DS3 test set to the DS3 coming from the MX2800. *Confirm transmit and receive integrity*, an integral step in the process.
- 2. Configure the DS3 test set for C-Bit Framing, the appropriate LBO, and set to drop out DS1 #1. Configure the DS1 BERT to run in ESF/B8ZS mode using QRSS or other preferred test pattern. Confirm that the MX2800 sees a good DS3 signal. The **DS3 STATUS** LED should be solid green on the Active Controller, and the DS3 test set should be in frame synchronization with the MX2800.
- 3. At the DSX-1 cross-connect bay or connecting equipment, connect the DS1 test set to the first DS1 channel of the MX2800. Configure the test set for the same framing, line code, and BERT pattern as the DS3 test set. Confirm a good, error-free BERT for a minimal period, such as 15 seconds.
- 4. Repeat for DS1 channels 2-28 by moving the DS1 test cables and reconfiguring the DS3 test set to drop out the appropriate DS1 channel under test.
- 5. The MX2800 condition is in an alarm because of the previously tested and now unterminated DS1 ports, but this should not prohibit a successful BERT between the DS1 and DS3 test sets on the channel under test.
- 6. Leave this test setup in place, as it will be used during the redundancy testing portion of this document. Proceed to *[Verifying Alarm Notification](#page-162-0)* on page A-7*.*

## **DS1 to DS3 (Hard) Loopback**

This test requires minimal test equipment, tests one DS1 at a time, and can be performed single-handedly. It does not verify DS3 cabling integrity (transmit Vs. receive) to the DSX3 or connecting equipment.

Equipment Required:

- 1 DS1 test set capable of running a BERT test
- 1 DS3 DSX test cord

Follow these procedures to test one DS1 at a time:

- 1. At the DSX-3 cross-connect panel or connecting equipment, loop the DS3 from the MX2800 back on itself. Confirm that the MX2800 sees a good DS3 signal. The **DS3 STATUS** LED should be solid green on the Active Controller, and the DS3 test set should be in frame synchronization with the MX2800.
- 2. At the DSX-1 cross-connect bay or connecting equipment, insert the **Transmit** output of the DS1 test set to the DS1 **Input** of the first channel of the MX2800. Connect the **Receive** input of the test set to the **Output** of the first DS1 channel of the MX2800.
- 3. Configure the DS1 test set for ESF/B8ZS and the desired BERT pattern, such as QRSS.
- 4. All alarms should clear on the MX2800, and the BERT should run error free. Troubleshoot as necessary.
- 5. Repeat the above procedure for DS1 channels 2-28. The MX2800 will be in an alarm condition because of the unterminated DS1 ports, but this condition should not prohibit a successful BERT.
- 6. Leave this test setup in place, as it will be used during the redundancy testing portion of this document. Proceed to *[Verifying Alarm Notification.](#page-162-0)*

## <span id="page-162-0"></span>**5. VERIFYING ALARM NOTIFICATION**

The MX2800 has two sets of alarm relay contacts available for connection to external alarm systems. They are located on the back panel and are designated as **Critical**, and **Noncritical**. Normally **Open** and normally **Closed** contacts are available for each of the relay outputs. The Critical alarm is activated when the DS3 port experiences a Loss of Signal (LOS) event. The Noncritical alarm is activated when one of the 28 DS1 ports experiences a Loss of Signal event. Detailed alarm testing procedures are described below.

# **Critical Alarm Relay Test**

This test actuates the Critical alarm relay contacts.

Equipment Required:

• 1 DS3 DSX test cord

Follow these procedures to test one the critical alarm relay.

- 1. Ensure that the DS3 is not in alarm. To do this, place a hard loopback of the DS3 toward the MX2800 using a test cord at the DSX-3 cross-connect panel or connecting equipment.
- 2. With the loopback in place, all alarms should clear on the Controller Module DS3 port. The **DS3 STATUS** LED should be solid green on the Active Controller).
- 3. Remove the loopback from the DS3 and ensure that no other DS3 signal is entering the MX2800 through the DSX-3 cross-connect bay or connecting equipment, such as DCS.
- 4. The MX2800 should go into Critical alarm, thus closing the relay contacts and sending the alarm to the alarm monitoring equipment.
- 5. Verify that the alarm is being properly reported as a Critical alarm.

## **Noncritical Alarm Relay Test**

This test actuates the Noncritical alarm relay contacts.

Equipment Required:

• 1 DS3 DSX test cord

Follow these procedures to test one the noncritical alarm relay.

- 1. Ensure that the DS3 is not in alarm. The **DS3 STATUS** LED should be solid green on the Active Controller. To do this, re-install a hard loopback of the DS3 toward the MX2800.
- 2. Ensure that the 28 DS1s are out of alarm. To accomplish this, proceed as follows:
	- a. At the DSX-1 cross-connect, insert the **Transmit** of the DS1 test set into the **Input** of the first DS1 channel of the MX2800. Install a bantam test cord from the **Output** of the first DS1 channel to the **Input** of the second DS1 channel. Then connect a second bantam test cord from the **Output** of the second DS1 channel to the **Input** of the third DS1.
	- b. Repeat this procedure for all 28 DS1 channels. Connect the **Output** of the 28th DS1 channel to the **Receive** of the DS1 test set. Configure the test set for ESF/B8ZS and run a standard BERT test using QRSS or other preferred test pattern(s).
- 3. Nothing should be in alarm. The **DS1 STATUS** LEDs should all be solid green on the Active Controller. Remove any one of the bantam cords from the DSX bay. Removing this cord causes a DS1 LOS alarm, which results in the actuation of the Noncritical alarm relay.
- 4. Verify that the Noncritical alarms are being properly reported to the office alarm monitoring equipment.

## **6. VERIFYING SYSTEM REDUNDANCY**

This section addresses the redundancy features of the MX2800. The MX2800 supports redundancy of both the Power Supply and Controller Modules. The equipment configuration (nonredundant vs. redundant and type of power redundancy) are useful in determining what can and cannot be tested. The following sections describe the tests for various configurations.

## **Power Supply Redundancy**

When installed, the MX2800 can be wired to have either one or two –48 VDC power feeds **A** and **B**. In addition, the MX2800 chassis can be equipped with either one or two Power Supply modules. Test scenarios for the two most common configurations follow. Testing of the other configurations is a subset of the following.

### **Single Power Supply Module / Dual Power Feeds**

When the MX2800 is equipped with only a single Power Supply module, there is no protection against a failure of the module itself. However, the single Power Supply is capable of utilizing the **A** and **B** power feeds to protect against a failure in one of the power sources feeding the shelf. To verify that the MX2800 is properly utilizing the **A** and **B** power feeds, the following procedure is recommended:

- 1. With the MX2800 installed and operating normally, go to the fuse panel at the top of the bay and remove the fuse corresponding to the **A** power feed for the MX2800 shelf. Removing this fuse should have no effect on the operation of the shelf because the MX2800 is operating on the **B** power feed.
- 2. Reinsert the fuse for the **A** power feed.
- 3. Now, remove the **B** power feed fuse for the MX2800 shelf. Once again, there should be no effect on the operation of the shelf because the MX2800 is operating on the **A** power feed.
- 4. Reinsert the fuse for the **B** power feed.

## **Dual Power Supply Modules / Dual Power Feeds**

When the MX2800 is equipped with two Power Supply modules and also wired to support dual power feeds, the shelf is protected against a failure of either of the Power Supply cards or a failure of one of the power sources feeding the shelf. Use the following procedure to confirm the operation of this fully redundant configuration:

- 1. With the MX2800 installed and operating normally, remove the **A** Power Supply card (the one on the left). Removing this card should have no effect on the operation of the shelf because the MX2800 is operating on the **B** Power Supply.
- 2. Go to the fuse panel at the top of the bay and remove the fuse corresponding to the **A** power feed. Removing this fuse should have no effect on the operation of the shelf because the **B** Power Supply is running on the **B** power feed.
- 3. Reinsert the fuse for the **A** power feed.
- 4. Remove the fuse corresponding to the **B** power feed to the shelf. Doing so should have no effect on the operation of the shelf as the **B** Power Supply is operating on the **A** power feed.
- 5. Reinsert the fuse for the **B** power feed.
- 6. Reinsert the **A** Power Supply into the MX2800 chassis.
- 7. Remove the **B** Power Supply card (the one on the right). Doing so should have no effect on the operation of the shelf because the MX2800 is operating on the **A** Power Supply.
- 8. Go to the fuse panel at the top of the bay and remove the fuse corresponding to the **A** power feed. Removing this fuse should have no effect on the operation of the shelf because the **A** Power Supply is now running on the **B** power feed.
- 9. Reinsert the fuse for the **A** power feed.
- 10. Remove the fuse corresponding to the **B** power feed to the shelf. Removing this fuse should have no effect on the operation of the shelf as the **A** Power Supply is operating on the **A** power feed.
- 11. Reinsert the fuse for the **B** power feed.
- 12. Reinsert the **B** Power Supply into the MX2800 chassis.

13. Confirm that both power supplies and power feeds are functioning as normal. Front panel LEDs identify problems with the power supplies, but the inputs can be tested only via VOM.

## **Controller Card Redundancy**

The MX2800 can be equipped with either one or two Controller cards. The Controller contains all of the MX2800's critical circuitry, including the DS3 interface, DS1 interfaces, management and communications hardware/firmware, etc. If the MX2800 is equipped with only one Controller, there is no protection against failure. If a failure does occur to the Controller, an alarm is initiated; and the front panel LEDs reflect the condition. The **ACT** LED is either solid or flashing red.

If the MX2800 is equipped with two Controller modules, all traffic is protected and can be switched over to the Standby Controller in the event of a card failure. The following procedures demonstrate the functionality of a Controller switchover:

- 1. Using the BERT setup that should still be in place from previous testing, ensure that the system is still passing traffic error free.
- 2. Log into the MX2800 (if necessary) via the craft port to get to the Main Menu screen. From there, select Configuration, followed by Network Interface and Active Controller.
- 3. This procedure shows which Controller (**A** or **B**) is currently Active. If the **A** Controller is Active, select Controller **B** as the Active Controller. Doing so forces a switch to the **B** Controller, which is acting as a hot standby. If the **B** Controller is the Active Controller, force a switch to the **A** Controller.
- 4. Traffic is interrupted momentarily during the switch but quickly returns to error-free performance again on the new Controller.
- 5. Although either Controller can be the Active Controller, for consistency, the **A** Controller should be left as the Active one.

#### **NOTE**

Repeat the log-in sequence in Step 2 after each protection switch.

## **7. RESTORING DEFAULT SETTINGS**

After all Acceptance Tests have been successfully completed, the MX2800 can be restored to its default settings by following the procedures below:

- 1. Log into the MX2800, if necessary, via the craft port. From the Main Menu, select Configuration, followed by Utilities and Load Default Settings.
- 2. Once the settings have been retrieved and loaded into the system, Command Accepted appears at the bottom of the screen. The Standby Controller always maintains an exact copy of the Active Controller's attributes. Confirm that all settings are as expected via the craft port.
- 3. Normalize all loopbacks as appropriate, and restore all cabling and DSX panels to normal.

Office and Autonomous alarms may be generated as a result of performing Step 3, above. DS3 alarms can be cleared by looping the DS3 back toward the MX2800 and setting the MX2800 Timing to Local via the

craft port by selecting Configuration, Network Interface and Timing from the Main Menu, or by ensuring continuity to and proper provisioning of the MX2800 and connecting equipment.

At the DS1 level, the MX2800 has three Service States. They operate as follows:

- Disabled No signal continuity exists through the MX2800, and no alarms are detected or transmitted.
- Enabled Signal continuity and alarming are always enabled.
- Auto Enable (default) Signal continuity and alarming exist only after a DS1 signal is detected at the DS1 input to the MX2800. Once a signal is detected, the only way to disable alarming is to momentarily toggle the DS1 channel to the Disable state as follows:

From the Main Menu, select Configuration, T1/E1 Interface and T1 State. From the T1/E1 State screen, enter the DS1# in question; then disable signal continuity and alarm transmission. Repeat the process of selecting the DS1 from the T1/E1 State screen, but this time select Auto Enable to once again provision the slot/channel for service. No alarms are transmitted until a DS1 signal has been detected and removed, or an unframed signal is detected.

## **8. CONFIGURING THE SYSTEM FOR TRAFFIC READINESS**

After the previous tests are successfully completed and the default settings are restored, the MX2800 can be considered ready for customer traffic. Specific provisioning of the DS3, DS1, and other options is determined by circuit orders and local practices.

## **9. SIGNING-OFF THE MX2800 ATP CHECKLIST**

Use [Table A-1](#page-167-0) to identify the MX2800 configuration, identify tests performed, etc.

## **Table A-1. MX2800 ATP Checklist**

<span id="page-167-0"></span>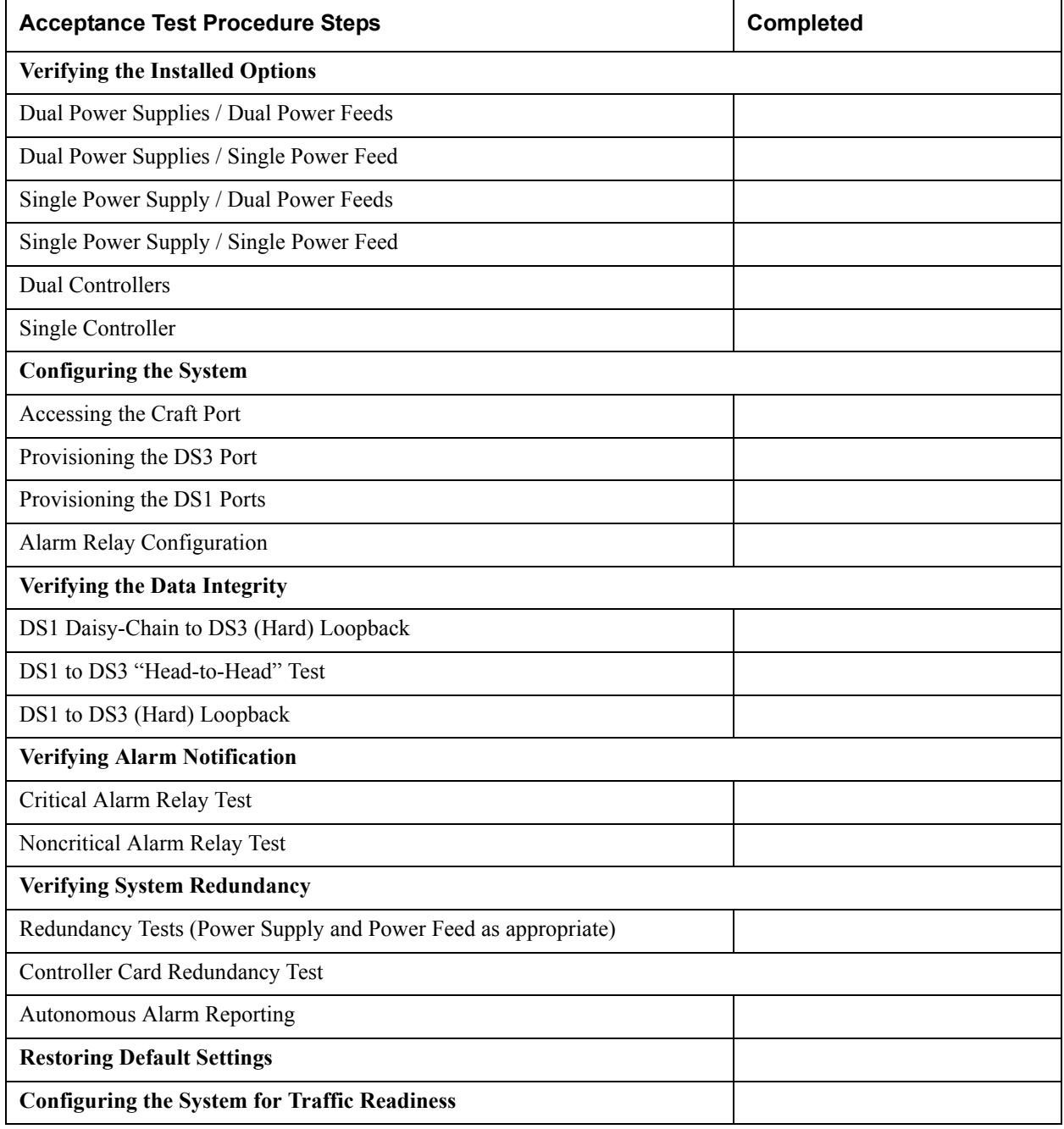

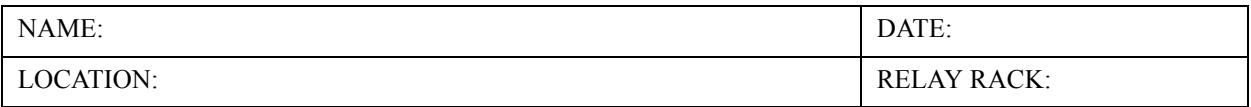

# Appendix **B Pinouts**

<span id="page-168-0"></span>**[Table B-1](#page-168-0)**, **[Table B-2](#page-168-1)**, **[Table B-3](#page-169-1)**, and **[Table B-4](#page-169-0)** list the pin assignments for the connectors located on the MX2800. For more information on these connectors, refer to *[Section 2, Installation and Operation](#page-22-0)*.

| RJ Pin# | <b>DB-9</b>    | <b>Function</b> | <b>Direction</b> |
|---------|----------------|-----------------|------------------|
|         | 5              | <b>GND</b>      |                  |
| 2       | 7              | <b>RTS</b>      |                  |
| 3       | 3              | TD              |                  |
| 4       | 6              | <b>DSR</b>      |                  |
| 5       | $\overline{2}$ | <b>RD</b>       |                  |
| 6       | 8              | $CTS*$          | $\epsilon$       |
| 7       | $\overline{4}$ | <b>DTR</b>      |                  |
| 8       |                | <b>DCD</b>      |                  |
|         | 9              | not used        |                  |

**Table B-1. Craft Port Pin Assignments**

\* Used for hardware flow control.

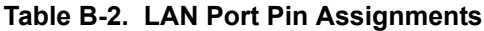

<span id="page-168-1"></span>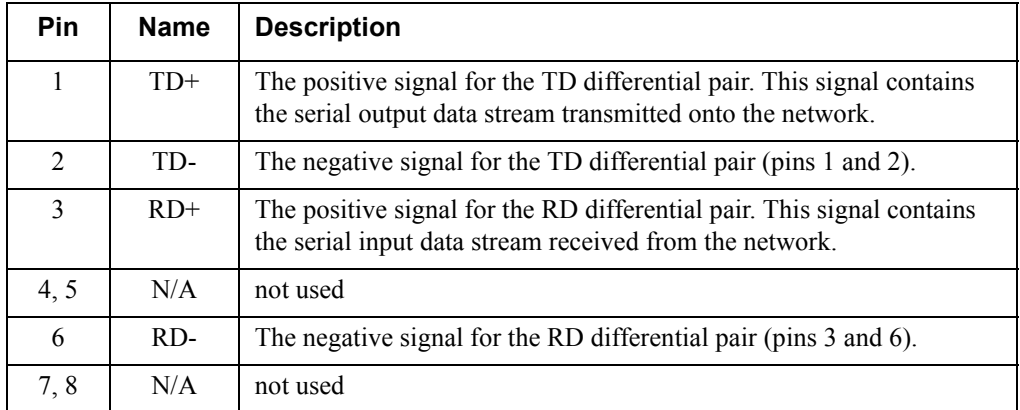

<span id="page-169-1"></span>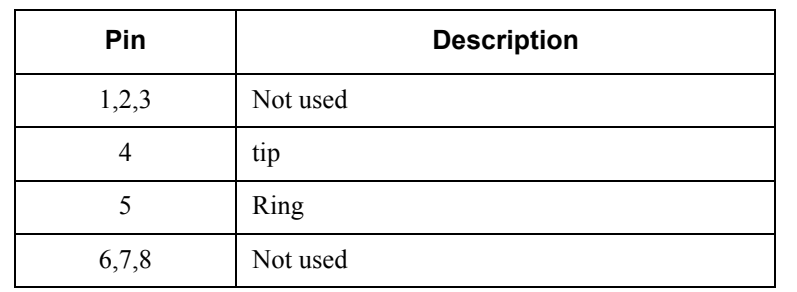

### **Table B-3. Modem Port Pin Assignment**

## **NOTE**

 The modem port assignment apply only to units equipped with an internal modem (P/N4200290L1, P/N4200290L2, P/N4200290L3, and P/ N4200290L4).

<span id="page-169-0"></span>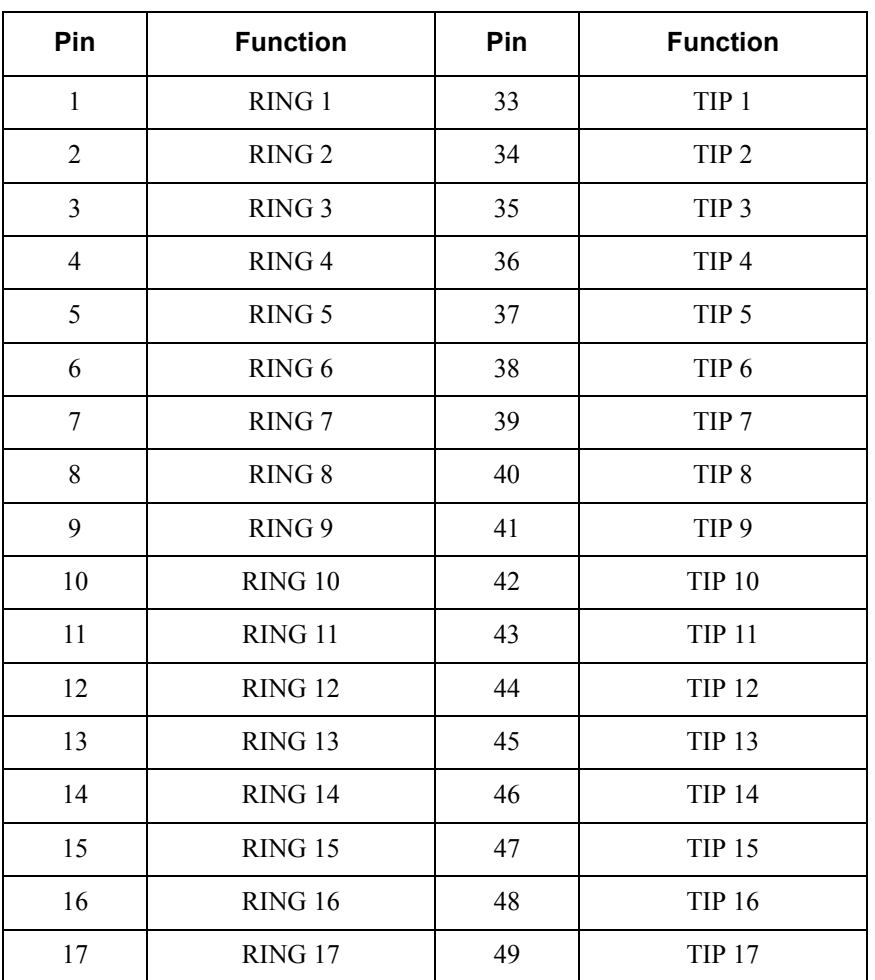

### **Table B-4. Amphenol Pin Assignments**

| Pin | <b>Function</b>    | Pin | <b>Function</b> |
|-----|--------------------|-----|-----------------|
| 18  | RING 18            | 50  | <b>TIP 18</b>   |
| 19  | RING 19            | 51  | <b>TIP 19</b>   |
| 20  | RING <sub>20</sub> | 52  | <b>TIP 20</b>   |
| 21  | RING <sub>21</sub> | 53  | <b>TIP 21</b>   |
| 22  | RING <sub>22</sub> | 54  | <b>TIP 22</b>   |
| 23  | RING <sub>23</sub> | 55  | <b>TIP 23</b>   |
| 24  | RING <sub>24</sub> | 56  | <b>TIP 24</b>   |
| 25  | <b>RING 25</b>     | 57  | <b>TIP 25</b>   |
| 26  | <b>RING 26</b>     | 58  | <b>TIP 26</b>   |
| 27  | RING <sub>27</sub> | 59  | <b>TIP 27</b>   |
| 28  | RING 28            | 60  | <b>TIP 28</b>   |
| 29  | N/A                | 61  | N/A             |
| 30  | N/A                | 62  | N/A             |
| 31  | N/A                | 63  | N/A             |
| 32  | FGND               | 64  | FGND            |

**Table B-4. Amphenol Pin Assignments (Continued)**

## **NOTE**

**[Table B-4](#page-169-0)** applies to both the **In** and **Out** DSX1/E1 amphenol connectors.

This page is intentionally blank.

# **Appendix C Specifications Summary**

## **1. INTRODUCTION**

This appendix describes the standard specifications and features incorporated in the MX2800.

# **2. SPECIFICATIONS AND FEATURES**

The specification and features paragraphs are as follows:

- DSX-3 Network Interface
- DSX-1 Interface(s)
- Clocking
- Loopbacks
- Management
- Alarms
- Agency Approvals
- Environment
- Power
- Physical

## **DSX-3 Network Interface**

Channelized DS3 Line length: short (less than 225 ft.) and long (greater than 225 ft.) Framing format: M13 and C-bit parity Line rate: 44.736 Mbps Line interface: dual 75-ohm BNC coax female connectors

# **DSX-1 Interface(s)**

Line length: 0-655 feet Line rate: 1.544 Mbps Line code: AMI or B8ZS Line interface(s): two 64-pin amphenol connectors

## **Clocking**

Network: receive from DS3 network Local: internally generated External: receive from T1/E1 port or BITS clock from wire-wrap pins on back of chassis

## **Loopbacks**

## **DS3 Network**

ANSI T1.107 compatible loopbacks Line loopbacks

## **DS2 Interfaces**

DS2 network loopbacks

## **DSX-1 Interfaces**

Local and network loopbacks

## **Management**

Supported by Total Access Element Management System (JAVA application that provides configuration, performance, network assurance, and provisioning functions). Refer to [www.adtran.com](http://www.adtran.com) website product area for additional information.

Supported by ADVISION (graphical user interface (GUI) SNMP management tool integrated into HP OpenView UNIX platform on SUN Solaris or HP-UX). Refer to [www.adtran.com](http://www.adtran.com) website product area for additional information.

## **VT100 Terminal Interface**

RJ-48, EIA-232 compatible, female DB-9 adapter provided

## **Integrated Modem Interface (4200290L1, 4200290L2, 4200290L3, 4200290L4)**

Dial up access for VT100, SNMP, or Telnet Dial out "Cry for help"

## **SNMP/Telnet**

Integrated 10Base-T Ethernet MIB II (RFC 1213), RFC 1215, and RFC 1407 compliant. ADTRAN Enterprise MIB for extended monitoring and control/configuration

## **Alarms**

External alarm contacts for critical, major, and minor alarms Normally Open (NO) and Normally Closed (NC) pinout Front panel alarm cutoff switch

# **Agency Approvals**

FCC Part 15, Class A, Part 68 Industry Canada CS03 UL and CUL NEBS Level 3

## **Environment**

Operating:  $-40^{\circ}$ C to  $+65^{\circ}$ C ( $-40^{\circ}$ F to 149°F) Storage:  $-40^{\circ}$ C to  $+85^{\circ}$ C ( $-40^{\circ}$ F to 185°F) Relative Humidity: Up to 95%, nonconducting

## **Power**

AC version: 120VAC, 27W DC version: –48 VDC, 30 W DC version: +24VDC, 30 W

# **Physical**

Dimensions: 7.86" D x 17.0" W x 1.7" H Weight: 5.5 lbs. (redundant); 4.5 lbs. (nonredundant) This page is intentionally blank.

# **Appendix D Acronyms/Abbreviations**

# **A**

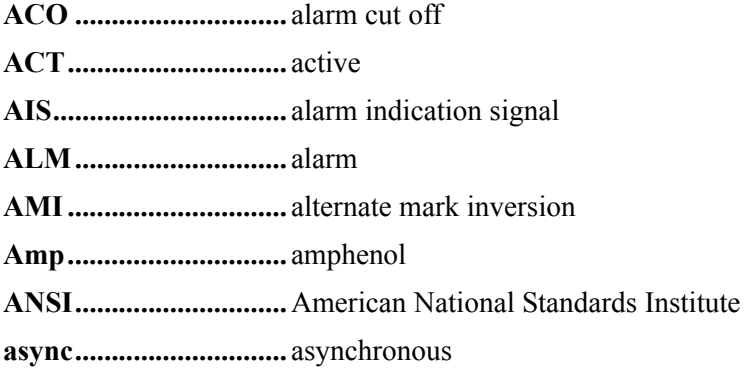

# **B**

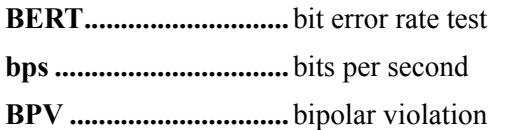

# **C**

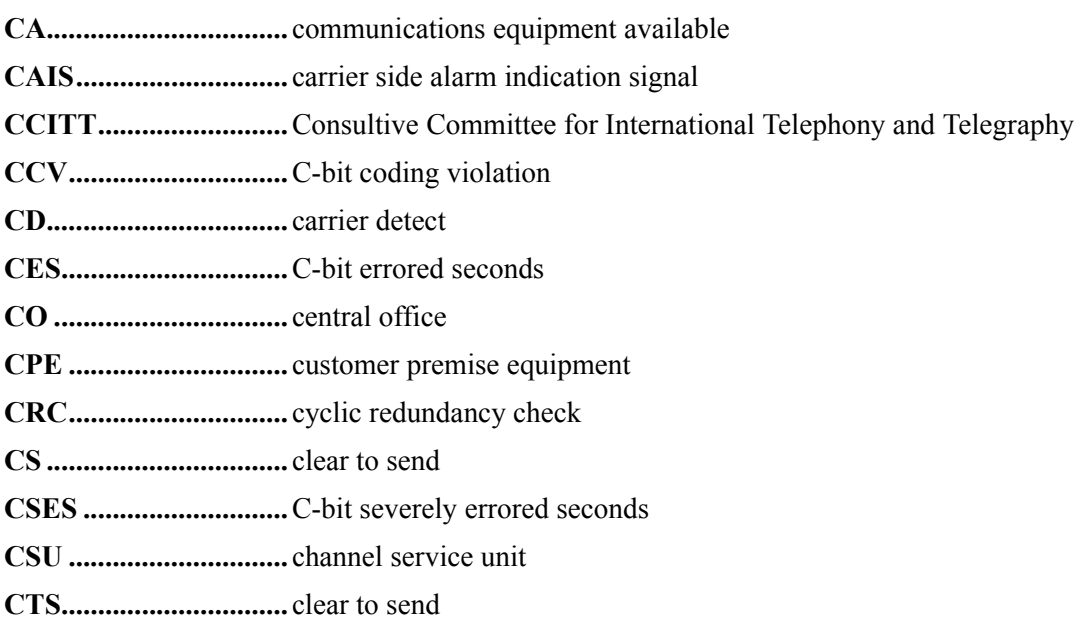

**CV.................................** coding violation

# **D**

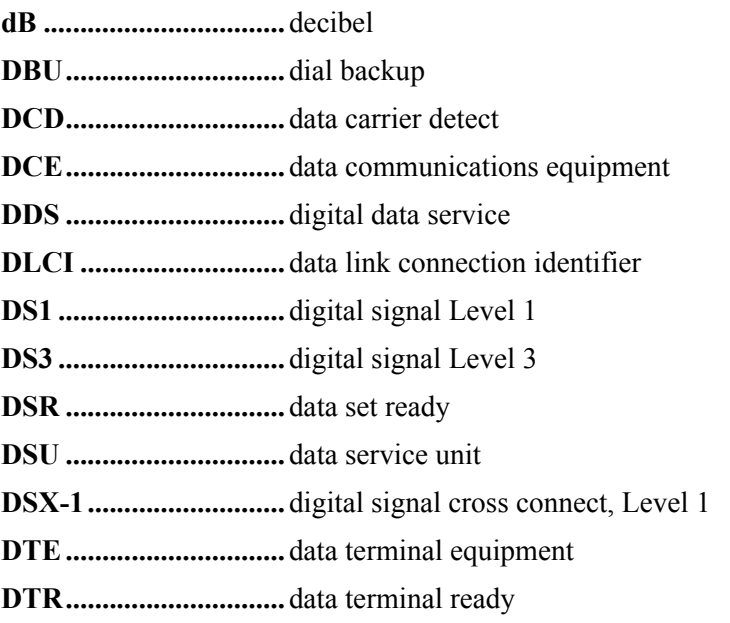

# **E**

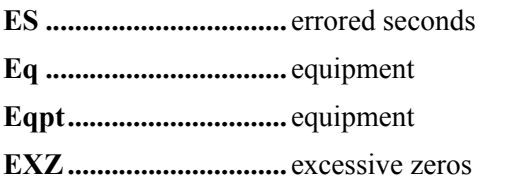

# **F**

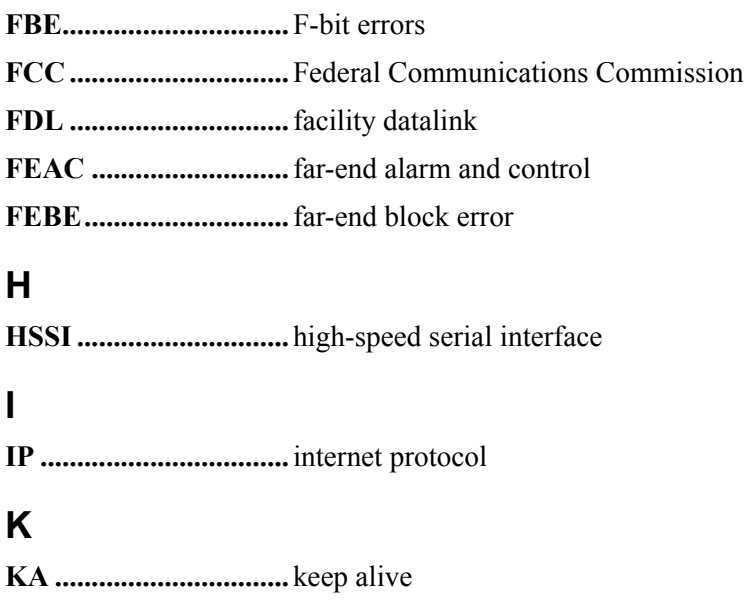

# **L**

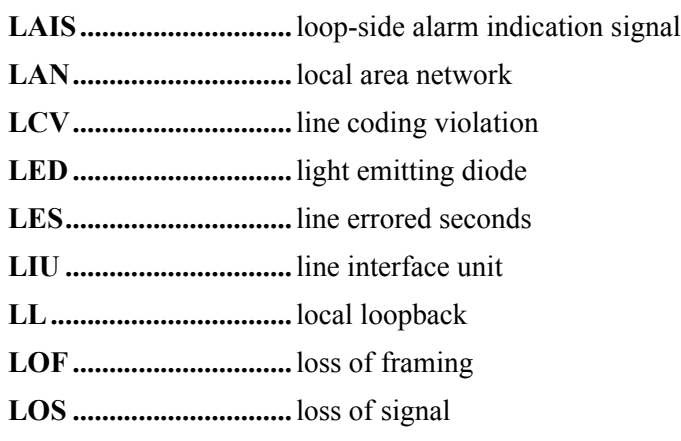

# **M**

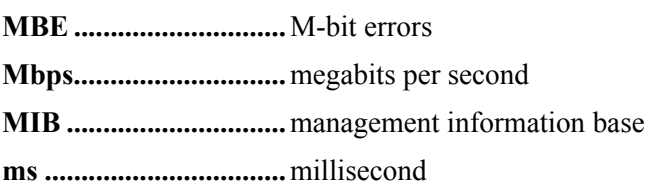

# **N**

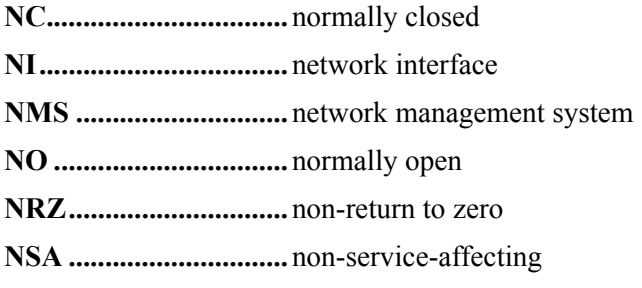

# **O**

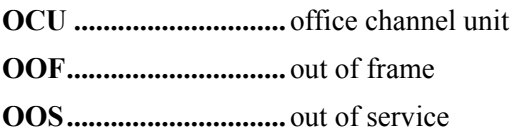

## **P**

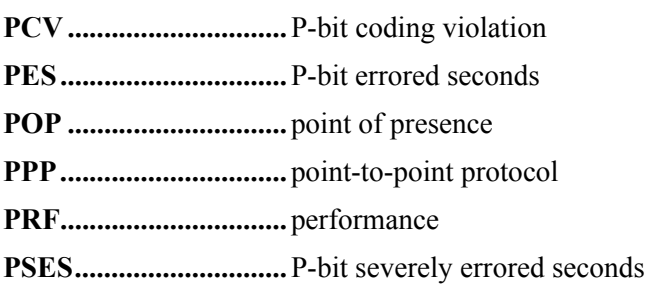

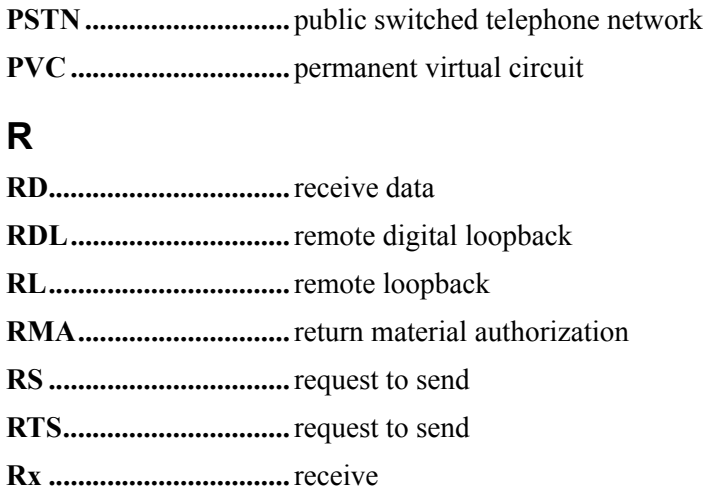

# **S**

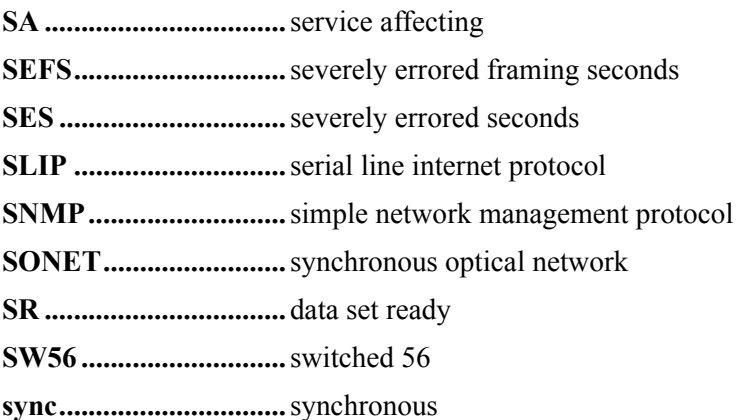

# **T**

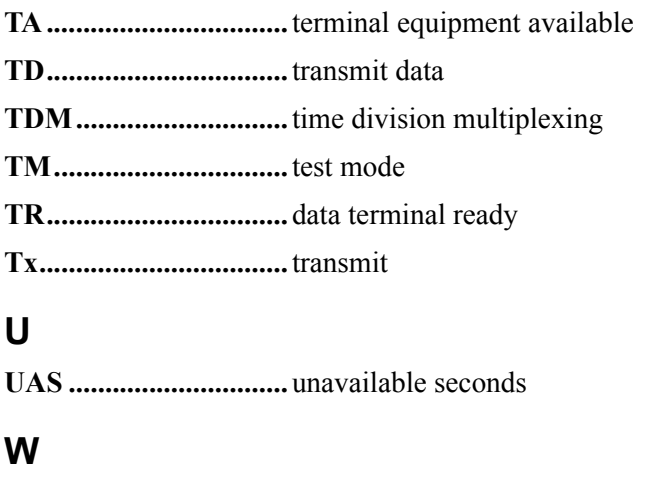

**WAN.............................**wide area network
# **X**

**XCV..............................** excessive coding violations

This page is intentionally blank.

# **Appendix E Glossary**

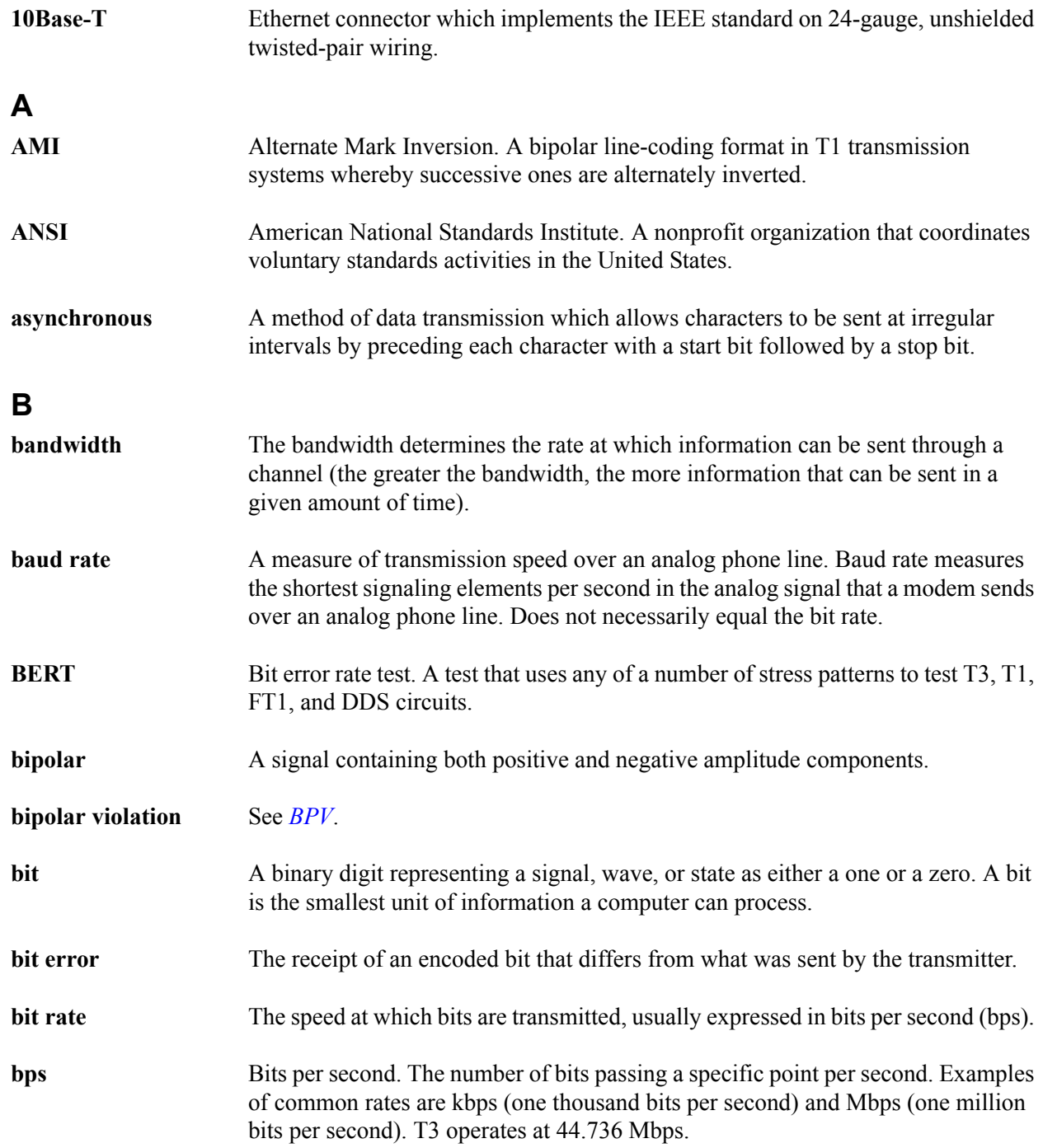

<span id="page-183-0"></span>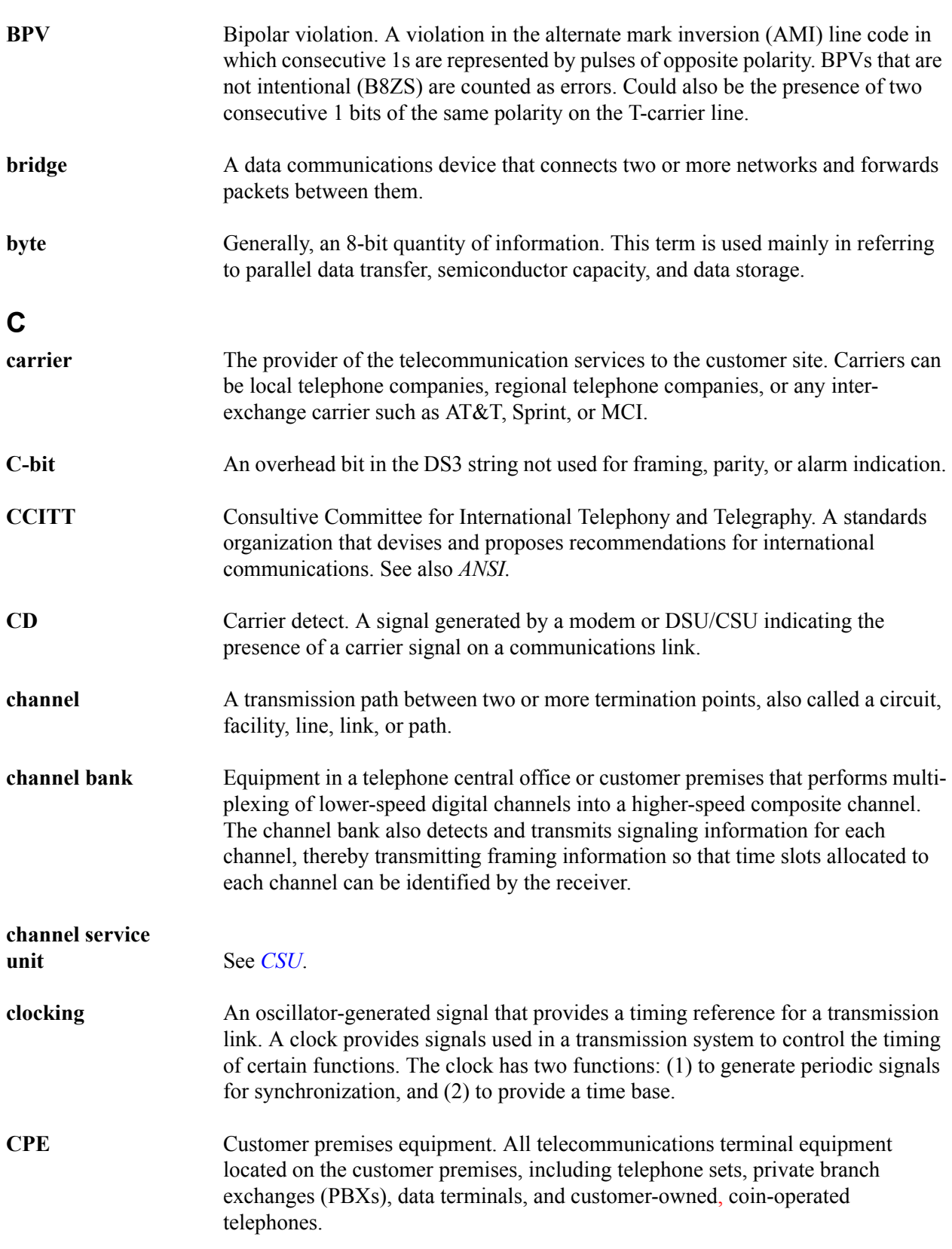

<span id="page-184-1"></span><span id="page-184-0"></span>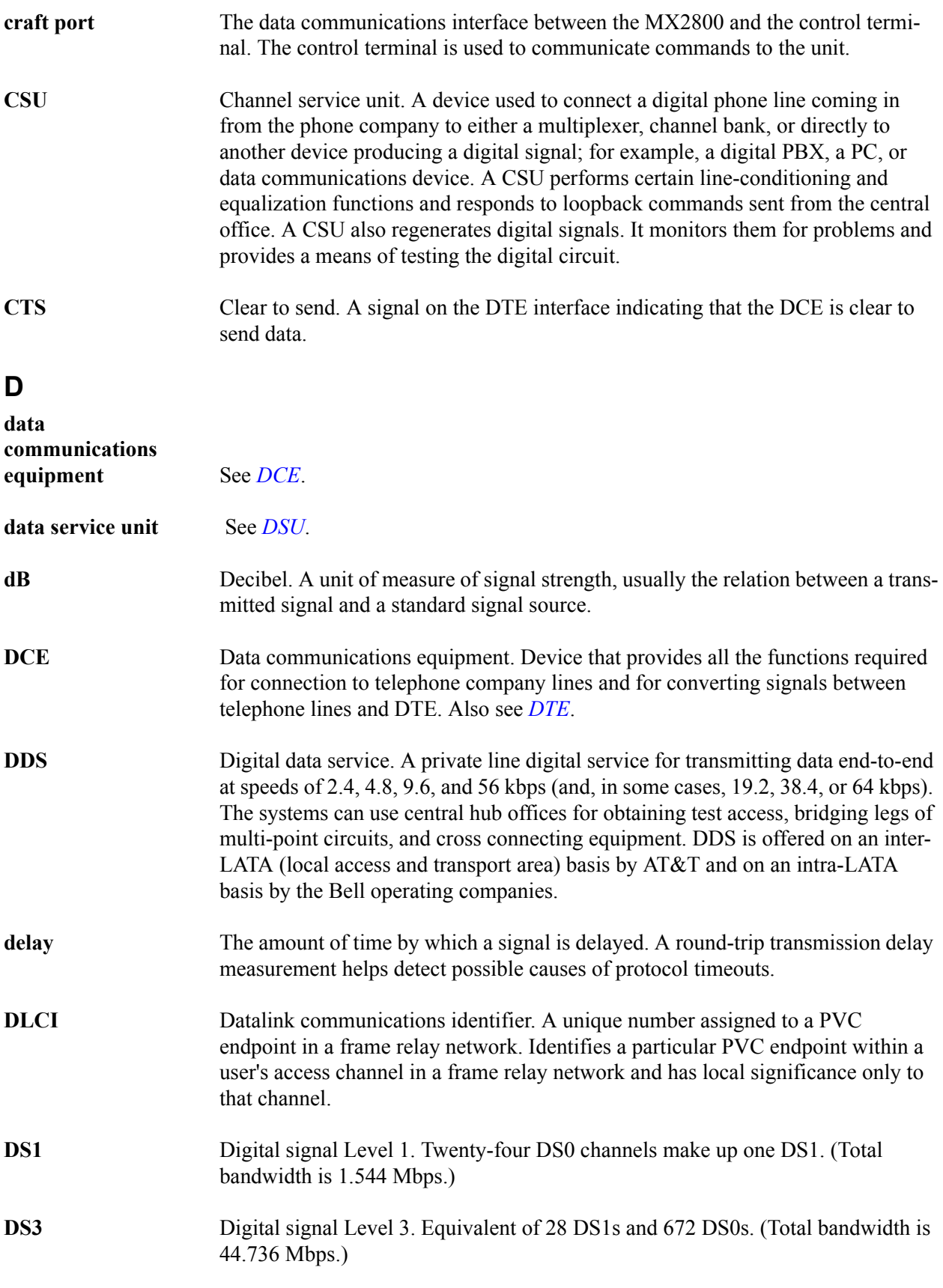

<span id="page-185-2"></span><span id="page-185-1"></span><span id="page-185-0"></span>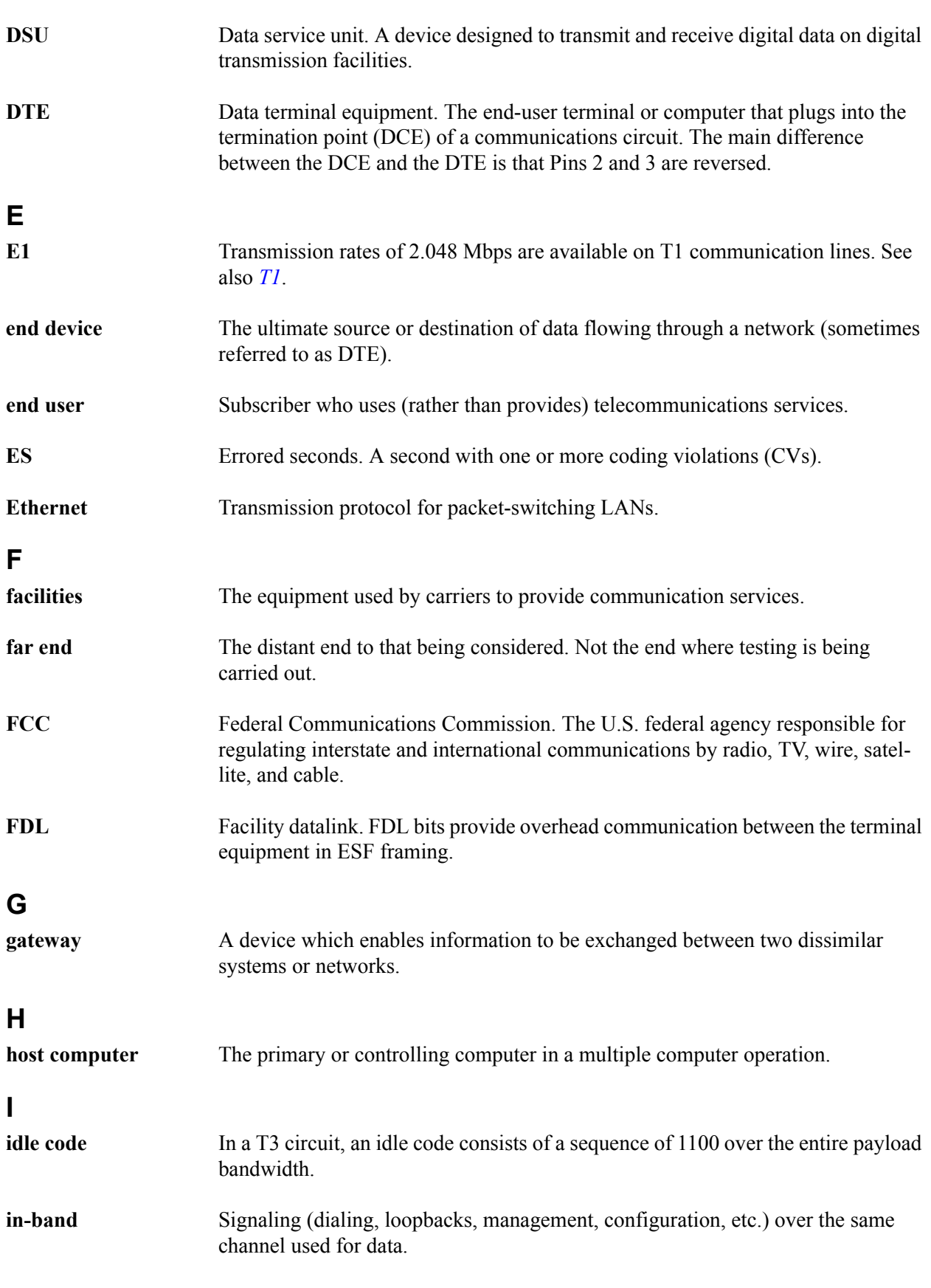

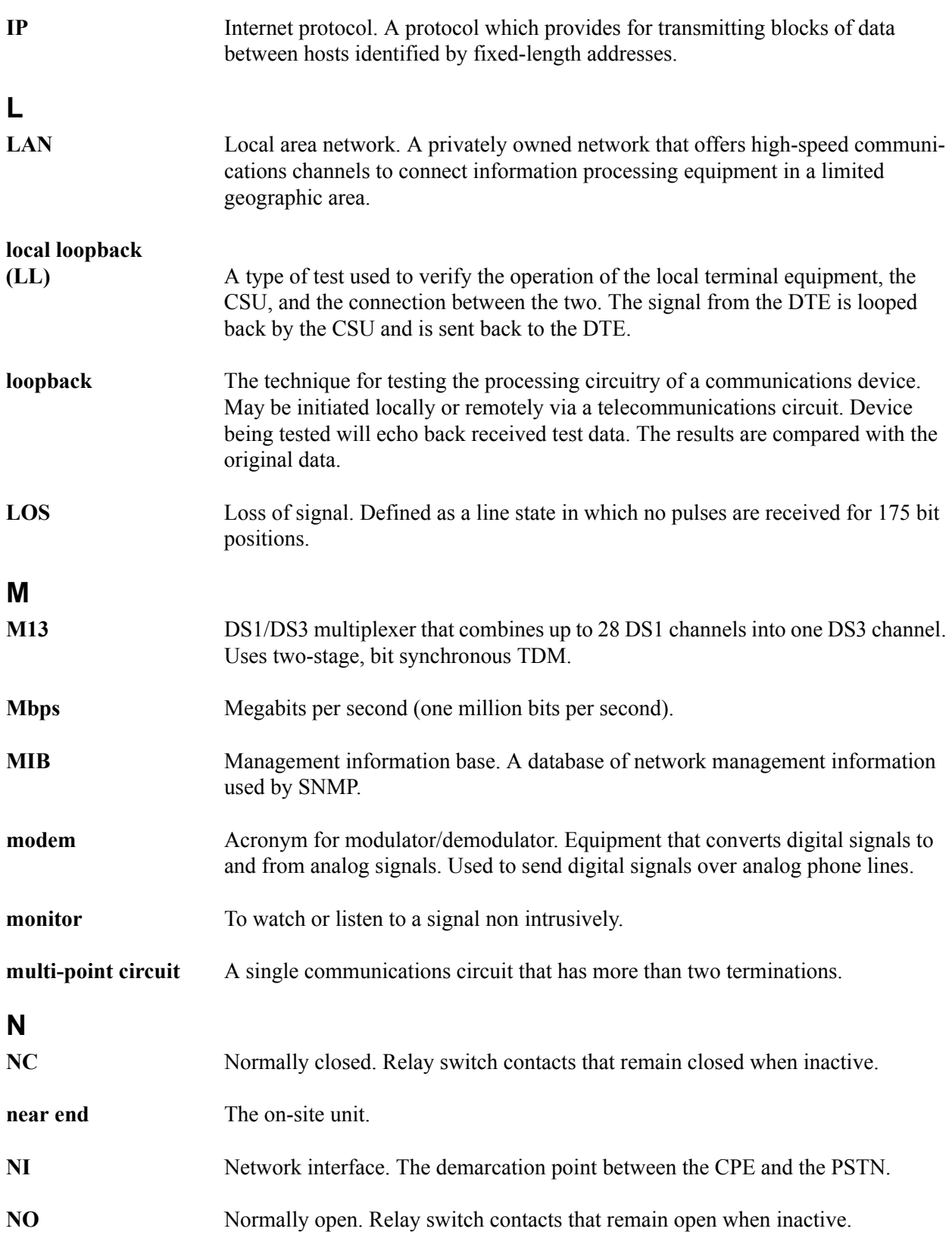

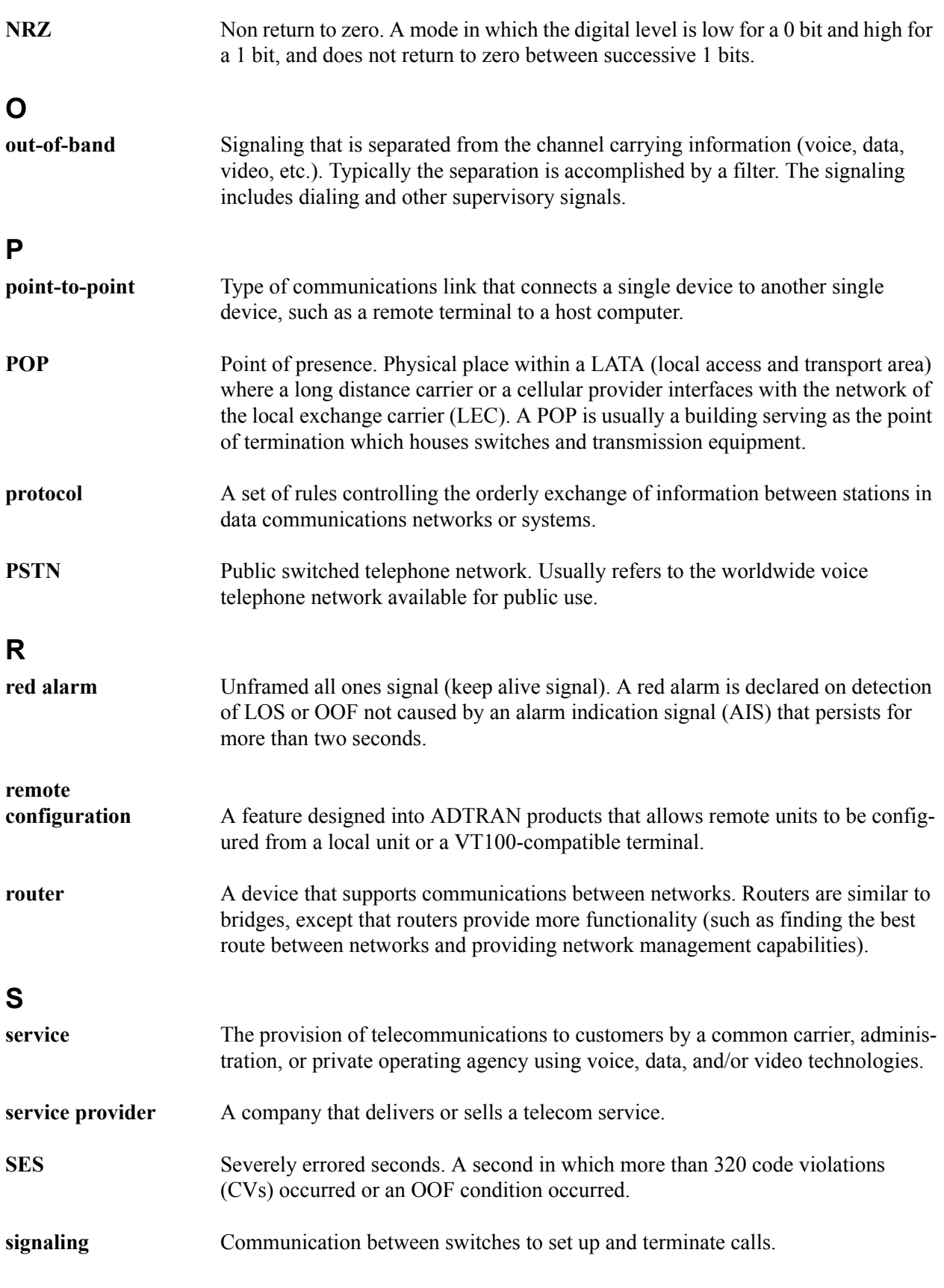

<span id="page-188-0"></span>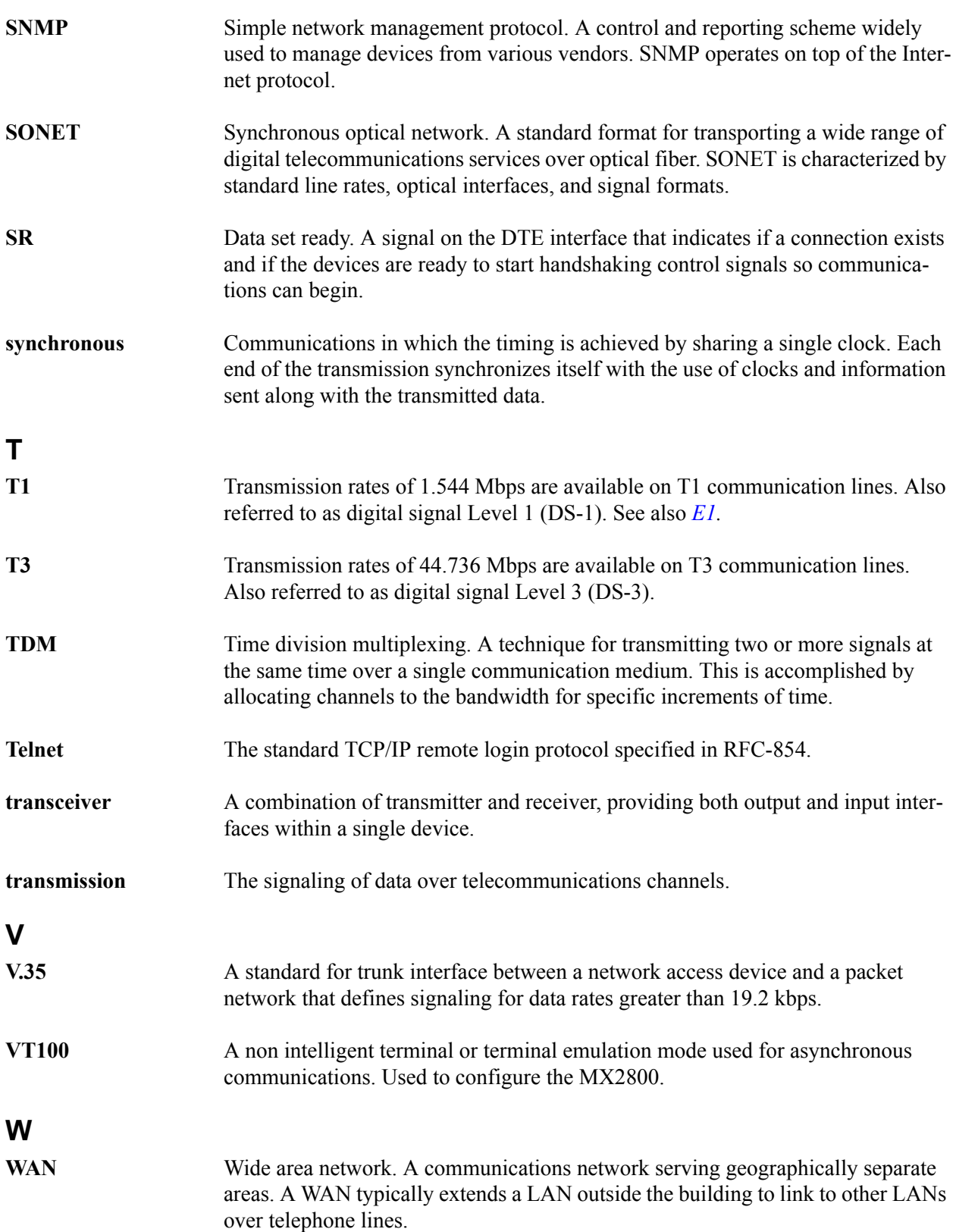

### **Y**

**yellow alarm** A T3 yellow alarm is an indication sent back toward the source of a failed transmit circuit in a DS3 two-way transmission path. The X-bits (X1 and X2) are set to zero.

# **Appendix F Warranty**

## **1. WARRANTY AND CUSTOMER SERVICE**

ADTRAN will replace or repair this product within the warranty period if it does not meet its published specifications or fails while in service. Warranty information can be found at [www.adtran.com/warranty.](http://www.adtran.com/warranty)

Refer to the following subsections for sales, support, Customer and Product Service (CAPS) requests, or further information.

### **2. ADTRAN SALES**

Pricing/Availability: 800-827-0807

#### **3. ADTRAN TECHNICAL SUPPORT**

Pre-Sales Applications/Post-Sales Technical Assistance: 800-726-8663

Standard hours: Monday - Friday, 7 a.m. - 7 p.m. CST Emergency hours: 7 days/week, 24 hours/day

#### **4. ADTRAN REPAIR/CAPS**

Return for Repair/Upgrade: (256) 963-8722

#### **5. REPAIR AND RETURN ADDRESS**

Contact CAPS prior to returning equipment to ADTRAN.

ADTRAN, Inc. CAPS Department 901 Explorer Boulevard Huntsville, Alabama 35806-2807 This page is intentionally blank.

# **Index**

#### **Numerics**

24 Hour Alarm History DS2 Statistics menu [5-9](#page-98-0) DS3 Statistics menu [5-2](#page-91-0) **A** acknowledgment messages All Right [9-3](#page-126-0) In Progress [9-3](#page-126-1) ACT LED, active cards [2-16](#page-37-0) ACT LED, standby cards [2-17](#page-38-0) Active Controller menu [3-6](#page-45-0) Active state, Card A/Card B [4-5](#page-88-0) agent, SNMP [1-3](#page-20-0) AIS 24 Hour Alarm History (DS3 statistics) [5-2](#page-91-1) Remote status [4-3](#page-86-0) State, DS2 [4-6](#page-89-0) State, DS3 [4-2](#page-85-0) AIS Carrier Alarms [5-13](#page-102-0) AIS Loop Alarms [5-13](#page-102-1) alarm events [9-11](#page-134-0) Alarm Log [5-14](#page-103-0) Alarm menu DS3 State [4-2](#page-85-1) System State [4-4](#page-87-0) alarms system [3-34](#page-73-0) ALM LED, active cards [2-16](#page-37-1) ALM LED, standby cards [2-17](#page-38-1) Analog Loopback, remote all T1/E1 [6-8](#page-113-0) Analog Network loopback test [6-3](#page-108-0) Answer on Ring menu [3-20](#page-59-0) Auto Save menu [3-38](#page-77-0) autonomous messages [9-4,](#page-127-0) [9-11](#page-134-0) **B** backup protection non-redundant power mode [8-1](#page-120-0)

power supply and source recovery mode [8-2](#page-121-0) power supply recovery mode [8-2](#page-121-1) battery backup, overview [1-4](#page-21-0)

Battery Low, Power Supply State [4-4](#page-87-1) baud rate, setting [3-20](#page-59-1) BERT CSU Loopback w/ [6-4](#page-109-0)  $Line$  [6-5](#page-110-0) Bipolar Violations [5-13](#page-102-2) blue alarm DS2 State [4-6](#page-89-0) network state [4-2](#page-85-0) Remote status [4-3](#page-86-0) breakout panel overview [1-3](#page-20-1) **C** CAIS T1/E1 State [4-6](#page-89-1) Card A/Card B Active state [4-5](#page-88-0) Failure [4-5](#page-88-1) Not Installed [4-5](#page-88-2) Stand By [4-5](#page-88-3) Card A/Card B menu [4-5](#page-88-4) Card Comm menu [4-5](#page-88-5) Card Failure System State Alarm [4-4](#page-87-2) C-Bit Coding Violations (CCV) [5-8](#page-97-0) C-Bit Errored Seconds (CES) [5-8](#page-97-1) C-bit parity remote loopback [6-4](#page-109-1) C-Bit Severely Errored Seconds (CSES) [5-8](#page-97-2) Charger Fail, Power Supply State [4-4](#page-87-3) circuit protection mode [4-5](#page-88-6) Clear All Local DS3 Statistics [5-9](#page-98-1) Clear All T1/E1 Alarm Counts [5-13](#page-102-3) clearing statistics [5-9](#page-98-1) codec line/net loopback [6-4](#page-109-2) Common Eqpt Fail (NSA) Remote status [4-3](#page-86-1) Configuration menus Network Interface [3-4](#page-43-0) Save Configuration [3-44](#page-83-0) Utilities [3-38](#page-77-1) Connection Timeout menu [3-20](#page-59-2)

Controller Traps [3-22](#page-61-0) craft port pin assignments [B-1](#page-168-0) CSU Loopback [6-4](#page-109-3) CSU Loopback w/BERT [6-4](#page-109-0) **D** data link state [4-2](#page-85-2) data mode [6-9](#page-114-0) Date & Time menu [3-33](#page-72-0) date, setting [3-33](#page-72-1) Dial String menu [3-19](#page-58-0) Dialout On Trap menu [3-20](#page-59-3) digital line/net loopback [6-3](#page-108-1) digital loopback [6-7](#page-112-0) DS1 Eqpt Fail (NSA) [4-3](#page-86-2) DS1 Eqpt Fail (SA), Remote status [4-3](#page-86-3) DS2 Configuration menu [3-7](#page-46-0) DS2 State AIS [4-6](#page-89-0)  $LOF$  [4-6](#page-89-2) OK [4-6](#page-89-3) RAI [4-6](#page-89-4) DS2 Statistics menu [5-9](#page-98-2) DS3 Configuration menu [3-4](#page-43-1) DS3 Eqpt Fail (NSA) [4-3](#page-86-4) DS3 Eqpt Fail (SA) [4-3](#page-86-5) DS3 Loopbacks [6-6](#page-111-0) DS3 State Alarm [4-2](#page-85-3) In Test  $4-2$ Normal [4-2](#page-85-5) DS3 State menu [4-1](#page-84-0) DS3 Statistics menu [5-2](#page-91-2) DSX-1/E1 interfaces, rear panel [2-8](#page-29-0) DSX-3 interfaces, rear panel [2-7](#page-28-0) **E** Equipment Code menu [3-37](#page-76-0) error codes [9-17](#page-140-0) Error, Power Supply State [4-4](#page-87-4) establishing a terminal connection [2-9](#page-30-0) Excessive CV, State [4-2](#page-85-6) Excessive Switches, System State Alarm [4-4](#page-87-5) **F** Facility ID menu [3-36](#page-75-0) Failure, Card A/Card B [4-5](#page-88-1) fan faceplate, overview [1-4](#page-21-1)

Far End Block Errors (FEBE) [5-9](#page-98-3)

F-Bit Errors (FBE) [5-8](#page-97-3)

FEAC [6-4](#page-109-4) Frame ID menu [3-36](#page-75-1) **G** Gateway IP Address menu [3-17](#page-56-0) **H** Hangup menu [3-21](#page-60-0) Host Facility menu [3-37](#page-76-1) Host IP Address menu [3-37](#page-76-2) HOT, T1/E1 State [4-6](#page-89-5) **I** Idle 24 Hour Alarm History (DS3 statistics) [5-3](#page-92-0) Remote status [4-3](#page-86-6) State [4-2](#page-85-7) Idle Timeout menu [3-19](#page-58-1) In Test, DS3 State [4-2](#page-85-4) informational events [9-11](#page-134-1) Initializing String menu [3-19](#page-58-2) Interval starting at:, Performance Parameters (DS3) [5-7](#page-96-0) IP address trap [3-21](#page-60-1) IP Hosts menu [3-33](#page-72-2) IP Security menu [3-33](#page-72-3) **L** LAIS T1/E1 State [4-6](#page-89-6) LAN pin assignments [B-1](#page-168-1) LAN port, MX2800 [2-7](#page-28-1) Last Modem Response menu [3-21](#page-60-2) LEDs ACT, active cards [2-16](#page-37-0) ACT, standby cards [2-17](#page-38-0) ALM, active cards [2-16](#page-37-1) ALM, standby cards [2-17](#page-38-1) NET, active cards [2-16](#page-37-2) NET, standby cards [2-17](#page-38-2) PRF, active cards [2-16](#page-37-3) PRF, standby cards [2-17](#page-38-3) Line BERT [6-5](#page-110-0) Line Coding menus, T1/E1 [3-10](#page-49-0) Line Coding Violation (LCV) [5-8](#page-97-4) Line Coding Violations (LCV) [5-8](#page-97-5) Line Errored Seconds (LES) [5-8](#page-97-6) Line Length menu long [3-4](#page-43-2) short [3-4](#page-43-3) Line Length menus, T1/E1 [3-11](#page-50-0)

Line Loopback [6-7](#page-112-1) Local IP Address menu [3-17](#page-56-1) Location ID menu [3-36](#page-75-2) LOF 24 Hour Alarm History (DS3 statistics) [5-2](#page-91-3) DS2 State [4-6](#page-89-2) State [4-2](#page-85-8) logging out [2-15](#page-36-0) long line length [3-4](#page-43-2) loopback CSU [6-4](#page-109-3) CSU with BERT [6-4](#page-109-0) DS2 [6-9](#page-114-1) DS3 [6-6](#page-111-0) T1/E1 [6-2](#page-107-0) Loopback menu Analog Network [6-3](#page-108-2) Codec Line/Net [6-4](#page-109-5) CSU Loopback [6-4](#page-109-3) CSU Loopback w/BERT [6-4](#page-109-0) Digital Line/Net [6-3](#page-108-3) Digital Loopback [6-7](#page-112-2) DS2 Loopback [6-9](#page-114-1) DS2 Network [6-9](#page-114-2) DS3 Loopbacks [6-6](#page-111-0) Line BERT [6-5](#page-110-0) Line Loopback [6-7](#page-112-3) Metallic Loopback [6-8](#page-113-1) Remote all T1/E1 [6-8](#page-113-2) Remote Loopback [6-4](#page-109-6), [6-8](#page-113-3) T1/E1 Loopbacks [6-2](#page-107-0) Tributary [6-2](#page-107-1) Loopback menu, network configuration [3-7](#page-46-1) LOS 24 Hour Alarm History (DS3 statistics) [5-2](#page-91-4) Remote status [4-3](#page-86-7) State [4-2](#page-85-9) T1/E1 State [4-6](#page-89-7) Loss of Signal Alarms [5-13](#page-102-4) **M**

management station addresses [3-33](#page-72-4) Maximum Redial Attempts menu [3-19](#page-58-3) menu navigation [2-10](#page-31-0) metallic loopback [6-8](#page-113-4) MIB, SNMP [1-3](#page-20-2) Miscellaneous menu [3-33](#page-72-5) Miscellaneous menus, network configuration [3-7](#page-46-2) Modem Mode menu [3-20](#page-59-4)

Modem port, MX2800 [2-7](#page-28-2) Multiple DS1 LOS, Remote status [4-3](#page-86-8) MX2800 options [1-3](#page-20-3) MX2800 Product Overview [1-1](#page-18-0) **N**

navigating the menus [2-10](#page-31-0) NET LED, active cards [2-16](#page-37-2) NET LED, standby cards [2-17](#page-38-2) Network Interface menus [3-4](#page-43-0) network manager, SNMP [1-2](#page-19-0) network protection mode [4-5](#page-88-7) none, Protection mode [4-5](#page-88-8) non-redundant power mode [8-1](#page-120-0) Normal Power Supply State [4-4](#page-87-6) Remote status [4-3](#page-86-9) Not Installed, Card A/Card B [4-5](#page-88-2) **O**

#### OK

DS2 State [4-6](#page-89-3)  $T1/E1$  state [4-6](#page-89-8) OOF Remote status [4-3](#page-86-10) options for the MX2800 [1-3](#page-20-3) output response messages [9-4](#page-127-1)

#### **P**

Pause Between Calls menu [3-20](#page-59-5) P-Bit Coding Violations (PCV) [5-8](#page-97-7) P-Bit Errored Seconds (CES) [5-8](#page-97-8) P-Bit Severely Errored Seconds (CSES) [5-8](#page-97-9) Performance Parameters (DS3) C-Bit Coding Violations (CCV) [5-8](#page-97-0) C-Bit Errored Seconds (CES) [5-8](#page-97-1) C-Bit Severely Errored Seconds (CSES) [5-8](#page-97-2) Clear All Local DS3 Statistics [5-9](#page-98-1) Far End Block Errors (FEBE) [5-9](#page-98-3) F-Bit Errors (FBE) [5-8](#page-97-3) Interval starting at: [5-7](#page-96-0) Line Coding Violation (LCV) [5-8](#page-97-4) Line Coding Violations (LCV) [5-8](#page-97-5) Line Errored Seconds (LES) [5-8](#page-97-6) P-Bit Coding Violations (PCV) [5-8](#page-97-7) P-Bit Errored Seconds (CES) [5-8](#page-97-8) P-Bit Severely Errored Seconds (CSES) [5-8](#page-97-9) Refresh All Remote Statistics [5-9](#page-98-4) Severely Errored Framing Seconds (SEFS) [5-8](#page-97-7) Unavailable Seconds (UAS) [5-8](#page-97-10)

Performance Parameters menu (DS2) [5-11](#page-100-0) Performance Parameters menu (DS3) [5-4](#page-93-0) phone numbers primary [3-19](#page-58-4) secondary [3-19](#page-58-4) pin assignments auxiliary port [B-1](#page-168-2) control connector [B-1](#page-168-2) craft port [B-1](#page-168-3) LAN [B-1](#page-168-1) LAN port [B-1](#page-168-1) pinouts [A-1](#page-156-0), [B-1](#page-168-4) power connection, rear panel [2-8](#page-29-1) Power Fail, Power Supply State [4-4](#page-87-7) power loss recovery non-redundant power mode [8-1](#page-120-0) power supply and source recovery mode [8-2](#page-121-0) power supply recovery mode [8-2](#page-121-1) Power Low Power Supply State [4-4](#page-87-8) power supply and source recovery mode [8-2](#page-121-0) power supply recovery mode [8-2](#page-121-1) Power Supply State Battery Low [4-4](#page-87-1) Charger Fail [4-4](#page-87-3) Error [4-4](#page-87-4) Normal [4-4](#page-87-6) Power Fail [4-4](#page-87-7) Power Low [4-4](#page-87-8) Temp Critical [4-4](#page-87-9) Temp High [4-4](#page-87-10) Power Supply State menu [4-4](#page-87-11) power up AC version [2-2](#page-23-0) DC version [2-2](#page-23-1) PRF LED, active cards [2-16](#page-37-3) PRF LED, standby cards [2-17](#page-38-3) Privilege Level [2-15](#page-36-1) Protection Configuration menus [3-6](#page-45-1) Protection menu [4-5](#page-88-9) protection mode Circuit [4-5](#page-88-6) circuit failure recovery [7-2](#page-117-0), [7-3](#page-118-0) Network [4-5](#page-88-7) network failure recovery [7-3](#page-118-0) None [4-5](#page-88-8) non-redundant [7-1](#page-116-0) Protection Threshold [3-14](#page-53-0)

# **R**

RAI 24 Hour Alarm History (DS3 statistics) [5-2](#page-91-5) DS2 State [4-6](#page-89-4) Remote status [4-3](#page-86-11) State [4-2](#page-85-10) Read Community Name [3-24](#page-63-0) Read Community Name address [3-21](#page-60-3) receiving inspection [2-1](#page-22-0) redundancy circuit and network failure recovery mode [7-3](#page-118-0) circuit failure recovery mode [7-2](#page-117-0) non-redundant mode [7-1](#page-116-0) Refresh All Remote Statistics [5-9](#page-98-4) refreshing remote statistics [5-9](#page-98-4) remote loopback DS3 [6-8](#page-113-5) T1/E1 [6-4](#page-109-7) Remote Loopbacks menu [3-5](#page-44-0) Remote menu [4-3](#page-86-12) Remote state unknown [4-3](#page-86-13) Remote status AIS [4-3](#page-86-0) Common Eqpt Fail (NSA) [4-3](#page-86-1) DS1 Eqpt Fail (NSA) [4-3](#page-86-2) DS1 Eqpt Fail (SA) [4-3](#page-86-3) DS3 Eqpt Fail (NSA) [4-3](#page-86-4) DS3 Eqpt Fail (SA) [4-3](#page-86-5) Idle  $4-3$  $LOF$  [4-3](#page-86-10) LOS [4-3](#page-86-7) Multiple DS1 LOS [4-3](#page-86-8) Normal [4-3](#page-86-9)  $RAI$  [4-3](#page-86-11) Single DS1 LOS [4-3](#page-86-14) resetting the system [3-43](#page-82-0) Rx Framing menu [4-1](#page-84-1) **S** Save Configuration and Alarm Log menu [3-44](#page-83-0)

setting the baud rate [3-20](#page-59-1) setting the date [3-33](#page-72-1) setting the time [3-33](#page-72-6) Severely Errored Framing Seconds (SEFS) [5-8](#page-97-7) Severity Level menu [3-37](#page-76-3) shipping, contents [2-1](#page-22-1) short line length [3-4](#page-43-3) Single DS1 LOS, Remote status [4-3](#page-86-14)

SNMP Management Options [3-21](#page-60-4) SNMP State [3-21](#page-60-5) SNMP State menu [3-21](#page-60-5) SNMP, overview [1-2](#page-19-1) specifications, MX2800 [C-1](#page-172-0) Stand By, Card A/Card B [4-5](#page-88-3) State menu (DS3 State) [4-2](#page-85-11) State menus, T1/E1 [3-9](#page-48-0) Statistics menu 24 Hour Alarm History (DS2) [5-9](#page-98-0) 24 Hour Alarm History (DS3) [5-2](#page-91-0) Clear All T1/E1 Alarm Counts [5-13](#page-102-3) DS2 Statistics [5-9](#page-98-2) DS3 Statistics [5-2](#page-91-2) Performance Parameters (DS3) [5-4](#page-93-0) T1/E1 Statistics [5-13](#page-102-5) Statistics menus [5-1](#page-90-0) Status menu Alarm (DS3 State) [4-2](#page-85-1) Alarm (System State) [4-4](#page-87-0) Card A/Card B [4-5](#page-88-4) Card Comm [4-5](#page-88-5) DS2 State [4-6](#page-89-9) DS3 State [4-1](#page-84-0) Power Supply State [4-4](#page-87-11) Protection [4-5](#page-88-9) Remote [4-3](#page-86-12) Rx Framing [4-1](#page-84-1) State [4-2](#page-85-11) System State [4-4](#page-87-12) Subnet Mask menu [3-17](#page-56-2) Supply Failure, System State Alarm [4-4](#page-87-13) Switched, System State Alarm [4-4](#page-87-14) Syslog Setup menu [3-37](#page-76-4) system alarms [3-34](#page-73-0) System Name [3-25](#page-64-0) system reset [3-43](#page-82-1) System Security [3-26](#page-65-0) System Security menu [3-26](#page-65-1) System State Alarm Card Failure [4-4](#page-87-2) Excessive Switches [4-4](#page-87-5) Supply Failure [4-4](#page-87-13) Switched [4-4](#page-87-14) System State menu [4-4](#page-87-12) **T** T1/E1 Line Length menu [3-11](#page-50-0)

T1/E1 menus Line Coding [3-10](#page-49-0) State [3-9](#page-48-0) T1/E1 State CAIS [4-6](#page-89-1) HOT [4-6](#page-89-5) LAIS  $4-6$ LOS [4-6](#page-89-7) OK [4-6](#page-89-8) TST [4-6](#page-89-10) XCV [4-6](#page-89-11) T1/E1 Statistics menu [5-13](#page-102-5) Telnet, overview [1-3](#page-20-4) Temp Critical, Power Supply State [4-4](#page-87-9) Temp High, Power Supply State [4-4](#page-87-10) terminal connection, establishing [2-9](#page-30-0) time, setting [3-33](#page-72-6) TL1 alarm events [9-11](#page-134-0) autonomous messages [9-11](#page-134-0) commands [9-5](#page-128-0) Editing [9-17](#page-140-1) error codes [9-17](#page-140-0) informational events [9-11](#page-134-1) messages [9-3](#page-126-2) responses [9-3](#page-126-3) TLOS, State [4-2](#page-85-12) Transmission menu [3-37](#page-76-5) Trap Community Name [3-25](#page-64-1) Trap Generation menu [3-21](#page-60-6) Trap IP Addresses menu [3-21](#page-60-1) traps controller [3-22](#page-61-0) for calls between primary and secondary numbers [3-19](#page-58-5) for redialing [3-19](#page-58-6) Tributary loopback [6-2](#page-107-2) TST, T1/E1 State [4-6](#page-89-10) **U** Unavailable Seconds (UAS) [5-8](#page-97-10) Unit ID Code menu [3-36](#page-75-3) Unknown, Remote state [4-3](#page-86-13) Utilities menu [3-38](#page-77-1) **V** viewing statistical information [5-1](#page-90-1) **W** Write Community Name [3-25](#page-64-2)

# **X**

XCV T1/E1 State [4-6](#page-89-11) **Notes**

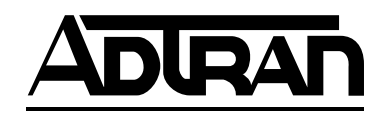

Free Manuals Download Website [http://myh66.com](http://myh66.com/) [http://usermanuals.us](http://usermanuals.us/) [http://www.somanuals.com](http://www.somanuals.com/) [http://www.4manuals.cc](http://www.4manuals.cc/) [http://www.manual-lib.com](http://www.manual-lib.com/) [http://www.404manual.com](http://www.404manual.com/) [http://www.luxmanual.com](http://www.luxmanual.com/) [http://aubethermostatmanual.com](http://aubethermostatmanual.com/) Golf course search by state [http://golfingnear.com](http://www.golfingnear.com/)

Email search by domain

[http://emailbydomain.com](http://emailbydomain.com/) Auto manuals search

[http://auto.somanuals.com](http://auto.somanuals.com/) TV manuals search

[http://tv.somanuals.com](http://tv.somanuals.com/)